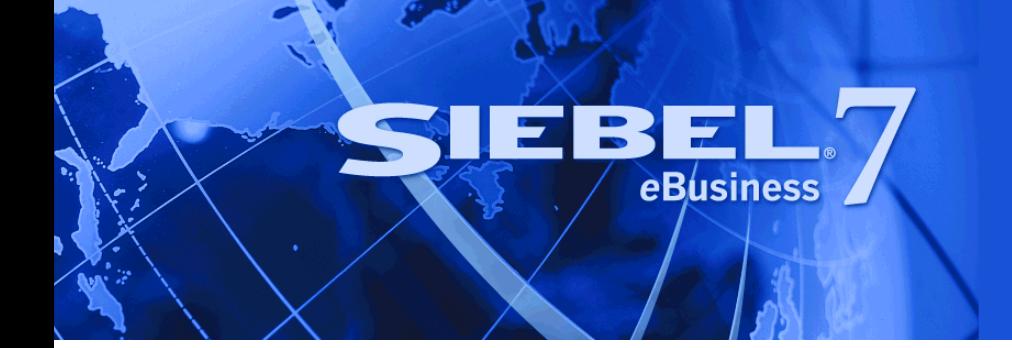

# <span id="page-0-0"></span>**Siebel VB Language Reference**

Version 7.7 March 2004 Siebel Systems, Inc., 2207 Bridgepointe Parkway, San Mateo, CA 94404 Copyright © 2004 Siebel Systems, Inc. All rights reserved. Printed in the United States of America

No part of this publication may be stored in a retrieval system, transmitted, or reproduced in any way, including but not limited to photocopy, photographic, magnetic, or other record, without the prior agreement and written permission of Siebel Systems, Inc.

Siebel, the Siebel logo, TrickleSync, Universal Agent, and other Siebel names referenced herein are trademarks of Siebel Systems, Inc., and may be registered in certain jurisdictions.

Other product names, designations, logos, and symbols may be trademarks or registered trademarks of their respective owners.

PRODUCT MODULES AND OPTIONS. This guide contains descriptions of modules that are optional and for which you may not have purchased a license. Siebelís Sample Database also includes data related to these optional modules. As a result, your software implementation may differ from descriptions in this guide. To find out more about the modules your organization has purchased, see your corporate purchasing agent or your Siebel sales representative.

U.S. GOVERNMENT RESTRICTED RIGHTS. Programs, Ancillary Programs and Documentation, delivered subject to the Department of Defense Federal Acquisition Regulation Supplement, are "commercial computer software" as set forth in DFARS 227.7202, Commercial Computer Software and Commercial Computer Software Documentation, and as such, any use, duplication and disclosure of the Programs, Ancillary Programs and Documentation shall be subject to the restrictions contained in the applicable Siebel license agreement. All other use, duplication and disclosure of the Programs, Ancillary Programs and Documentation by the U.S. Government shall be subject to the applicable Siebel license agreement and the restrictions contained in subsection (c) of FAR 52.227-19, Commercial Computer Software - Restricted Rights (June 1987), or FAR 52.227-14, Rights in Data–General, including Alternate III (June 1987), as applicable. Contractor/licensor is Siebel Systems, Inc., 2207 Bridgepointe Parkway, San Mateo, CA 94404.

#### **Proprietary Information**

Siebel Systems, Inc. considers information included in this documentation and in Siebel eBusiness Applications Online Help to be Confidential Information. Your access to and use of this Confidential Information are subject to the terms and conditions of: (1) the applicable Siebel Systems software license agreement, which has been executed and with which you agree to comply; and (2) the proprietary and restricted rights notices included in this documentation.

#### **Contents**

#### **Chapter 1: What's New in This Release**

#### **[Chapter 2: Siebel VB Overview](#page-16-0)**

[Supported Uses of Siebel VB 17](#page-16-1) [Typographic Conventions 18](#page-17-0)

#### **[Chapter 3: Quick Reference: VB Statements and Functions](#page-18-0)**

[Arrays in VB 19](#page-18-1) [VB Compiler Directives 20](#page-19-0) [Control Flow in VB 20](#page-19-1) [VB Date and Time Functions 21](#page-20-0) [Declarations in VB 22](#page-21-0) [VB Environment Control 23](#page-22-0) [VB Error Handling 24](#page-23-0) [VB File Functions: Disk and Folder Control 25](#page-24-0) [VB File Functions: File Control 25](#page-24-1) [VB File Functions: File Input/Output 26](#page-25-0) [VB Math Functions: Financial Functions 27](#page-26-0) [VB Math Functions: Numeric Functions 27](#page-26-1) [VB Math Functions: Trigonometric Functions 28](#page-27-0) [Objects in VB 29](#page-28-0) [ODBC Functions in VB 29](#page-28-1) [VB Strings: String Functions 30](#page-29-0) [VB Strings: String Conversions 31](#page-30-0) [Variants in VB 32](#page-31-0)

#### **[Chapter 4: VB Language Overview](#page-32-0)**

[VB Programming Hints 33](#page-32-1) [Conventions Used by Siebel VB 36](#page-35-0) [Arguments in VB 36](#page-35-1) [Named Arguments 37](#page-36-0) [Siebel VB Comments 37](#page-36-1) [VB Data Types 38](#page-37-0) [Arrays in VB 38](#page-37-1) [Numbers 39](#page-38-0) [Records 39](#page-38-1) [Strings 40](#page-39-0) [Type Characters 40](#page-39-1) [Data Type Conversions in VB 40](#page-39-2) [Dynamic Arrays in VB 41](#page-40-0) [VB Variant Data Type 42](#page-41-0) [VB Expressions 43](#page-42-0) [Numeric Operators 43](#page-42-1) [String Operators 43](#page-42-2) [Comparison Operators \(Numeric and String\) 44](#page-43-0) [Logical Operators 44](#page-43-1) [Object Handling in VB 44](#page-43-2) [Creating an Object Variable to Access the Object 45](#page-44-0) [Using Methods and Properties to Act on Objects 46](#page-45-0) [Error Handling in VB 46](#page-45-1) [Trapping Errors Returned by Siebel VB 46](#page-45-2) [Option 1: Trap Errors Within Body of Code 47](#page-46-0) [Option 2: Trap Errors Using an Error Handler 47](#page-46-1) [Trapping User-Defined, Non-Siebel VB Errors 48](#page-47-0) [Trapping Errors Generated by Siebel VB Methods 49](#page-48-0) [Siebel VB and Unicode 49](#page-48-1)

#### **[Chapter 5: VB Language Reference](#page-50-0)**

[Abs Function 51](#page-50-1) [ActivateField Method 52](#page-51-0) [ActivateMultipleFields Method 52](#page-51-1) [ActiveBusObject Method 52](#page-51-2)

[ActiveViewName Method 52](#page-51-3) [AddChild Method 52](#page-51-4) Application Close Event 53 Application InvokeMethod Event 53 [Application\\_Navigate Event 53](#page-52-2) Application PreInvokeMethod Event 53 [Application\\_PreNavigate Event 53](#page-52-4) [Application\\_Start Event 53](#page-52-5) [Asc Function 53](#page-52-6) [Associate Method 54](#page-53-0) [Atn Function 54](#page-53-1) [BusComp Method 55](#page-54-0) [BusComp\\_Associate Event 55](#page-54-1) [BusComp\\_ChangeRecord Event 56](#page-55-0) [BusComp\\_CopyRecord Event 56](#page-55-1) [BusComp\\_DeleteRecord Event 56](#page-55-2) [BusComp\\_InvokeMethod Event 56](#page-55-3) [BusComp\\_NewRecord Event 56](#page-55-4) [BusComp\\_PreAssociate Event 56](#page-55-5) [BusComp\\_PreCopyRecord Event 56](#page-55-6) [BusComp\\_PreDeleteRecord Event 57](#page-56-0) BusComp PreGetFieldValue Event 57 [BusComp\\_PreInvokeMethod Event 57](#page-56-2) [BusComp\\_PreNewRecord Event 57](#page-56-3) [BusComp\\_PreQuery Event 57](#page-56-4) [BusComp\\_PreSetFieldValue Event 57](#page-56-5) [BusComp\\_PreWriteRecord Event 57](#page-56-6) [BusComp\\_Query Event 58](#page-57-0) [BusComp\\_SetFieldValue Event 58](#page-57-1) [BusComp\\_WriteRecord Event 58](#page-57-2) [BusObject Method 58](#page-57-3)

[Call Statement 58](#page-57-4) [CCur Function 60](#page-59-0) [CDbl Function 61](#page-60-0) [ChDir Statement 62](#page-61-0) [ChDrive Statement 63](#page-62-0) [Chr Function 64](#page-63-0) [CInt Function 66](#page-65-0) [ClearToQuery Method 67](#page-66-0) [Clipboard Methods 67](#page-66-1) [CLng Function 68](#page-67-0) [Close Statement 69](#page-68-0) [Const Statement 70](#page-69-0) [Copy Method 71](#page-70-0) [Cos Function 71](#page-70-1) [CreateObject Function 72](#page-71-0) [CSng Function 74](#page-73-0) [CStr Function 75](#page-74-0) [CurDir Function 77](#page-76-0) [CurrencyCode Method 78](#page-77-0) [CVar Function 78](#page-77-1) [CVDate Function 79](#page-78-0) [Date Function 80](#page-79-0) [Date Statement 81](#page-80-0) [DateSerial Function 82](#page-81-0) [DateValue Function 83](#page-82-0) [Day Function 84](#page-83-0) [DeactivateFields Method 85](#page-84-0) [Declare Statement 85](#page-84-1) [Deftype Statement 88](#page-87-0) [DeleteRecord Method 89](#page-88-0) [Dim Statement 89](#page-88-1)

[Dir Function 93](#page-92-0) [Do...Loop Statement 95](#page-94-0) [Environ Function 96](#page-95-0) [Eof Function 97](#page-96-0) [Erase Statement 98](#page-97-0) [Erl Function 100](#page-99-0) [Err Function 101](#page-100-0) [Err Statement 102](#page-101-0) [Error Function 103](#page-102-0) [Error Statement 104](#page-103-0) [ExecuteQuery Method 105](#page-104-0) [ExecuteQuery2 Method 105](#page-104-1) [Exit Statement 105](#page-104-2) [Exp Function 106](#page-105-0) [FileAttr Function 107](#page-106-0) [FileCopy Statement 109](#page-108-0) [FileDateTime Function 110](#page-109-0) [FileLen Function 110](#page-109-1) [FirstRecord Method 111](#page-110-0) [Fix Function 111](#page-110-1) [For...Next Statement 112](#page-111-0) [Format Function 114](#page-113-0) [FreeFile Function 121](#page-120-0) [Function...End Function Statement 122](#page-121-0) [FV Function 124](#page-123-0) [Get Statement 126](#page-125-0) [GetAssocBusComp Method 128](#page-127-0) [GetAttr Function 128](#page-127-1) [GetBusComp Method 129](#page-128-0) [GetBusObject Method 129](#page-128-1) [GetChild Method 129](#page-128-2)

[GetChildCount Method 129](#page-128-3) [GetFieldValue Method 129](#page-128-4) [GetFirstProperty Method 129](#page-128-5) [GetFormattedFieldValue Method 129](#page-128-6) [GetMultipleFieldValues Method 130](#page-129-0) [GetMVGBusComp Method 130](#page-129-1) [GetNamedSearch Method 130](#page-129-2) [GetNextProperty Method 130](#page-129-3) [GetObject Function 130](#page-129-4) [GetPicklistBusComp Method 132](#page-131-0) [GetProfileAttr Method 132](#page-131-1) [GetProperty Method 132](#page-131-2) [GetPropertyCount Method 132](#page-131-3) [GetSearchExpr Method 133](#page-132-0) [GetSearchSpec Method 133](#page-132-1) [GetService Method 133](#page-132-2) [GetSharedGlobal Method 133](#page-132-3) [GetType Method 133](#page-132-4) [GetUserProperty Method 133](#page-132-5) [GetValue Method 133](#page-132-6) [GetViewMode Method 133](#page-132-7) [Global Statement 134](#page-133-0) [GoTo Statement 137](#page-136-0) [GotoView Method 139](#page-138-0) [Hex Function 139](#page-138-1) [Hour Function 140](#page-139-0) [If...Then...Else Statement 141](#page-140-0) [Input Function 142](#page-141-0) [Input Statement 143](#page-142-0) [InsertChildAt Method 144](#page-143-0) [InStr Function 144](#page-143-1)

[Int Function 146](#page-145-0) [InvokeMethod Method 148](#page-147-0) [IPmt Function 148](#page-147-1) [IRR Function 149](#page-148-0) [Is Operator 150](#page-149-0) [IsDate Function 151](#page-150-0) [IsEmpty Function 152](#page-151-0) [IsMissing Function 153](#page-152-0) [IsNull Function 154](#page-153-0) [IsNumeric Function 155](#page-154-0) [Kill Statement 156](#page-155-0) [LastRecord Method 157](#page-156-0) [LBound Function 158](#page-157-0) [LCase Function 159](#page-158-0) [Left Function 160](#page-159-0) [Len Function 161](#page-160-0) [Let \(Assignment Statement\) 162](#page-161-0) [Like Operator 163](#page-162-0) [Line Input Statement 164](#page-163-0) [Loc Function 166](#page-165-0) [Lock Statement 167](#page-166-0) [Lof Function 169](#page-168-0) [Log Function 170](#page-169-0) [LoginId Method 171](#page-170-0) [LoginName Method 171](#page-170-1) [LookupMessage Method 171](#page-170-2) [Lset Statement 171](#page-170-3) [LTrim Function 172](#page-171-0) [Me Object 173](#page-172-0) [Mid Function 174](#page-173-0) [Mid Statement 175](#page-174-0)

[Minute Function 177](#page-176-0) [MkDir Statement 178](#page-177-0) [Month Function 179](#page-178-0) [Name Method 180](#page-179-0) [Name Statement 181](#page-180-0) [New Operator 182](#page-181-0) [NewPropertySet Method 183](#page-182-0) [NewRecord Method 183](#page-182-1) [NextRecord Method 183](#page-182-2) [Nothing Function 183](#page-182-3) [Now Function 184](#page-183-0) [NPV Function 185](#page-184-0) [Null Function 186](#page-185-0) [Object Class 187](#page-186-0) [Oct Function 189](#page-188-0) [On...GoTo Statement 190](#page-189-0) [On Error Statement 190](#page-189-1) [Open Statement 192](#page-191-0) [Option Base Statement 194](#page-193-0) [Option Compare Statement 196](#page-195-0) [Option Explicit Statement 197](#page-196-0) [ParentBusComp Method 198](#page-197-0) [Pick Method 198](#page-197-1) [Pmt Function 198](#page-197-2) [PositionId Method 200](#page-199-0) [PositionName Method 200](#page-199-1) [PostChanges Method 200](#page-199-2) [PPmt Function 200](#page-199-3) [PreviousRecord Method 201](#page-200-0) [Print Statement 201](#page-200-1) [PropertyExists Method 202](#page-201-0)

[Put Statement 203](#page-202-0) [PV Function 204](#page-203-0) [RaiseError Method 206](#page-205-0) [RaiseErrorText Method 206](#page-205-1) [Randomize Statement 206](#page-205-2) [Rate Function 207](#page-206-0) [ReDim Statement 208](#page-207-0) [RefineQuery Method 210](#page-209-0) [Rem Statement 210](#page-209-1) [RemoveChild\(\) Method 211](#page-210-0) [RemoveProperty Method 212](#page-211-0) [Reset Method 212](#page-211-1) [Reset Statement 212](#page-211-2) [Resume Statement 213](#page-212-0) [Right Function 214](#page-213-0) [RmDir Statement 215](#page-214-0) [Rnd Function 216](#page-215-0) [Rset Statement 218](#page-217-0) [RTrim Function 219](#page-218-0) [Second Function 219](#page-218-1) [Seek Function 221](#page-220-0) [Seek Statement 222](#page-221-0) [Select Case Statement 224](#page-223-0) [SendKeys Statement 225](#page-224-0) Service InvokeMethod Event 228 Service PreInvokeMethod Event 228 [Set Statement 228](#page-227-2) [SetAttr Statement 230](#page-229-0) [SetFieldValue Method 231](#page-230-0) [SetFormattedFieldValue Method 231](#page-230-1) [SetMultipleFieldValues Method 231](#page-230-2)

#### **Contents**

[SetNamedSearch Method 231](#page-230-3) [SetPositionId Method 231](#page-230-4) [SetPositionName Method 231](#page-230-5) [SetProfileAttr Method 232](#page-231-0) [SetProperty Method 232](#page-231-1) [SetSearchExpr Method 232](#page-231-2) [SetSearchSpec Method 232](#page-231-3) [SetSharedGlobal Method 232](#page-231-4) [SetSortSpec Method 232](#page-231-5) [SetType Method 232](#page-231-6) [SetUserProperty Method 233](#page-232-0) [SetValue Method 233](#page-232-1) [SetViewMode Method 233](#page-232-2) [Sgn Function 233](#page-232-3) [Shell Function 234](#page-233-0) [Sin Function 235](#page-234-0) [Space Function 236](#page-235-0) [Spc Function 237](#page-236-0) [SQLClose Function 238](#page-237-0) [SQLError Function 239](#page-238-0) [SQLExecQuery Function 241](#page-240-0) [SQLGetSchema Function 243](#page-242-0) [SQLOpen Function 245](#page-244-0) [SQLRequest Function 247](#page-246-0) [SQLRetrieve Function 249](#page-248-0) [SQLRetrieveToFile Function 251](#page-250-0) [Sqr Function 253](#page-252-0) [Static Statement 254](#page-253-0) [Stop Statement 254](#page-253-1) [Str Function 255](#page-254-0) [StrComp Function 256](#page-255-0)

[String Function 257](#page-256-0) [Sub...End Sub Statement 259](#page-258-0) [Tab Function 260](#page-259-0) [Tan Function 261](#page-260-0) [TheApplication Method 262](#page-261-0) [Time Function 262](#page-261-1) [Time Statement 264](#page-263-0) [Timer Function 265](#page-264-0) [TimeSerial Function 266](#page-265-0) [TimeValue Function 267](#page-266-0) [Trace Method 269](#page-268-0) [TraceOff Method 269](#page-268-1) [TraceOn Method 269](#page-268-2) [Trim Function 269](#page-268-3) [Type Statement 270](#page-269-0) [Typeof Function 272](#page-271-0) [UBound Function 273](#page-272-0) [UCase Function 274](#page-273-0) [UndoRecord Method 275](#page-274-0) [Unlock Statement 275](#page-274-1) [Val Function 276](#page-275-0) [VarType Function 277](#page-276-0) [WebApplet\\_InvokeMethod Event 279](#page-278-0) [Web\\_Applet\\_Load Event 279](#page-278-1) [Web\\_Applet\\_PreCanInvoke Event 279](#page-278-2) [WebApplet\\_PreInvokeMethod Event 279](#page-278-3) [WebApplet\\_ShowControl Event 279](#page-278-4) WebApplet ShowListColumn Event 279 [Weekday Function 280](#page-279-0) [While...Wend Statement 281](#page-280-0) [Width Statement 283](#page-282-0)

[With Statement 283](#page-282-1) [Write Statement 285](#page-284-0) [WriteRecord Method 286](#page-285-0) [Year Function 286](#page-285-1)

#### **[Chapter 6: Siebel VB Compared to Other Basic Products](#page-288-0)**

[Differences Between Siebel VB and Earlier Versions of Basic 289](#page-288-1) [Line Numbers and Labels 289](#page-288-2) [Subroutines and Modularity of the Language 290](#page-289-0) [Variable Scope in Siebel VB 290](#page-289-1) [Data Types in Siebel VB 290](#page-289-2) [Financial Functions in Siebel VB 290](#page-289-3) [Date and Time Functions in Siebel VB 290](#page-289-4) [Object Handling in Siebel VB 291](#page-290-0) [Environment Control in Siebel VB 291](#page-290-1)

[Differences Between Siebel VB and Visual Basic 291](#page-290-2) [User Interface and Control-Based Objects in Siebel VB 291](#page-290-3) [Data Types in Siebel VB 291](#page-290-4)

#### **[Chapter 7: Trappable Errors in Siebel VB](#page-292-0)**

#### **[Chapter 8: Derived Trigonometric Functions for Siebel VB](#page-294-0)**

#### **[Index](#page-296-0)**

#### <span id="page-14-0"></span>**Whatís New in Siebel VB Language Reference, Version 7.7**

[Table 1](#page-14-1) lists changes in this version of the documentation to support release 7.7 of the software.

<span id="page-14-1"></span>Table 1. What's New in Siebel VB Language Reference, Version 7.7

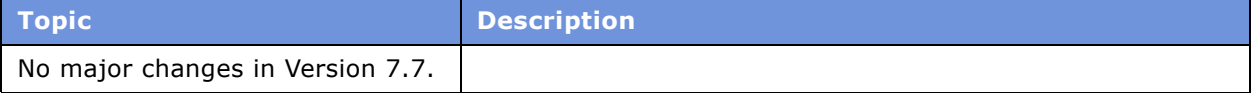

<span id="page-16-0"></span>Siebel VB is an enhanced configuration environment which includes:

- A fully functional procedural programming language
- A bidirectional application interface to provide bidirectional access to Siebel Business Objects
- An editing environment to create and maintain custom Siebel VB routines
- A debugger to assist in detecting errors in Siebel VB routines
- A compiler to compile the custom Siebel VB routines
- A run-time engine (similar to a Basic interpreter) to process the custom Siebel VB routines

You can use Siebel VB to create scripts that automate a variety of daily tasks.

Developers looking for scripting functionality on their UNIX-hosted Siebel Object Managers should read *Siebel eScript Language Reference*.

#### <span id="page-16-1"></span>**Supported Uses of Siebel VB**

This document describes the supported functionality of the Siebel VB language and provides examples of how a Siebel developer uses Siebel VB. Siebel eBusiness Applications provide a high performance client/server application specifically designed to meet the most rigorous sales and marketing information requirements of large multi-national corporations. Caution should be exercised when extending the Siebel Sales Enterprise application, which should be done only by trained technical professionals.

**NOTE:** Improper application configuration can adversely effect the reliability and performance characteristics of your configured Siebel application. Thorough testing is strongly recommended before production rollout of your configured application.

In summary Siebel VB supports:

- Siebel VB language to behave as documented
- Siebel Tools for creating, modifying, and deleting of Siebel VB scripts as documented in *Siebel Object Interfaces Reference*.

Siebel VB does not support:

- Functionality developed through custom programming
- Automatic upgrades of custom routines with the Siebel Application Upgrader
- Development of separate, standalone applications with Siebel VB
- Accessing server management functions through Siebel VB; such functions should be accessed only through the UI or the command line

**NOTE:** Siebel VB is not supported in a UNIX environment.

# <span id="page-17-0"></span>**Typographic Conventions**

This guide uses the following typographic conventions.

Table 2. Typographic Conventions

| <b>To Represent</b>                                       | <b>Help Syntax Is</b>                                                                                 |
|-----------------------------------------------------------|----------------------------------------------------------------------------------------------------|
| Statements and functions                                  | Initial letter uppercase: Abs Len(variable)                                                           |
| Arguments to statements or<br>functions                   | Lowercase, italicized letters; an internal capital may be used<br>to indicate multiple English words: |
|                                                           | variable, rate, prompt, stringVar                                                                     |
| Optional arguments, characters, or<br>both                | Arguments, characters, or both in brackets:                                                           |
|                                                           | $[$ , caption], $[type]$ , $[$]$                                                                      |
| Required choice for an argument<br>from a list of choices | A list inside braces, with OR operator $( )$ ) separating choices:                                    |
|                                                           | {Goto label   Resume Next   Goto 0}                                                                   |

<span id="page-18-0"></span>This quick reference lists the Siebel VB statements and functions by functional group.

- "Arrays in VB" on page 19
- "VB Compiler Directives" on page 20
- "Control Flow in VB" on page 20
- "VB Date and Time Functions" on page 21
- "Declarations in VB" on page 22
- "VB Environment Control" on page 23
- "VB Error Handling" on page 24
- "VB File Functions: Disk and Folder Control" on page 25
- "VB File Functions: File Control" on page 25
- "VB File Functions: File Input/Output" on page 26
- "VB Math Functions: Financial Functions" on page 27
- "VB Math Functions: Numeric Functions" on page 27
- "VB Math Functions: Trigonometric Functions" on page 28
- "Objects in VB" on page 29
- "ODBC Functions in VB" on page 29
- "VB Strings: String Functions" on page 30
- "VB Strings: String Conversions" on page 31
- "Variants in VB" on page 32

# <span id="page-18-1"></span>**Arrays in VB**

The following functions and statements are used for manipulating arrays.

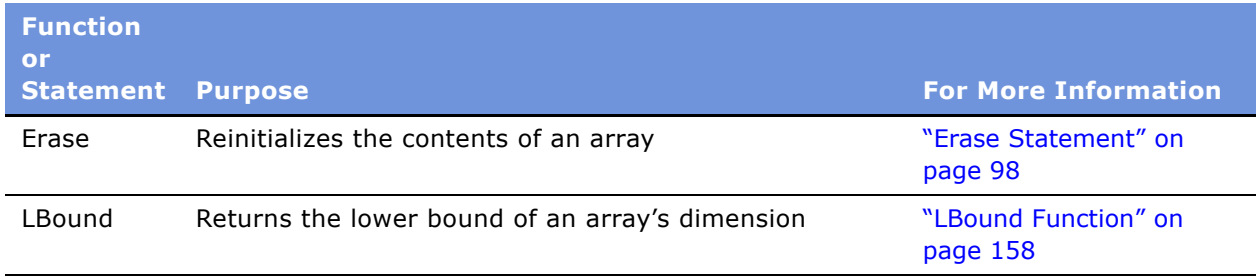

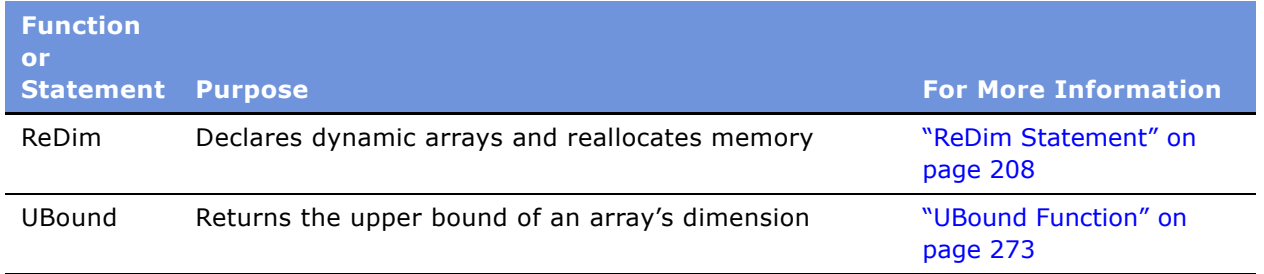

### <span id="page-19-0"></span>**VB Compiler Directives**

The following statements are compiler directives.

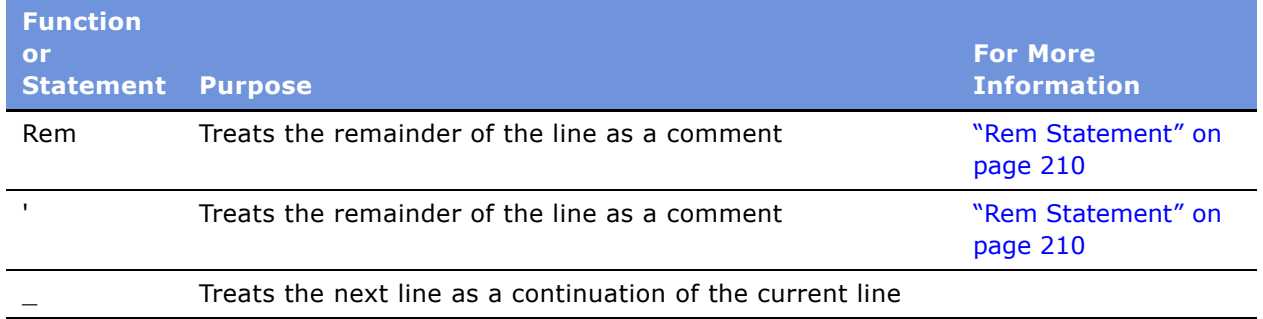

### <span id="page-19-1"></span>**Control Flow in VB**

The following statements control the logic flow.

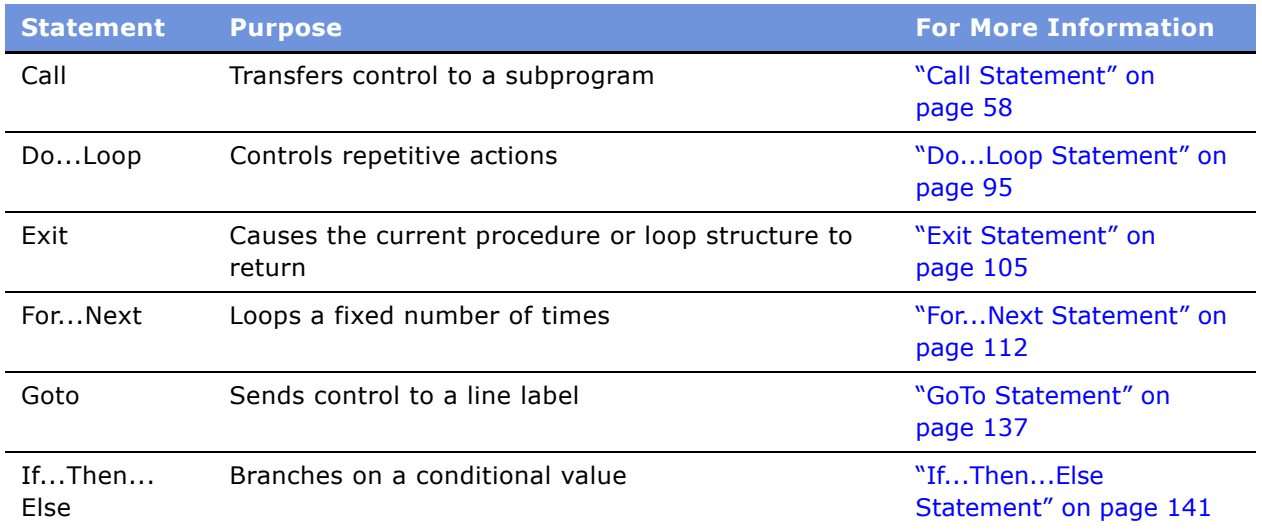

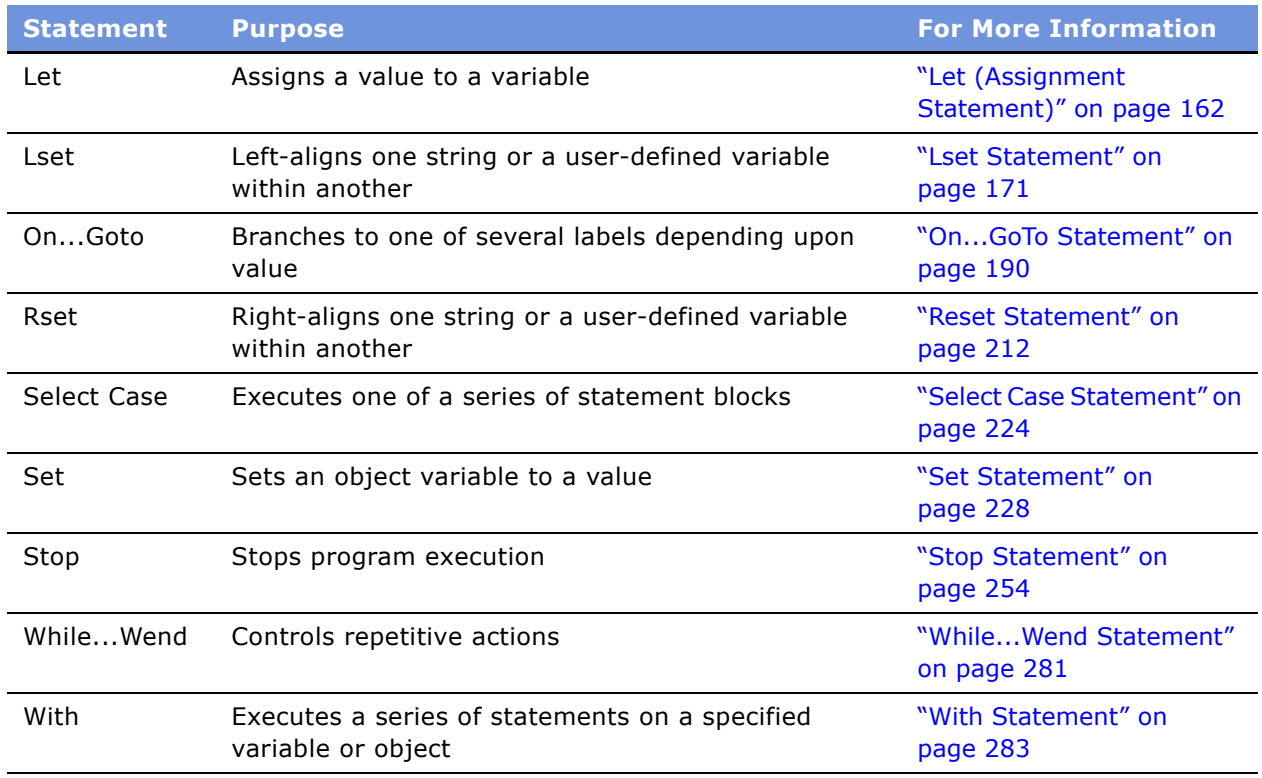

# <span id="page-20-0"></span>**VB Date and Time Functions**

The following functions and statements are for use with date and time information.

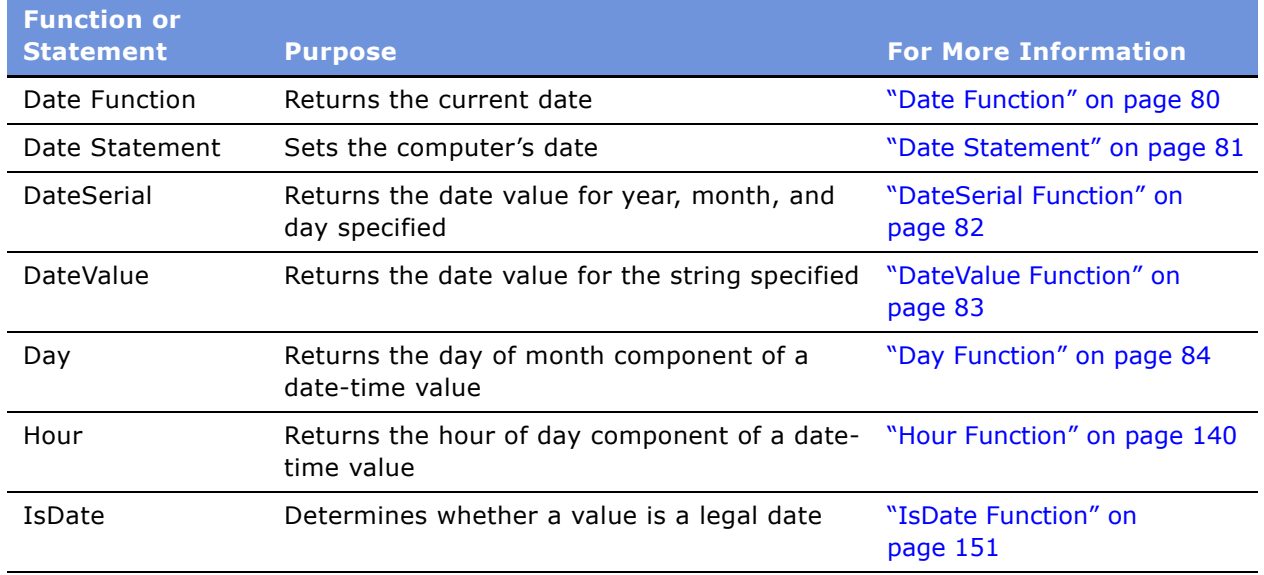

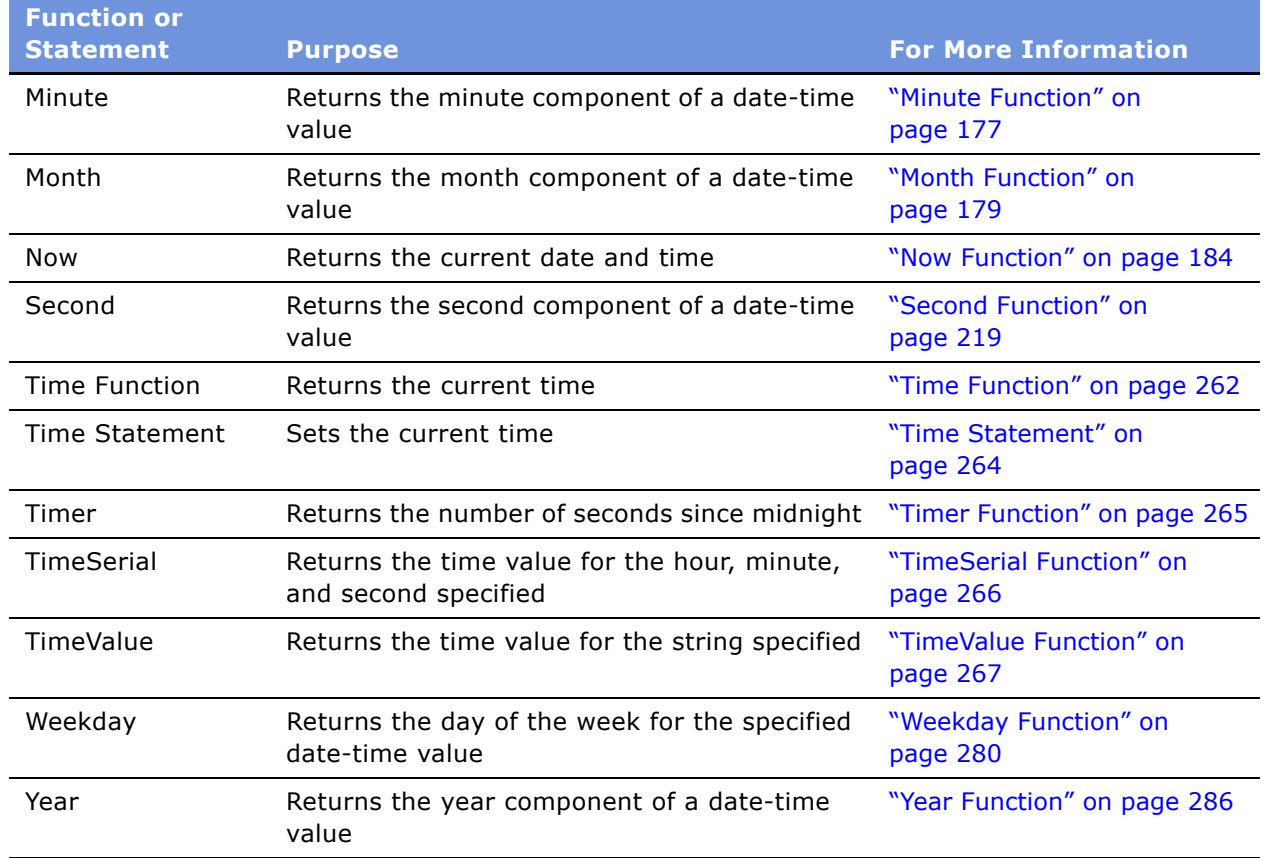

# <span id="page-21-0"></span>**Declarations in VB**

The following statements are for data declarations.

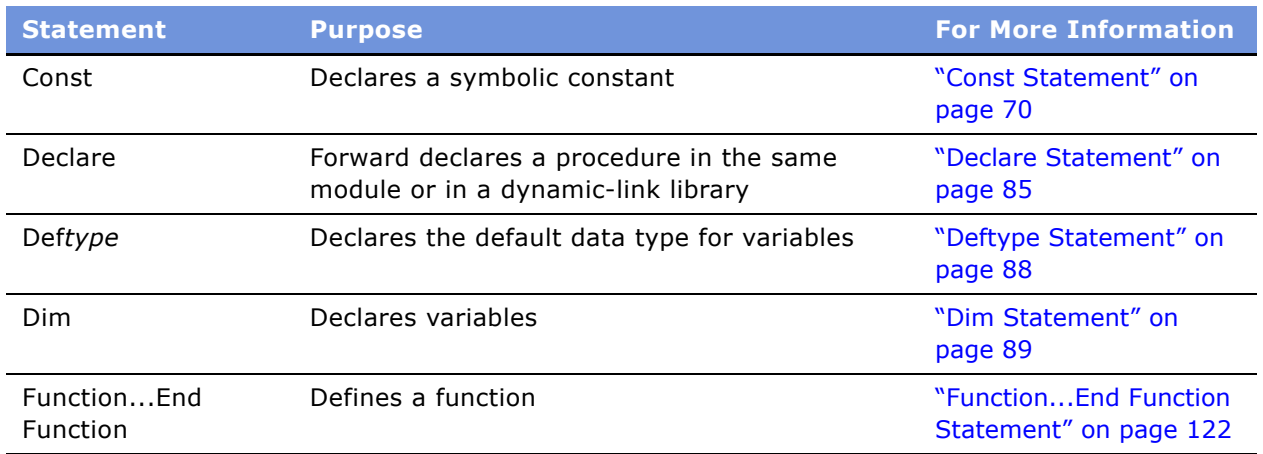

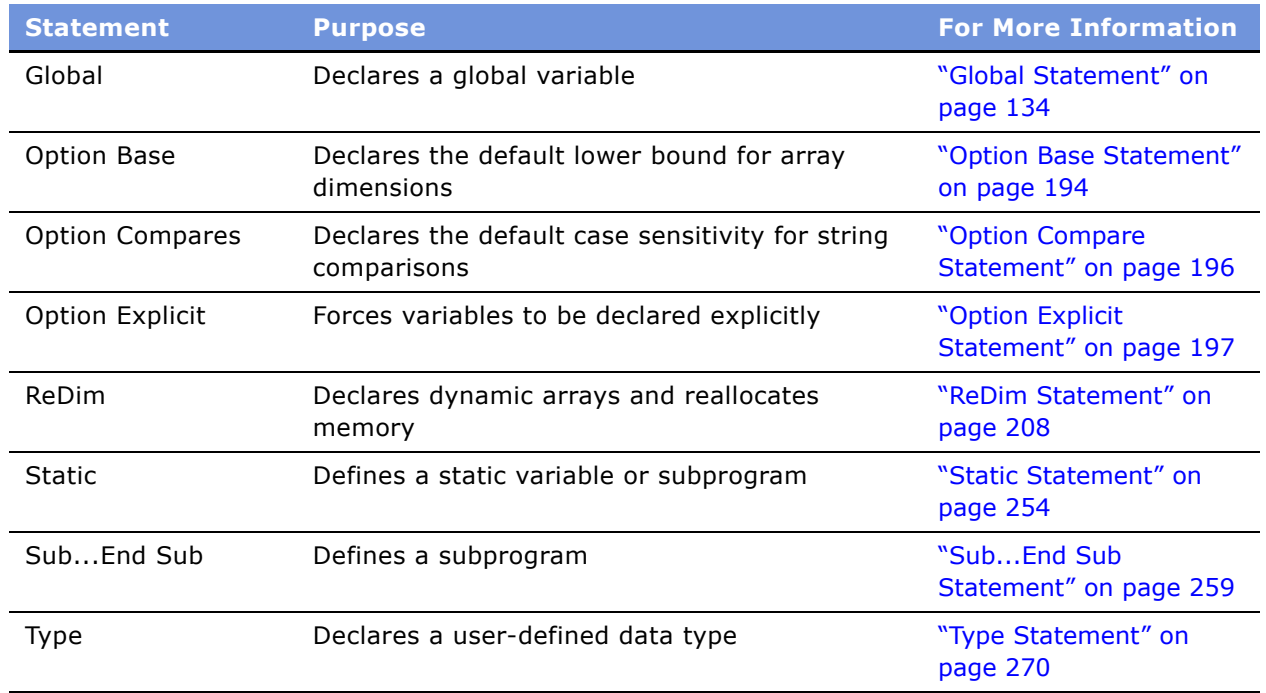

### <span id="page-22-0"></span>**VB Environment Control**

The following functions and statements relate to the computer's environment.

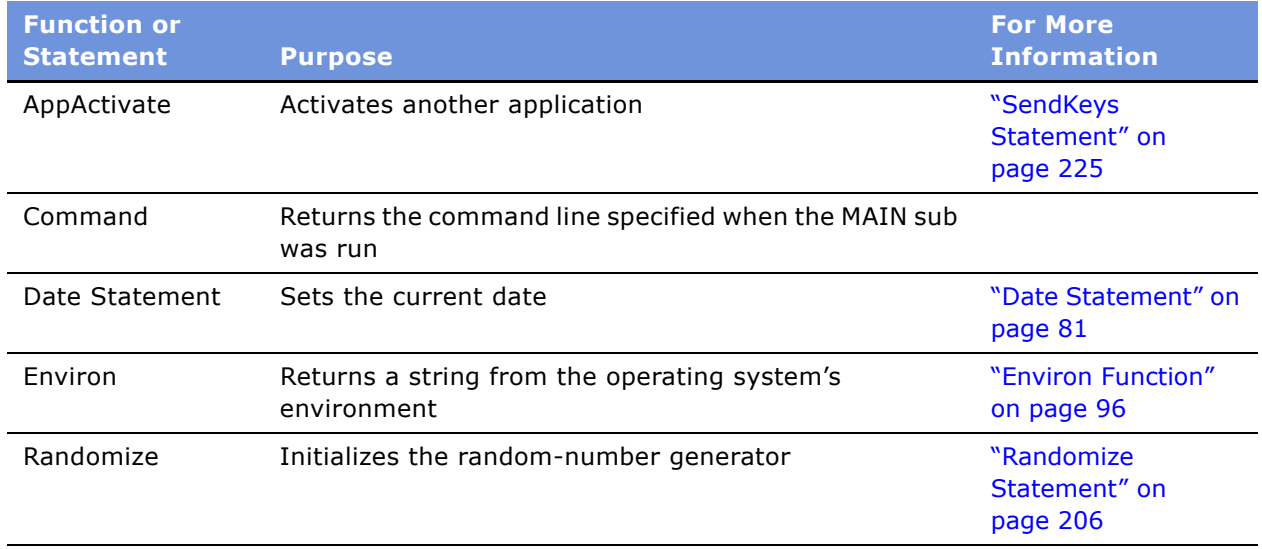

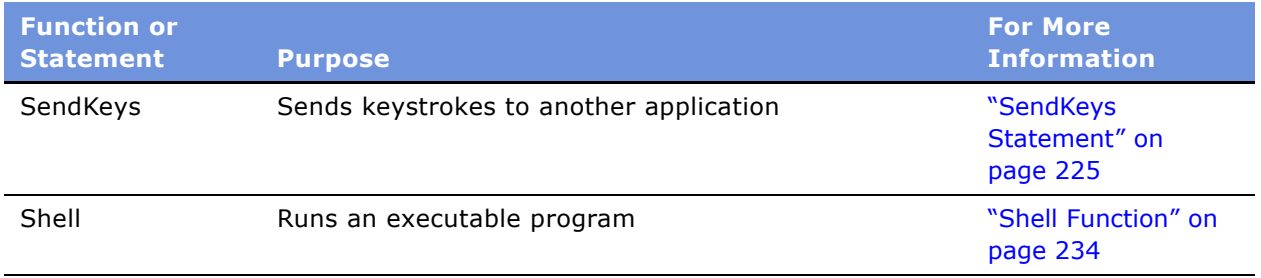

### <span id="page-23-0"></span>**VB Error Handling**

The following functions and statements relate to error handling.

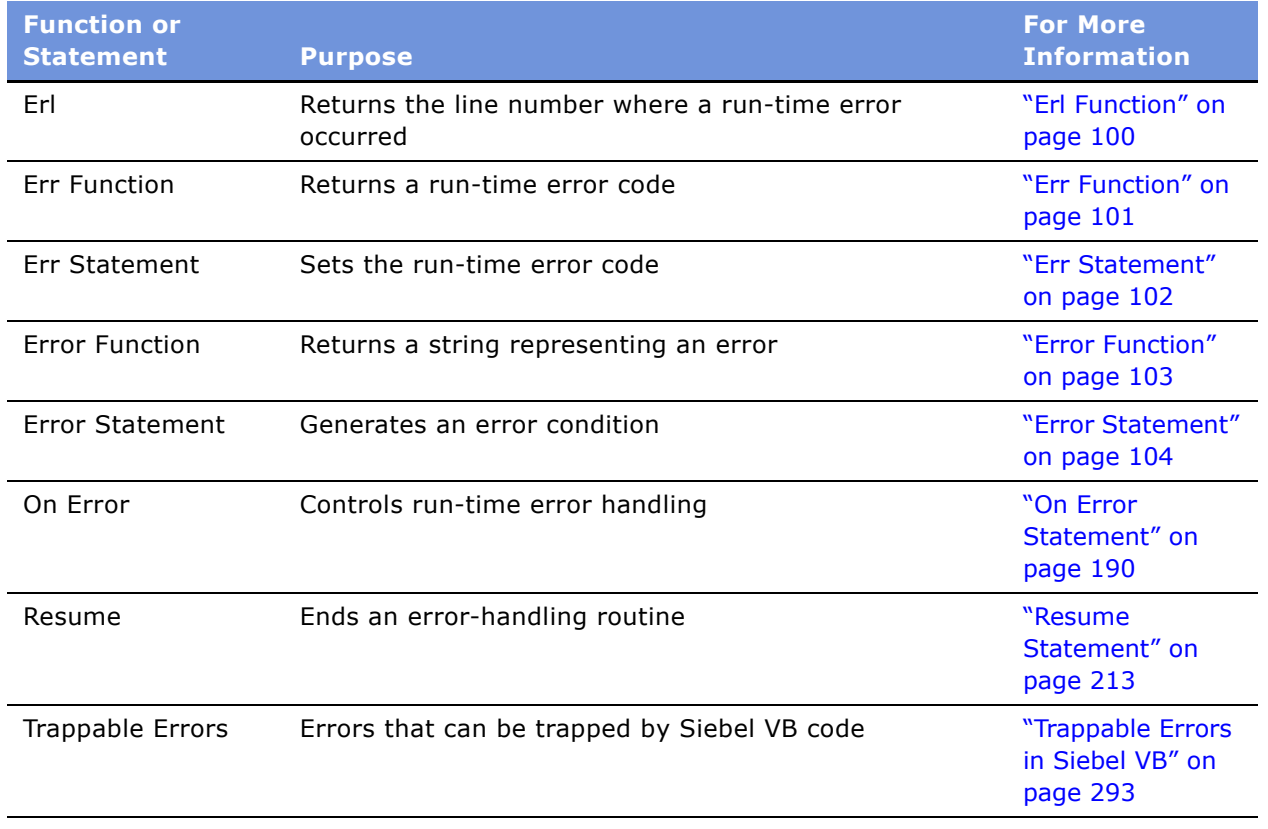

#### <span id="page-24-0"></span>**VB File Functions: Disk and Folder Control**

The following functions and statements relate to folders.

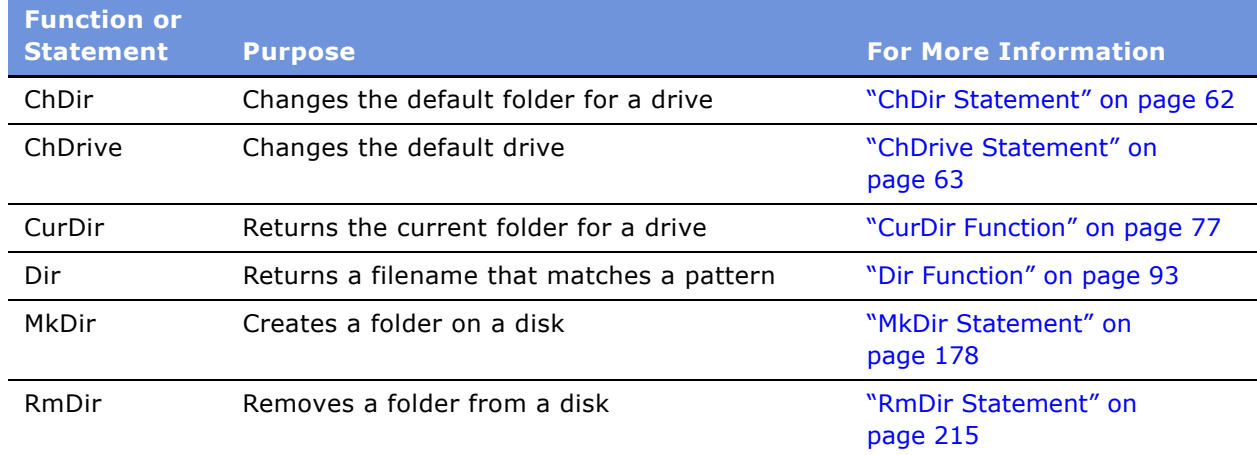

### <span id="page-24-1"></span>**VB File Functions: File Control**

The following functions and statements are for file control.

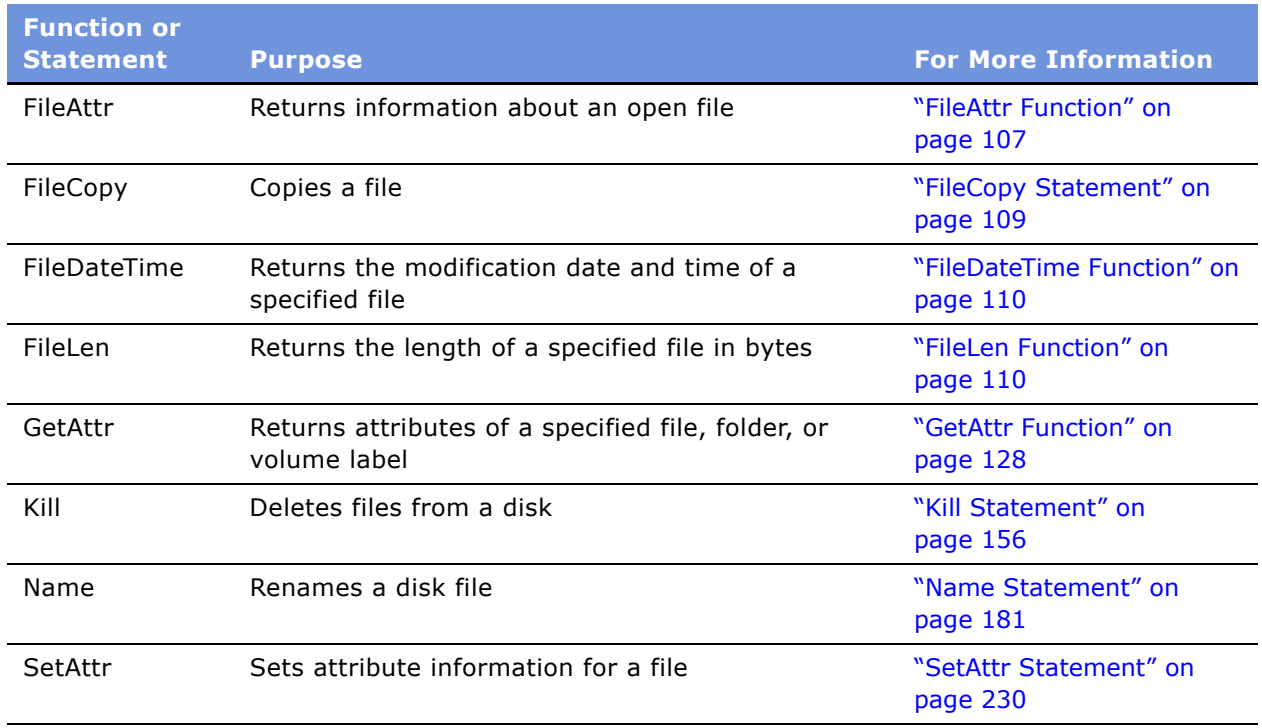

### <span id="page-25-0"></span>**VB File Functions: File Input/Output**

The following functions and statements are for file input and output.

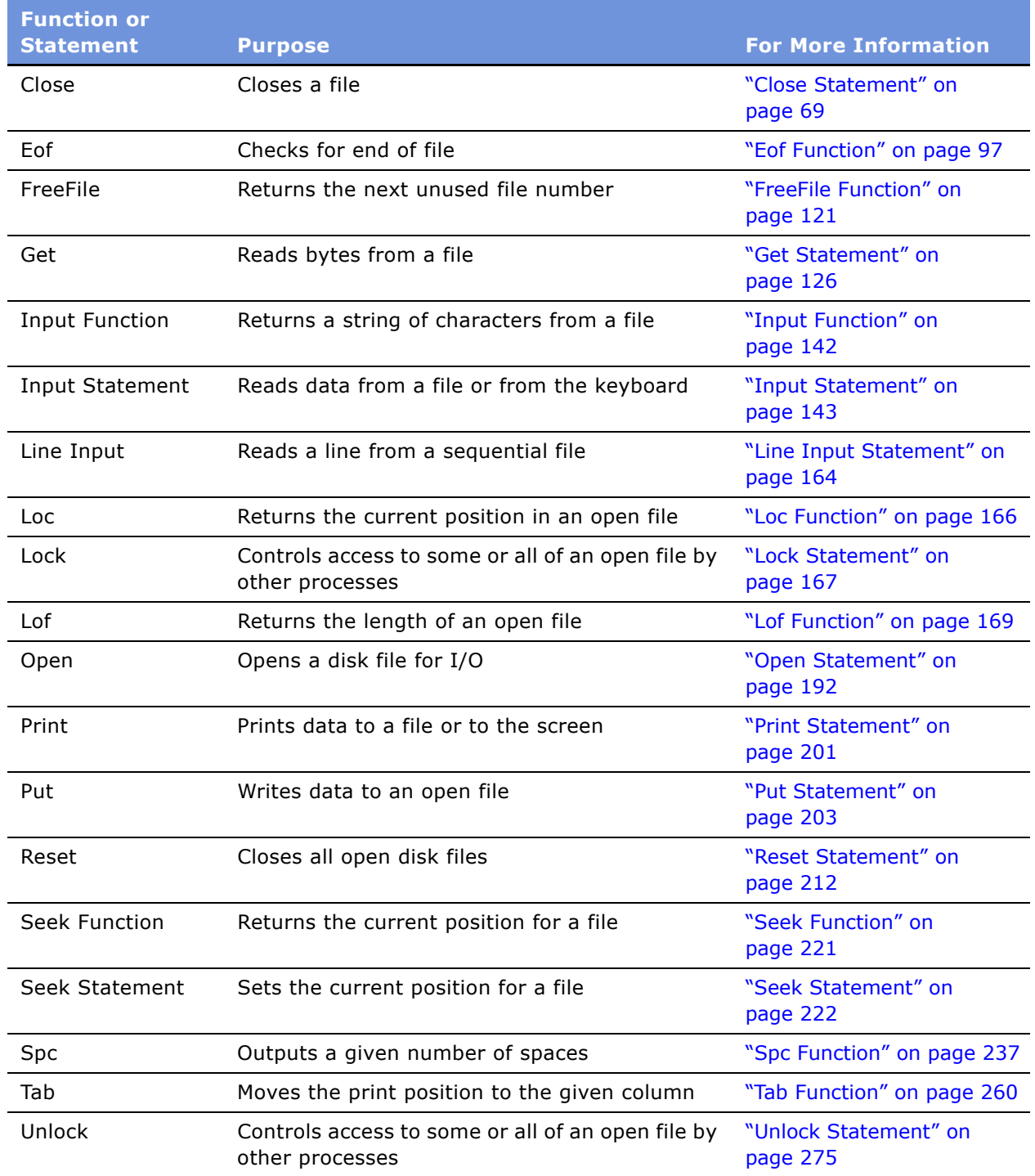

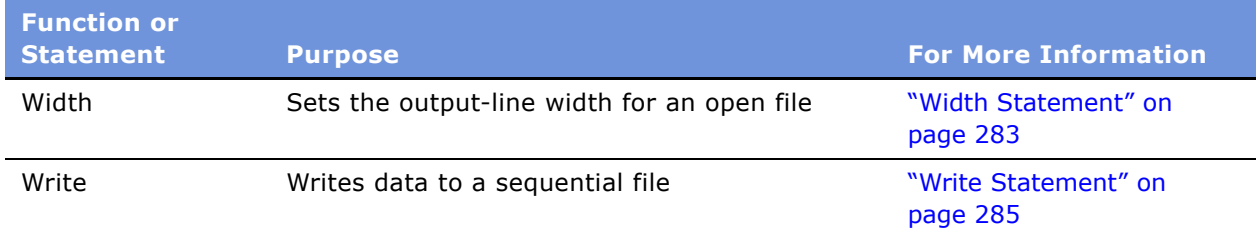

### <span id="page-26-0"></span>**VB Math Functions: Financial Functions**

The following functions are for calculating financial information.

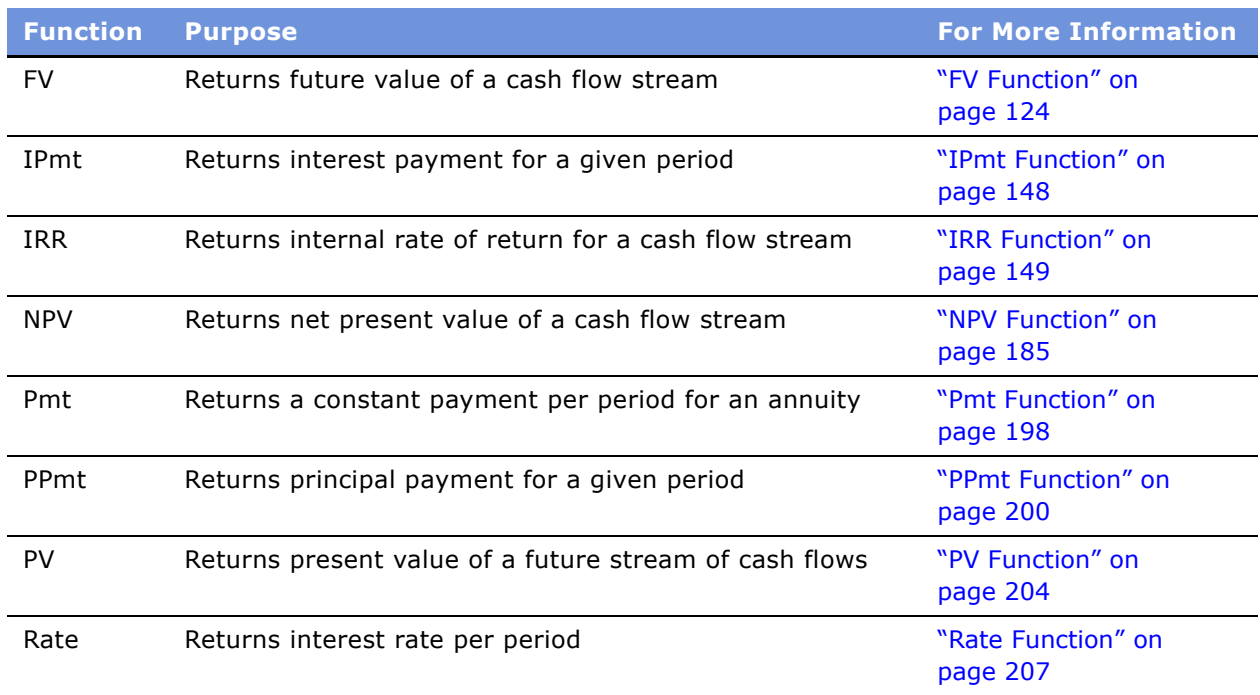

### <span id="page-26-1"></span>**VB Math Functions: Numeric Functions**

The following functions are for mathematics.

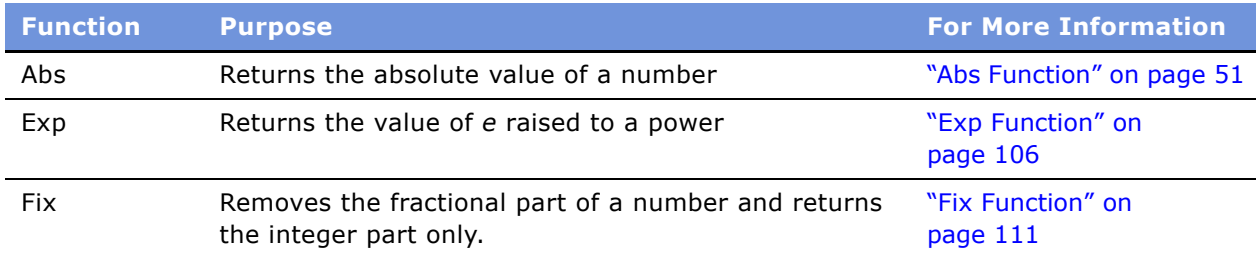

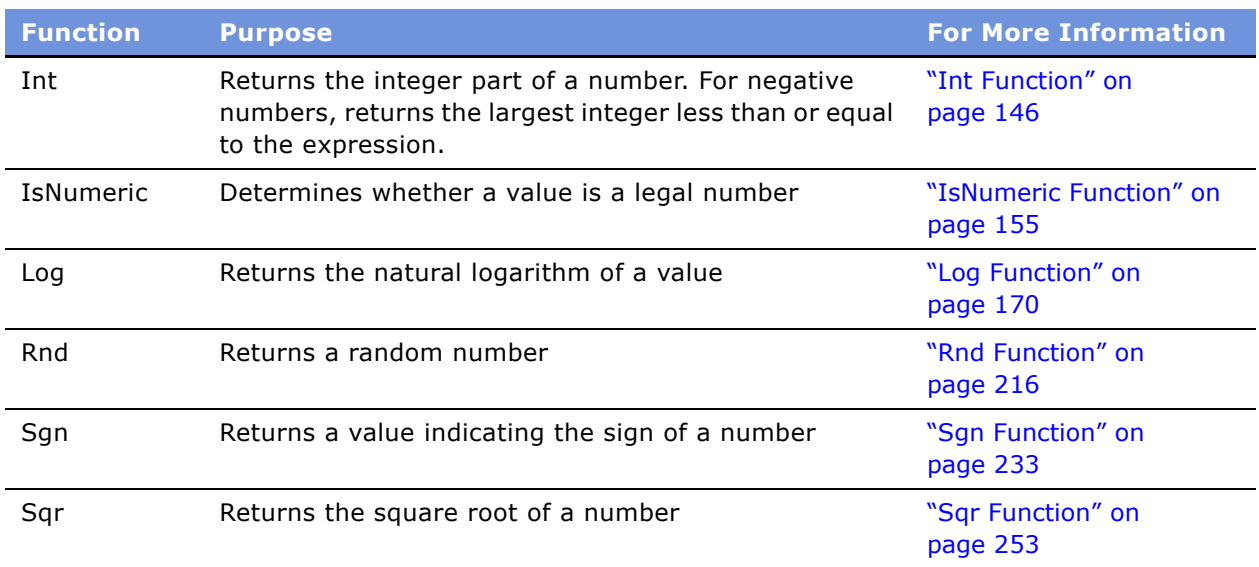

#### <span id="page-27-0"></span>**VB Math Functions: Trigonometric Functions**

The following functions are for trigonometric calculations.

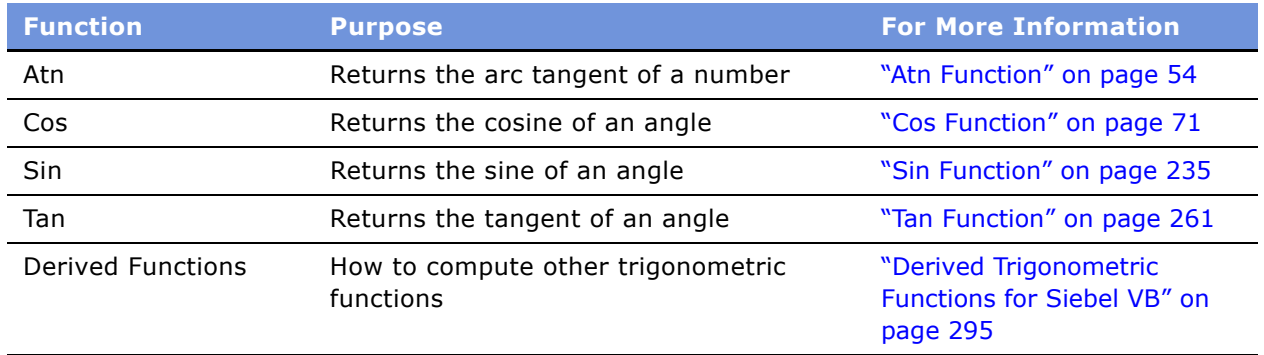

# <span id="page-28-0"></span>**Objects in VB**

The following commands and statements are for object control.

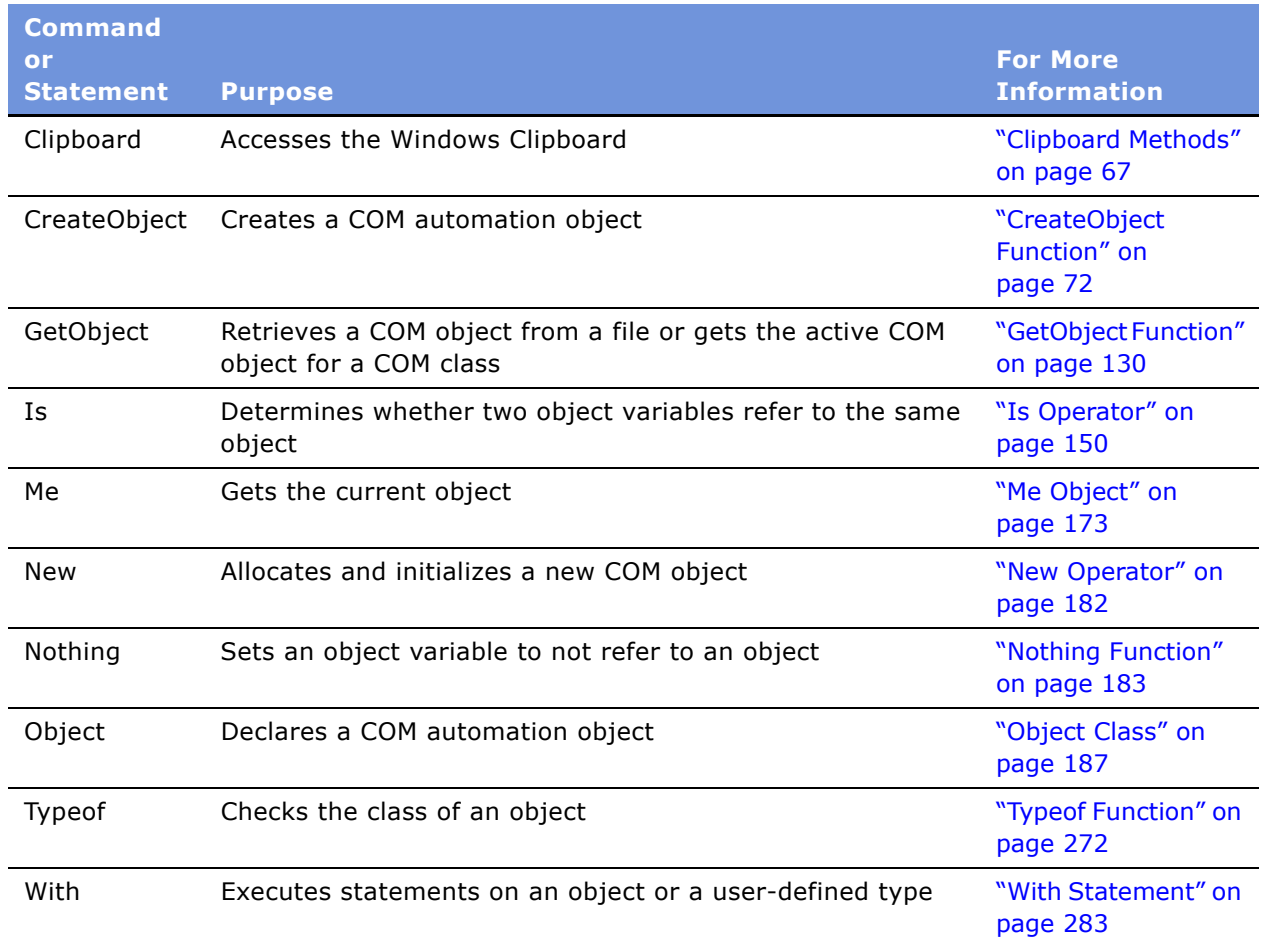

# <span id="page-28-1"></span>**ODBC Functions in VB**

The following functions are for data access.

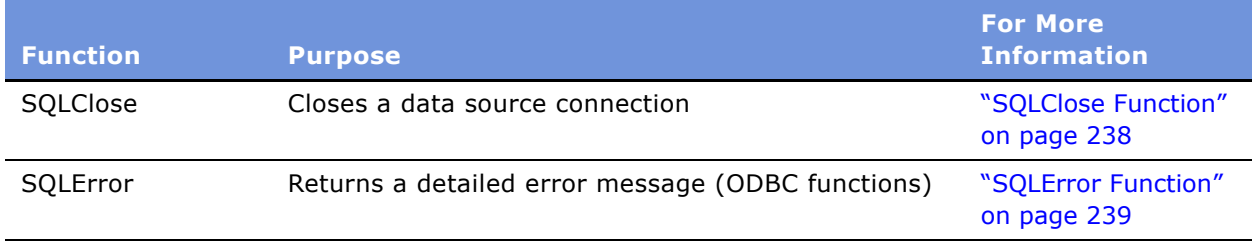

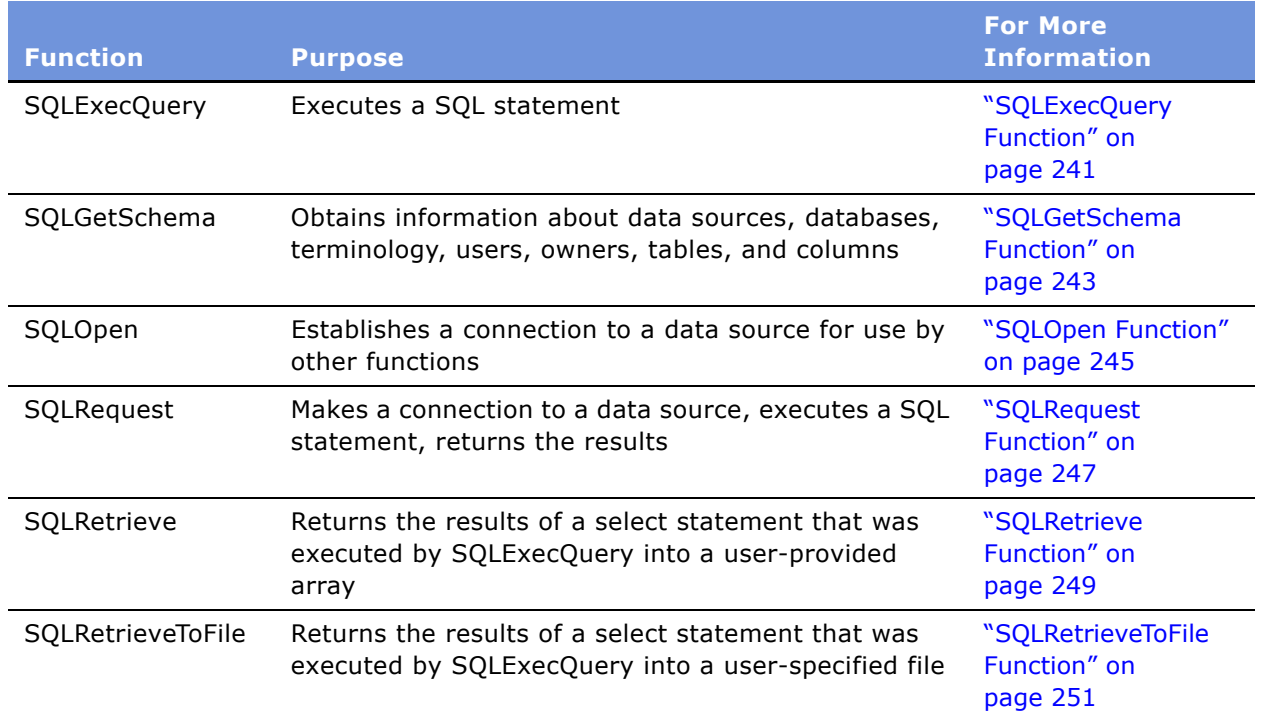

### <span id="page-29-0"></span>**VB Strings: String Functions**

The following functions and statements are for string manipulation.

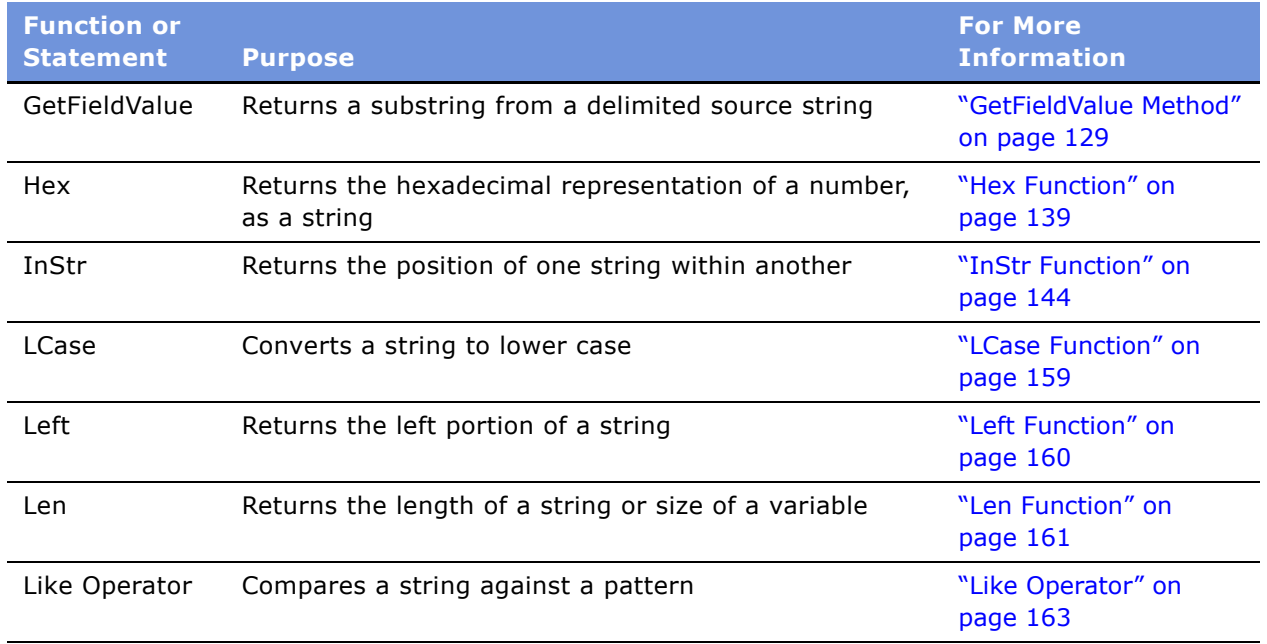

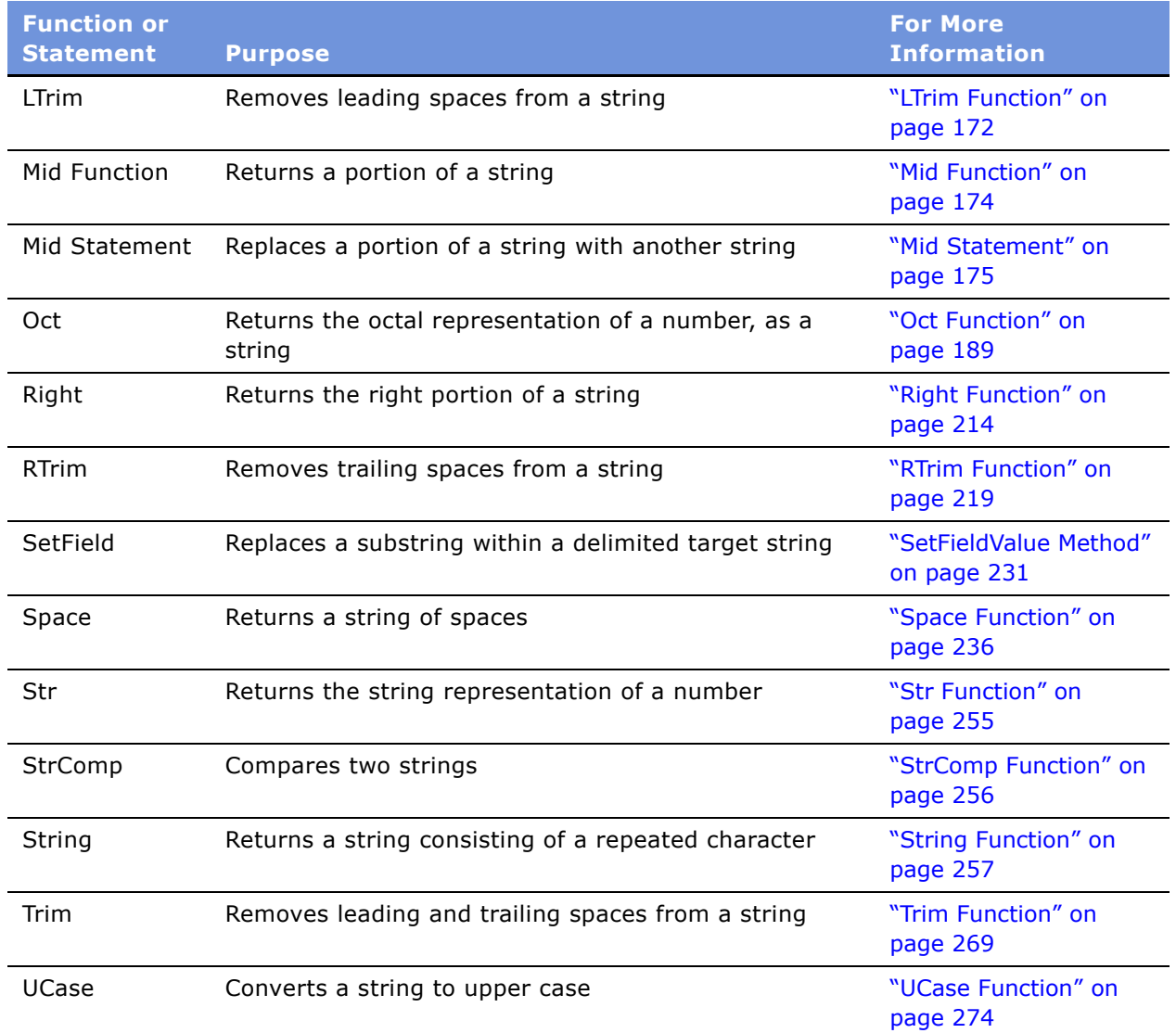

# <span id="page-30-0"></span>**VB Strings: String Conversions**

The following functions are for string conversion.

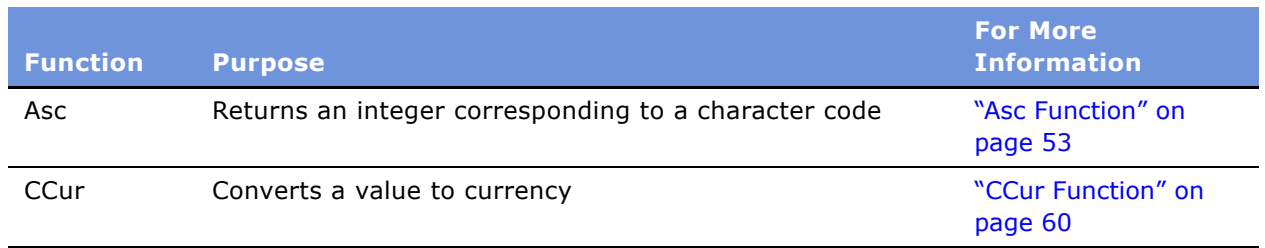

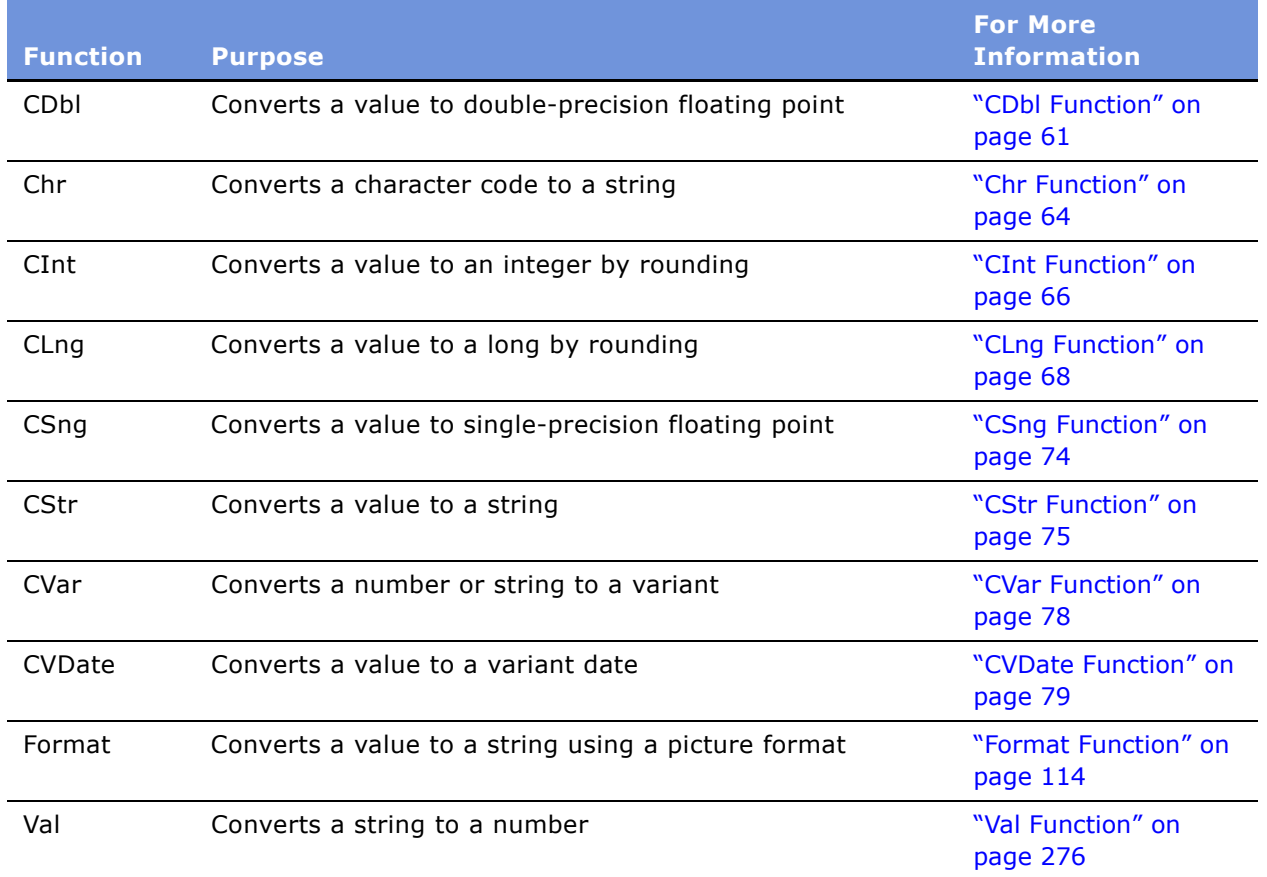

# <span id="page-31-0"></span>**Variants in VB**

The following functions are for variant data.

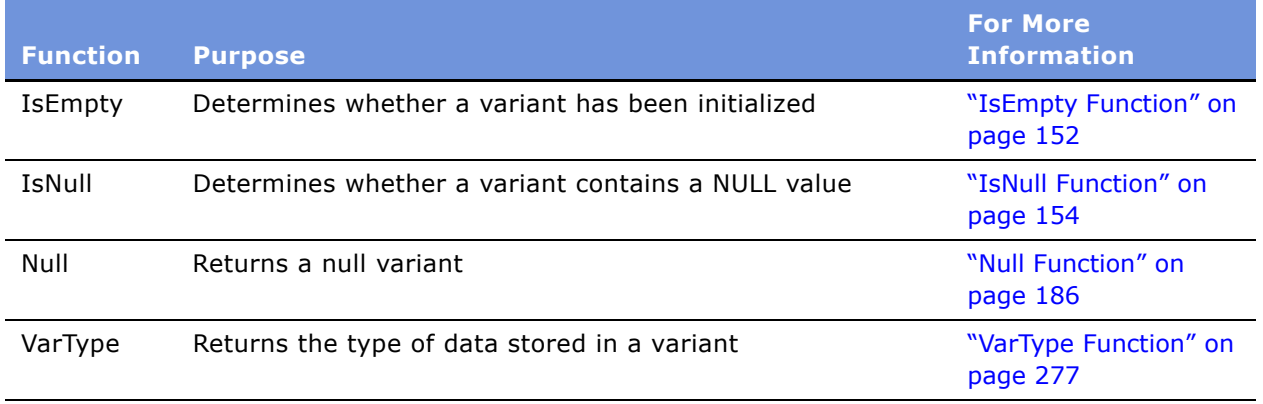

# <span id="page-32-0"></span>**4 VB Language Overview**

This overview provides the following information to help you construct Siebel VB code.

- "VB Programming Hints" on page 33
- "Conventions Used by Siebel VB" on page 36
- "VB Data Types" on page 38
- "Data Type Conversions in VB" on page 40
- "Dynamic Arrays in VB" on page 41
- "VB Variant Data Type" on page 42
- "VB Expressions" on page 43
- "Object Handling in VB" on page 44
- "Error Handling in VB" on page 46
- "Trapping Errors Returned by Siebel VB" on page 46
- "Trapping User-Defined, Non-Siebel VB Errors" on page 48
- "Trapping Errors Generated by Siebel VB Methods" on page 49
- "Siebel VB and Unicode" on page 49

### <span id="page-32-1"></span>**VB Programming Hints**

If you have never programmed in Visual Basic before, you may find the following hints helpful.

Declare your variables. As a general rule, use the Option Explicit statement, because it forces you to declare your variables (using the Dim statement) before you use them. Declaring your variables makes it easier for others to understand your code, and for you to debug the code. You can declare a variable without giving it a data type. If you do not specify a data type, Siebel VB assumes the type Variant, which requires 16 bytes—twice as much memory as the next smallest data type. If you can avoid using Variant variables, you reduce the amount of memory required by your code, which may make execution faster. In Siebel VB, you place Option commands in the (general) (declarations) window.

Use standardized naming conventions. Another way to improve the readability of your code is to follow a set of standardized naming conventions. It does not matter what conventions you follow as long as everyone in the programming group follows the same conventions. One very common convention is to prefix each variable with a letter denoting its type, as shown here.

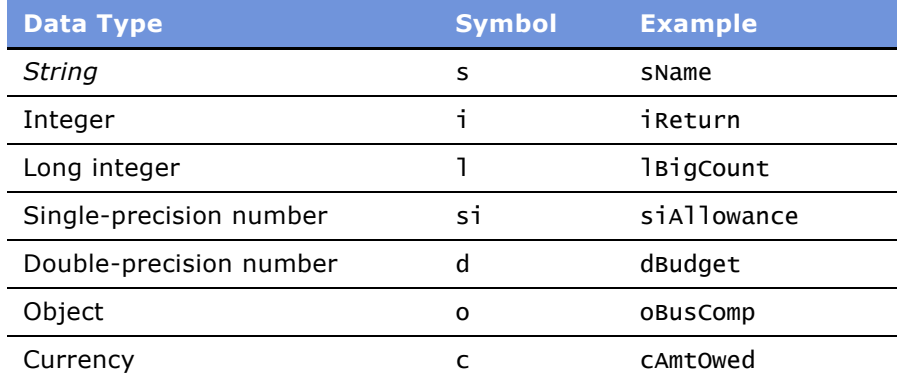

You can also use suffix characters on your variable names, as described in "Type Characters" on [page 40.](#page-39-1)

The Me object reference. The special object reference Me is a VB shorthand for "the current object." Use it in place of references to active Siebel business objects. For example, in a business component event handler, you should use Me in place of *ActiveBusComp,* as shown in the following example.

```
Function BusComp_PreSetFieldValue(FieldName As String, FieldValue As String) As 
Integer
   If Val(Me.GetFieldValue("Rep \frac{1}{2}")) >75 Then
   ....
   End If
   BusComp_PreSetFieldValue = ContinueOperation
End Function
```
Trap errors. Especially in a LAN environment, where you cannot be sure that a record has not been changed or deleted by another user, you should create routines that keep the program from failing when it meets an unexpected condition. For more information about error-handling routines, read "Error Handling in VB" on page 46.

Make effective use of the Select Case construct. Use the Select Case construct to choose among any number of alternatives your require, based on the value of a single variable. This is preferable to a series of nested If statements, because it simplifies code maintenance, and also improves performance, because the variable must be evaluated only once. For a full description of the Select Case construct, read "Select Case Statement" on page 224.

Use the With shortcut. Use the With statement to apply several methods to a single object. It makes the code easier to read, reduces typing, and improves performance. Instead of a series of statements such as

```
Set oBusComp = objBusObject.GetBusComp("Opportunity")
oBusComp.ClearToQuery 
oBusComp.SetSearchSpec . . .
oBusComp.ExecuteQuery ForwardBackward
```

```
oBusComp.FirstRecord 
oBusComp.NewRecord NewAfter 
oBusComp.SetFieldValue "QuoteNumber", sQuoteId
oBusComp.SetFieldValue "Account", sAccount
. . .
sSolutionId(cSolution) = oBusComp.GetFieldValue( "Id")
. . .
```
use the following:

```
Set oBusComp = objBusObject.GetBusComp("Opportunity")
With oBusComp
   .ClearToQuery
   .SetSearchSpec . . .
   .ExecuteQuery ForwardBackward
   .FirstRecord
   .NewRecord NewAfter
   .SetFieldValue "QuoteNumber", sQuoteId
   .SetFieldValue "Account", sAccount
   . . .
   sSolutionId(cSolution) =.GetFieldValue( "Id" )
   . . .
End With
```
Use extreme care when working with date variables. When working with date variables, be careful with the date format. GetFieldValue returns the date in the format mm/dd/yyyy (followed by the time). The CVDate() function expects the regional setting. As a result, applying the CVDate() function to the return value may cause an error. The GetFormattedFieldValue method uses the regional settings of the user's operating system. The regional settings specify the year with two digits in most cases, thereby creating the possibility of Y2K noncompliance. For these reasons, you should use the following approach for performing date arithmetic:

- Retrieve the value of date fields with the GetFieldValue method. For more information, read *Siebel Object Interfaces Reference*.
- Convert it into a date variable using the DateSerial function.
- Perform the required date arithmetic.

Here is an example:

```
Dim strDate as String, varDate as Variant
strDate = oBC.GetFieldValue("Date Field")
varDate = DateSerial(Mid(strDate,7,4), Left(strDate,2), _
   Mid(strDate,4,2))
[any date arithmetic]
```
When comparing date values, use the DateSerial function on the date values first. This makes sure that the values are in the same format so that the comparison is valid. Date values from different sources may be in different formats. DateSerial provides a uniform format for all dates. For example, you are checking to see if an employeeís hire date is before a specific benefits changeover date. You should use the DateSerial function on both the hire date and the benefits changeover date, and then you can make a valid comparison between the two date values because they are in the same format.

### <span id="page-35-0"></span>**Conventions Used by Siebel VB**

The following describes the programming conventions used by Siebel VB.

- "Arguments in VB" on page 36
- "Named Arguments" on page 37
- "Siebel VB Comments" on page 37

#### <span id="page-35-1"></span>**Arguments in VB**

Arguments to subprograms and functions you write are listed after the subroutine or function and might or might not be enclosed in parentheses. Whether you use parentheses depends on whether you want to pass the argument to the subroutine or function by value or by reference.

If you pass an argument by value, the variable used for that argument retains its value when the subroutine or function returns to the caller. If you pass an argument by reference, the variable's value may be changed for the calling procedure. For example, suppose you set the value of a variable, x, to 5 and pass x as an argument to a subroutine, named mysub. If you pass x by value to mysub, then x remains 5 after mysub returns. If you pass x by reference to mysub, however, then x can be changed by mysub and may have a different value.

**NOTE:** Siebel VB functions support a maximum of 32 arguments. If you need to use more than 32 arguments, use the Type function to define a custom data type and pass arguments of this new type.

To pass an argument by value, use one of the following syntax options:

```
Call mysub(5)
```
mysub(5)

```
y = myfunction(5)
```
Call myfunction(5)

To pass an argument by reference, use one of the following options:

```
Call mysub(x)
```
mysub x

 $y = myfunction(x)$ 

```
Call myfunction(x)
```
Externally declared subprograms and functions (such as DLL functions) can be declared to take byVal arguments in their declaration. In that case, those arguments are always passed byVal.

**NOTE:** Array variables cannot be passed to externally declared subprograms and functions.
### **Named Arguments**

When you call a subroutine or function that takes arguments, you usually supply values for those arguments by listing them in the order shown in the syntax for the statement or function. For example, suppose you define a function this way:

```
myfunction(id, action, value)
```
From the preceding syntax, you know that the function called myfunction requires three arguments: *id*, *action*, and *value*. When you call this function, you supply those arguments in the order shown. If the function contains just a few arguments, you can remember their order with ease. However, if a function has several arguments, and you want to be sure the values you supply are assigned to the correct arguments, use named arguments.

Named arguments are arguments that are identified by name rather than by position in the syntax. To use a named argument, use the following syntax:

namedarg:=  $va lue$ 

Using this syntax for myfunction, you get:

```
myfunction id:=1, action:="get", value:=0
```
The advantage of named arguments is that you do not need to remember the original order as they were listed in the syntax, so the following function call is also correct:

myfunction action:="get", value:=0, id:=1

With named arguments, order is not important.

The area in which named arguments have a significant advantage is in calls to functions or subprograms that have a mix of required and optional arguments. Ordinarily, you need to use commas as placeholders in the syntax for the optional arguments that you do not use. However, with named arguments you can specify just the arguments you want to use and their values without regard to their order in the syntax. For example, if myfunction is defined as:

myfunction(id, action, value, Optional counter)

you can use named arguments as follows:

```
myfunction id:="1", action:="get", value:="0"
```
or

```
myfunction value:="0", counter:="10", action:="get", id:="1"
```
**NOTE:** Although you can shift the order of named arguments, you cannot omit required arguments. Siebel VB functions and statements accept named arguments. The argument names are listed in the syntax for each statement and function.

### **Siebel VB Comments**

Comments are preceded by an apostrophe and can appear on their own line in a procedure or directly after a statement or function on the same line.

' This comment is on its own line

Dim i as Integer ' This comment is on the code line

You can also use a Rem Statement to make a comment.

Rem This is a comment line.

Unlike Siebel eScript, Siebel VB does not have a block comment feature.

### **VB Data Types**

Basic is a strongly typed language. Variables can be declared implicitly on first reference by using a type character. If no type character is present, the default type of Variant is assumed. Alternatively, the type of a variable can be declared explicitly with the Dim statement. In either case, the variable can contain data only of the declared type. Variables of a user-defined type *must* be explicitly declared. Siebel VB supports standard Basic numeric, string, record, and array data. Siebel VB also supports Dialog Box Records and Objects (which are defined by the application).

- "Arrays in VB" on page 38
- "Numbers" on page 39
- "Records" on page 39
- "Strings" on page 40
- "Type Characters" on page 40

### <span id="page-37-0"></span>**Arrays in VB**

Arrays are created by specifying one or more subscripts at declaration or when the array is redimensioned by the ReDim statement (read "ReDim Statement" on page 208). Subscripts specify the beginning and ending index for each dimension. If only an ending index is specified, the beginning index depends on the Option Base setting. Array elements are referenced by enclosing the proper number of index values in parentheses after the array name. For example, *arrayName(i,j,k)* indicates an array with three dimensions. For more information, read "Dim Statement" on page 89.

For examples of the use of arrays, read "IsEmpty Function" on page 152, "IsNull Function" on [page 154](#page-153-0), "NPV Function" on page 185, "Null Function" on page 186, "Option Base Statement" on [page 194](#page-193-0), and "VarType Function" on page 277.

### <span id="page-38-0"></span>**Numbers**

[Table 3](#page-38-2) shows the numeric types.

<span id="page-38-2"></span>Table 3. Numeric Types

| <b>Type</b> | <b>Description</b>                             | <b>From</b>                                                   | To                                                |
|-------------|------------------------------------------------|---------------------------------------------------------------|---------------------------------------------------|
| Integer     | 2-byte integer                                 | $-32,768$                                                     | 32,767                                            |
| Long        | 4-byte integer                                 | $-2,147,483,648$                                              | 2,147,483,647                                     |
| Single      | 4-byte floating-<br>point number               | $-3.402823e+38$<br>0.0,<br>1.401298e-45                       | $-1.401298e-45,$<br>3.402823466e+38               |
| Double      | 8-byte floating-<br>point number               | $-1.797693134862315d+308,$<br>0.0,<br>2.2250738585072014d-308 | -4.94065645841247d-308,<br>1.797693134862315d+308 |
| Currency    | 8-byte number<br>with a fixed<br>decimal point | -922,337,203,685,477.5808                                     | 922,337,203,685,477.5807                          |

Numeric values are always signed.

Siebel VB has no true Boolean variables. Basic considers 0 to be FALSE and any other numeric value to be TRUE. Only numeric values can be used as Booleans. Comparison operator expressions always return 0 for FALSE and -1 for TRUE.

Integer constants can be expressed in decimal, octal, or hexadecimal notation. Decimal constants are expressed by simply using the decimal representation. To represent an octal value, precede the constant with &O or &o (for example, &o177). To represent a hexadecimal value, precede the constant with &H or &h (for example, &H8001).

### <span id="page-38-1"></span>**Records**

A record, or record variable, is a data structure containing one or more elements, each of which has a value. Before declaring a record variable, a Type must be defined. When the Type is defined, the variable can be declared to be of that type. The variable name should not have a type character suffix. Record elements are referenced using dot notation, for example,

### record.element

where *record* is the previously defined record name and *element* is a member of that record. Records can contain elements that are themselves records.

### <span id="page-39-0"></span>**Strings**

Siebel VB strings can be either fixed or dynamic. Fixed strings have a length specified when they are defined, and the length cannot be changed. Fixed strings cannot be of 0 length. Dynamic strings have no specified length. Any string can vary in length from 0 to 32,767 characters. There are no restrictions on the characters that can be included in a string. For example, the character whose ANSI value is 0 can be embedded in strings.

**NOTE:** You can use characters only from the current character set. Within a character set, any character can be embedded either by cutting and pasting or by using the Chr function. For more information, read "Chr Function" on page 64.

When exchanging data with other applications, be aware of terminating characters. Siebel VB terminates its output text with a carriage return and a line feed (CRLF), and expects the same characters on input (unless specifically noted for some input functions). Some applications generate and expect only carriage returns.

### <span id="page-39-1"></span>**Type Characters**

Siebel VB permits the use of special characters as the suffix to the name of a function, variable, or constant. The character defines the data type of the variable or function, and operates as a *de facto*  declaration. The type characters are shown in [Table 4.](#page-39-2)

| <b>Data Type</b>                | <b>Suffix</b> |
|---------------------------------|---------------|
| Dynamic String                  | \$            |
| Integer                         | $\frac{0}{0}$ |
| Long Integer                    | &             |
| Single-precision floating-point |               |
| Double-precision floating-point | #             |
| Currency (exact fixed point)    | ω             |

<span id="page-39-2"></span>Table 4. Data Type Suffix Characters

# **Data Type Conversions in VB**

Numeric conversions. Siebel VB converts data between any two numeric types. When converting from a larger type to a smaller type (for example, Long to Integer), a run-time numeric overflow may occur. This indicates that the number of the larger type is too large for the target data type. Imprecision is not a run-time error (for example, when converting from Double to Single, or from either float type to either integer type).

String conversions. Siebel VB also converts between fixed strings and dynamic strings. When converting from a fixed a string to a dynamic string, it creates a dynamic string that has the same length and contents as the fixed string. When converting from a dynamic string to a fixed string, some adjustment may be necessary. If the dynamic string is shorter than the fixed string, the resulting fixed string is extended with spaces. If the dynamic string is longer than the fixed string, the resulting fixed string is a truncated version of the dynamic string. No run-time errors are caused by string conversions.

Variant conversions. Siebel VB converts between any data type and variants. Basic converts variant strings to numbers when required. A type mismatch error occurs if the variant string does not contain a valid representation of the required number.

No other implicit conversions are supported. In particular, Siebel VB does not convert automatically between numeric and string data. Use the Val function to convert string to numeric data, and the Str function to convert numeric to string data.

# **Dynamic Arrays in VB**

Dynamic arrays differ from fixed arrays because a subscript range for the array elements is not specified when the array is dimensioned. Instead, the subscript range is set using the ReDim statement. With dynamic arrays, the number of array elements can be set based on other conditions in your procedure. For example, you may want to use an array to store a set of values entered by the user, but you may not know in advance how many values the user will enter. In this case, you dimension the array without specifying a subscript range and then execute a ReDim statement each time the user enters a new value. Or you may want to prompt for the number of values to be entered and execute one ReDim statement to set the size of the array before prompting for the values.

If you use ReDim to change the size of an array and want to preserve the contents of the array at the same time, be sure to include the Preserve argument to the ReDim statement:

Redim Preserve ArrayName(n)

The following procedure uses a dynamic array, *varray*, to hold cash flow values entered by the user:

```
Sub main
   Dim aprate as Single
   Dim varray() as Double
   Dim cflowper as Integer
   Dim msgtext as String
   Dim x as Integer
   Dim netpv as Double
   cflowper=2
   ReDim varray(cflowper)
   For x= 1 to cflowper
   varray(x)=500
  Next x
   aprate=10
   If aprate>1 then
      aprate=aprate/100
   End If
   netpv=NPV(aprate,varray())
   msgtext="The net present value is: "
```

```
msgtext=msgtext & Format(netpv, "Currency")
   TheApplication.raiseErrorText msgtext
End Sub
```
If you declare a dynamic array (with a Dim statement) before using it, the maximum number of dimensions it can have is 8. To create dynamic arrays with more dimensions (up to 60), do not declare the array at all and use only the ReDim statement inside your procedure.

## **VB Variant Data Type**

The variant data type can be used to define variables that contain any type of data. A tag is stored with the variant data to identify the type of data that it currently contains. You can examine the tag by using the VarType function.

A variant can contain a value of any of the types listed in [Table 5.](#page-41-0)

| <b>Type/Name</b> | <b>Size of Data</b> | Range                                                                  |
|------------------|---------------------|------------------------------------------------------------------------|
| 0 (Empty)        | 0                   | N/A                                                                    |
| 1 Null           | 0                   | N/A                                                                    |
| 2 Integer        | 2 bytes (short)     | -32768 to 32767                                                        |
| 3 Long           | 4 bytes (long)      | -2.147E9 to 2.147E9                                                    |
| 4 Single         | 4 bytes (float)     | $-3.402E38$ to $-1.401E-45$ (negative)                                 |
|                  |                     | 1.401E-45 to 3.402E38 (positive)                                       |
| 5 Double         | 8 bytes (double)    | $-1.797E308$ to $-4.94E-324$ (negative)                                |
|                  |                     | 4.94E-324 to 1.797E308 (positive)                                      |
| 6 Currency       | 8 bytes (fixed)     | -9.223E14 to 9.223E14                                                  |
| 7 Date           | 8 bytes (double)    | Jan 1st, 100 to Dec 31st, 9999                                         |
| String<br>8      | up to 2GB           | Length is limited by the amount of random<br>access memory, up to 2 GB |
| Object<br>9.     | N/A                 | N/A                                                                    |

<span id="page-41-0"></span>Table 5. Variant Value Types

A newly defined Variant defaults to being of Empty type to signify that it contains no initialized data. An Empty Variant is converted to zero when used in a numeric expression, or to an empty string when used in a string expression. To test whether a variant is uninitialized (empty), use the IsEmpty function.

Null variants have no associated data and serve only to represent invalid or ambiguous results. You can test whether a variant contains a null value with the IsNull function. Null is not the same as Empty, which indicates that a variant has not yet been initialized.

# **VB Expressions**

An expression is a collection of two or more terms that perform a mathematical or logical operation. The terms are usually either variables or functions that are combined with an operator to evaluate to a string or numeric result. You use expressions to perform calculations, manipulate variables, or concatenate strings.

Expressions are evaluated according to precedence order. Use parentheses to override the default precedence order.

The precedence order (from high to low) for the operators is:

- "Numeric Operators" on page 43
- "String Operators" on page 43
- "Comparison Operators (Numeric and String)" on page 44
- "Logical Operators" on page 44

### <span id="page-42-0"></span>**Numeric Operators**

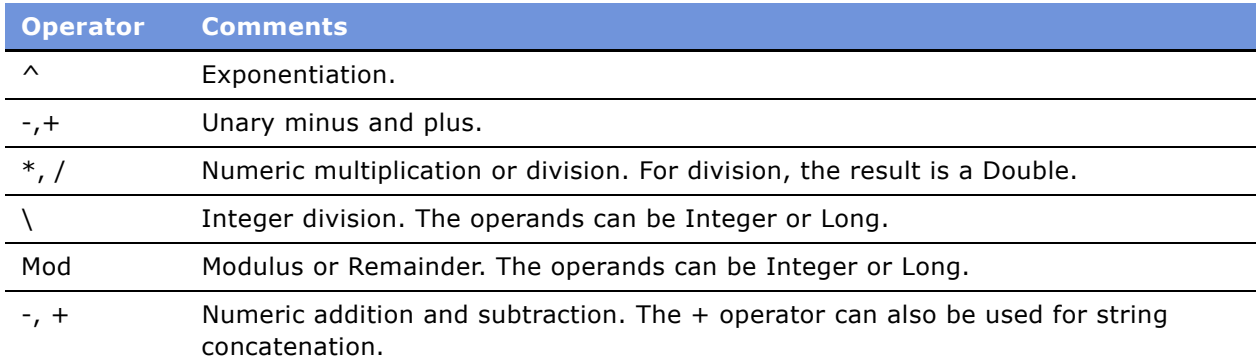

### <span id="page-42-1"></span>**String Operators**

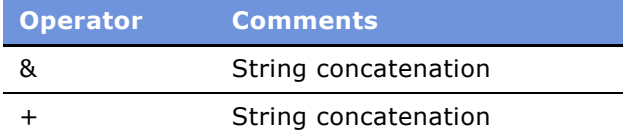

### <span id="page-43-0"></span>**Comparison Operators (Numeric and String)**

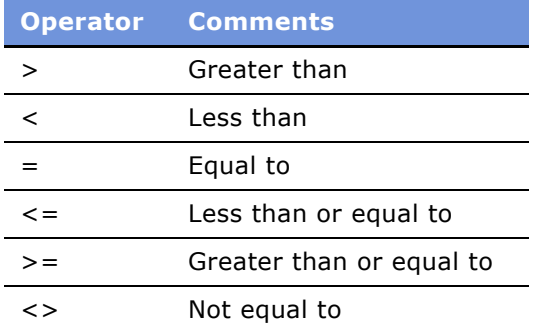

For numbers, the operands are widened to the least common type (Integer is preferable to Long; Long is preferable to Single; Single is preferable to Double). For Strings, the comparison is casesensitive, and is based on the collating sequence used by the language specified by the user using the Windows Control Panel. The result is 0 for FALSE and -1 for TRUE.

### <span id="page-43-1"></span>**Logical Operators**

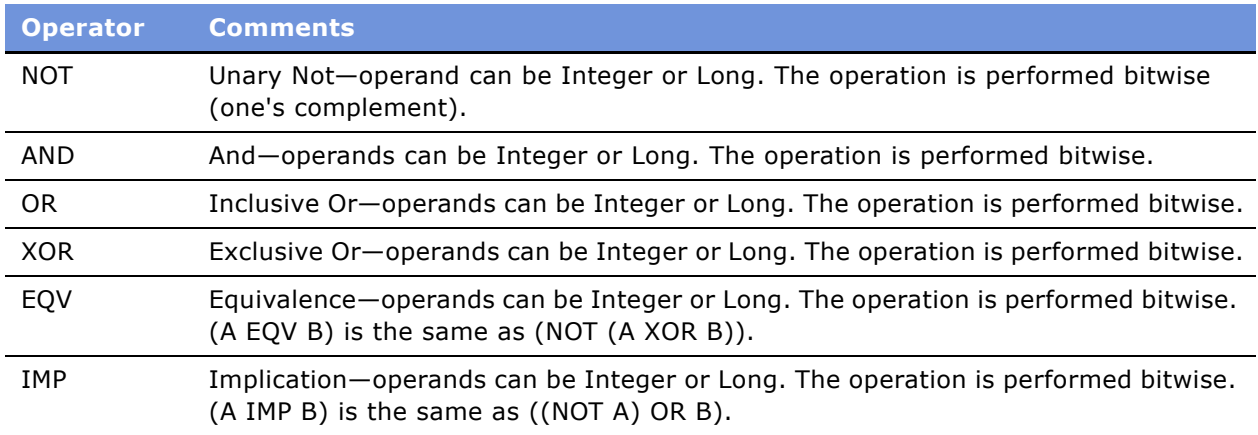

# **Object Handling in VB**

Objects are reusable blocks of code that can be instantiated or referenced to perform specific tasks. They may be the end products of a software application, such as a spreadsheet, graph, or document. Each software application has its own set of properties and methods that change the characteristics of an object.

Properties affect how an object behaves. For example, width is a property of a range of cells in a spreadsheet, colors are a property of graphs, and margins are a property of word processing documents.

Methods cause the application to perform an action on an object. Examples are Calculate for a spreadsheet, Snap to Grid for a graph, and Auto-Save for a document.

In Siebel VB, you can access Siebel objects and change the properties and methods of that object. This means that you can access an object that is part of the Siebel application by running a VB program external to the Siebel program.

However, before you can use a non-Siebel object in a Siebel VB procedure, you must instantiate the object by assigning it to an object variable. Then attach an object name (with or without properties and methods) to the variable to manipulate the object.

Alternatively, when accessing Siebel objects within Siebel VB you can declare an object as one of the supported Siebel object types. [Figure 1](#page-44-0) shows the syntax for doing this.

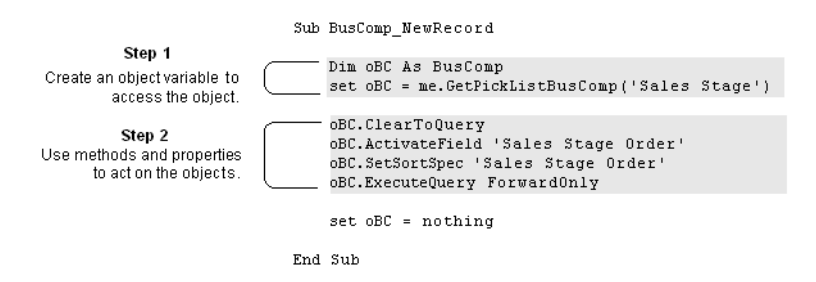

<span id="page-44-0"></span>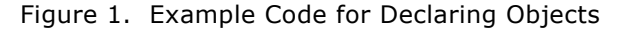

In this example, oBC is not declared "as Object", but rather is declared "as BusComp". Here you are instantiating one of the Siebel object types, the business component (BusComp) object type. You could declare it as an object, but if you want to use the methods associated with the object type, as shown in step 2, you must declare it as the appropriate object type.

Finally, the preceding example ends by setting oBC to "nothing". In keeping with good programming practices, always set an object to "nothing" when it has been instantiated.

**NOTE:** You can use a similar procedure to access other types of COM-compliant objects. Use the original software application that created them to change properties and methods of the objects. You can see an example in "CreateObject Function" on page 72.

### **Creating an Object Variable to Access the Object**

The Dim statement creates an object variable called *oBC* and assigns a picklist business component to it. The Set statement assigns the business component to the variable oBC using a Get method. If you are instantiating an application, use either GetObject or CreateObject. Use GetObject if the application is already open on the Windows desktop. Use CreateObject if the application is not open.

### **Using Methods and Properties to Act on Objects**

To access an object, property or method, use this syntax:

appvariable.object.property appvariable.object.method

For example, me.GetPickListBusComp("Sales Stage") is a value returned by the GetPickListBusComp method of the BusComp object for the Siebel application, which is assigned to the object variable oBC.

# **Error Handling in VB**

Siebel VB contains three error handling statements and functions for trapping errors in your program: Err, Error, and On Error. Siebel VB returns a code for many of the possible run-time errors you might encounter. For a list of codes, read "Trappable Errors in Siebel VB" on page 293

In addition to the errors trapped by Siebel VB, you may want to create your own set of codes for trapping errors specific to your program. For example, create your own set of codes if your program establishes rules for file input and the user does not follow the rules. You can trigger an error and respond appropriately using the same statements and functions you would use for error codes returned by Siebel VB.

Regardless of the error trapped, you can use two methods to handle errors. You can put errorhandling code directly before a line of code where an error might occur (such as after a File Open statement), or you can label a separate section of the procedure just for error handling, and force a jump to that label if any error occurs. The On Error statement handles both options.

For more information, read "Trapping Errors Returned by Siebel VB" on page 46 and "Trapping User-Defined, Non-Siebel VB Errors" on page 48.

## <span id="page-45-0"></span>**Trapping Errors Returned by Siebel VB**

This code example shows the two ways to trap errors. Option 1 places error-handling code directly before the line of code that could cause an error. Option 2 contains a labeled section of code that handles any error.

"Option 1: Trap Errors Within Body of Code" on page 47

"Option 2: Trap Errors Using an Error Handler" on page 47

### <span id="page-46-0"></span>**Option 1: Trap Errors Within Body of Code**

The On Error statement identifies the line of code to go to in case of an error. In this case, the Resume Next argument means that execution continues with the next line of code after the error. In this example shown in [Figure 2,](#page-46-2) the line of code to handle errors is the If statement. It uses the Err statement to determine which error code is returned.

```
Sub Main
                 Dim UserDrive As String, UserDir As String
                 Dim msgtext As string
 Option 1
             inl:
                 UserDrive = "C;"Place error-
                 On Error Resume Next
   handling
                 Err = 0code within
                 ChDrive UserDrive
the body of
                 \texttt{+If} Err = 68 Then
a procedure.
                   TheApplication.RaiseErrorText "Invalid drive.
                   Try again."
                   Goto inl
  Option 2
                 End If
 Place error-
                 On Error Goto Errortrapl
   handling
 code within
             in2:
                 UserDir = "test"the body of a
                 ChDir UserDrive & "\" & UserDir
  procedure
                 Exit Sub
 and Goto it
using a label.
             Errortrapl:
                 Select Case Err
                     Case 75
                              msgtext = "Path is invalid."
                      Case 76
                             msgtext = "Path not found."
                      Case Else
                             msgtext = "Error " & Err & ":" & Error$
                 End Select
                 TheApplication.RaiseErrorText msgtext & " Try again."
                 Resume in2
             End Sub
```
<span id="page-46-2"></span>Figure 2. Example Code for Error Handling

### <span id="page-46-1"></span>**Option 2: Trap Errors Using an Error Handler**

The On Error statement used here specifies a label to jump to in case of errors. The code segment is part of the main procedure and uses the Err statement to determine which error code is returned. To make sure your code does not accidentally fall through to the error handler, precede it with an Exit statement.

### <span id="page-47-0"></span>**Trapping User-Defined, Non-Siebel VB Errors**

The code examples shown in [Figure 3](#page-47-1) and [Figure 4](#page-47-2) show two ways to set and trap user-defined errors. Both options use the Error statement to set the user-defined error to the value 30000. To trap the error, option 1 [\(Figure 3](#page-47-1)) places error-handling code directly before the line of code that could cause an error. Option 2 ([Figure 4\)](#page-47-2) contains a labeled section of code that handles any user-defined errors.

```
Sub Main
               Dim custname As String
                -On Error Resume Next
Option 1
           inl:
                Err = 0Place
                \texttt{customer} = \texttt{""}error-
              \overline{\phantom{a}} If custname = "" Then
handling
                Error 30000
  code
                Select Case Err
within the
                     Case 30000
body of a
                          TheApplication.RaiseErrorText "You must enter a
procedure.
                          customer name"
                          Goto inl
                     Case Else
                          TheApplication.RaiseErrorText "Undetermined error.
                          Try again"
                End Select
                End If
                TheApplication.RaiseErrorText " The Name is " &
                custname « "."
           End Sub
```
<span id="page-47-1"></span>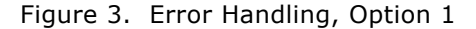

```
Sub Main
                 Dim custname As String
 Option 2
                 -On Error Goto Errortrapl
            inl:
Place error-
                 Err = 0handling code
                 custname = ""within the
                 If custname = "" Then
 body of a
                      Error 30000
 procedure
                  End If
and Goto it
                  TheApplication.RaiseErrorText " The Name is " &
using a label.
                  custname & "."
                  Exit Sub
            * Errortrapl:
                  Select Case Err
                      Case 30000
                           TheApplication.RaiseErrorText "You must enter a
                           customer name"
                      Case Else
                           TheApplication.RaiseErrorText "Undetermined
                           error. Try again"
                      End Select
                  Resume inl
             End Sub
```
<span id="page-47-2"></span>Figure 4. Error Handling, Option 2

### **Trapping Errors Generated by Siebel VB Methods**

Many Siebel VB methods return error codes, but they must be handled differently from those returned by the standard VB functions and statements. Siebel VB methods use numeric error codes in the range from 4000 to 4999. For errors generated by Siebel VB methods, use a construct of this form to see the text of the error message:

```
DisplayError:
   If \text{Error} < 0 Then
      ErrText = GetLastErrText
      TheApplication.RaiseErrorText ErrText
      Exit Sub
   End If
```
For more information, read *Siebel Object Interfaces Reference*.

Note that DisplayError: is a label and is the target of a Goto statement elsewhere in the program.

**NOTE:** The GetLastErrText method is available only through interfaces external to Siebel Tools. Therefore, you can use it in Microsoft VB, but not in Siebel VB.

## **Siebel VB and Unicode**

Siebel VB supports Unicode with the following exceptions. Functions that provide File Input/Output or which access external DLLs are code page-dependent and not Unicode-compliant.

This language reference lists the Siebel VB statements and functions in alphabetical order, and indicates:

- Syntax
- Return value
- Usage
- An example
- A list of related commands

This reference also includes information about Siebel VB methods and events. Siebel VB methods are used to access and affect components of the Siebel software architecture such as applets and business components. Siebel VB methods must be prefaced by the name of the architecture component to be addressed; for example:

```
BusComp.GetFieldValue(fieldName)
```
Standard VB commands do not address specific components of the Siebel software architecture. In this guide, standard VB functions and statements and Siebel VB methods are always identified as such in the description. For details about Siebel VB events and methods, read *Siebel Object Interfaces Reference*.

# **Abs Function**

This standard VB function returns the absolute value of a number.

### **Syntax**

Abs(*number*)

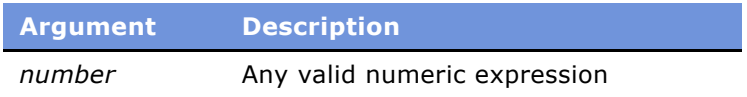

### **Returns**

The absolute value of *number*.

### **Usage**

The data type of the return value matches the type of the *number*. If *number* is a variant string (vartype 8), the return value is converted to vartype 5 (double). If the absolute value evaluates to vartype 0 (Empty), the return value is vartype 3 (long).

#### **Example**

This example finds the difference between two variables, oldacct and newacct.

```
Sub Button_Click
Dim oldacct, newacct, count
  oldact = 1234566newacct = 33345count = Abs(oldacct - newacct)End Sub
```
### **See Also**

"Exp Function" on page 106 "Fix Function" on page 111 "Int Function" on page 146 "Log Function" on page 170 "Rnd Function" on page 216 "Sgn Function" on page 233 "Sqr Function" on page 253

### **ActivateField Method**

ActivateField allows queries to retrieve data for the argument-specified field. It is used with business component objects. For details, read *Siebel Object Interfaces Reference*.

## **ActivateMultipleFields Method**

ActivateMultipleFields allows users to activate the fields specified in the property set input argument. For details, read *Siebel Object Interfaces Reference*.

## **ActiveBusObject Method**

ActiveBusObject returns the business object for a Siebel business component for the active applet. This method is used with the application object. For details, read *Siebel Object Interfaces Reference*.

### **ActiveViewName Method**

ActiveViewName returns the name of the active view. It is used with applet and application objects. For details, read *Siebel Object Interfaces Reference*.

## **AddChild Method**

Use the AddChild method to add subsidiary property sets to a property set to form tree-structured data structures. For details, read *Siebel Object Interfaces Reference*.

# **Application\_Close Event**

The Close Siebel VB event handler is called before exiting the application and after the PreClose event. This allows Basic scripts to perform last minute cleanup (such as cleaning up a connection to a COM server). It is called when the application is notified by Windows that it should close, but not if the process is terminated directly. For details, read *Siebel Object Interfaces Reference*.

# **Application\_InvokeMethod Event**

The InvokeMethod Siebel VB event handler is called after a specialized method is invoked. For details, read *Siebel Object Interfaces Reference*.

# **Application\_Navigate Event**

The Navigate event is called after the client has navigated to a view. For details, read *Siebel Object Interfaces Reference*.

# **Application\_PreInvokeMethod Event**

The PreInvokeMethod Siebel VB event handler is called before a specialized method is invoked by a user defined applet menu or by calling InvokeMethod on the application. For details, read *Siebel Object Interfaces Reference*.

# **Application\_PreNavigate Event**

The PreNavigate() event is called before the client has navigated from one view to the next. For details, read *Siebel Object Interfaces Reference*.

# **Application\_Start Event**

The Application\_Start event handler is called when the user has successfully logged into the application. For details, read *Siebel Object Interfaces Reference*.

# <span id="page-52-0"></span>**Asc Function**

This standard VB function returns an integer corresponding to the ANSI code of the first character in the specified string.

Asc(*string*)

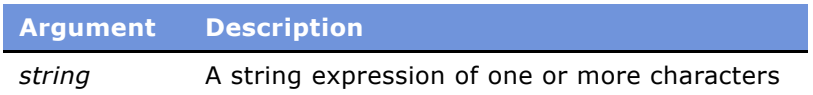

### **Returns**

An integer corresponding to the ANSI code of the first character in the argument.

#### **Usage**

To change an ANSI code to string characters, use Chr.

### **Example**

This example asks the user for a letter and returns its ANSI value.

```
Sub Button_Click
  Dim userchar As String
  Dim ascVal as Integer 
  userchar = "Z"
  ascVal = Asc(userchar)
End Sub
```
**See Also** "Chr Function" on page 64

### **Associate Method**

The Associate method creates a new many-to-many relationship for the parent object through an association business component. It is used with business components. For details, read *Siebel Object Interfaces Reference*.

## <span id="page-53-0"></span>**Atn Function**

This standard VB function returns the angle (in radians) for the arctangent of the specified number.

**Syntax** Atn(*number*)

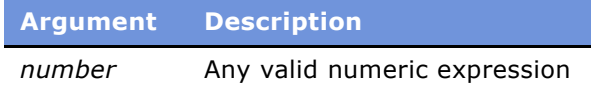

#### **Returns**

The arctangent of *number*.

### **Usage**

The Atn function assumes *number* is the ratio of two sides of a right triangle: the side opposite the angle to find and the side adjacent to the angle. The function returns a single-precision value for a ratio expressed as an integer, a currency, or a single-precision numeric expression. The return value is a double-precision value for a long, variant, or double-precision numeric expression.

To convert radians to degrees, multiply by (180/PI). The value of PI is approximately 3.14159.

### **Example**

This example finds the roof angle necessary for a house with an attic ceiling of 8 feet (at the roof peak) and a 16-foot span from the outside wall to the center of the house. The Atn function returns the angle in radians; it is multiplied by 180/PI to convert it to degrees.

```
Sub Button_Click
   Dim height As Single, span As Single, angle As Single
   Dim PI As Single
   PI = 3.14159
  height = 8span = 16angle = Atn(height/span) * (180/PI)End Sub
```
### **See Also**

```
"Cos Function" on page 71
"Sin Function" on page 235
"Tan Function" on page 261
"Derived Trigonometric Functions for Siebel VB" on page 295
```
### **BusComp Method**

The BusComp Siebel VB method returns a Siebel Business Component that is associated with an object. It is used with applet objects, and business objects. For details, read *Siebel Object Interfaces Reference*.

## **BusComp\_Associate Event**

The Associate Siebel VB event handler is called after a record is added to a business component to create an association. For details, read *Siebel Object Interfaces Reference*.

### **BusComp\_ChangeRecord Event**

The ChangeRecord Siebel VB event handler is called after a record becomes the current row in a Siebel business component. For details, read *Siebel Object Interfaces Reference*.

### **BusComp\_CopyRecord Event**

The CopyRecord Siebel VB event handler is called after a row has been copied in a Siebel business component and that row has been made active. For details, read *Siebel Object Interfaces Reference*.

### **BusComp\_DeleteRecord Event**

The DeleteRecord Siebel VB event handler is called after a row in a Siebel business component is deleted. The current context is a different row (the Fields of the just-deleted row are no longer available). For details, read *Siebel Object Interfaces Reference*.

## **BusComp\_InvokeMethod Event**

The InvokeMethod Siebel VB event handler is called when a specialized method is called on a Siebel business component. For details, read *Siebel Object Interfaces Reference*.

## **BusComp\_NewRecord Event**

The NewRecord Siebel VB event handler is called after a new row has been created in a Siebel business component and that row has been made active. The event may be used to set up default values for Fields. For details, read *Siebel Object Interfaces Reference*.

## **BusComp\_PreAssociate Event**

The PreAssociate Siebel VB event handler is called before a record is added to a Siebel business component to create an association. The semantics are the same as BusComp\_PreNewRecord. For details, read *Siebel Object Interfaces Reference*.

# **BusComp\_PreCopyRecord Event**

The PreCopyRecord Siebel VB event handler is called before a new row is copied in a Siebel business component. The event may be used to perform precopy validation. For details, read *Siebel Object Interfaces Reference*.

# **BusComp\_PreDeleteRecord Event**

The PreDeleteRecord Siebel VB event handler is called before a row is deleted in a Siebel business component. The event may be used to prevent the deletion or to perform any actions in which you need access to the record that is to be deleted. For details, read *Siebel Object Interfaces Reference*.

## **BusComp\_PreGetFieldValue Event**

The PreGetFieldValue Siebel VB event handler is called when the value of a business component field is accessed. For details, read *Siebel Object Interfaces Reference*.

# **BusComp\_PreInvokeMethod Event**

The PreInvokeMethod Siebel VB event handler is called before a specialized method is invoked on a Siebel business component. For details, read *Siebel Object Interfaces Reference*.

# **BusComp\_PreNewRecord Event**

The PreNewRecord Siebel VB event handler is called before a new row is created in a Siebel business component. The event may be used to perform preinsert validation. For details, read *Siebel Object Interfaces Reference*.

# **BusComp\_PreQuery Event**

The PreQuery Siebel VB event handler is called before query execution. For details, read *Siebel Object Interfaces Reference*.

# **BusComp\_PreSetFieldValue Event**

The PreSetFieldValue Siebel VB event handler is called before a value is pushed down into a Siebel business component from the user interface or through a call to SetFieldValue. For details, read *Siebel Object Interfaces Reference*.

# **BusComp\_PreWriteRecord Event**

The PreWriteRecord Siebel VB event handler is called before a row is written out to the database. The event may perform any final validation necessary before the actual save occurs. For details, read *Siebel Object Interfaces Reference*.

# **BusComp\_Query Event**

The Query Siebel VB event handler is called just after the query is done and the rows have been retrieved, but before the rows are actually displayed. For details, read *Siebel Object Interfaces Reference*.

## **BusComp\_SetFieldValue Event**

The SetFieldValue Siebel VB event handler is called when a value is pushed down into a Siebel business component from the user interface or through a call to SetFieldValue. For details, read *Siebel Object Interfaces Reference*.

## **BusComp\_WriteRecord Event**

The WriteRecord Siebel VB event handler is called after a row is written out to the database. For details, *Siebel Object Interfaces Reference*.

# **BusObject Method**

BusObject returns the business object for the specified object. It is used with applet, service, control, and Web applet objects. For details, read *Siebel Object Interfaces Reference*.

# **Call Statement**

This standard VB function transfers control to a subprogram or function.

### **Syntax A**

Call *subprogram\_name* [(*argument\_list*)]

### **Syntax B**

*subprogram\_name argument\_list*

*subprogram\_name* is the name of the subprogram or function to which control is to be passed.

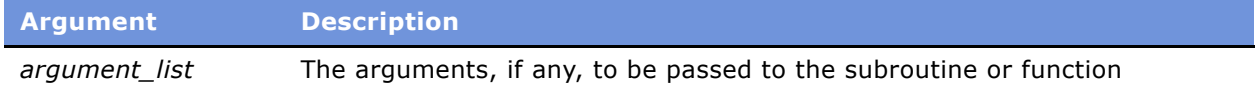

### **Returns**

If a function, its output; if a subprogram, not applicable.

### **Usage**

Use the Call statement to call a subprogram or function written in Basic or to call C procedures in a DLL. These C procedures must be described in a Declare statement or be implicit in the application. Make sure the DLL is present on every Siebel Server.

If a procedure accepts named arguments, you can use the names to specify the argument and its value. Order is not important. For example, if a procedure is defined as follows:

```
Sub mysub(aa, bb, optional cc, optional dd)
```
The following calls to this procedure are equivalent to each other:

```
call mysub(1, 2, 4)mysub aa := 1, bb := 2, dd := 4
call mysub(aa := 1, dd:= 4, bb := 2)
mysub 1, 2, dd:= 4
```
The syntax for named arguments is as follows:

argname := argvalue

where *argname* is the name for the argument as supplied in the Sub or Function statement and *argvalue* is the value to assign to the argument when you call it.

The advantage to using named arguments is that you do not have to remember the order specified in the procedure's original definition, and if the procedure takes optional arguments, you do not need to include commas (,) for arguments that you leave out.

The procedures that can use named arguments include:

- Functions defined with the Function statement.
- Subprograms defined with the Sub statement.
- Procedures declared with Declare statement.
- Many built-in functions and statements.
- Some externally registered DLL functions and methods.

Arguments are passed *by reference* to procedures written in Basic. If you pass a variable to a procedure that modifies its corresponding formal argument, and you do not want to have your variable modified (that is, if you need to retain the "before" value), enclose the variable in parentheses in the Call statement. This tells Siebel VB to pass a copy of the variable. (This is called passing *by value*.) Note, however, that generally passing by value is less efficient, and should not be done unless necessary.

When a variable is passed to a procedure that expects its argument by reference, the variable must match the exact type of the formal argument of the function. (This restriction does not apply to expressions or variants.)

When calling an external DLL procedure, arguments can be passed by value rather than by reference. This is specified in the Declare statement, the Call statement itself, or both, using the ByVal keyword. If ByVal is specified in the declaration, then the ByVal keyword is optional in the call. If present, it must precede the value. If ByVal was not specified in the declaration, it is illegal in the call unless the data type was unspecified in the declaration.

#### **Example**

This example calls a subprogram named CreateFile to open a file, write the numbers 1 to 10 in it, and leave it open. The calling procedure then checks the fileís mode. If the mode is 1 (open for Input) or 2 (open for Output), the procedure closes the file.

```
(general) (declarations)
Option Explicit
Declare Sub CreateFile
Sub CreateFile
  Rem Put the numbers 1-10 into a file
  Dim x as Integer
  Open "c:\temp001" for Output as #1
  For x = 1 to 10
     Write #1, x
  Next x
End Sub
Sub Button1_Click
  Dim filemode as Integer
  Dim attrib as Integer
  Call CreateFile
  \text{attribute} = 1filename = FileAttr(1, attrib)If filemode = 1 or filemode = 2 then
     Close #1
  End If
  Kill "c:\temp001"
End Sub
```
### **See Also**

"Declare Statement" on page 85

## <span id="page-59-0"></span>**CCur Function**

This standard VB function converts an expression to the data type currency.

### **Syntax**

CCur(*expression*)

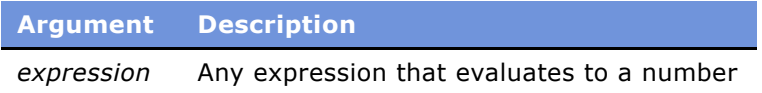

### **Returns**

The value of *expression* as a number of type currency.

#### **Usage**

CCur accepts any type of expression. Numbers that do not fit in the currency data type result in an Overflow error. Strings that cannot be converted result in a Type Mismatch error. Variants containing null result in an Illegal Use of Null error.

#### **Example**

This example converts a yearly payment on a loan to a currency value with four decimal places. A subsequent Format statement formats the value to two decimal places before displaying it in a message box.

```
Sub Button_Click
Dim aprate, totalpay, loanpv
  Dim loanfv, due, monthlypay
   Dim yearlypay, msgtext
   loanpv = 5000aprate = 6.9If aprate >1 then
      aprate = aprate/100End If
  aprate = aprate/12totalpay = 360loanfv = 0Rem Assume payments are made at end of month
  due = 0monthlypay = Pmt(aprate,totalpay,-loanpv,loanfv,due)
   yearlypay = CCur(monthlypay * 12)msqtext = "The yearly payment is: " \& _
      Format(yearlypay, "Currency")
End Sub
```
### **See Also**

"CDbl Function" on page 61 "Chr Function" on page 64 "CInt Function" on page 66 "CLng Function" on page 68 "CSng Function" on page 74 "CStr Function" on page 75 "CVar Function" on page 78 "CVDate Function" on page 79

## <span id="page-60-0"></span>**CDbl Function**

This standard VB function converts an expression to the data type double.

CDbl(*expression*)

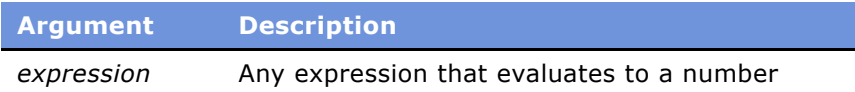

### **Returns**

The value of *expression* as a double-precision number.

### **Usage**

CDbl accepts any type of expression. Strings that cannot be converted to a double-precision floating point result in a Type Mismatch error. Variants containing null result in an Illegal Use of Null error.

#### **Example**

This example calculates the square root of 2 as a double-precision floating-point value and displays it in scientific notation.

```
Sub Button_Click
Dim value
  Dim msgtext
  value = CDb1(Sqr(2))msgtext = "The square root of 2 is: " & Value
End Sub
```
### **See Also**

"CCur Function" on page 60 "CInt Function" on page 66 "CLng Function" on page 68 "CSng Function" on page 74 "CStr Function" on page 75 "CVar Function" on page 78 "CVDate Function" on page 79

## <span id="page-61-0"></span>**ChDir Statement**

This standard VB statement changes the default folder for the specified drive.

ChDir [*drive*][[\]*folder*\]*folder*

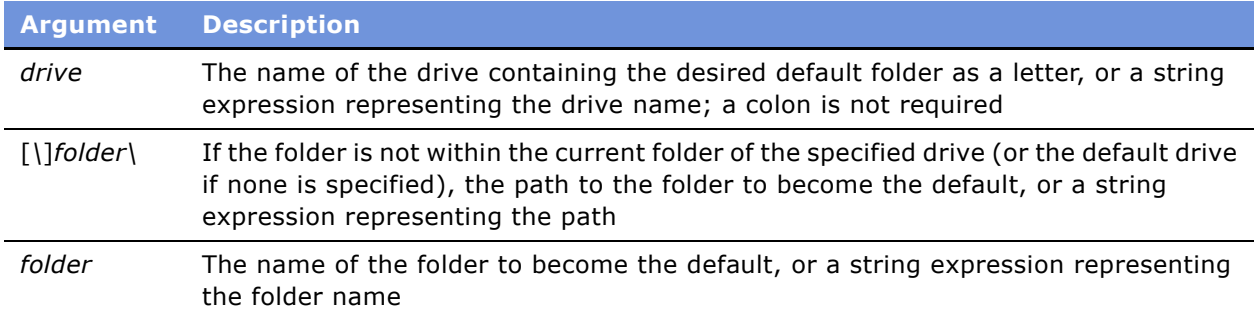

### **Returns**

Not applicable

### **Usage**

If the drive argument is omitted, ChDir changes the default folder on the current drive. If the initial backslash in [*\*]*folder\* is omitted, ChDir changes to a folder within the current folder. If it is included, the path is followed from the root folder.

The ChDir statement does not change the default drive. To change the default drive, use ChDrive.

### **Example**

This example changes the current folder to C:\Windows, if it is not already the default.

```
Sub Button_Click
   Dim newdir as String
   newdir = "c:\wedge values"If CurDir \leq newdir then
      ChDir newdir
   End If
End Sub
```
### **See Also**

"ChDrive Statement" on page 63 "CurDir Function" on page 77 "Dir Function" on page 93 "MkDir Statement" on page 178 "RmDir Statement" on page 215

### <span id="page-62-0"></span>**ChDrive Statement**

This standard VB statement changes the default drive.

ChDrive *drive*

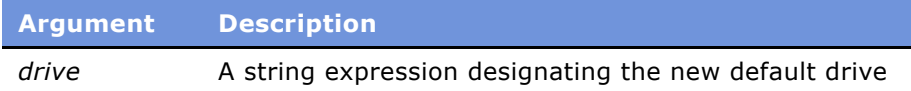

### **Returns**

Not applicable

#### **Usage**

A colon is permitted but not required as part of the name of the drive; a single letter suffices. The drive to be made the default must exist and must be within the range specified by the LASTDRIVE statement in the config.sys file. If a null string ("") is supplied as the argument, the default drive remains the same. If the *drive* argument is a string, ChDrive uses the first letter only. If the argument is omitted, an error message is displayed. To change the current folder on a drive, use ChDir.

#### **Example**

This example changes the default drive to A.

```
Sub Button_Click
   Dim newdrive as String
   newdrive = "A"If Left(CurDir,2) \leftrightarrow newdrive then
      ChDrive newdrive
   End If
End Sub
```
### **See Also**

"ChDir Statement" on page 62 "CurDir Function" on page 77 "Dir Function" on page 93 "MkDir Statement" on page 178 "RmDir Statement" on page 215

### <span id="page-63-1"></span><span id="page-63-0"></span>**Chr Function**

This standard VB function returns the one-character string corresponding to an ANSI code.

Chr[\$](*charCode*)

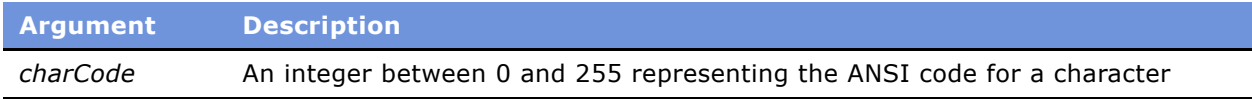

### **Returns**

The character represented by *charcode*.

### **Usage**

The dollar sign (\$) in the function name is optional. If it is included, the return type is string; otherwise the function returns a variant of vartype 8 (string).

#### **Example**

This example displays the character equivalent for an ASCII code between 65 and 122 typed by the user.

```
Sub Button_Click
  Dim numb as Integer
  Dim msgtext as String
  Dim out as Integer
  out = 0Do Until out
     numb = 75If chr$(numb) > = "A" AND Chr$(numb) < = "Z"OR chr$(numb) > = "a" AND Chr$(numb) < = "z" thenmsgtext = "The letter for the number " & numb &&" is: " & Chr$(numb)
        out = 1ElseIf numb = 0 then
        Exit Sub 
      Else
        msgtext = "Does not convert to a character; try again."
      End If
  Loop
End Sub
```
#### **See Also**

"Asc Function" on page 53 "CCur Function" on page 60 "CDbl Function" on page 61 "CInt Function" on page 66 "CLng Function" on page 68 "CSng Function" on page 74 "CStr Function" on page 75 "CVar Function" on page 78 "CVDate Function" on page 79 "Format Function" on page 114 "Val Function" on page 276

## <span id="page-65-0"></span>**CInt Function**

This standard VB function converts an expression to the data type integer by rounding.

### **Syntax**

CInt(*expression*)

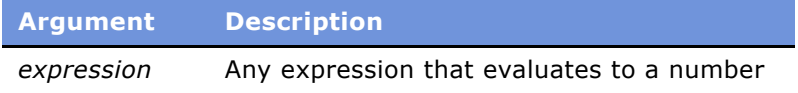

#### **Returns**

The value of *expression* as an integer.

### **Usage**

After rounding, the resulting number must be within the range of -32767 to 32767, or an error occurs.

Strings that cannot be converted to an integer result in a Type Mismatch error. Variants containing null result in an Illegal Use of Null error.

#### **Example**

This example calculates the average of ten golf scores.

```
Sub Button_Click
  Dim score As Integer
  Dim x, sum
  Dim msgtext
  Let sum = 0For x = 1 to 10
     score = 7-sum = sum + scoreNext x
```

```
msgtext = "Your average is: " & =Format(CInt(sum/ (x - 1)), "General Number")
End Sub
```
### **See Also**

"CCur Function" on page 60 "CDbl Function" on page 61 "CLng Function" on page 68 "CSng Function" on page 74 "CStr Function" on page 75 "CVar Function" on page 78 "CVDate Function" on page 79

## **ClearToQuery Method**

The ClearToQuery method clears the current query and sort specifications on a Siebel business component. It is used with business component objects. For details, read *Siebel Object Interfaces Reference*.

# **Clipboard Methods**

The Clipboard methods are standard VB methods that allow you to access the Windows Clipboard as an object.

### **Syntax**

Clipboard.Clear Clipboard.GetText() Clipboard.SetText *string* Clipboard.GetFormat()

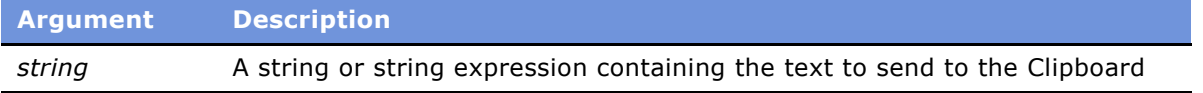

### **Returns**

Not applicable

#### **Usage**

The Windows Clipboard can be accessed directly by your program so you can transfer text to and from other applications that support the Clipboard. The supported Clipboard methods are as follows:

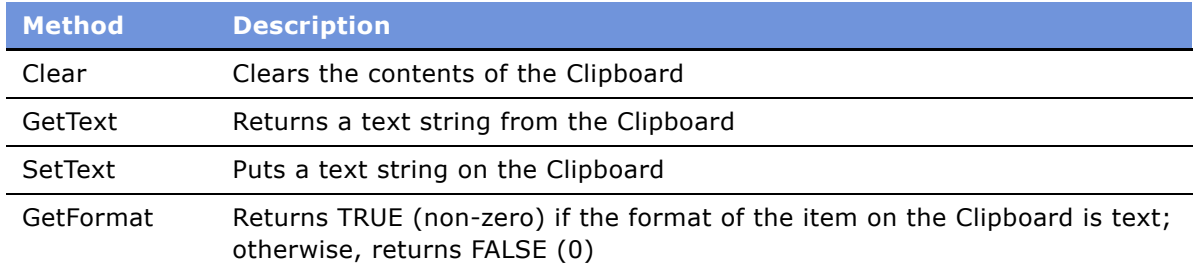

**NOTE:** Data on the Clipboard is lost when another set of data of the same format is placed on the Clipboard (either through code or through a cut or copy operation in an application).

#### **Example**

This example places the text string "Hello, world." on the Clipboard.

```
Sub Button_Click
  Dim mytext as String
  mytext = "Hello, world."
  Clipboard.Settext mytext
End Sub
```
# <span id="page-67-0"></span>**CLng Function**

This standard VB function converts an expression to the data type long by rounding.

#### **Syntax**

CLng(*expression*)

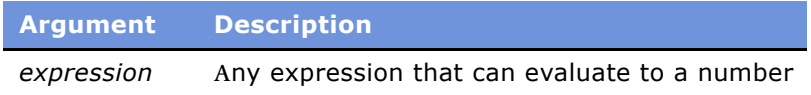

#### **Returns**

The value of *expression* as a number of type long.

#### **Usage**

After rounding, the resulting number must be within the range of -2,147,483,648 to 2,147,483,647, or an error occurs.

Strings that cannot be converted to a long result in a Type Mismatch error. Variants containing null result in an Illegal Use of Null error.

#### **Example**

This example divides the US national debt by the number of people in the country to find the amount of money each person would have to pay to wipe it out. This figure is converted to a long integer and formatted as currency.

```
Sub Button_Click
   Dim debt As Single
   Dim msgtext
   Const Populace = 250000000debt = 8000000000000msqtext = "The \sqrt[6]{}citizen is: " & _
      Format(CLng(Debt/ Populace), "Currency")
End Sub
```
### **See Also**

"CCur Function" on page 60 "CDbl Function" on page 61 "CInt Function" on page 66 "CSng Function" on page 74 "CStr Function" on page 75 "CVar Function" on page 78 "CVDate Function" on page 79

## **Close Statement**

This standard VB statement closes a file, concluding input/output to that file.

### **Syntax**

Close [[*#*]*filenumber* [, [#]*filenumber* ... ]]

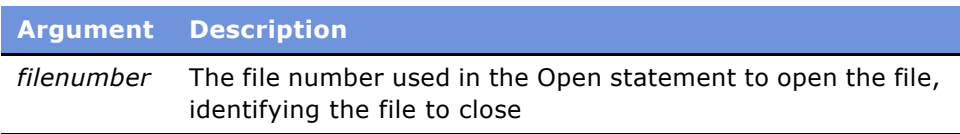

### **Returns**

Not applicable

### **Usage**

*Filenumber* is the number assigned to the file in the Open statement and can be preceded by a pound sign (#). If this argument is omitted, every open file is closed. When a Close statement is executed, the association of a file with *filenumber* is ended, and the file can be reopened with the same or a different file number.

When the Close statement is used, the final output buffer is written to the operating system buffer for that file. Close frees the buffer space associated with the closed file. Use the Reset statement so that the operating system flushes its buffers to disk.

#### **Example**

This example opens a file for random access, gets the contents of one variable, and closes the file again. The subprogram, CreateFile, creates the file c:\temp001 used by the main subprogram.

```
(general) (declarations)
Option Explicit
Declare Sub CreateFile
Sub CreateFile
  Rem Put the numbers 1-10 into a file
  Dim x as Integer
  Open "c:\temp001" for Output as #1
   For x = 1 to 10Write #1, x
  Next x
  Close #1
  Reset
End Sub
Sub Button1_Click
  Dim acctno as String * 3
  Dim recno as Long
  Dim msgtext as String
  Call CreateFile
  recho = 1newline = Chr(10)Open "c:\temp001" For Random As #1 Len = 3
  msgtext = "The account numbers are:" & newline & newline
  Do Until recno = 11
     Get #1,recno,acctno
     msgtext = msgtext & acctno
     recho = recho + 1Loop
  Close #1
  Reset
  Kill "c:\temp001"
End Sub
```
### **See Also**

```
"Open Statement" on page 192
"Reset Statement" on page 212
"Stop Statement" on page 254
```
### **Const Statement**

This standard VB statement declares symbolic constants for use in a Basic program.

[Global] Const *constantName* [As *type*] = *expression* [, *constantName* [As *type*] = *expression*] Ö

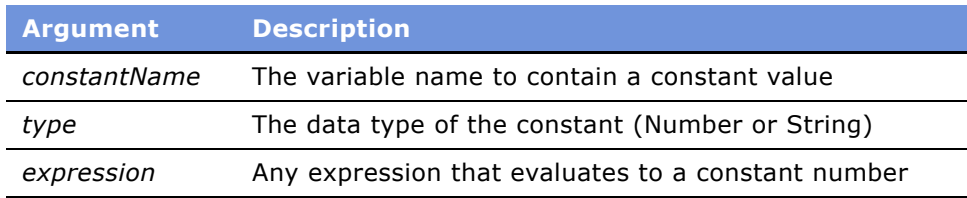

#### **Returns**

Not applicable

### **Usage**

Instead of using the As clause, the type of the constant can be specified by using a type character as a suffix (*#* for numbers, *\$* for strings) to *constantName*. If no type character is specified, the type of *constantName* is derived from the type of the expression.

To specify a Global Const, you must follow the same rules as for declaring a Global variable: It must be declared in the (general) (declarations) section of the modules in which you wish to access the Global variable.

### **Example**

For an example, read "CLng Function" on page 68.

### **See Also**

"Declare Statement" on page 85 "Deftype Statement" on page 88 "Dim Statement" on page 89 "Let (Assignment Statement)" on page 162 "Type Statement" on page 270

# **Copy Method**

Copy returns a copy of a property set. For details, read *Siebel Object Interfaces Reference*.

# <span id="page-70-0"></span>**Cos Function**

This standard VB function returns the cosine of an angle.

Cos(number)

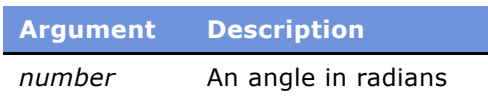

### **Returns**

The cosine of *number.*

### **Usage**

The return value is between -1 and 1. The return value is a single-precision number if the angle has a data type of integer or currency, or is a single-precision value. The return value is a doubleprecision value if the angle has a data type of long or variant, or is a double-precision value.

The angle can be either positive or negative. To convert degrees to radians, multiply by (PI/180). The value of PI is approximately 3.14159.

### **Example**

This example finds the length of a roof, given its pitch and the distance of the house from its center to the outside wall.

```
Sub Button_Click
  Dim bwidth As Single, roof As Single, pitch As Single
  Dim msgtext
  Const PI = 3.14159
  Const conversion = PI/180pitch = 35pitch = Cos(pitch * conversion)
  bwidth = 75roof = bwidth/pitchmsgtext = "The length of the roof is " \& \_Format(roof, "##.##") & " feet."
End Sub
```
### **See Also**

"Atn Function" on page 54 "Sin Function" on page 235 "Tan Function" on page 261 "Derived Trigonometric Functions for Siebel VB" on page 295

# <span id="page-71-0"></span>**CreateObject Function**

Creates a new COM automation object.
## **Syntax**

CreateObject(*application.objectname*)

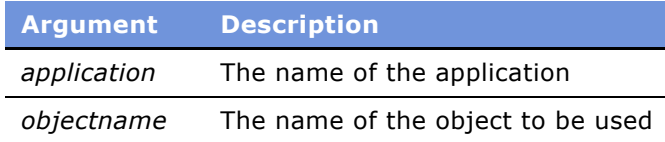

### **Returns**

Not applicable

## **Usage**

To create an object, you first must declare an object variable, using Dim, and then Set the variable equal to the new object, as follows:

Dim excelObj As Object Set excelObj = CreateObject("Excel.Application")

To refer to a method or property of the newly created object, use the syntax *objectvar.property* or *objectvar.method*, as follows:

Dim cellVal as String cellVal = excelObj.ActiveSheet.Cells(1,1).Value

Refer to the documentation provided with your Web Client Automation Server application for correct application and object names. Modal or nonmodal forms cannot be displayed from server-based applications. DLLs instantiated by this function should be Thread-Safe.

**CAUTION:** When invoking a COM object, a 440 error message may occur if you pass the wrong number, order, or type of arguments to the COM object.

## **Example**

This example uses CreateObject to create an Excel worksheet and then edits and saves the worksheet.

```
Sub BtnExcel_Click
  Dim oWorkSheet As Object
   Dim sfileName As String
   Set oWorkSheet = CreateObject("Excel.Sheet")
   If oWorkSheet Is Nothing then
     Exit Sub
   End If
   ' Make Excel visible through the Application object.
   oWorkSheet.Application.Visible = 1
   ' Place some text in the first cell of the sheet
   oWorkSheet.ActiveSheet.Cells(1,1).Value = "Column A, Row 1"
   ' Save the sheet
   sfileName = "C:\demo.xls"
   oWorkSheet.SaveAs (fileName)
```

```
' Close Excel with the Quit method on the Application object
   oWorkSheet.Application.Quit
   ' Clear the object from memory
  Set oWorkSheet = Nothing
End Sub
```
This example uses CreateObject to create a Word document and then edits and saves the document.

```
Sub BtnWrd_Click
  Dim oWord As Object
   Dim fileName As String
   fileName = "C:\demo.doc"
  Set oWord = CreateObject("Word.Application")
   ' Create a new document
  oWord.Documents.Add
   If oWord Is Nothing then 
      Exit Sub
  End If
   ' Make Word visible through the Application object
  oWord.Application.Visible = 1' Add some text
   oWord.Selection.TypeText "This is a demo."
   ' Save the document
  oWord.ActiveDocument.SaveAs (fileName)
   ' Close Word with the Quit method on the Application object
  oWord.Quit
   ' Clear the object from memory
  Set oWord = Nothing
End Sub
```
## **See Also**

```
"GetObject Function" on page 130
"Is Operator" on page 150
"Me Object" on page 173
"New Operator" on page 182
"Nothing Function" on page 183
"Object Class" on page 187
"Typeof Function" on page 272
```
# <span id="page-73-0"></span>**CSng Function**

This standard VB function converts an expression to the data type single.

#### **Syntax**

CSng(*expression*)

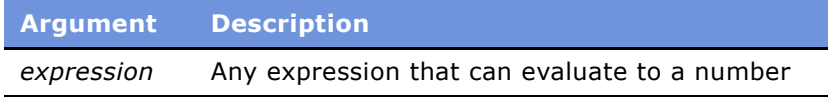

## **Returns**

The value of *expression* as a single-precision floating-point number.

## **Usage**

The *expression* must have a value within the range allowed for the single data type, or an error occurs.

Strings that cannot be converted to an integer result in a Type Mismatch error. Variants containing null result in an Illegal Use of Null error.

## **Example**

This example calculates the factorial of a number. A factorial (notated with an exclamation mark, !) is the product of a number and each integer between it and the number 1. For example, 5 factorial, or 5!, is the product of 5\*4\*3\*2\*1, or the value 120.

```
Sub Button_Click
  Dim number as Integer
  Dim factorial as Double
  Dim msgtext As String
   number = 25If number \leq 0 then
      Exit Sub
  End If
   factorial = 1For x = number to 2 step -1factorial = factorial * xNext x
      'If number <= 35, then its factorial is small enough to 
      ' be stored as a single-precision number
   If number< 35 then
      factorial = CSng(factorial)End If
  msgtext = "The factorial of " & number & " is " & factorial
End Sub
```
## **See Also**

"CCur Function" on page 60 "CDbl Function" on page 61 "CInt Function" on page 66 "CLng Function" on page 68 "CStr Function" on page 75 "CVar Function" on page 78 "CVDate Function" on page 79

# <span id="page-74-0"></span>**CStr Function**

This standard VB function converts an expression to the data type string.

## **Syntax**

CStr(*expression*)

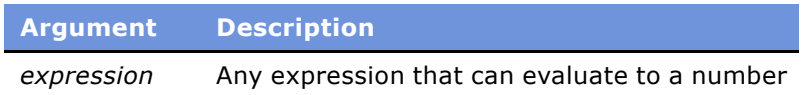

## **Returns**

A string containing the value of *expression.*

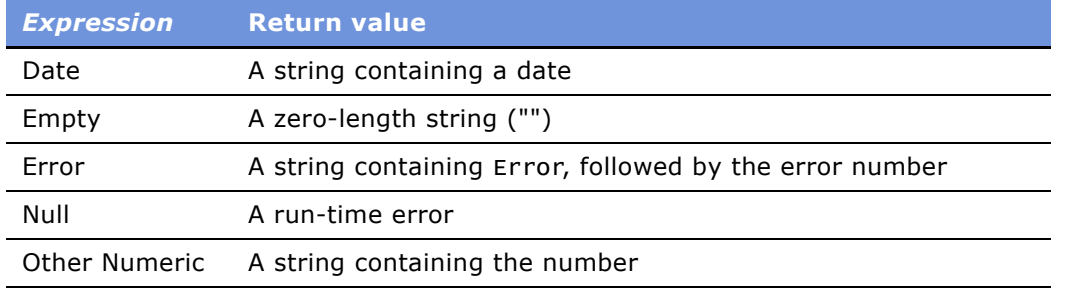

# **Example**

This example uses the string functions to operate on a string that was originally entered as a number.

```
Sub Button_Click
  Dim var1, msgtext as String, code as Integer
  var1 = 77msqrt = Cstr(var1)msqtext = Left(var1,1)code = Asc(msgtext)
  msgtext = "The first digit you entered was," & msgtext
  msgtext = msgtext & ". Its ANSI code is " & code & "."
End Sub
```
# **See Also**

```
"Asc Function" on page 53
"CCur Function" on page 60
"CDbl Function" on page 61
"Chr Function" on page 64
"CInt Function" on page 66
"CLng Function" on page 68
"CSng Function" on page 74
"CVar Function" on page 78
"CVDate Function" on page 79
"Format Function" on page 114
```
# <span id="page-76-0"></span>**CurDir Function**

This standard VB function returns the default folder (and drive) for the specified drive.

## **Syntax**

CurDir[\$][(*drive*)]

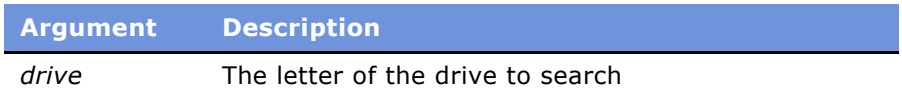

## **Returns**

The default drive and folder.

## **Usage**

A colon is not required after the drive name. The drive must exist, and must be within the range specified in the LASTDRIVE statement of the config.sys file. If a null argument ("") is supplied, or if no *drive* is indicated, the path for the default drive is returned.

The dollar sign  $(\frac{2}{3})$  in the function name is optional. If it is included, the return type is string. Otherwise the function returns a variant of vartype 8 (string).

To change the current drive, use ChDrive. To change the current folder, use ChDir.

## **Example**

This example changes the current folder to C:\Windows, if it is not already the default.

```
Sub Button_Click
  Dim newdir as String
  newdir = "c:\Windows"If CurDir \leq newdir then
     ChDir newdir
  End If
End Sub
```
## **See Also**

```
"ChDir Statement" on page 62
"ChDrive Statement" on page 63
"Dir Function" on page 93
"MkDir Statement" on page 178
"RmDir Statement" on page 215
```
# **CurrencyCode Method**

CurrencyCode returns the operating currency code associated with the division to which the userís position has been assigned. It is used with the application object. For details, read *Siebel Object Interfaces Reference*.

# <span id="page-77-0"></span>**CVar Function**

This standard VB function converts an expression to the data type variant.

## **Syntax**

CVar(*expression*)

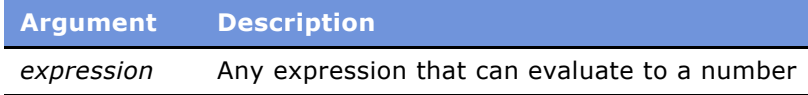

### **Returns**

The *expression* as an expression of type variant.

#### **Usage**

CVar accepts any type of *expression*.

CVar generates the same result as you would get by assigning the expression to a variant variable.

### **Example**

This example converts a single variable to a variant variable.

```
Sub Button_Click
  Dim singleAnswer as Single
  Dim variantAnswer as Variant
  singleAnswer = 100.5
  variantAnswer = CVar(singleAnswer )
end Sub
```
## **See Also**

"CCur Function" on page 60 "CDbl Function" on page 61 "CInt Function" on page 66 "CLng Function" on page 68 "CSng Function" on page 74 "CStr Function" on page 75 "CVar Function" on page 78 "CVDate Function" on page 79

# <span id="page-78-0"></span>**CVDate Function**

This standard VB function converts an expression to the data type variant of type date.

## **Syntax**

CVDate(*expression*)

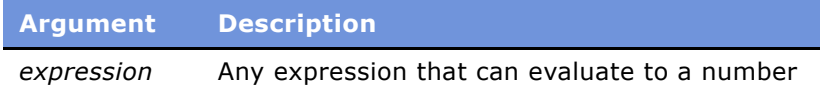

## **Returns**

The value of *expression* expressed as a variant of vartype 7 (date).

## **Usage**

CVDate accepts both string and numeric values.

The CVDate function returns a variant of vartype 7 (date) that represents a date from January 1, 100, through December 31, 9999. A value of 2 represents January 1, 1900. Times are represented as fractional days.

CVDate converts the time portion of a date expression if one is included as part of the expression, or if the time expression is the only argument. For ways to display the desired result of a date conversion, read "Format Function" on page 114.

When comparing dates, they must be formatted consistently. This can be achieved by using CVDate to convert both expressions before comparing them.

### **Example**

This example displays the date for one week from the date entered by the user.

```
Sub Button_Click
     Dim str1 as String
  Dim nextweek
  Dim msgtext as String
i: 
  str1 = "2/5/2001"answer = IsDate(str1)If answer = -1 then
      str1 = CVDate(str1)nextweek = DateValue(str1) + 7msqtext = "One week from the date entered is:
     msgtext = msgtext & "Format(nextweek,"dddddd")
   Else
     Goto i
  End If
End Sub
```
"Asc Function" on page 53 "CCur Function" on page 60 "CDbl Function" on page 61 "Chr Function" on page 64 "CInt Function" on page 66 "CLng Function" on page 68 "CSng Function" on page 74 "CStr Function" on page 75 "CVar Function" on page 78 "DateValue Function" on page 83 "Format Function" on page 114 "Val Function" on page 276

# <span id="page-79-0"></span>**Date Function**

This standard VB function returns a string representing the current date as determined by the computer's clock.

## **Syntax**

Date[\$]

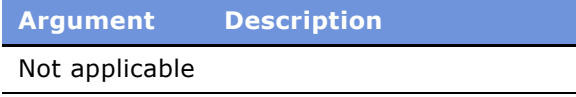

## **Returns**

The current date, as a value of type string.

## **Usage**

The Date function returns a ten-character string.

The dollar sign  $(\frac{2}{3})$  in the function name is optional. If it is included, the return type is string. Otherwise the function returns a variant of vartype 8 (string).

### **Example**

This example displays the date for one week from today's date (the current date on the computer).

```
Sub Button_Click
   Dim nextweek
   nextweek = \text{CVar}(\text{Date}) + 7End Sub
```
"CVDate Function" on page 79 "Date Statement" on page 81 "DateSerial Function" on page 82 "Format Function" on page 114 "Now Function" on page 184 "Time Function" on page 262 "Time Statement" on page 264 "Timer Function" on page 265 "TimeSerial Function" on page 266

# <span id="page-80-0"></span>**Date Statement**

This standard VB function sets the computer's date.

## **Syntax**

Date[\$] = *expression*

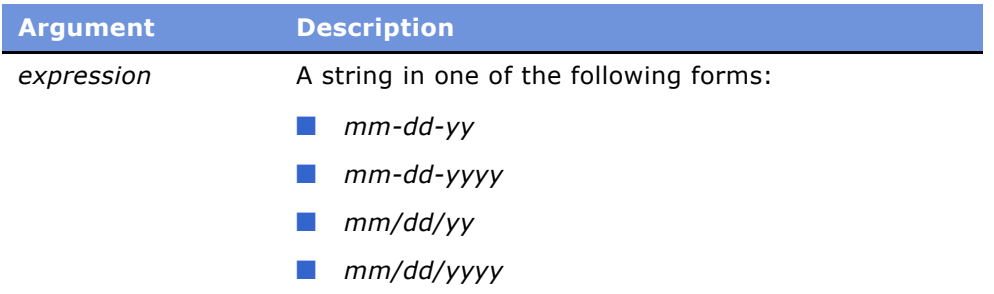

In the preceding string forms, the placeholders are interpreted as follows:

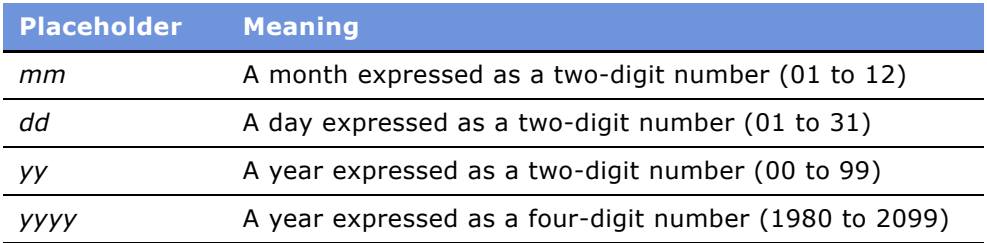

# **Returns**

Not applicable

### **Usage**

If the dollar sign (\$) is omitted, *expression* can be a string containing a valid date, a variant of vartype 7 (date), or a variant of vartype 8 (string).

If *expression* is not already a variant of vartype 7 (date), Date attempts to convert it to a valid date from January 1, 1980, through December 31, 2099. Date uses the Short Date format in the International section of Windows Control Panel to recognize day, month, and year if a string contains three numbers delimited by valid date separators. In addition, Date recognizes month names in either full or abbreviated form.

## **Example**

This example changes the computer's date to a date entered by the user.

```
Sub Button_Click
  Dim userdate
  Dim answer
i: 
  userdate = "2/5/2001"If userdate = "" then
      Exit Sub
  End If
  answer = IsDate(userdate)
  If answer = -1 then
      Date = userdate
  Else
     Goto i
  End If
End Sub
```
## **See Also**

"Date Function" on page 80 "Time Function" on page 262 "Time Statement" on page 264

# <span id="page-81-0"></span>**DateSerial Function**

This standard VB function returns a date value for the year, month, and day specified.

## **Syntax**

DateSerial(*year, month, day*)

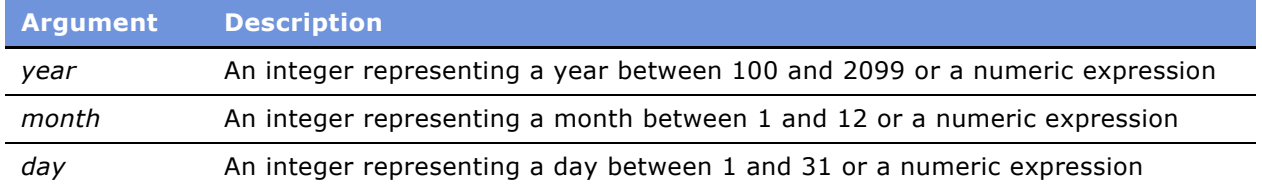

### **Returns**

A variant of vartype 7 (date) that represents a date from January 1, 100, through December 31, 9999, where January 1, 1900, is 2.

### **Usage**

A numeric expression can be used for any of the arguments to specify a relative date: a number of days, months, or years before or after a certain date.

### **Example**

This example finds the day of the week for November 7 in the year 2009.

```
Sub Button_Click
   Dim checkdate As Variant, daynumber As Variant
  Dim msgtext As String, checkday as Variant
  Const checkyear = 2009
  Const checkmonth = 11
   checkday = 7checkdate = DateSerial(checkyear,checkmonth,checkday)
   daynumber = Weekday(checkdate)
  msgtext = "November 7, 2009 falls on a " \& \_Format(daynumber, "dddd")
End Sub
```
## **See Also**

"DateValue Function" on page 83 "Day Function" on page 84 "Format Function" on page 114 "Month Function" on page 179 "Now Function" on page 184 "TimeSerial Function" on page 266 "TimeValue Function" on page 267 "WebApplet InvokeMethod Event" on page 279 "Year Function" on page 286

# <span id="page-82-0"></span>**DateValue Function**

This standard VB function returns a date value for the string specified.

## **Syntax**

DateValue(*date*)

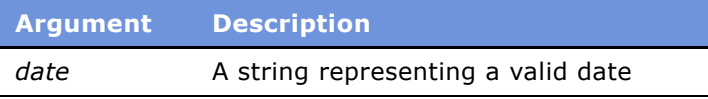

## **Returns**

A variant of vartype 7 (date) that represents a date from January 1, 100, through December 31, 9999, where January 1, 1900, is 2.

## **Usage**

DateValue accepts several different string representations for a date. It makes use of the operating systemís international settings for resolving purely numeric dates. In contrast to the CVDate function (read "CVDate Function" on page 79), the argument to the DateValue function must be in a valid date format. If given a time in acceptable format, DateValue changes the time to 12:00:00 AM regardless of the value given. If given a number that is not an acceptable date or time format, DateValue returns a Type Mismatch error. For ways to display the desired result of a date conversion, read "Format Function" on page 114.

## **Example**

This example displays the date for one week from the date entered by the user.

```
Sub Button_Click
  Dim str1 As String, answer As Integer, msgtext As String
  Dim nextweek
i: 
  str1 = "12/22/2000"
   answer = IsDate(str1)If answer = -1 then
      str1 = CVDate(str1)nextweek = DateValue(str1) + 7msgtext = "One week from your date is: "
      msgtext = msgtxt & Format(nextweek,"dddddd")
   Else
     msgtext = "Invalid date or format. Try again."
      Goto i
   End If
End Sub
```
## **See Also**

```
"DateSerial Function" on page 82
"Day Function" on page 84
"Format Function" on page 114
"Month Function" on page 179
"Now Function" on page 184
"TimeSerial Function" on page 266
"TimeValue Function" on page 267
"WebApplet_InvokeMethod Event" on page 279
"Year Function" on page 286
```
# <span id="page-83-0"></span>**Day Function**

This standard VB function returns the day of the month of a date-time value.

## **Syntax**

Day(*date*)

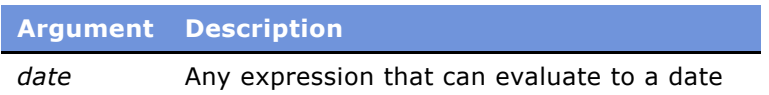

## **Usage**

Day attempts to convert the input value of *date* to a date value. The return value is a variant of vartype 2 (integer). If the value of *date* is null, a variant of vartype 1 (null) is returned.

## **Example**

This example finds the month (1 to 12) and day (1 to 31) values for this Thursday.

```
Sub Button_Click
  Dim x As Integer, Today As Variant, msgtext As String
  Totaly = DateValue(Now)Let x = 0Do while Weekday(Today + x) <> 5
  x = x + 1Loop
  msgtext = "This Thursday is: " & Month(Today + x) & "/" & \_Day(Today + x)End Sub
```
## **See Also**

```
"Date Function" on page 80
"Date Statement" on page 81
"Hour Function" on page 140
"Minute Function" on page 177
"Month Function" on page 179
"Now Function" on page 184
"Second Function" on page 219
"WebApplet_InvokeMethod Event" on page 279
"Year Function" on page 286
```
# **DeactivateFields Method**

DeactivateFields deactivates the Fields that are currently active from a business component SQL query statement. It is used with business component objects. For details, read *Siebel Object Interfaces Reference*.

# <span id="page-84-0"></span>**Declare Statement**

This standard VB statement declares a procedure in a module or dynamic link library (DLL).

## **Syntax A**

Declare Sub *name* [(*argument* [As *type*])]

### **Syntax B**

Declare Function *name* [(*argument* [As *type*])] [As *funcType*]

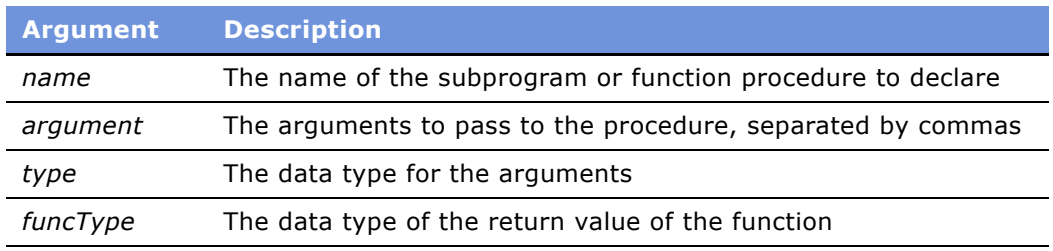

## **Returns**

Syntax A: Not applicable

Syntax B: A value of the type *funcType,* which can be used in an expression.

## **Usage**

To specify the data type for the return value of a function, end the function name with a type character or use the As *funcType* clause shown previously. If no type is provided, the function defaults to data type variant.

Siebel Tools compiles custom functions in alphabetical order. Therefore, when a procedure in the current module is referenced before it is defined, a declaration *must* be used.

For example, suppose you have created the following subroutines in the (general) (declarations) section of a module:

```
Sub A
' Calling B
B
End Sub
Sub B
theApplication.RaiseErrorText "Sub B called"
End Sub
```
Compilation fails with the message, "Unknown function: B." However, place the statement:

Declare Sub B

before Sub A and the code compiles and runs properly.

The data type of an argument can be specified by using a type character or by using the As clause. Record arguments are declared by using an As clause and a *type* that has previously been defined using the Type statement. Array arguments are indicated by using empty parentheses after the *argument*; array dimensions are not specified in the Declare statement.

External DLL procedures are called with the Pascal calling convention (the actual arguments are pushed on the stack from left to right). By default, the actual arguments are passed by Far reference. For external DLL procedures, there are two additional keywords, ByVal and Any, that can be used in the argument list.

When ByVal is used, it must be specified before the argument it modifies. When applied to numeric data types, ByVal indicates that the argument is passed by value, not by reference. When applied to string arguments, ByVal indicates that the string is passed by Far pointer to the string data. By default, strings are passed by Far pointer to a string descriptor.

Any can be used as a type specification, and permits a call to the procedure to pass a value of any datatype. When Any is used, type checking on the actual argument used in calls to the procedure is disabled (although other arguments not declared as type Any are fully type-safe). The actual argument is passed by Far reference, unless ByVal is specified, in which case the actual value is placed on the stack (or a pointer to the string in the case of string data). ByVal can also be used in the call. The external DLL procedure has the responsibility of determining the type and size of the passed-in value.

When a null string ("") is passed ByVal to an external procedure, the external procedure receives a valid (non-NULL) pointer to a character of 0. To send a NULL pointer, Declare the procedure argument as ByVal As Any, and call the procedure with an argument of 0.

## **Example**

This example declares a function that is later called by the main subprogram. The function does nothing but set its return value to 1. For other examples of functions, read "Function...End Function Statement" on page 122 and "GoTo Statement" on page 137.

```
(general) (declarations)
Option Explicit
Declare Function SVB_exfunction()
Function SVB_exfunction()
   SVB exfunction = 1End Function
```
Sub Button\_Click Dim y as Integer Call SVB\_exfunction y = SVB\_exfunction End Sub

# **See Also**

"Const Statement" on page 70 "Deftype Statement" on page 88 "Dim Statement" on page 89 "Static Statement" on page 254 "Type Statement" on page 270

# <span id="page-87-0"></span>**Deftype Statement**

This standard VB statement specifies the default data type for one or more variables.

## **Syntax**

DefCur *varTypeLetters* DefInt *varTypeLetters* DefLng *varTypeLetters* DefSng *varTypeLetters* DefDbl *varTypeLetters* DefStr *varTypeLetters* DefVar *varTypeLetters*

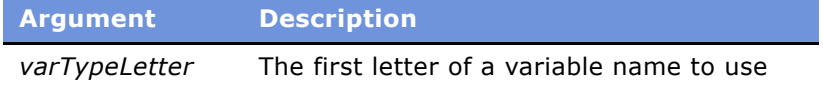

### **Returns**

Not applicable

## **Usage**

*VarTypeLetters* can be a single letter, a comma-separated list of letters, or a range of letters. For example, a-d indicates the letters a, b, c, and d.

The case of the letters is not important, even in a letter range. The letter range a-z is treated as a special case: it denotes all alpha characters, including the international characters.

The Def*type* statement affects only the module in which it is specified. It must precede any variable definition within the module.

Variables defined using a Global or Dim statement can override the Def*type* statement by using an As clause or a type character.

## **Example**

This example finds the average of bowling scores entered by the user. Because the variable *average*  begins with A, it is defined as a single-precision floating point number. The other variables are defined as integers.

```
DefInt c,s,t
DefSng a
Sub Button_Click
  Dim count
  Dim total
  Dim score
  Dim average
  Dim msgtext
   For count = 0 to 4
     score = 180
```

```
total = total + scoreNext count
   average = total/count
  msgtext = "Your average is: " &average
End Sub
```

```
"Declare Statement" on page 85
"Dim Statement" on page 89
"Global Statement" on page 134
"Let (Assignment Statement)" on page 162
"Type Statement" on page 270
```
# **DeleteRecord Method**

DeleteRecord removes the current record from a Siebel business component. It is used with business component objects. For details, read *Siebel Object Interfaces Reference*.

# <span id="page-88-0"></span>**Dim Statement**

This standard VB statement declares variables for use in a Basic program.

## **Syntax**

Dim [Shared] *variableName* [As[ New] *type*] [, *variableName* [As[ New] *type*]] ...

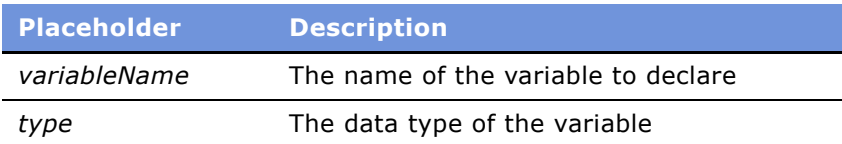

## **Returns**

Not applicable

### **Usage**

Dim is a declaration statement. It is an abbreviation for Declare in Memory; however, you must use the short form.

*VariableName* must begin with a letter and contain only letters, numbers, and underscores. A name can also be delimited by brackets, and any character can be used inside the brackets, except for other brackets.

Dim my\_1st\_variable As String

Dim [one long and strange! variable name] As String

If the As clause is not used, the *type* of the variable can be specified by using a type character as a suffix to *variableName*. The two different type-specification methods can be intermixed in a single Dim statement (although not on the same variable).

Basic is a strongly typed language: variables must be given a data type or they are assigned the data type variant. The available data types are:

- Array
- Double (double-precision floating-point number)
- Integer
- Long (double-precision integer)
- Object
- Record
- Single (single-precision floating-point number)
- String
- Variant

For details on these variable types, read "VB Data Types" on page 38.

**NOTE:** Good programming practice is to declare every variable. To force variables to be explicitly declared, use the Option Explicit statement (read "Option Explicit Statement" on page 197). Place procedure-level Dim statements at the beginning of the procedure.

Variables can be shared across modules. A variable declared inside a procedure has scope local to that procedure. A variable declared outside a procedure has scope local to the module. If you declare a variable with the same name as a module variable, the module variable is not accessible. For details, read "Global Statement" on page 134.

The Shared keyword is included for backward compatibility with older versions of Basic. It is not allowed in Dim statements inside a procedure. It has no effect.

Regardless of which mechanism you use to declare a variable, you can choose to use or omit the type character when referring to the variable in the rest of your program. The type suffix is not considered part of the variable name.

**CAUTION:** You can declare several variables on one line; however, unless you include the type for each variable, the type applies only to the last variable declared.

For example, Dim Acct, CustName, Addr As String causes only Addr to be declared as type string; the other variables are implicitly declared as type variant. On the other hand, Dim Acct As String, CustName As String, Addr As String declares the variables as type string.

# **Arrays**

The available data types for arrays are numbers, strings, variants, and records. Arrays of arrays and objects are not supported.

Array variables are declared by including a subscript list as part of the *variableName*. The syntax to use for *variableName* is:

Dim variable([[startSubcript To] endSubscript, ...]) As typeName

or

```
Dim variable_with_suffix([[startSubcript To] endSubscript, ... ])
```
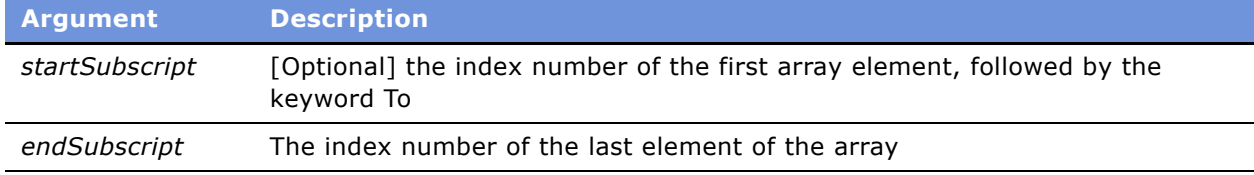

If *startSubscript* is not specified, 0 is used as the default. Thus, the statement Dim counter (25) as Integer

creates an array named counter that has 26 elements (0 through 25). To change the default, use the Option Base statement.

Both *startSubscript* and *endSubscript* are valid subscripts for the array. The maximum number of subscripts that can be specified in an array definition is 60. The maximum total size for an array is limited only by the amount of memory available.

If no *subscriptRange* is specified for an array, the array is declared as a dynamic array. In this case, the ReDim statement must be used to specify the dimensions of the array before the array can be used.

# **Numbers**

Numeric variables can be declared using the As clause and one of the following numeric types: currency, integer, long, single, double. Numeric variables can also be declared by including a type character as a suffix to the name. Numeric variables are initialized to 0.

# **Objects**

Object variables are declared using an As clause and a *typeName* of a class. Object variables can be set to refer to an object, and then used to access members and methods of the object using dot notation.

```
Dim COMObject As Object
Set COMObject = CreateObject("spoly.cpoly")
COMObject.reset
```
An object can be declared as New for some classes. For example:

Dim variableName As New className variableName.methodName

In such instances, a Set statement is not required to create the object variable; a new object is allocated when the variable is used.

**NOTE:** The New operator cannot be used with the Basic Object class.

# **Records**

Record variables are declared by using an As clause and a *typeName* that has been defined previously using the Type statement. The syntax to use is:

Dim variableName As typeName

Records are made up of a collection of data elements called fields. These fields can be of any numeric, string, variant, or previously defined record type. For details on accessing fields within a record, read "Type Statement" on page 270.

# **Strings**

Siebel VB supports two types of strings: fixed-length and dynamic. Fixed-length strings are declared with a specific length (between 1 and 32767) and cannot be changed later. Use the following syntax to declare a fixed-length string:

Dim variableName As String \* length

Dynamic strings have no declared length, and can vary in length from 0 to 32,767. The initial length for a dynamic string is 0. Use the following syntax to declare a dynamic string:

Dim variableName\$

or

Dim variableName As String

When initialized, fixed-length strings are filled with zeros. Dynamic strings are initialized as zerolength strings.

# **Variants**

Declare variables as variants when the type of the variable is not known at the start of, or might change during, the procedure. For example, a variant is useful for holding input from a user when valid input can be either text or numbers. Use the following syntax to declare a variant:

Dim variableName

or

Dim *variableName* As Variant

Variant variables are initialized to vartype Empty.

## **Example**

This example shows a Dim statement for each of the possible data types.

```
' Must define a record type before you can declare a record 
' variable
  Type Testrecord
     Custno As Integer
      Custname As String
  End Type
Sub Button_Click
  Dim counter As Integer
  Dim fixedstring As String * 25
  Dim varstring As String
  Dim myrecord As Testrecord
  Dim ole2var As Object
  Dim F(1 to 10), A()
   '...(code here)...
End Sub
```
# **See Also**

```
"Global Statement" on page 134
"Option Base Statement" on page 194
"ReDim Statement" on page 208
"Service_InvokeMethod Event" on page 228
"Static Statement" on page 254
"Type Statement" on page 270
```
# <span id="page-92-0"></span>**Dir Function**

The standard VB function Dir returns a filename that matches the specified pattern, having the specified attributes.

# **Syntax**

Dir[\$] [(*pathname*[, *attributes*])]

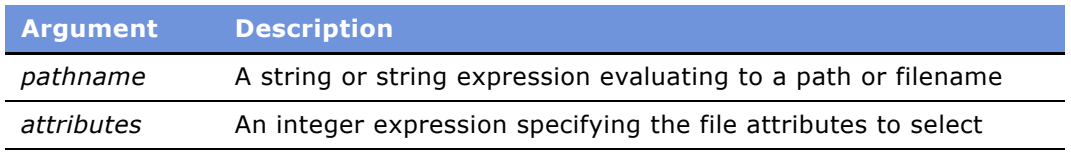

## **Returns**

The first filename that matches the *pathname* argument and has the specified attributes. Use the following integer values for *attributes* to return the specified type of file.

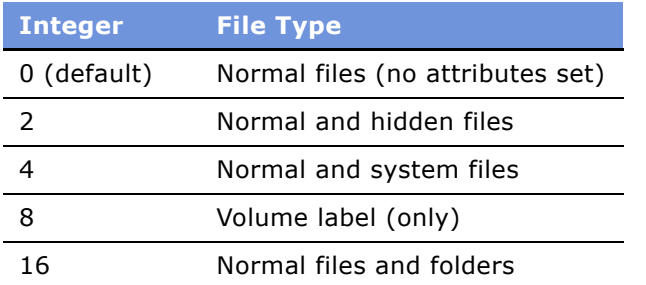

**NOTE:** The values in the table can be added together to select multiple attributes. For example, to list hidden and system files in addition to normal files, set *attributes* to 6 (6 = 2 + 4). If *attributes* is set to 8, the Dir function returns the volume label of the drive specified in the *pathname* argument, or of the current drive if a drive is not explicitly specified.

### **Usage**

*Pathname* can include a drive specification and wildcard characters (? and \*). A null string ("") passed as *pathname* is interpreted as the current folder (the same as "."). To retrieve additional matching filenames, call the Dir function again, omitting the *pathname* and *attributes* arguments. If no file is found, a null string ("") is returned.

The dollar sign  $(\frac{2}{3})$  in the function name is optional. If it is included, the return type is string. Otherwise, the function returns a variant of vartype 8 (string).

### **Example**

This example lists the contents of the diskette in drive A.

```
Sub Button_Click
  Dim msgReturn
  Dim folder, count
  Dim x, msgtext
  Dim A()
   count = 1ReDim A(100)
   folder = Dir ("A:\forall*.*")
   Do While folder <> ""
      A(count) = folder
      Count = count + 1folder = Dir
   loop
   msgtext = "Contents of drive A:\ is:" & Chr(10) & Chr(10)
   For x = 1 to count
```

```
msgtext = msgtext & A(x) & Chr(10)Next x
End Sub
```

```
"ChDir Statement" on page 62
"ChDrive Statement" on page 63
"CurDir Function" on page 77
"MkDir Statement" on page 178
"RmDir Statement" on page 215
```
# <span id="page-94-0"></span>**Do...Loop Statement**

This standard VB control structure repeats a series of program lines as long as (or until) an expression is TRUE.

## **Syntax A**

```
Do [{ While|Until } condition]
statement_block
   [Exit Do]
  statement_block
Loop
```
### **Syntax B**

```
Do
statement_block
   [Exit Do]
   statement_block
Loop [{ while|Until } condition]
```
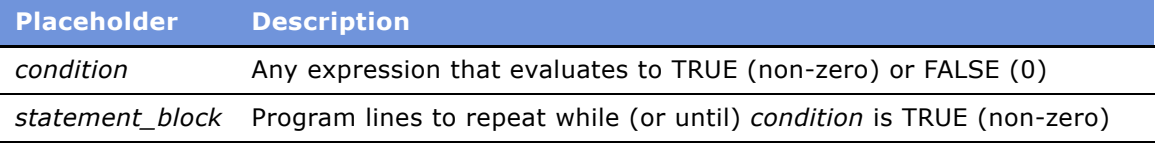

## **Returns**

Not applicable

## **Usage**

When an Exit Do statement is executed, control goes to the statement after the Loop statement. When used within a nested loop, an Exit Do statement moves control out of the immediately enclosing loop.

## **Example**

For examples, read "Dir Function" on page 93, "Eof Function" on page 97, and "Err Function" on [page 101](#page-100-0).

## **See Also**

"Exit Statement" on page 105 "Stop Statement" on page 254 "While...Wend Statement" on page 281

# **Environ Function**

This standard VB function returns the string setting for a keyword in the operating system's environment table.

## **Syntax A**

Environ[\$](*environment-string*)

## **Syntax B**

Environ[\$](*numeric\_expression*)

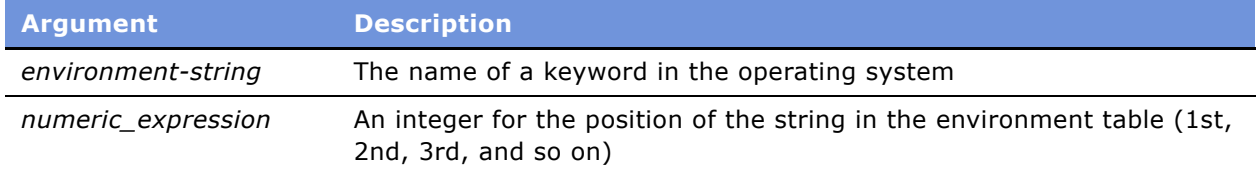

## **Returns**

The string value assigned to an environment variable.

### **Usage**

If you use the *environment-string* argument, enter it in uppercase, or Environ returns a null string (""). The return value for Syntax A is the string associated with the keyword requested.

If you use the *numeric\_expression* argument, the numeric expression is rounded to a whole number, if necessary. The return value for Syntax B is a string in the form KEYWORD=value.

Environ returns a null string if the specified argument cannot be found.

The dollar sign  $(\frac{2}{3})$  in the function name is optional. If it is included, the return type is string. Otherwise the function returns a variant of vartype 8 (string).

## **Example**

This example lists the strings from the operating system environment table.

```
Sub Button_Click
   Dim str1(100)
   Dim msgtext
   Dim count, x
   Dim newline
   newline = chr(10)x = 1str1(x) = Environ(x)Do While Environment(x) \Leftrightarrow ""
      str1(x) = Environ(x)x = x + 1str1(x) = Environ(x)Loop
   msgtext = "The Environment Strings are:" & newline & newline
   count = xFor x = 1 to count
      msgtext = msgtext & str1(x) & newline
   Next x
End Sub
```
# <span id="page-96-0"></span>**Eof Function**

This standard VB function is used to determine whether the end of an open file has been reached.

## **Syntax**

Eof(*filenumber*)

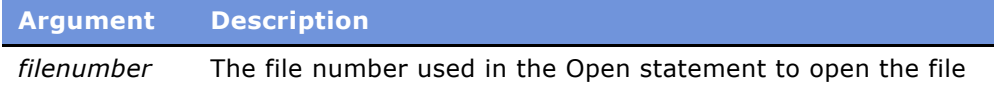

## **Returns**

The value -1 if the end of the specified open file has been reached, 0 otherwise.

#### **Usage**

For more information about assigning numbers to files when they are opened, read "Open Statement" [on page 192.](#page-191-0)

## **Example**

This example uses the Eof function to read records from a Random file, using a Get statement. The Eof function keeps the Get statement from attempting to read beyond the end of the file. The subprogram, CreateFile, creates the file C:\TEMP001 used by the main subprogram. For another example, read "FileDateTime Function" on page 110.

```
(general) (declarations)
Option Explicit
Declare Sub CreateFile
```

```
Sub CreateFile
   ' Put the numbers 1-10 into a file
  Dim x as Integer
  Open "C:\TEMP001" for Output as #1
   For x = 1 to 10
      Write #1, x
  Next x
  Close #1
End Sub
Sub Button_Click
  Dim acctno
  Dim msgtext as String
  newline = chr(10)Call CreateFile
  Open "C:\temp001" For Input As #1
  msgtext = "The account numbers are:" & newline
  Do While Not Eof(1)
         Input #1,acctno
         msgtext = msgtext & newline & acctno & newline
  Loop
  Close #1
  Kill "C:\TEMP001"
End Sub
```

```
"Get Statement" on page 126
"Input Function" on page 142
"Input Statement" on page 143
"Line Input Statement" on page 164
"Loc Function" on page 166
"Lof Function" on page 169
"Open Statement" on page 192
```
# **Erase Statement**

This standard VB statement reinitializes the contents of a fixed array or frees the storage associated with a dynamic array.

## **Syntax**

Erase *Array*[, *Array*]

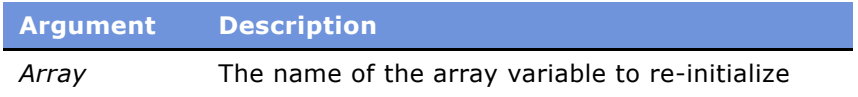

## **Returns**

Not applicable

## **Usage**

The effect of using Erase on the elements of a fixed array varies with the type of the element:

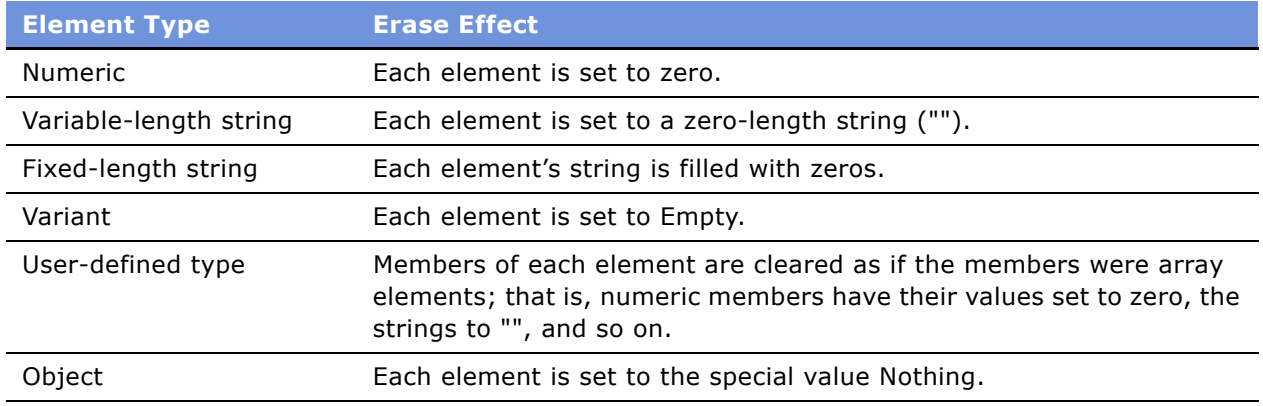

## **Example**

This example prompts for a list of item numbers to put into an array and clears the array if the user wants to start over.

```
Sub Button_Click
  Dim msgtext
  Dim inum(100) as Integer
  Dim x, count
  Dim newline
  newline = chr(10)x = 1count = xinum(x) = 0Do
     inum(x) = x + 1If inum(x) = 99 then
        Erase inum()
        x = 0ElseIf inum(x) = 0 then
        Exit Do
     End If
     x = x + 1Loop
  count = x-1msgtext = "You entered the following numbers:" & newline
   For x = 1 to count
     TheApplication.TraceOn "c:\temp\trace.txt", "Allocation", "All"
     TheApplication.Trace msgtext & inum(x) & newline
     Next x
End Sub
```
"Dim Statement" on page 89 <sup>"</sup>LBound Function" on page 158 "ReDim Statement" on page 208 "UBound Function" on page 273

# <span id="page-99-0"></span>**Erl Function**

This standard VB function returns the line number where an error was trapped.

## **Syntax**

Erl

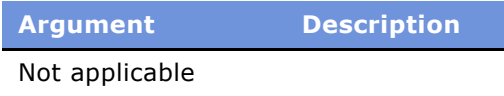

#### **Returns**

The line number on which an error occurred.

## **Usage**

If you use a Resume or On Error statement after Erl, the return value for Erl is reset to 0. To maintain the value of the line number returned by Erl, assign it to a variable.

The value of the Erl function can be set indirectly through the Error statement.

### **Example**

This example prints the error number using the Err function and the line number using the Erl statement if an error occurs during an attempt to open a file. Siebel VB assigns line numbers, starting with 1, which is the Sub Button\_Click statement.

```
Sub Button_Click
  Dim msgtext, userfile
  On Error GoTo Debugger
  msgtext = "Enter the filename to use:"
  userfile = "c:\temp\trace.txt"Open userfile For Input As #1
   ' ....etc....
  Close #1
done:
  Exit Sub
Debugger:
  msgtext = "Error number " & Err & " occurred at line: " & Erl
      Resume done
End Sub
```
"Err Function" on page 101 "Err Statement" on page 102 "Error Function" on page 103 "Error Statement" on page 104 "On Error Statement" on page 190 "Resume Statement" on page 213 "Trappable Errors in Siebel VB" on page 293

# <span id="page-100-0"></span>**Err Function**

This standard VB function returns the run-time error code for the last error trapped.

## **Syntax**

Err

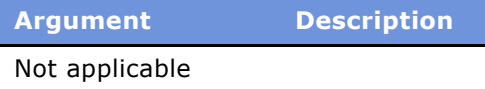

## **Returns**

The run-time error code for the last standard VB error trapped.

## **Usage**

If you use a Resume or On Error statement after Erl, the return value for Err is reset to 0. To maintain the value of the line number returned by Erl, assign it to a variable.

The value of the Err function can be set directly through the Err statement, and indirectly through the Error statement.

The standard VB trappable errors are listed in "Trappable Errors in Siebel VB" on page 293

**CAUTION:** You cannot view Siebel VB errors with this function. Instead, use the appropriate method for the Siebel interface you are using (COM, ActiveX, or CORBA). Error trapping methods and examples for each interface are documented in *Siebel Object Interfaces Reference*.

# **Example**

For examples, read "Erl Function" on page 100 and "Error Function" on page 103.

"Erl Function" on page 100 "Err Statement" on page 102 "Error Function" on page 103 "Error Statement" on page 104 "On Error Statement" on page 190 "Resume Statement" on page 213 "Trappable Errors in Siebel VB" on page 293

# <span id="page-101-0"></span>**Err Statement**

This standard VB statement sets a run-time error code.

## **Syntax**

Err = *errornumber*

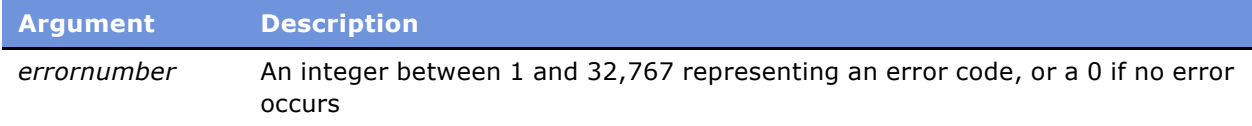

## **Returns**

Not applicable

## **Usage**

The Err statement is used to send error information between procedures.

## **Example**

This example generates an error code of 10000 and displays an error message if a user does not enter a customer name when prompted for it. It uses the Err statement to clear any previous error codes before running the loop the first time, and it also clears the error to allow the user to try again. For another example, read "Error Statement" on page 104.

```
Sub Button_Click
  Dim custname as String
  On Error Resume Next
  Do
     Err = 0custname = "Acme Inc."
      If custname = "" then
        Error 10000
     Else
        Exit Do
      End If
      Select Case Err
         Case 10000
```

```
TheApplication.RaiseErrorText "You must enter a customer name."
         Case Else
            TheApplication.RaiseErrorText "Undetermined error. Try again."
      End Select
   Loop Until custname <> ""
      TheApplication.RaiseErrorText "The name is: " & custname
End Sub
```
"Erl Function" on page 100 "Err Function" on page 101 "Error Function" on page 103 "Error Statement" on page 104 "On Error Statement" on page 190 "Resume Statement" on page 213 "Trappable Errors in Siebel VB" on page 293

# <span id="page-102-0"></span>**Error Function**

This standard VB function returns the error message that corresponds to the specified error code.

## **Syntax**

Error[\$] [(*errornumber*)]

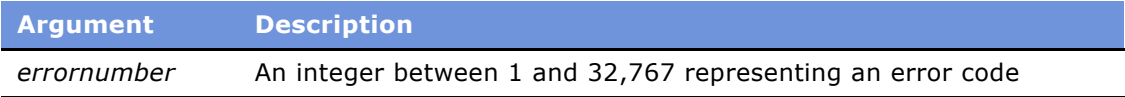

## **Returns**

The text of the error message corresponding to the error code; if this argument is omitted, Siebel VB returns the error message for the run-time error that has occurred most recently.

If no error message is found to match the error code, a null string ("") is returned.

## **Usage**

The dollar sign (\$) in the function name is optional. If it is included, the return type is string. Otherwise the function returns a variant of vartype 8 (string).

The standard VB trappable errors are listed in "Trappable Errors in Siebel VB" on page 293

## **Example**

This example prints the error number, using the Err function, and the text of the error, using the Error\$ function, if an error occurs during an attempt to open a file.

```
Sub Button_Click
  Dim msgtext, userfile
  On Error GoTo Debugger
  msgtext = "Enter the filename to use:"
  userfile = "c:\temp\trace.txt"
  Open userfile For Input As #1
    ' ....etc....
  Close #1
done:
  Exit Sub
Debugger:
  msgtext = "Error " & Err & ": " & Error$
     Resume done
End Sub
```
"Erl Function" on page 100 "Err Function" on page 101 "Err Statement" on page 102 "Error Statement" on page 104 "On Error Statement" on page 190 "Resume Statement" on page 213 "Trappable Errors in Siebel VB" on page 293

# <span id="page-103-0"></span>**Error Statement**

This standard VB statement simulates the occurrence of a Siebel VB or user-defined error.

## **Syntax**

Error *errornumber*

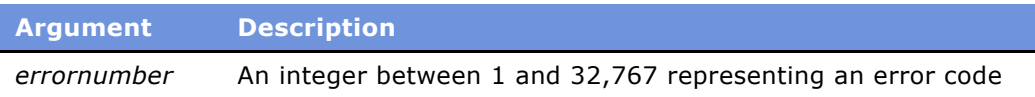

#### **Usage**

If an *errornumber* is one that Siebel VB already uses, the Error statement simulates an occurrence of that error.

User-defined error codes should employ values greater than those used for standard Siebel VB error codes. To help make sure that non-Siebel VB error codes are chosen, user-defined codes should work down from 32,767.

**CAUTION:** Error codes for the Siebel VB methods described in *Siebel Object Interfaces Reference* are between 4000 and 4999. Do not use codes in this range for user-defined error codes.

If an Error statement is executed, and there is no error-handling routine enabled, Siebel VB produces an error message and halts program execution. If an Error statement specifies an error code not used by Siebel VB, the message "User-defined error" is displayed.

## **See Also**

"Erl Function" on page 100 "Err Function" on page 101 "Err Statement" on page 102 "Error Function" on page 103 "Error Statement" on page 104 "On Error Statement" on page 190 "Resume Statement" on page 213 "Trappable Errors in Siebel VB" on page 293

# **ExecuteQuery Method**

ExecuteQuery returns a set of business component records using the criteria established with methods such as SetSearchSpec. It is used with business component objects. For details, read *Siebel Object Interfaces Reference*.

# **ExecuteQuery2 Method**

ExecuteQuery2 returns a set of business component records using the criteria established with methods such as SetSearchSpec. It is used with business component objects. For details, read *Siebel Object Interfaces Reference*.

# <span id="page-104-0"></span>**Exit Statement**

This standard VB statement terminates loop statements or transfers control to a calling procedure.

## **Syntax**

Exit {Do | For | Function | Sub}

## **Returns**

Not applicable

## **Usage**

Use Exit Do inside a Do...Loop statement. Use Exit For inside a For...Next statement. When the Exit statement is executed, control transfers to the statement after the Loop or Next statement. When used within a nested loop, an Exit statement moves control out of the immediately enclosing loop.

Use Exit Function inside a Function...End Function procedure. Use Exit Sub inside a Sub...End Sub procedure.

## **Example**

This example uses the On Error statement to trap run-time errors. If there is an error, the program execution continues at the label "Debugger." The example uses the Exit statement to skip over the debugging code when there is no error.

```
Sub Button_Click
  Dim msgtext, userfile
  On Error GoTo Debugger
  msgtext = "Enter the filename to use:"
  userfile = "c:\temp\trace.txt"Open userfile For Input As #1
   ' ....etc....
  Close #1
done:
  Exit Sub
Debugger:
  msgtext = "Error " & Err & ": " & Error$
      Resume done
End Sub
```
## **See Also**

```
"Do...Loop Statement" on page 95
"Function...End Function Statement" on page 122
"Sub...End Sub Statement" on page 259
```
# **Exp Function**

This standard VB function returns the value *e* (the base of natural logarithms) raised to a power.

## **Syntax**

Exp(*number*)

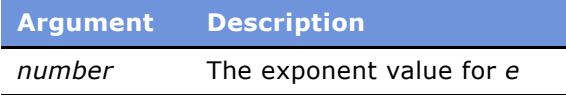

## **Returns**

The value of *e* raised to the power *number*.

## **Usage**

If the variable to contain the return value has a data type of integer, currency, or single, the return value is a single-precision value. If the variable has a data type of long, variant, or double, the value returned is a double-precision number.

The constant *e* is approximately 2.718282.

## **Example**

This example estimates the value of a factorial of a number entered by the user. A factorial (notated with an exclamation mark, !) is the product of a number and each integer between it and the number 1. For example, 5 factorial, or 5!, is the product of 5\*4\*3\*2\*1, or the value 120.

```
Sub Button_Click
  Dim x as Single
  Dim msgtext, PI
  Dim factorial as Double
  PI = 3.14159
i: x = 55If x < 0 then
     Exit Sub
  ElseIf x>88 then
     Goto i
  End If
   factorial = Sqr(2 * PI * x) * (x \wedge x / Exp(x))msgtext = "The estimated factorial is: " & Format _
      (factorial, "Scientific")
End Sub
```
# **See Also**

"Abs Function" on page 51 "Fix Function" on page 111 "Int Function" on page 146 "Log Function" on page 170 "Rnd Function" on page 216 "Sgn Function" on page 233 "Sqr Function" on page 253

# **FileAttr Function**

This standard VB function returns the file mode or the operating system handle for an open file.

# **Syntax**

FileAttr(*filenumber, returntype*)

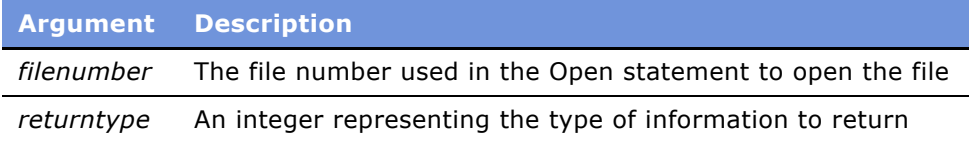

### **Returns**

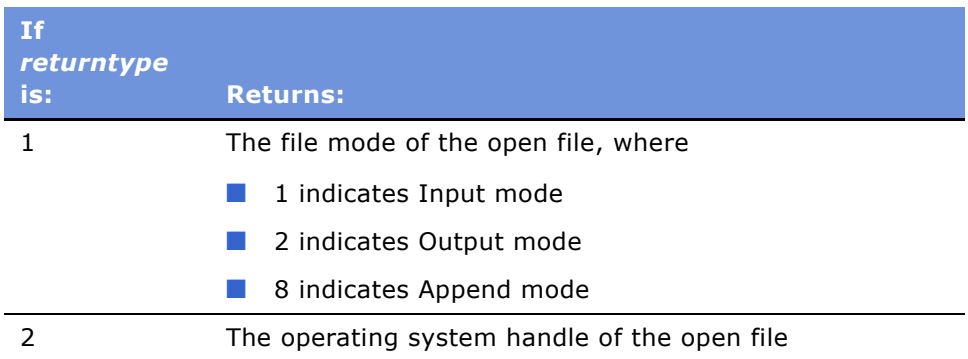

# **Usage**

The argument *filenumber* is the number used in the Open statement to open the file.

### **Example**

This example closes an open file if it is open in input or output mode. If open in append mode, it writes a range of numbers to the file. The second subprogram, CreateFile, creates the file and leaves it open.

```
(general) (declarations)
Option Explicit
Declare Sub CreateFile
Sub CreateFile
  Rem Put the numbers 1-10 into a file
  Dim x as Integer
  Open "c:\temp001" for Output as #1
  For x = 1 to 10
      Write #1, x
  Next x
End Sub
Sub Button_Click
  Dim filemode as Integer
  Dim attrib as Integer
  Call CreateFile
  \text{attribute} = 1filename = FileAttr(1, attrib)If filemode = 1 or 2 then
      Close #1
  Else
      For x = 11 to 15
        Write #1, x
      Next x
      Close #1
   End If
     Kill "c:\temp001"
End Sub
```
"GetAttr Function" on page 128 "Open Statement" on page 192 "SetAttr Statement" on page 230

## **FileCopy Statement**

This standard VB function copies a file.

#### **Syntax**

FileCopy [*path1*]*source,* [*path2*]*target*

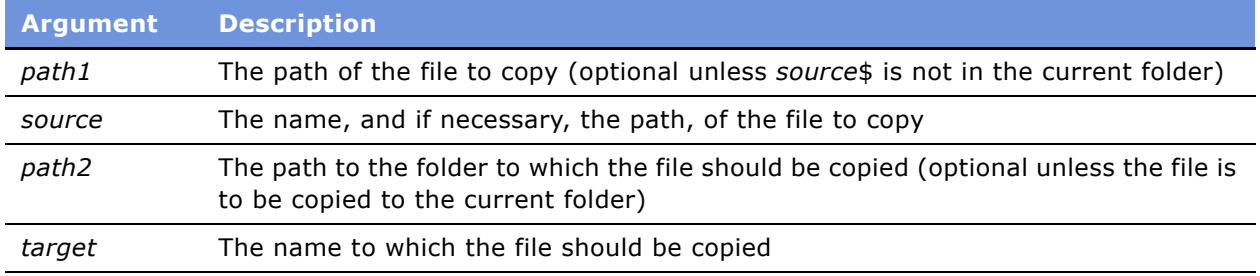

#### **Returns**

Not applicable

#### **Usage**

Wildcards (\* and ?) are not allowed in any of the arguments. The *source* file cannot be copied if it is opened by Siebel VB for anything other than Read access, or if it is open in another program.

#### **Example**

This example copies one file to another. Both filenames are specified by the user.

```
Sub Button_Click
   Dim oldfile, newfile
   On Error Resume Next
   oldfile = "c:\temp\trace.txt"
   newfile = "c:\temp\newtrace.txt"
   FileCopy oldfile,newfile
   If Err \Leftrightarrow 0 then
      msgtext = "Error during copy. Rerun program."
   Else
      msgtext = "Copy successful."
      End If
End Sub
```
"FileAttr Function" on page 107 "FileDateTime Function" on page 110 "GetAttr Function" on page 128 "Kill Statement" on page 156 "Name Statement" on page 181

### <span id="page-109-0"></span>**FileDateTime Function**

This standard VB function returns the last modification date and time for the specified file.

#### **Syntax**

FileDateTime(*pathname*)

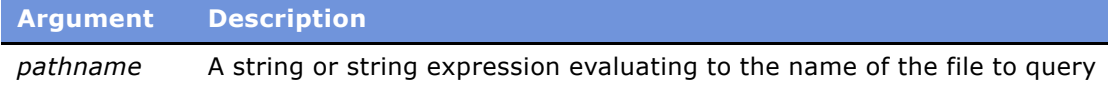

#### **Returns**

The date and time the file was last modified.

#### **Usage**

*Pathname* can contain path and disk information, but cannot include wildcards (\* and ?).

**See Also** "FileLen Function" on page 110 "GetAttr Function" on page 128

### <span id="page-109-1"></span>**FileLen Function**

This standard VB function returns the length of the specified file.

#### **Syntax**

FileLen(*pathname*)

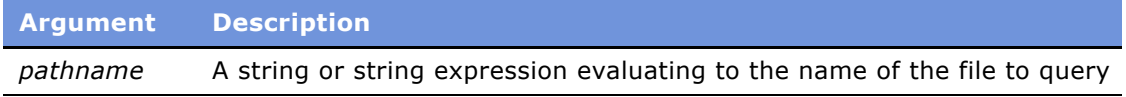

#### **Returns**

The length of the file specified in *pathname.*

#### **Usage**

*Pathname* can contain path and disk information, but cannot include wildcards (\* and ?).

If the specified file is open, FileLen returns the length of the file before it was opened.

#### **Example**

This example returns the length of a file.

```
Sub Button_Click
  Dim length as Long
  Dim userfile as String
  Dim msgtext
  On Error Resume Next
  msgtext = "Enter a filename:"
  userfile = "trace.txt"
  length = FileLen(userfile)
  If Err \leq 0 then
      msgtext = "Error occurred. Rerun program."
  Else
      msgtext = "The length of " & userfile & " is: " & length
      End If
End Sub
```
#### **See Also**

"FileDateTime Function" on page 110 "GetAttr Function" on page 128 "Lof Function" on page 169

### **FirstRecord Method**

FirstRecord moves to the first record in a Siebel business component, invoking any associated Basic events. This method is used with business component objects. For details, read *Siebel Object Interfaces Reference*.

## **Fix Function**

This standard VB function returns the integer part of a number.

#### **Syntax**

Fix(*number*)

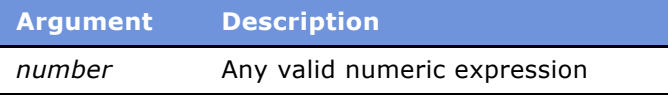

#### **Returns**

The integer part of *number.*

#### **Usage**

The return valueís data type matches the type of the numeric expression. This includes variant expressions, unless the numeric expression is a string (vartype 8) that evaluates to a number, in which case the data type for its return value is vartype 5 (double). If the numeric expression is vartype 0 (empty), the data type for the return value is vartype 3 (long).

For both positive and negative numbers, Fix removes the fractional part of the expression and returns the integer part only. For example, Fix (6.2) returns 6; Fix (-6.2) returns -6.

The effect of this function is the same as that of the Int function, except in the handling of negative numbers. Thus:

```
\blacksquare Fix(-8.347) = -8
```
**Int(-8.347)** = -9

#### **Example**

This example returns the integer portion of a number provided by the user.

```
Sub Button_Click
  Dim usernum
  Dim intvalue
  usernum = 77.54intvalue = Fix(usernum)
End Sub
```
#### **See Also**

"Abs Function" on page 51 "CInt Function" on page 66 "Exp Function" on page 106 "Int Function" on page 146 "Log Function" on page 170 "Rnd Function" on page 216 "Sgn Function" on page 233 "Sqr Function" on page 253

### **For...Next Statement**

This standard VB control structure repeats a series of program lines a fixed number of times.

#### **Syntax**

For *counter* = *start* To *end* [Step *increment*]

*statement\_block* [Exit For] *statement\_block* Next [*counter*]

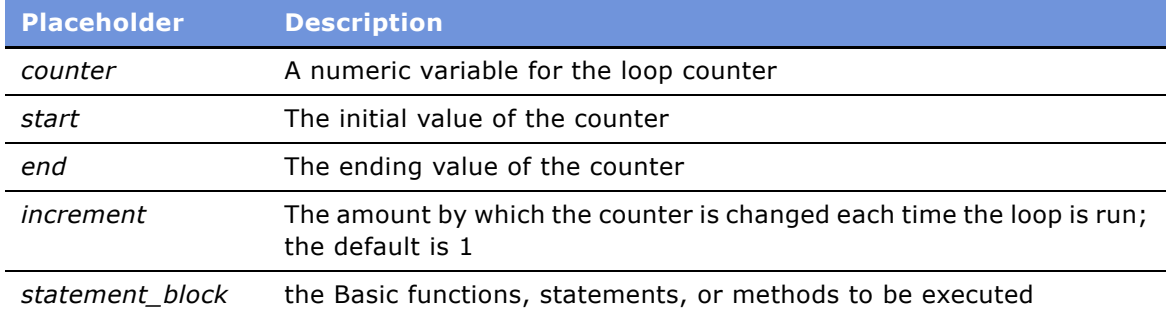

#### **Returns**

Not applicable

#### **Usage**

The *start* and *end* values must be consistent with *increment*. If *end* is greater than *start*, *increment*  must be positive. If *end* is less than *start*, *increment* must be negative. Siebel VB compares the sign of (*start* - *end*) with the sign of *increment.* If the signs are the same, and *end* does not equal *start*, the For...Next loop is started. If not, the loop is omitted in its entirety.

With a For...Next loop, the program lines following the For statement are executed until the Next statement is encountered. At this point, the Step amount is added to the counter and compared with the final value, *end*. If the beginning and ending values are the same, the loop executes once, regardless of the Step value. Otherwise, the Step value controls the loop as follows:

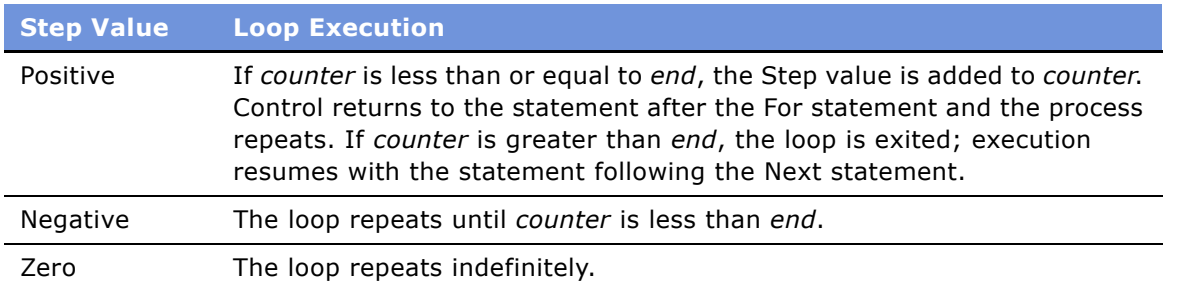

Within the loop, the value of the *counter* should not be changed, as changing the *counter* makes programs more difficult to maintain and debug.

For...Next loops can be nested within one another. Each nested loop should be given a unique variable name as its *counter*. The Next statement for the inside loop must appear before the Next statement for the outside loop. The Exit For statement can be used as an alternative exit from For...Next loops. If the variable is left out of a Next statement, the Next statement matches the most recent For statement. If a Next statement occurs prior to its corresponding For statement, Siebel VB returns an error message.

Multiple consecutive Next statements can be merged together. If this is done, the counters must appear with the innermost counter first and the outermost counter last. For example:

```
For i = 1 To 10
   statement_block
   For j = 1 To 5
      statement_block
Next j, i
```
#### **Example**

For an example, read "CSng Function" on page 74.

#### **See Also**

```
"Do...Loop Statement" on page 95
"Exit Statement" on page 105
"While...Wend Statement" on page 281
```
### <span id="page-113-0"></span>**Format Function**

This standard VB function returns a formatted string of an expression based on a given format.

#### **Syntax**

Format[\$](*expression*[, *format*])

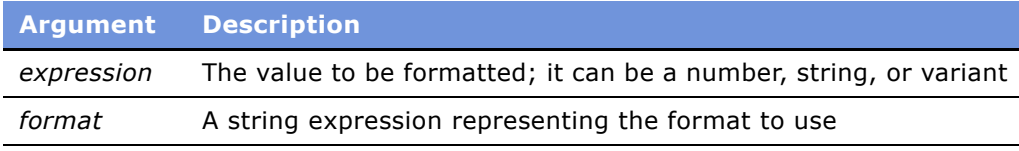

Select one of the topics that follow for a detailed description of format strings.

#### **Returns**

The *expression* in the specified *format*.

#### **Usage**

The Format function formats the *expression* as a number, date, time, or string depending upon the *format* argument. The dollar sign (\$) in the function name is optional. If it is included, the return type is string. Otherwise the function returns a variant of vartype 8 (string). As with any string, you must enclose the *format* argument in quotation marks ("").

Numeric values are formatted as either numbers or date/times. If a numeric expression is supplied and the *format* argument is omitted or null, the number is converted to a string without any special formatting.

Both numeric values and variants can be formatted as dates. When formatting numeric values as dates, the value is interpreted according the standard Basic date encoding scheme. The base date, December 30, 1899, is represented as zero, and other dates are represented as the number of days from the base date.

Strings are formatted by transferring one character at a time from the input *expression* to the output string.

**CAUTION:** The Format function does not give the correct format if the *format* string does not match the Regional Settings, or if the Date in the Windows setting is not set to the U.S. format.

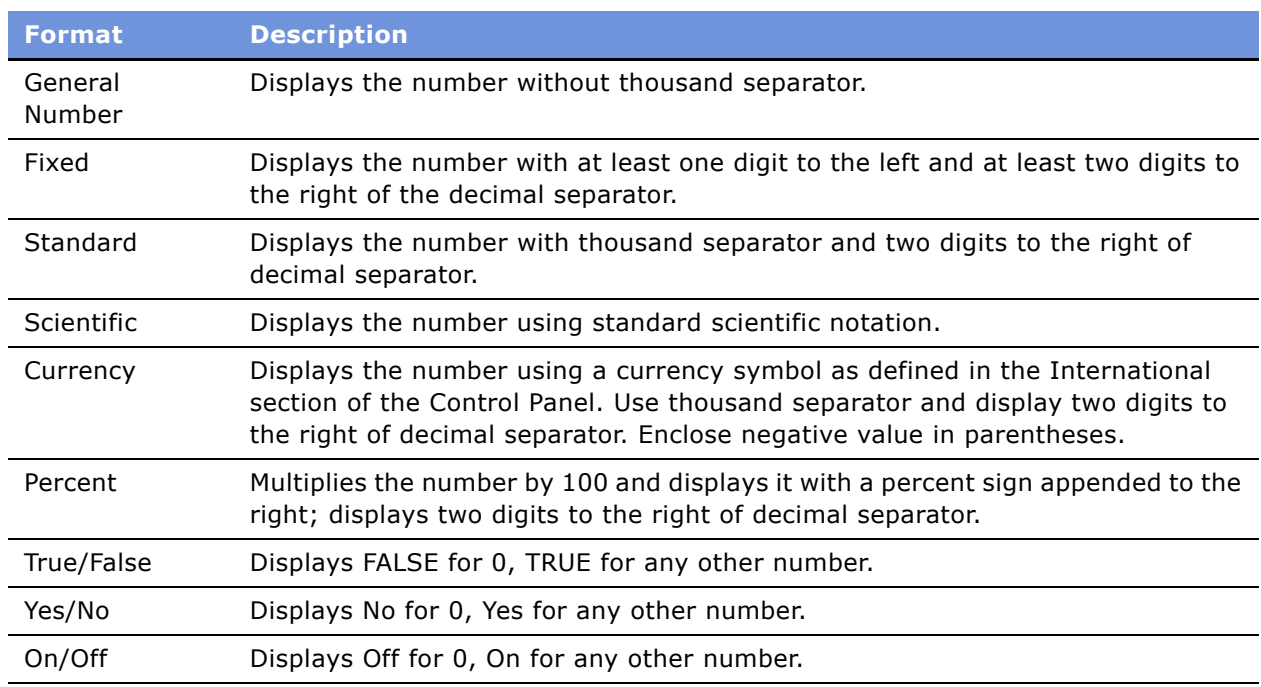

#### **Formatting Numbers**

The predefined numeric formats with their meanings are as follows:

To create a user-defined numeric format, follow these guidelines:

For a simple numeric format, use one or more digit characters and (optionally) a decimal separator. The two format digit characters provided are zero, "0", and number sign, " $#$ ". A zero forces a corresponding digit to appear in the output; while a number sign causes a digit to appear in the output if it is significant (in the middle of the number or non-zero).

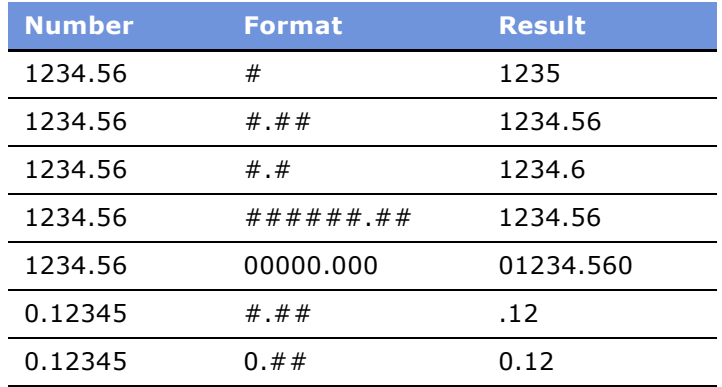

A comma placed between digit characters in a format causes a comma to be placed between every three digits to the left of the decimal separator.

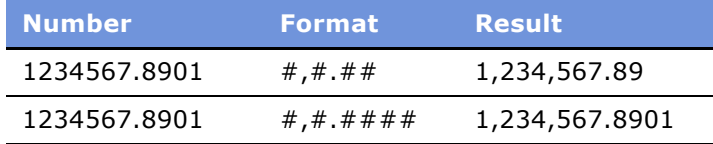

**NOTE:** Although a comma and period are used in the format specification to denote separators for thousands and decimals, the output string contains the appropriate character based upon the current international settings for your machine.

Numbers can be scaled either by inserting one or more commas before the decimal separator or by including a percent sign in the format specification. Each comma preceding the decimal separator (or after all digits if no decimal separator is supplied) scales (divides) the number by 1000. The commas do not appear in the output string. The percent sign causes the number to be multiplied by 100. The percent sign appears in the output string in the same position as it appears in *format*.

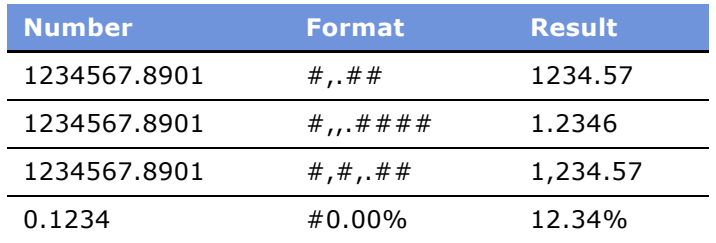

Characters can be inserted into the output string by being included in the format specification. The following characters are inserted in the output string in a location matching their position in the format specification:

#### $- + $$  (space

Any set of characters can be inserted by enclosing them in double quotes. Any single character can be inserted by preceding it with a backslash,  $\lambda$ .

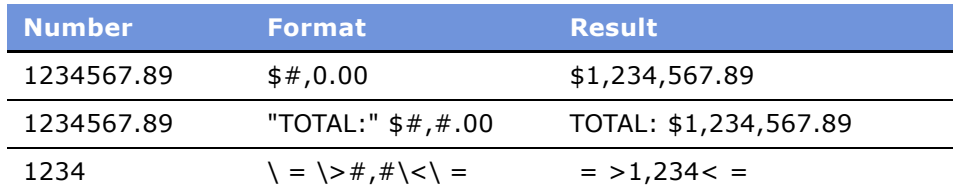

You can use the standard VB Chr function if you need to embed quotation marks in a format specification. The character code for a quotation mark is 34.

Numbers can be formatted in scientific notation by including one of the following exponent strings in the *format* specification:

 $E - E + e - e +$ 

Precede the exponent string with one or more digit characters. The number of digit characters following the exponent string determines the number of exponent digits in the output. Format specifications containing an uppercase E result in an uppercase E in the output. Those containing a lowercase e result in a lowercase e in the output. A minus sign following the E causes negative exponents in the output to be preceded by a minus sign. A plus sign in the format causes a sign to always precede the exponent in the output.

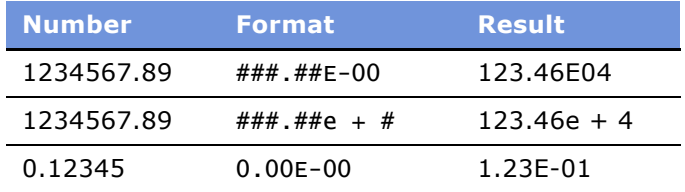

A numeric format can have up to four sections, separated by semicolons. If you use only one section, it applies to every value. If you use two sections, the first section applies to positive values and zeros, the second to negative values. If you use three sections, the first applies to positive values, the second to negative values, and the third to zeros. If you include semicolons with nothing between them, the undefined section is printed using the format of the first section. The fourth section applies to Null values. If it is omitted and the input expression results in a NULL value, Format returns an empty string.

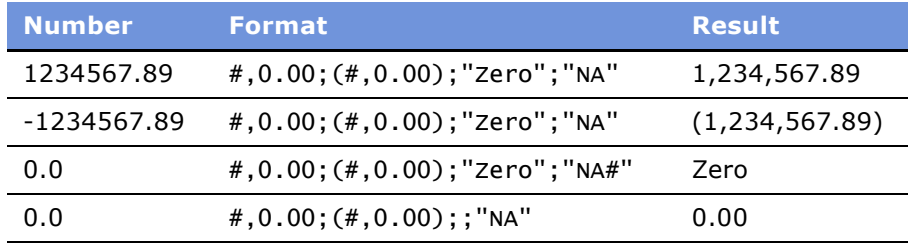

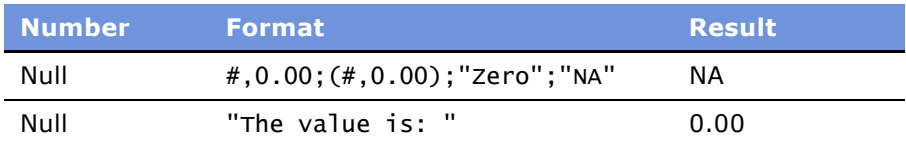

### **Formatting Dates and Times**

As with numeric formats, there are several predefined formats for formatting dates and times:

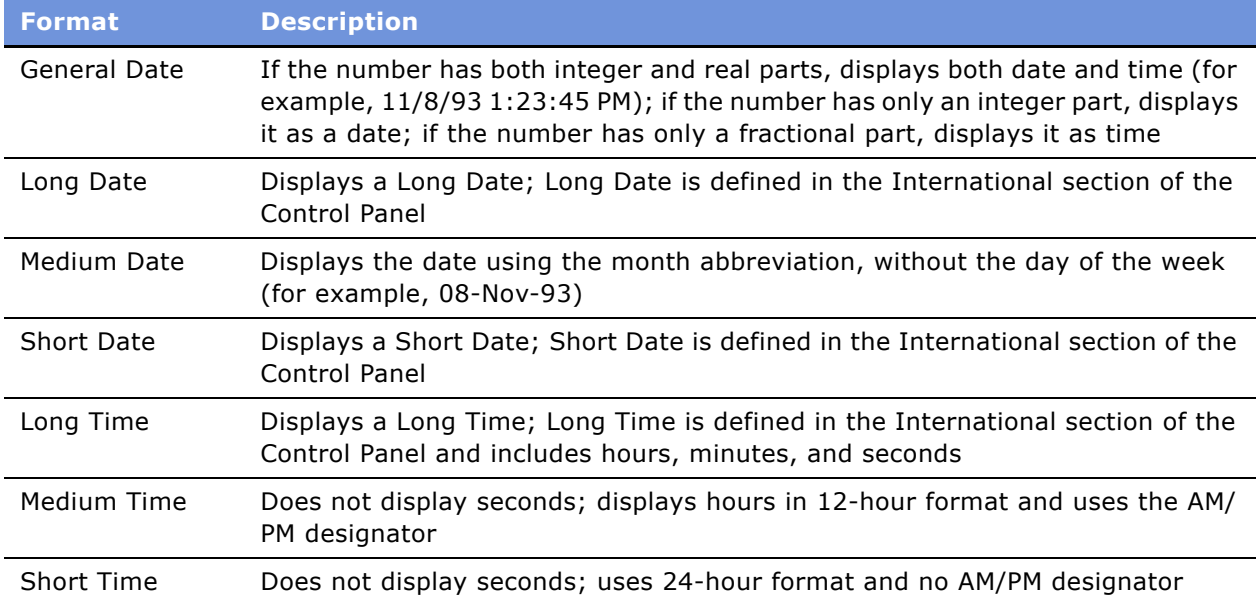

In a user-defined format for a date, the *format* specification contains a series of tokens. Each token is replaced in the output string by its appropriate value.

A date can be output by using a combination of the following tokens:

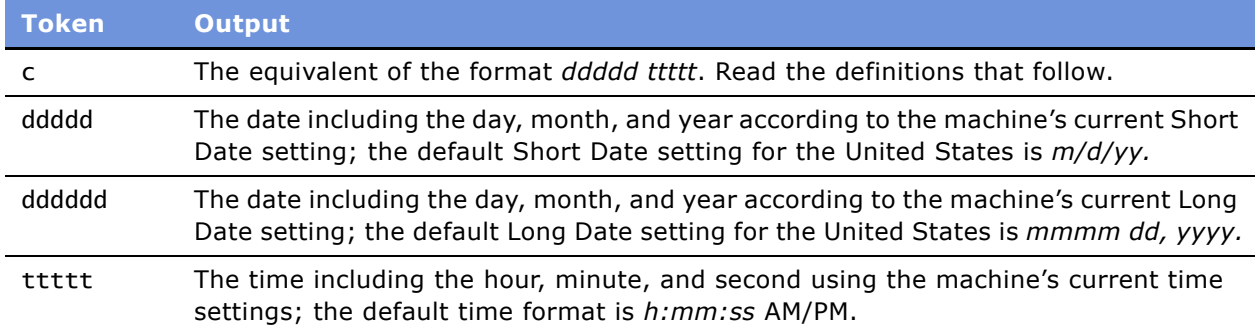

Finer control over the output is available by including *format* tokens that deal with the individual components of the date-time. These tokens are:

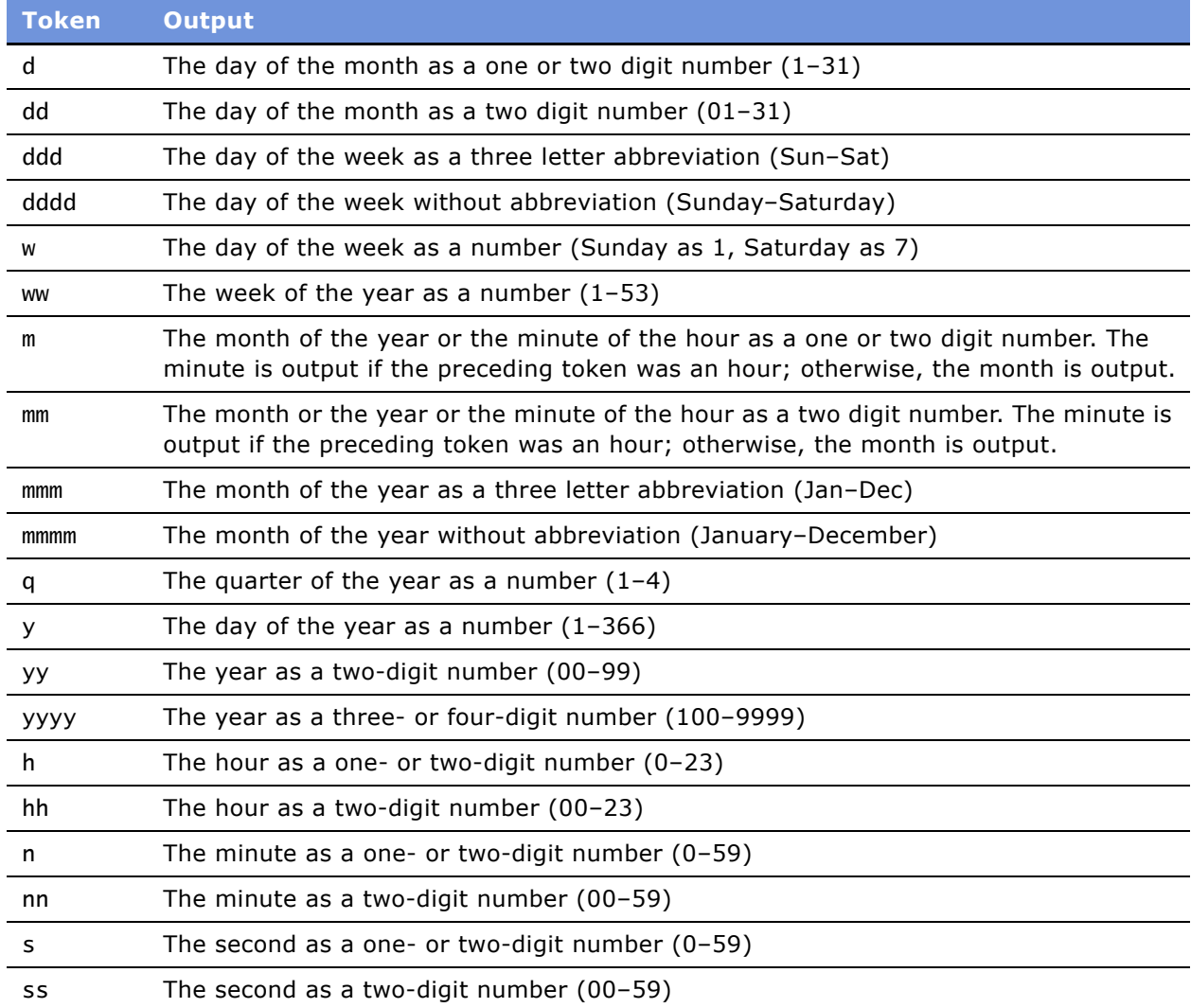

By default, times display using a military (24-hour) format. Several tokens are provided in date time format specifications to change this default. They use a 12-hour format. These are:

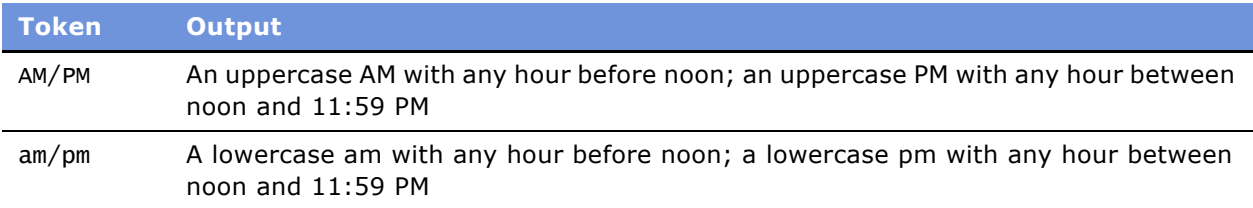

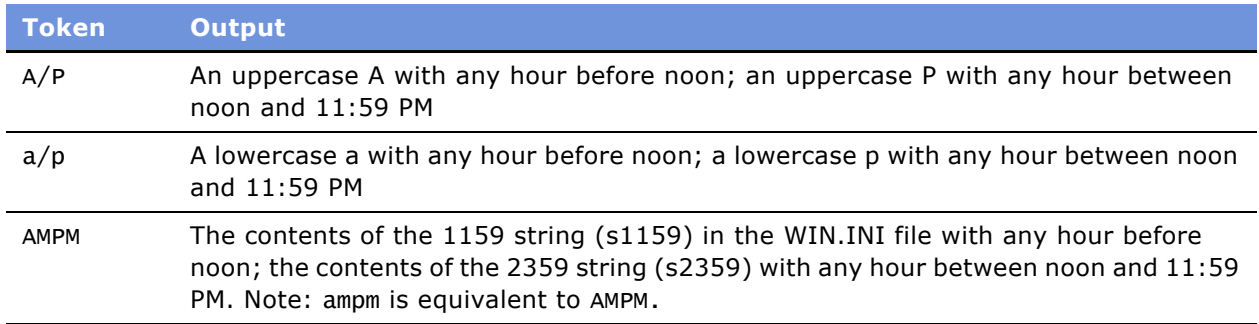

Any set of characters can be inserted into the output by enclosing them in double quotes. Any single character can be inserted by preceding it with a backslash, " $\langle$ ".

#### **Formatting Strings**

By default, string formatting transfers characters from left to right. The exclamation point, !, when added to the format specification causes characters to be transferred from right to left. By default, characters being transferred are not modified. The less than, <, and the greater than, >, characters force case conversion on the transferred characters. Less than forces output characters to be in lowercase. Greater than forces output characters to be in uppercase.

Character transfer is controlled by the at sign, *@*, and the ampersand, *&*, characters in the format specification. These operate as follows:

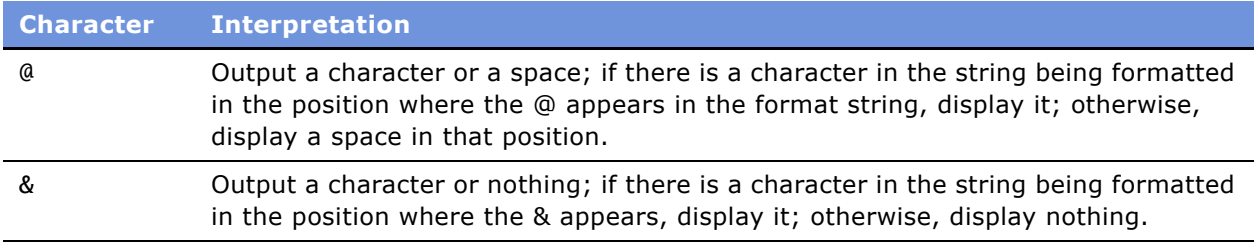

A format specification for strings can have one or two sections separated by a semicolon. If you use one section, the format applies to all string data. If you use two sections, the first section applies to string data, the second to Null values and zero-length strings.

#### **Examples**

This example demonstrates some of the string-formatting tokens.

```
Sub Button1_Click
   Dim msgtext As String
   msgtext = Format("Section #AB-234", "<\[&&&&&&&&&&&&&&\]") _
   & Chr$(13) & Chr$(13) & Format("incoming", ">@@@@@@@@\!\!") _
   & Chr$(13) & Chr$(13) _
   & Format("Profits are expected to rise.", \overline{\phantom{a}}"!&&&&&&&&&&&&&&&&&")
End Sub
```
This example calculates the square root of 2 as a double-precision floating point value and displays it in scientific notation.

```
Sub Button1_Click
   Dim value As Double
  Dim msgtext As String
  value = CDb1(Sqr(2))msgtext = "The square root of 2 is " & Format(value, "Scientific")
End Sub
```
This example uses several different date-formatting tokens to format the result of the Now function, which returns the current date and time on the computer's clock.

```
Sub ClickMe_Click
  dim msgtext As String
   msgtext = Now & Chr$(13) & Chr$(13)& "Today is " & Format(Now, "dddd") & ", " _
   & Format(Now, "mmmm") & " " & Format(Now, "dd") & ", " _
   & Format(Now, "yyyy") & "." _
   & Chr$(13) & "The time is " & Format(Now, "h:nn am/pm") -& " and " & Format(Now, "s") & " seconds."
End Sub
```
For other examples of the Format function, read "CCur Function" on page 60, "FV Function" on [page 124](#page-123-0), and "GoTo Statement" on page 137.

#### **See Also**

"Asc Function" on page 53 "CCur Function" on page 60 "CDbl Function" on page 61 "Chr Function" on page 64 "CInt Function" on page 66 "CLng Function" on page 68 "CSng Function" on page 74 "CStr Function" on page 75 "CVar Function" on page 78 "CVDate Function" on page 79 "Str Function" on page 255

### **FreeFile Function**

This standard VB function returns the lowest unused file number.

**Syntax**

FreeFile

### **Argument Description**

Not applicable

#### **Returns**

The lowest file number not in use.

#### **Usage**

The FreeFile function is used when you need to supply a file number and want to make sure that you are not choosing a file number that is already in use.

The value returned can be used in a subsequent Open statement.

#### **Example**

This example opens a file and assigns to it the next file number available.

```
Sub Button_Click
  Dim filenumber As Integer
  Dim filename As String
  filenumber = FreeFile
  filename = "d:\temp\trace.txt"
  On Error Resume Next
  Open filename For Input As filenumber
  If Err \leq 0 then
      Exit Sub
  End If
  Close #filenumber
End Sub
```
**See Also** "Open Statement" on page 192

### **Function...End Function Statement**

This standard VB construct defines a function procedure.

#### **Syntax**

[Static] [Private] Function *name*([[Optional ]*argument* [As *type*]][, ... ]) [As *funcType*] *name* = *expression* End Function

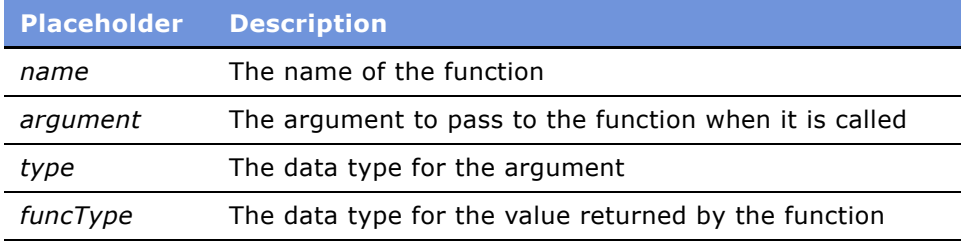

#### **Returns**

The value calculated by the *expression*; the program line *name = expression* assigns the return value to the name of the function.

#### **Usage**

The purpose of a function is to produce and return a single value of a specified type. Recursion is supported.

The data type of *name* determines the type of the return value. Use a type character as part of the *name*, or use the As *funcType* clause to specify the data type. Otherwise the default data type is variant. When calling the function, you need not specify the type character.

The *arguments* are specified as a comma-separated list of variable names. The data type of an argument can be specified by using a type character or by using the As clause. Record arguments are declared using an As clause and a *type* that has previously been defined using the Type statement. Array arguments are indicated by using empty parentheses after the *argument*. The array dimensions are not specified in the Function statement. Every reference to an array argument within the body of the function must have a consistent number of dimensions.

You specify the return value for the function name using the *name = expression* assignment, where *name* is the name of the function and *expression* evaluates to a return value. If omitted, the value returned is 0 for numeric functions and a null string ("") for string functions and vartype 0 (Empty) is returned for a return type of variant. The function returns to the caller when the End Function statement is reached or when an Exit Function statement is executed.

If you declare an argument as Optional, a procedure can omit its value when calling the function. Only arguments with variant data types can be declared as optional, and optional arguments must appear after the required arguments in the Function statement. The function IsMissing must be used to check whether an optional argument was omitted by the user or not. Named arguments are described under the Call statement heading, but they can be used when the function is used in an expression as well.

The Static keyword specifies that the variables declared within the function retain their values as long as the program is running, regardless of the way the variables are declared.

The Private keyword specifies that the function is not accessible to functions and subprograms from other modules. Only procedures defined in the same module have access to a Private function.

Basic procedures use the call by reference convention. This means that if a procedure assigns a value to an argument, it modifies the variable passed by the caller. Use this feature with great care.

Use Sub to define a procedure with no return value.

**CAUTION:** You cannot write your own functions or subprograms directly in the methods and events exposed in Siebel Tools. You can write functions and subprograms in the (general) (declarations) section of a given method script. However, if you want your routines to be available throughout the program, you can use the Application PreInvokeMethod or an external DLL file as a central place to write them. For details, read Siebel Technical Notes #207 and #217.

If you create more than one function or subprogram in the (general) (declarations) section, be sure that any function or subprogram that may be called by other user-defined functions and subprograms appears before the procedure that calls it. Otherwise, you cannot compile your procedures.

#### **Example**

This example declares a function that is later called by the main subprogram. The function performs a calculation on the value sent to it, thereby changing the value of the variable. For other examples, read "Declare Statement" on page 85, and the second example within "GoTo Statement" on page 137.

```
(general) (declarations)
Option Explicit
Declare Function Calculate(i as Single) As Single
Function Calculate(i As Single)
  i = i * 3 + 2Calculate = i
End Function
Sub Button_Click
  Dim x as String
  Dim y As Single
  x = 34y = val(x)Call Calculate(y)
End Sub
```
#### **See Also**

```
"Call Statement" on page 58
"Dim Statement" on page 89
"Global Statement" on page 134
"IsMissing Function" on page 153
"Option Explicit Statement" on page 197
"Static Statement" on page 254
"Sub...End Sub Statement" on page 259
```
## <span id="page-123-0"></span>**FV Function**

This standard VB function returns the future value for a constant periodic stream of cash flows as in an annuity or a loan.

#### **Syntax**

FV(*rate, nper, pmt, pv, due*)

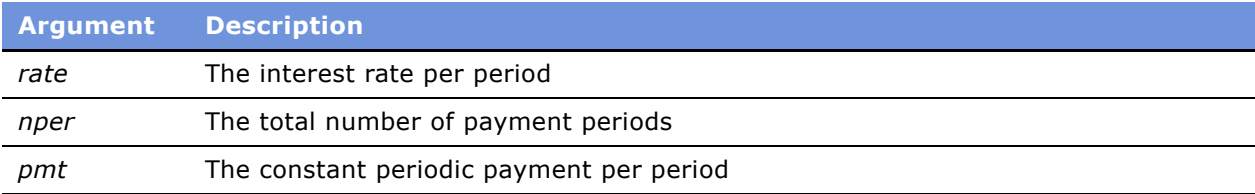

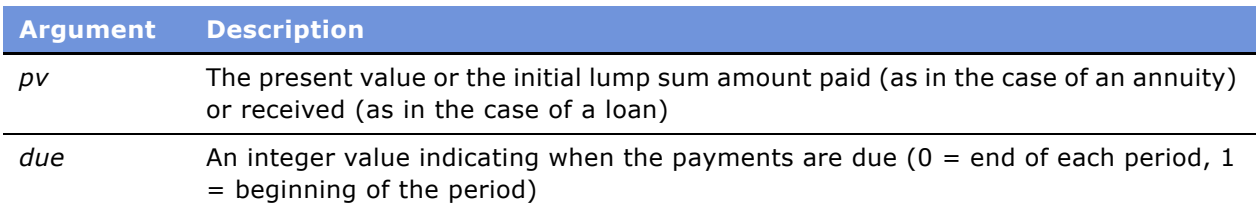

#### **Returns**

A number representing the future value of an investment such as an annuity or loan.

#### **Usage**

The given interest rate is assumed constant over the life of the annuity.

If payments are on a monthly schedule and the annual percentage rate on the annuity or loan is 9%, the *rate* is 0.0075 (.0075 = .09/12).

#### **Example**

This example finds the future value of an annuity, based on terms specified by the user.

```
Sub Button_Click
  Dim aprate, periods
  Dim payment, annuitypv
  Dim due, futurevalue
  Dim msgtext
  annuitypv = 100000aprate = 6.75If aprate >1 then
     aprate = aprate/100End If
  periods = 60payment = 10000' Assume payments are made at end of month
  due = 0futurevalue = FV(aprate/12,periods,-payment,-annuitypv,due)
  msgtext = "The future value is: " & Format(futurevalue, "Currency")
End Sub
```
#### **See Also**

"IPmt Function" on page 148 "IRR Function" on page 149 "NPV Function" on page 185 "Pmt Function" on page 198 "PPmt Function" on page 200 "PV Function" on page 204 "Rate Function" on page 207

## <span id="page-125-0"></span>**Get Statement**

This standard VB function reads data from a file opened in Random or Binary mode and puts it in a variable.

#### **Syntax**

Get [#]*filenumber*, [*recnumber*], *varName*

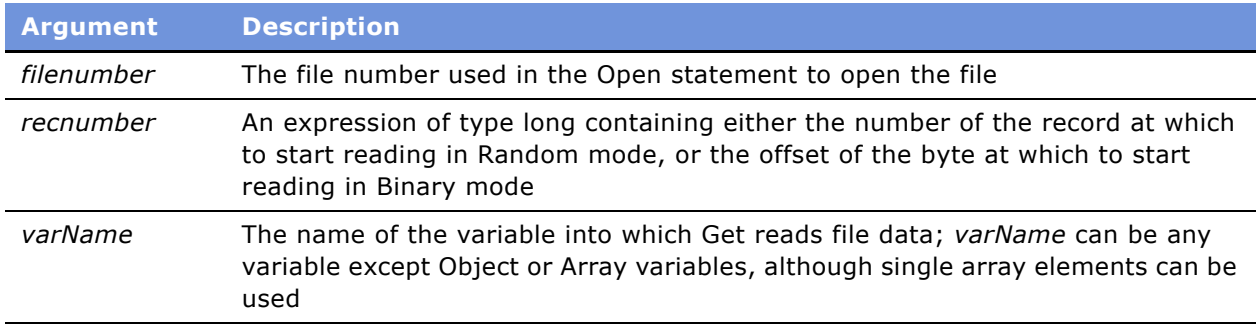

#### **Returns**

Not applicable

#### **Usage**

For more information about how files are numbered when they are opened, read "Open Statement" [on page 192.](#page-191-0)

The *Recnumber* argument is in the range 1 to 2,147,483,647. If this argument is omitted, the next record or byte is read.

#### **NOTE:** The commas before and after the *recnumber* are required, even if you do not supply a *recnumber*.

For Random mode, the following rules apply:

Blocks of data are read from the file in chunks whose size is equal to the size specified in the Len clause of the Open statement. If the size of *varName* is smaller than the record length, the additional data is discarded. If the size of *varName* is larger than the record length, an error occurs.

For variable length string variables, Get reads two bytes of data that indicate the length of the string, then reads the data into *varName*.

For variant variables, Get reads two bytes of data that indicate the type of the variant, then it reads the body of the variant into *varName*. Note that variants containing strings contain two bytes of data type information followed by two bytes of length followed by the body of the string.

User defined types are read as if each member were read separately, except no padding occurs between elements.

Files opened in Binary mode behave similarly to those opened in Random mode, except that:

- Get reads variables from the disk without record padding.
- Variable-length Strings that are not part of user-defined types are not preceded by the two-byte string length. Instead, the number of bytes read is equal to the length of *varName*.

#### **Example**

This example opens a file for Random access, gets its contents, and closes the file again. The second subprogram, createfile, creates the c:\temp001 file used by the main subprogram.

```
(general) (declarations)
Option Explicit
Declare Sub CreateFile
Sub CreateFile
   ' Put the numbers 1-10 into a file
  Dim x as Integer
  Open "c:\temp001" for Output as #1
   For x = 1 to 10Write #1, x
  Next x
  Close #1
End Sub
Sub Button1_Click
  Dim acctno as String * 3
  Dim recno as Long
  Dim msgtext as String
  Call CreateFile
   recno = 1newline = Chr(10)Open "c:\temp001" For Random As #1 Len = 3
  msgtext = "The account numbers are:" & newline
  Do Until recno = 11
         Get #1,recno,acctno
         msgtext = msgtext & & acctnorecho = recho + 1Loop
   Close #1
     Kill "c:\temp001"
End Sub
```
#### **See Also**

"Open Statement" on page 192 "Put Statement" on page 203 "Type Statement" on page 270

## **GetAssocBusComp Method**

GetAssocBusComp returns the association business component. The association business component can be used to operate on the association using the normal business component mechanisms. This method is used with business component objects. For details, read *Siebel Object Interfaces Reference*.

## <span id="page-127-0"></span>**GetAttr Function**

This standard VB function returns the attributes of a file, folder, or volume label.

#### **Syntax**

GetAttr(*pathname*)

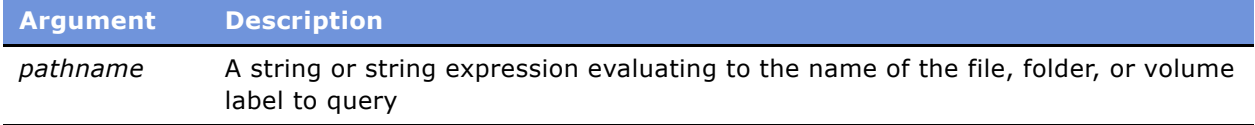

#### **Returns**

An integer representing a file attribute. The file attributes returned by GetAttr are as follows:

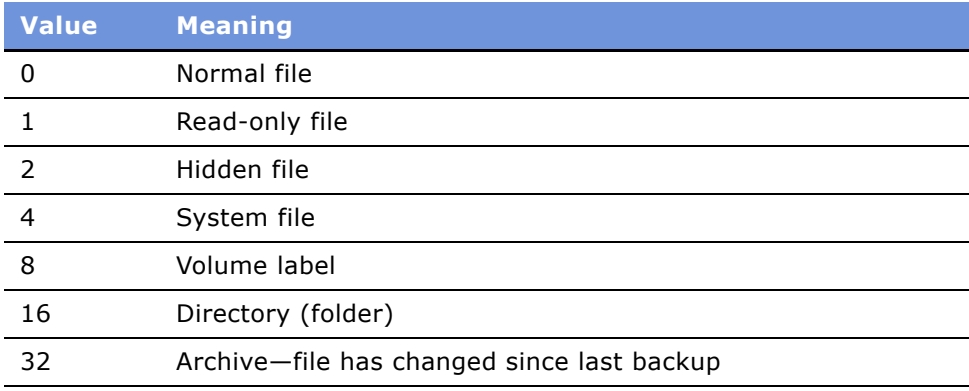

#### **Usage**

*Pathname* can contain drive and folder information, but cannot contain wildcards (\* and ?).

If GetAttr returns a value other than those in the preceding list, the return value represents the sum of the return values for those attributes that are set; thus, for example, a return value of 6 represents a hidden system file.

**See Also** "FileAttr Function" on page 107 "SetAttr Statement" on page 230

## **GetBusComp Method**

The GetBusComp method returns the specified Siebel business component. It is used with Siebel business objects. For details, read *Siebel Object Interfaces Reference*.

## **GetBusObject Method**

The GetBusObject method instantiates and returns a new instance of the argument specified business object. It is used with the application object. For details, read *Siebel Object Interfaces Reference*.

## **GetChild Method**

GetChild returns a specified child property set of a property set. For details, read *Siebel Object Interfaces Reference*.

# **GetChildCount Method**

GetChildCount returns the number of child property sets attached to a parent property set. For details, read *Siebel Object Interfaces Reference*.

# **GetFieldValue Method**

GetFieldValue returns the value for the argument-specified field for the current record of a Siebel business component. Use this method to access a field value. This method is used with business component objects. For details, read *Siebel Object Interfaces Reference*.

# **GetFirstProperty Method**

GetFirstProperty retrieves the name of the first property of a business service or property set. For details, read *Siebel Object Interfaces Reference*.

## **GetFormattedFieldValue Method**

GetFormattedFieldValue returns the field value in the current local format; it returns values in the same format as the Siebel UI. It is used with business component objects. For details, read *Siebel Object Interfaces Reference*.

## **GetMultipleFieldValues Method**

GetMultipleFieldValues() allows users to retrieve the field values for a particular record as specified in the property set input argument. For details, read *Siebel Object Interfaces Reference*.

## **GetMVGBusComp Method**

GetMVGBusComp returns the MVG business component associated with a Siebel business component field. This business component can be used to operate on the multi-value group using the normal business component mechanisms. This method is used with business component objects. For details, read *Siebel Object Interfaces Reference*.

## **GetNamedSearch Method**

GetNamedSearch returns the named search specification specified by *searchName*. It is used with business component objects. For details, read *Siebel Object Interfaces Reference*.

## **GetNextProperty Method**

When the name of the first property has been retrieved, this method retrieves the name of the next property of a business service. For details, read *Siebel Object Interfaces Reference*.

## **GetObject Function**

This standard VB function returns a COM object associated with the file name or the application name.

#### **Syntax A**

GetObject(*pathname*)

**Syntax B** GetObject(*pathname, class*)

#### **Syntax C** GetObject(*, class*)

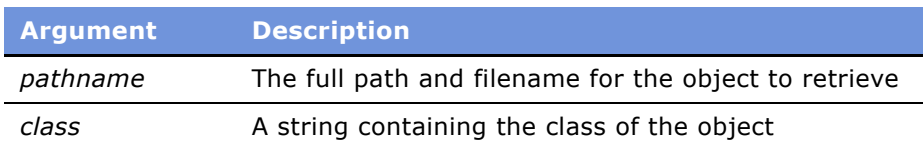

#### **Siebel VB Language Reference** Version 7.7 **130** ■

#### **Returns**

The object associated with *pathname* or the object associated with *class*.

#### **Usage**

Use GetObject with the Set statement to assign a variable to the object for use in a Basic procedure. The variable used must first be dimensioned as an object.

Syntax A of GetObject accesses a COM object stored in a file. For example, the following two lines dimension a variable as an object and assign the object payables.xls to it. Payables.xls is located in the My Documents folder:

```
Dim oFileObject As Object
Set oFileObject = GetObject("C:\My Documents\payables.xls")
```
If the application supports accessing component objects within the file, you can append an exclamation point and a component object name to the file name, as follows:

```
Dim oComponentObject As Object 
Set oComponentObject = -GetObject("C:\My Documents\payables.xls!R1C1: R13C9")
```
Syntax B of GetObject accesses a COM object of a particular class that is stored in a file. *Class* uses the syntax *appName.objectType*, where *appName* is the name of the application that provides the object, and *objectType* is the type or class of the object. For example:

```
Dim oClassObject As Object
Set oClassObject = GetObject("C:\My _
  Documents\payables.xls", "Excel.Sheet")
```
The third form of GetObject accesses the active COM object of a particular class. For example:

```
Dim oApplication As _
  SiebelHTMLApplication
Set oApplication =GetObject(,"SiebelHTML.SiebelHTMLApplication.1")
```
If you use the third form of GetObject with a null string ("") as the *pathname,* a new object instance of the specified type is returned. Thus, the preceding example gets an open instance of the Siebel application, while

```
Set oApplication = _
  GetObject("","SiebelHTML.SiebelHTMLApplication.1")
```
instantiates the Siebel application in memory, independent of the user interface.

**NOTE:** The last two examples refer to the object SiebelAppServer, which has been defined as an object type as configured in your external Visual Basic environment.

#### **Example**

This example opens a specific Excel worksheet and places the contents of the Name field of the active business component in it. The worksheet file must already exist.

```
Sub Button1_Click
   Dim ExcelSheet As Object
   Set ExcelSheet = GetObject("C:\demo\test.xls")
   'Make Excel visible through the Application object.
   ExcelSheet.Application.Visible = 1'Place some text in the first cell of the sheet.
   ExcelSheet.ActiveSheet.Cells(1, 1).Value = \overline{\phantom{a}}theApplication.ActiveBusComp.GetFieldValue("Name")
   'Save the sheet.
   ExcelSheet.Save
   'Close Excel with the Quit method on the Application object.
      +ExcelSheet.Application.Quit
End Sub
```

```
<sup>"</sup>CreateObject Function" on page 72
"Is Operator" on page 150
"Me Object" on page 173
"New Operator" on page 182
"Nothing Function" on page 183
"Object Class" on page 187
"Typeof Function" on page 272
```
### **GetPicklistBusComp Method**

GetPicklistBusComp returns the pick business component associated with the specified field in the current business component. This method is used with business component objects. For details, read *Siebel Object Interfaces Reference*.

### **GetProfileAttr Method**

GetProfileAttr returns the value of an attribute in a user profile. For details, read *Siebel Object Interfaces Reference*.

### **GetProperty Method**

The GetProperty method returns the value of the property whose name is specified in its argument on the object on which it is invoked. For details, read *Siebel Object Interfaces Reference*.

### **GetPropertyCount Method**

GetPropertyCount() returns the number of properties associated with a property set. For details, read *Siebel Object Interfaces Reference*.

**Siebel VB Language Reference** Version 7.7 **132** ■

## **GetSearchExpr Method**

GetSearchExpr returns the current search expression for a Siebel business component. This method is used with business component objects. For details, read *Siebel Object Interfaces Reference*.

## **GetSearchSpec Method**

GetSearchSpec returns the search specification for the field specified in its argument. This method is used with business component objects. For details, read *Siebel Object Interfaces Reference*.

## **GetService Method**

The GetService method returns a specified business service. If the service is not already running, it is constructed. For details, read *Siebel Object Interfaces Reference*.

### **GetSharedGlobal Method**

The GetSharedGlobal method gets the shared user-defined global variables. It is used with the application object. For details, read *Siebel Object Interfaces Reference*.

### **GetType Method**

GetType retrieves the value stored in the type attribute of a property set. For details, read *Siebel Object Interfaces Reference*.

## **GetUserProperty Method**

GetUserProperty returns the value of a named UserProperty. This method is used with business component objects. For details, read *Siebel Object Interfaces Reference*.

## **GetValue Method**

The GetValue method returns the value of a control in a Siebel applet, or of the value attribute of a property set. If used with control objects, the type of the return value depends on the specific control object. For details, read *Siebel Object Interfaces Reference*.

## **GetViewMode Method**

GetViewMode returns the current visibility mode for a Siebel business component. This affects which records are returned by queries according to the visibility rules. This method is used with business component objects. For details, read *Siebel Object Interfaces Reference*.

# <span id="page-133-0"></span>**Global Statement**

This standard VB statement declares Global variables for use in a Basic program.

#### **Syntax**

Global *variableName* [As *type*] [,*variableName* [As *type*]] ...

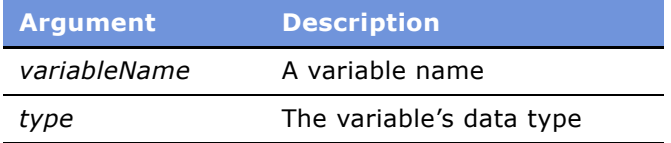

#### **Returns**

Not applicable

#### **Usage**

In Siebel VB, a Global variable must generally be declared in every module from which you wish to access that variable. Declare Global variables in the (general) (declarations) section for the module.

Basic is a strongly typed language: variables must be given a data type or they are assigned a type of variant.

If the As clause is not used, the type of the global variable can be specified by using a type character as a suffix to *variableName*. The two different type-specification methods can be intermixed in a single Global statement (although not on the same variable).

Regardless of which mechanism you use to declare a global variable, you can choose to use or omit the type character when referring to the variable in the rest of your program. The type suffix is not considered part of the variable name.

The available data types are:

- Arrays
- Numbers
- Records
- Strings
- Variants

#### **Arrays**

The available data types for arrays are numbers, strings, variants, and records. Arrays of arrays, dialog box records, and objects are not supported.

Array variables are declared by including a subscript list as part of the *variableName*. The syntax to use for *variableName* is:

Global variable([ subscriptRange, ... ]) [As typeName]

#### **Siebel VB Language Reference** Version 7.7 **134** ■

where *subscriptRange* is of the format:

[startSubscript To] endSubscript

If *startSubscript* is not specified, 0 is used as the default. The Option Base statement can be used to change the default to 1.

Both the *startSubscript* and the *endSubscript* are valid subscripts for the array. The maximum number of subscripts that can be specified in an array definition is 60.

If no *subscriptRange* is specified for an array, the array is declared as a dynamic array. In this case, the ReDim statement must be used to specify the dimensions of the array before the array can be used.

### **Numbers**

Numeric variables can be declared using the As clause and one of the following numeric types: currency, integer, long, single, and double. Numeric variables can also be declared by including a type character as a suffix to the name.

#### **Records**

Record variables are declared by using an As clause and a *type* that has previously been defined using the Type statement. The syntax to use is:

Global variableName As typeName

Records are made up of a collection of data elements called fields. These fields can be of any numeric, string, variant, or previously defined record type. For details on accessing fields within a record, read "Type Statement" on page 270.

You cannot use the Global statement to declare a dialog record.

#### **Strings**

Siebel VB supports two types of strings, fixed-length and dynamic. Fixed-length strings are declared with a specific length (between 1 and 32767) and cannot be changed later. Use the following syntax to declare a fixed-length string:

Global *variableName* As String \* *length* 

Dynamic strings have no declared length, and can vary in length from 0 to 32767. The initial length for a dynamic string is 0. Use the following syntax to declare a dynamic string:

Global variableName\$

or

Global *variableName* As String

### **Variants**

Declare variables as variants when the type of the variable is not known at the start of, or might change during, the procedure. For example, a variant is useful for holding input from a user when valid input can be either text or numbers. Use the following syntax to declare a variant:

Global variableName

or

Global*variableName* As Variant

Variant variables are initialized to vartype Empty.

#### **Example**

This example contains two subroutines that share the variables *total* and *acctno*, and the record *grecord*.

```
(general)(declarations)
Option Explicit
Type acctrecord
  acctno As Integer
End Type
Global acctno as Integer
Global total as Integer
Global grecord as acctrecord
Declare Sub CreateFile
Sub CreateFile
  Dim x
  x = 1grecord.acctno = 2345
  Open "c:\temp001" For Output as #1
  Do While grecord.acctno \leq 0grecord.acctno = 0
      If grecord.acctno \langle 0 \rangle then
         Print #1, grecord.acctno
         x = x + 1End If
   Loop
   total = x-1Close #1
End Sub
Sub Button_Click
  Dim msgtext
  Dim newline as String
  newline = Chr$(10)Call CreateFile
  Open "c:\temp001" For Input as #1
  msgtext = "The new account numbers are: " & newline
   For x = 1 to total
      Input #1, grecord.acctno
      msgtext = msgtext & newline & grecord.acctno
```

```
Next x
  Close #1
     Kill "c:\temp001"
End Sub
```
"Const Statement" on page 70 "Dim Statement" on page 89 "Option Base Statement" on page 194 "ReDim Statement" on page 208 "Static Statement" on page 254 "Type Statement" on page 270

### <span id="page-136-0"></span>**GoTo Statement**

This standard VB method transfers program control to a specified label.

#### **Syntax**

GoTo *label*

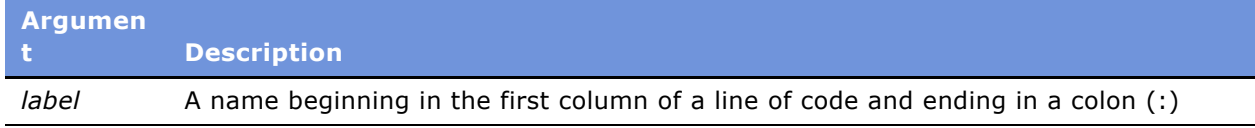

#### **Returns**

Not applicable

#### **Usage**

A *label* has the same format as any other Basic name. Reserved words are not valid labels.

GoTo cannot be used to transfer control out of the current Function or Subprogram.

#### **Example**

This example displays the date for one week from the date entered by the user. If the date is invalid, the GoTo statement sends program execution back to the beginning.

```
Sub Button_Click
  Dim str1 as String
  Dim nextweek
  Dim msgtext
start: 
  str1 = "5/20/2001"answer = IsDate(str1)If answer = -1 then
```

```
str1 = CVDate(str1)nextweek = DateValue(str1) + 7msgtext = "One week from the date entered is "
     msgtext = msgtext & Format(nextweek,"dddddd")
   Else
      GoTo start
      End If
End Sub
```
**NOTE:** Good programming practice is to avoid the use of GoTo statements. When possible, other constructs should be used to accomplish the same end. For example, the previous example could be reworked so that the If statement appears in a separate function called by the main program. If the test failed, the initial routine could be called again. The following example demonstrates this alternative.

```
(general) (declarations)
Option Explicit
' Variables must be declared in this section so that they 
' can be used by both procedures.
Dim str1 As String, nextweek, MsgText As String
Declare Function CheckResponse(Answer) As String
Function CheckResponse(Answer) As String
   str1 = CVDate(str1)nextweek = DateValue(str1) + 7CheckResponse = "One week from the date entered is " \& \_Format(nextweek, "dddddd")
End Function
Sub Button1_Click
  Dim Answer as String
  str1 = "2/5/2001"Answer = IsDate(str1)If Answer \langle -1 Then
      'Invalid date or format. Try again.
      Button1_Click
  Else
      Answer = CheckResponse(Answer)
      End If 
End Sub
```
#### **See Also**

"Do...Loop Statement" on page 95 "If...Then...Else Statement" on page 141 "Select Case Statement" on page 224 "While...Wend Statement" on page 281

## **GotoView Method**

GotoView activates the named view and its business object. As a side effect, this method activates the view's primary applet and its business component and activates the primary applet's first tab sequence control. Further, this method deactivates any business object, business component, applet, or control objects that were active prior to this method call. It is used with the application object. For details, read *Siebel Object Interfaces Reference*.

# **Hex Function**

This standard VB function returns the hexadecimal representation of a number, as a string.

#### **Syntax**

Hex[\$](*number*)

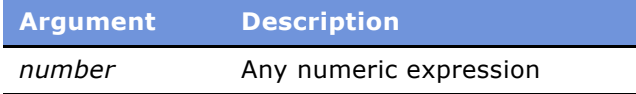

#### **Returns**

The hexadecimal representation of *number* as a string.

#### **Usage**

If *number* is an integer, the return string contains up to four hexadecimal digits; otherwise, the value is converted to a long integer, and the string can contain up to 8 hexadecimal digits.

To represent a hexadecimal number directly, precede the hexadecimal value with &H. For example, &H10 equals decimal 16 in hexadecimal notation.

The dollar sign  $(\frac{2}{3})$  in the function name is optional. If it is included, the return type is string. Otherwise the function returns a variant of vartype 8 (string).

#### **Example**

This example returns the hex value for a number entered by the user.

```
Sub Button_Click
  Dim usernum as Integer
  Dim hexvalue as String
  usernum = 23hexvalue = Hex(usernum)
End Sub
```
#### **See Also**

```
"Format Function" on page 114
"Oct Function" on page 189
```
## **Hour Function**

This standard VB function returns the hour-of-day component  $(0-23)$  of a date-time value.

#### **Syntax**

Hour(*time*)

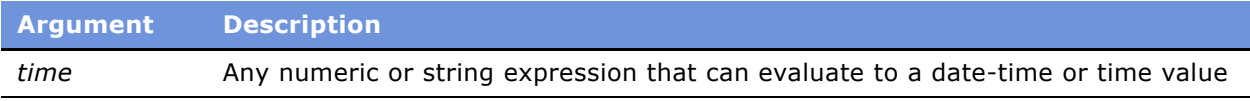

#### **Returns**

If the expression evaluates to a date-time or time value, the hour component of that value; otherwise 0.

#### **Usage**

*Time* can be any type, including string, and the Hour function attempts to convert *time* to a date value.

The return value is a variant of vartype 2 (integer). If the value of *time* is Null, a variant of vartype 1 (null) is returned.

For Hour to function without an error, the values passed to it must be in some form that can be interpreted as a time or date-time value. Thus, 13:26, or 1:45:12 PM returns valid results, but 1326 returns a 0.

*Time* is a double-precision value. The numbers to the left of the decimal point denote the date and the decimal value denotes the time (from 0 to 0.99999). Use the TimeValue function to obtain the correct value for a specific time.

#### **See Also**

"Date Statement" on page 81 "DateSerial Function" on page 82 "DateValue Function" on page 83 "Day Function" on page 84 "Minute Function" on page 177 "Month Function" on page 179 "Now Function" on page 184 "Second Function" on page 219 "Time Statement" on page 264 "TimeSerial Function" on page 266 "TimeValue Function" on page 267 "WebApplet\_InvokeMethod Event" on page 279 "Year Function" on page 286

## <span id="page-140-0"></span>**If...Then...Else Statement**

This standard VB control structure executes alternative blocks of program code based on one or more expressions.

#### **Syntax A**

If *condition* Then *then\_statement* [Else *else\_statement*]

#### **Syntax B**

If *condition* Then statement\_block [ElseIf *expression* Then statement\_block ]... [Else statement\_block ] End If

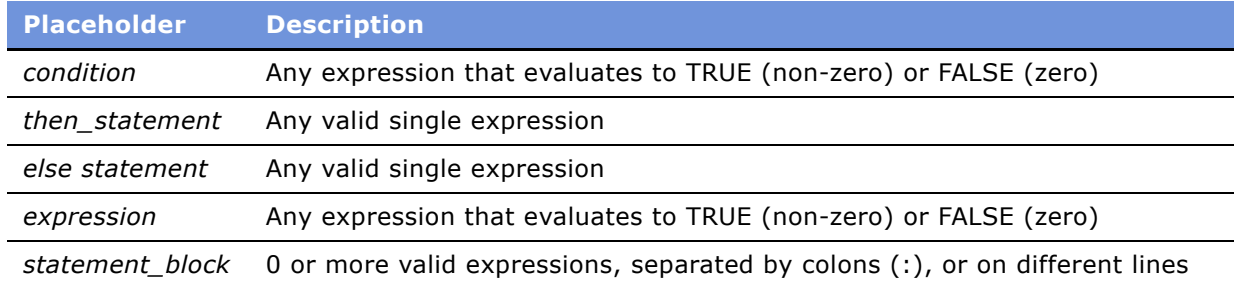

#### **Returns**

Not applicable

#### **Usage**

When multiple statements are required in either the Then or Else clause, use the block version (Syntax B) of the If statement.

#### **Example**

This example checks the time and the day of the week and returns an appropriate message.

```
Sub Button_Click
  Dim h, m, m2, w
  h = hour(now)If h > 18 then
     m = "Good evening, "
  Elseif h >12 then
     m = "Good afternoon, "
  Else
     m = "Good morning, "
```

```
End If
     w = weekday(now)
  If w = 1 or w = 7Then m2 = "the office is closed." 
     Else m2 = "please hold for company operator."
     End If
End Sub
```

```
"Do...Loop Statement" on page 95
"GoTo Statement" on page 137
"On...GoTo Statement" on page 190
"Select Case Statement" on page 224
"While...Wend Statement" on page 281
```
### <span id="page-141-0"></span>**Input Function**

This standard VB function returns a string containing the characters read from a file.

#### **Syntax**

Input[\$](*number,* [#]*filenumber*)

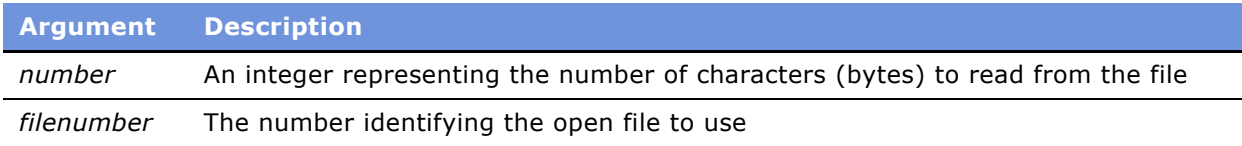

#### **Returns**

The data read from the file, as a string.

#### **Usage**

The file pointer is advanced the number of characters read. Unlike the Input statement, the Input function returns every character it reads, including carriage returns, line feeds, and leading spaces.

The dollar sign  $(\frac{2}{3})$  in the function name is optional. If it is included, the return type is string. Otherwise the function returns a variant of vartype 8 (string).

The input buffer can hold a maximum of 32 K characters. Be aware of this limit when attempting to pass in large amounts of data.

"Get Statement" on page 126 "Input Statement" on page 143 "Line Input Statement" on page 164 "Open Statement" on page 192 "Write Statement" on page 285

### <span id="page-142-0"></span>**Input Statement**

This standard VB statement reads data from a sequential file and assigns the data to variables.

#### **Syntax**

Input [#]*filenumber, variable*[*, variable*]...

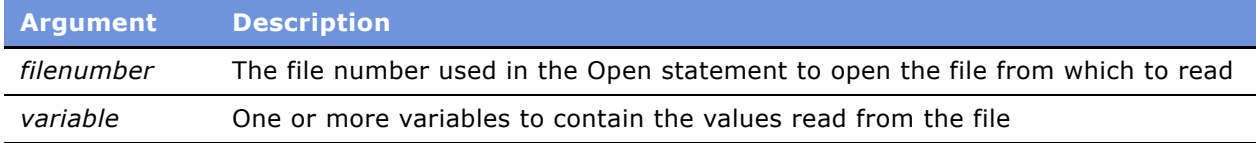

#### **Returns**

Not applicable

#### **Usage**

The *filenumber* is the number used in the Open statement to open the file. The list of *variables* is separated by commas.

#### **Example**

This example prompts a user for an account number, opens a file, searches for the account number, and displays the matching letter for that number. It uses the Input statement to increase the value of x and at the same time get the letter associated with each value. The second subprogram, CreateFile, creates the file c:\temp001 used by the main subprogram.

```
(general) (declarations)
Option Explicit
Declare Sub CreateFile
Global x as Integer
Global y(100) as String
Sub CreateFile
' Put the numbers 1-10 and letters A-J into a file
  Dim startletter
  Open "c:\temp001" for Output as #1
  startletter = 65For x = 1 to 10y(x) = Chr(startletter)
```

```
startletter = startletter +1Next x
  For x = 1 to 10
     Write #1, x, y(x)Next x
  Close #1
End Sub
Sub Button2_Click
  Dim acctno as Integer
  Dim msgtext
  Call CreateFile
start: acctno = 2
  If acctno<1 Or acctno>10 then
     Goto start:
  End if
  x = 1Open "c:\temp001" for Input as #1
  Do Until x = acctnoInput #1, x,y(x)Loop
      msgtext = "The letter for account number " & \times \& " is: " \_& y(x)Close #1
     Kill "C:\TEMP001"
End Sub
```

```
"Get Statement" on page 126
"Input Function" on page 142
"Line Input Statement" on page 164
"Open Statement" on page 192
"Write Statement" on page 285
```
### **InsertChildAt Method**

InsertChildAt inserts a child property set into a parent property set at a specific location. For details, read *Siebel Object Interfaces Reference*.

### **InStr Function**

This standard VB function returns the position of the first occurrence of one string within another string.

**Syntax A**

InStr([*start***,**] *string1***,** *string2*)
#### **Syntax B**

InStr(*start, string1***,** *string2*[, *compare*])

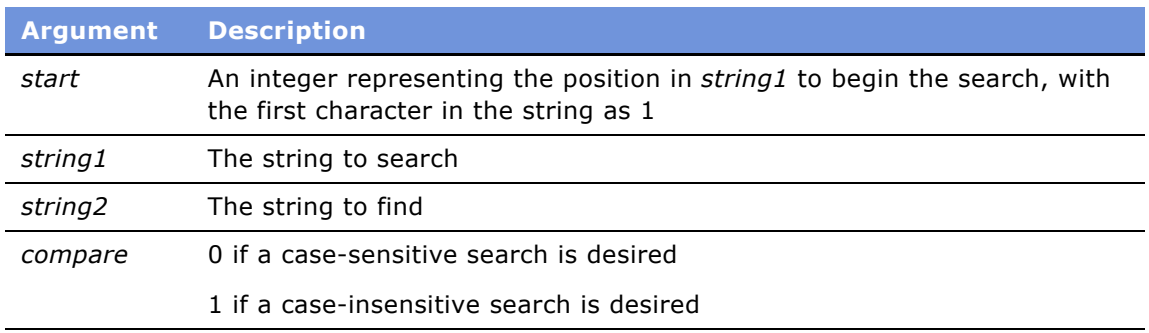

#### **Returns**

The position of the first character of *string2* in *string1.*

#### **Usage**

If not specified, the search starts at the beginning of the string (equivalent to a *start* of 1). These arguments can be of any type. They are converted to strings.

InStr returns a zero under the following conditions:

- *start* is greater than the length of *string2*.
- *string1* is a null string.
- *string2* is not found.

If either *string1* or *string2* is a null variant, Instr returns a null variant.

If *string2* is a null string (""), Instr returns the value of *start*.

If *compare* is 0, a case-sensitive comparison based on the ANSI character set sequence is performed. If *compare* is 1, a case-insensitive comparison is done based upon the relative order of characters as determined by the country code setting for your computer. If *compare* is omitted, the module level default, as specified with Option Compare, is used.

#### **Example**

This example generates a random string of characters, then uses InStr to find the position of a single character within that string.

Sub Button\_Click Dim x as Integer Dim y Dim str1 as String Dim str2 as String Dim letter as String Dim randomvalue Dim upper, lower Dim position as Integer

```
Dim msgtext, newline
  upper = Acc("z")lower = Acc("a")newline = Chr(10)Randomize
   For x = 1 to 26
      randomvalue = Int(((upper - (lower + 1)) * rnd) + lower)letter = Chr(randomvalue)
      str1 = str1 & letter
'Need to waste time here for fast processors
     For y = 1 to 1000
     Next y
  Next x
  str2 = "i"
  position = InStr(str1,str2)
  If position then
      msgtext = "The position of " & str2 & " is: "
         & position & newline & "in string: " & str1
  Else
     msgtext = "The letter: " & str2 & " was not found in: " \_& newline
     msgtext = msgtext & str1End If
End Sub
```

```
"Left Function" on page 160
"Mid Function" on page 174
"Mid Statement" on page 175
"Option Compare Statement" on page 196
"Right Function" on page 214
"Str Function" on page 255
"StrComp Function" on page 256
```
# <span id="page-145-0"></span>**Int Function**

This standard VB function returns the integer part of a number.

#### **Syntax**

Int(*number*)

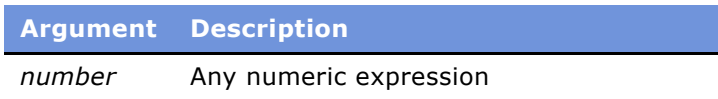

# **Returns**

The integer part of *number*.

#### **Usage**

For positive numbers, Int removes the fractional part of the expression and returns the integer part only. For negative numbers, Int returns the largest integer less than or equal to the expression. For example, Int (6.2) returns 6; Int(-6.2) returns -7.

The return type matches the type of the numeric expression. This includes variant expressions that return a result of the same vartype as input, except vartype 8 (string) returns as vartype 5 (double) and vartype 0 (empty) returns as vartype 3 (long).

The effect of this function is the same as that of the Fix function, except in the handling of negative numbers. Thus:

 $\blacksquare$  Fix(-8.347) = -8

 $\blacksquare$  Int(-8.347) = -9

#### **Example**

This example uses Int to generate random numbers in the range between the ASCII values for lowercase a and z (97 and 122). The values are converted to letters and displayed as a string.

```
Sub Button_Click
  Dim x As Integer, y As Integer
   Dim str1 As String, letter As String
  Dim randomvalue As Double
  Dim upper As Integer, lower As Integer
  Dim msgtext, newline
   upper = Acc("z")lower = Acc("a")newline = chr(10)Randomize
   For x = 1 to 26
      randomvalue = Int(((upper - (lower + 1)) * rnd) + lower)letter = Chr(randomvalue)
      str1 = str1 & letter
   'Need to waste time here for fast processors
      For y = 1 to 1500
     Next y
   Next x
   msgtext = "The string is:" & newline
      msqrt = mgtext & str1
End Sub
```
# **See Also**

```
"Exp Function" on page 106
"Fix Function" on page 111
"Log Function" on page 170
"Rnd Function" on page 216
"Sgn Function" on page 233
"Sqr Function" on page 253
```
# **InvokeMethod Method**

The InvokeMethod method calls a specialized method on an object that is not part of the objectís interface. It may be used with applet, business component, business object business service, Web applet, and application objects. When used with a business service, it may be used to implement a user-defined method. For details, read *Siebel Object Interfaces Reference*.

# <span id="page-147-0"></span>**IPmt Function**

This standard VB function returns the interest portion of a payment for a given period of an annuity.

#### **Syntax**

IPmt(*rate, period, nper, pv, fv, due*)

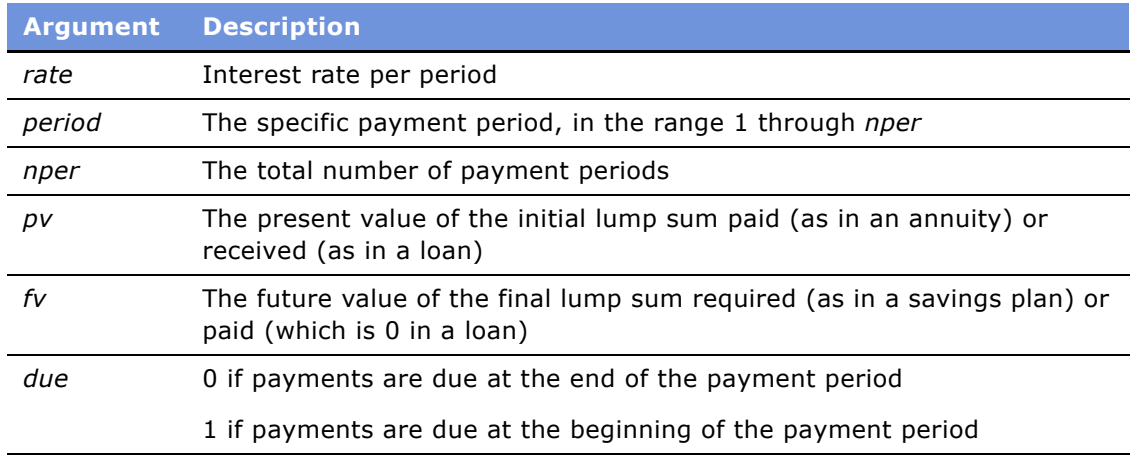

#### **Returns**

The interest portion of a payment for a given payment period.

#### **Usage**

The given interest rate is assumed to be constant over the life of the annuity. If payments are on a monthly schedule, then *rate* is 0.0075 if the annual percentage rate on the annuity or loan is 9%.

#### **Example**

This example finds the interest portion of a loan payment amount for payments made in the last month of the first year. The loan is for \$25,000 to be paid back over 5 years at 9.5% interest.

```
Sub Button_Click
  Dim aprate, periods
   Dim payperiod
  Dim loanpv, due
  Dim loanfv, intpaid
```

```
Dim msgtext
   aprate = .095payperiod = 12periods = 120
   loanpv = 25000\lambdaloanfv = 0
    ' Assume payments are made at end of month
   due = 0intpaid = IPmt(aprate/12, payperiod, periods, \overline{\phantom{a}}loanpv,loanfv,due)
   msgtext = "For a loan of $25,000 @ 9.5% for 10 years," _ 
     & Chr(10)
   msgtext = msgtext + "the interest paid in month 12 is: "\overline{\phantom{a}}& Format(intpaid, "Currency")
End Sub
```

```
"FV Function" on page 124
"IRR Function" on page 149
"NPV Function" on page 185
"Pmt Function" on page 198
"PPmt Function" on page 200
"PV Function" on page 204
"Rate Function" on page 207
```
# <span id="page-148-0"></span>**IRR Function**

This standard VB function returns the internal rate of return for a stream of periodic cash flows.

#### **Syntax**

IRR(*valuearray( ), guess*)

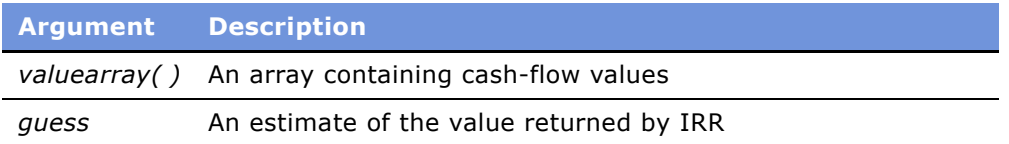

### **Returns**

The internal rate of return for a stream of periodic cash flows.

#### **Usage**

*Valuearray()* must have at least one positive value (representing a receipt) and one negative value (representing a payment). Payments and receipts must be represented in the exact sequence. The value returned by IRR varies with the change in the sequence of cash flows.

In general, a *guess* value of between 0.1 (10 percent) and 0.15 (15 percent) is a reasonable estimate.

IRR is an iterative function. It improves a given guess over several iterations until the result is within 0.00001 percent. If it does not converge to a result within 20 iterations, it signals failure.

#### **Example**

This example calculates an internal rate of return (expressed as an interest rate percentage) for a series of business transactions (income and costs). The first value entered must be a negative amount, or IRR generates an "Illegal Function Call" error.

```
Sub Button_Click
  Dim cashflows() as Double
  Dim guess, count as Integer
  Dim i as Integer
  Dim intnl as Single
  Dim msgtext as String
  guess = .15count = 2ReDim cashflows(count +1)
   For i = 0 to count-1
     cashflows(i) = 3000Next i
   intnl = IRR(cashflows(),guess)
   msgtext = "The IRR for your cash flow amounts is: " 
      msgtext = msgtext & Format(intnl, "Percent")
End Sub
```
### **See Also**

```
"FV Function" on page 124
"IPmt Function" on page 148
"NPV Function" on page 185
"Pmt Function" on page 198
"PPmt Function" on page 200
"PV Function" on page 204
"Rate Function" on page 207
```
# **Is Operator**

Compares two object expressions and returns -1 if they refer to the same object, 0 otherwise.

#### **Syntax**

*objectExpression* Is *objectExpression*

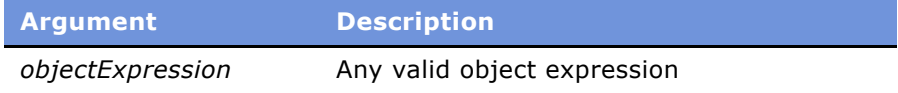

#### **Returns**

Not applicable

#### **Usage**

Is can also be used to test if an object variable has been set to Nothing.

# **Example**

For examples of the Is operator, read "CreateObject Function" on page 72 and "GetObject Function" on [page 130](#page-129-0).

### **See Also**

"CreateObject Function" on page 72 "GetObject Function" on page 130 "Me Object" on page 173 "Nothing Function" on page 183 "Object Class" on page 187 "Typeof Function" on page 272

# <span id="page-150-0"></span>**IsDate Function**

This standard VB function indicates whether or not an expression is a legal date.

#### **Syntax**

IsDate(*expression*)

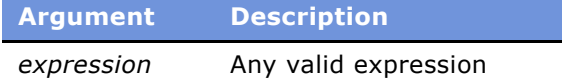

# **Returns**

-1 (TRUE) if *expression* is a legal date, 0 (FALSE) if it is not.

# **Usage**

IsDate returns -1 (TRUE) if the expression is of vartype 7 (date) or a string that can be interpreted as a date.

### **Example**

This example adds a number to today's date value and checks to see if it is still a valid date (within the range January 1, 100 AD, through December 31, 9999 AD).

```
Sub Button_Click
  Dim curdatevalue
  Dim yrs
  Dim msgtext
  curdatevalue = DateValue(Date$)
  vrs = 20yrs = yrs * 365
   curdatevalue = curdatevalue + yrs
   If IsDate(curdatevalue) = -1 then
      msgtext = Format(CVDate(curdatevalue))
   Else
      "The date is not valid."
   End If
End Sub
```
"CVDate Function" on page 79 "IsEmpty Function" on page 152 "IsNull Function" on page 154 "IsNumeric Function" on page 155 "VarType Function" on page 277

# <span id="page-151-0"></span>**IsEmpty Function**

This standard VB function is used to determine whether a variable of data type variant has been initialized.

#### **Syntax**

IsEmpty(*expression*)

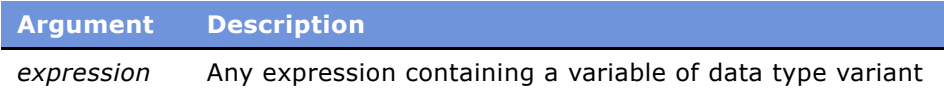

#### **Returns**

-1 (TRUE) if a variant has been initialized; 0 (FALSE) otherwise.

### **Usage**

IsEmpty returns -1 (TRUE) if the variant is of vartype 0 (empty). Any newly defined variant defaults to being of Empty type, to signify that it contains no initialized data. An Empty variant converts to zero when used in a numeric expression, or a null string ("") in a string expression.

# **Example**

This example prompts for a series of test scores and uses IsEmpty to determine whether the maximum allowable limit has been hit. (IsEmpty determines when to exit the Do...Loop.)

```
Sub Button_Click
  Dim arrayvar(10)
  Dim x as Integer
  Dim tscore as Single
  Dim total as Integer
  x = 1Do
     tscore = 88arrayvar(x) = tscorex = x + 1Loop Until IsEmpty(arrayvar(10)) \langle -1
  total = x-1msgtext = "You entered: " & Chr(10)For x = 1 to total
      msgtext = msgtext & chr(10) & arrayvar(x)Next x
End Sub
```

```
"IsDate Function" on page 151
"IsNull Function" on page 154
"IsNumeric Function" on page 155
"VarType Function" on page 277
```
# **IsMissing Function**

This standard VB function is used to determine whether an optional argument for a procedure has been supplied by the caller.

#### **Syntax**

IsMissing(*argname*)

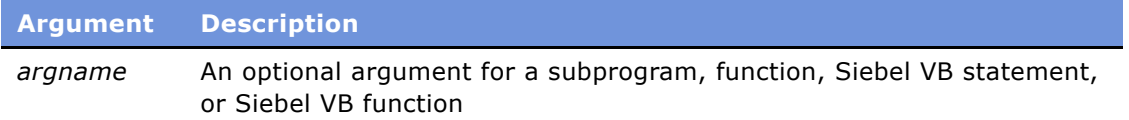

#### **Returns**

-1 (TRUE) if an optional argument was not supplied by the user; 0 (FALSE) otherwise.

# **Usage**

IsMissing is used in procedures that have optional arguments to find out whether the argument's value was supplied or not.

#### **Example**

This example prints a list of uppercase characters. The quantity printed is determined by the user. If the user wants to print every character, the Function myfunc is called without any argument. The function uses IsMissing to determine whether to print every uppercase character or just the quantity specified by the user.

```
Function myfunc(Optional arg1)
  If IsMissing(arg1) = -1 then
     arg1 = 26End If
  msgtext = "The letters are: " & Chr$(10)
   For x = 1 to arg1
     msgtext = msgtext & chr$(x + 64) & chr$(10)Next x
End Function
Sub Button_Click
  Dim arg1
  arg1 = 0If arg1 = 0 then
     myfunc()
  Else
     myfunc(arg1)
     End If
End Sub
```
#### **See Also**

"Function...End Function Statement" on page 122

# <span id="page-153-0"></span>**IsNull Function**

This standard VB function is used to determine whether a variant variable has the Null value.

#### **Syntax**

IsNull(*expression*)

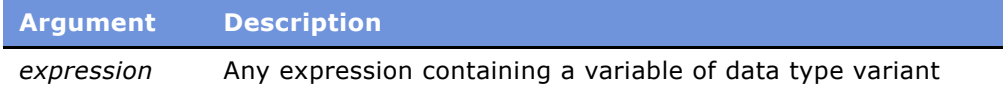

#### **Returns**

-1 (TRUE) if a variant expression contains the Null value, 0 (FALSE) otherwise.

#### **Usage**

Null variants have no associated data and serve only to represent invalid or ambiguous results. Null is not the same as Empty, which indicates that a variant has not yet been initialized.

#### **Example**

This example asks for ten test score values and calculates the average. If any score is negative, the value is set to Null. Then IsNull is used to reduce the total count of scores (originally 10) to just those with positive values before calculating the average.

```
Sub Button_Click
  Dim arrayvar(10)
  Dim count as Integer
  Dim total as Integer
  Dim x as Integer
  Dim tscore as Single
  count = 10total = 0For x = 1 to count
     tscore = 88If tscore<0 then
        arrayvar(x) = NullElse
        arrayvar(x) = tscoretotal = total + arrayvar(x)End If
  Next x
  Do While x \le 0x = x - 1If IsNull(arrayvar(x)) = -1 then
        count = count-1End If
   Loop
   msgtext = "The average (excluding negative values) is: "
     msgtext = msgtext & Chr(10) & Format(total/count, "##.##")
End Sub
```
# **See Also**

```
"IsDate Function" on page 151
"IsEmpty Function" on page 152
"IsNumeric Function" on page 155
"VarType Function" on page 277
```
# <span id="page-154-0"></span>**IsNumeric Function**

This standard VB function is used to determine whether the value of a variable is numeric.

#### **Syntax**

IsNumeric(*expression*)

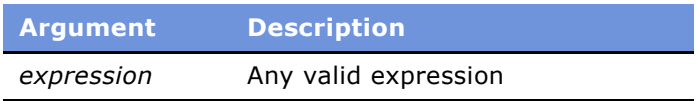

#### **Returns**

**-**1 (TRUE) if *expression* has a data type of Numeric, 0 (FALSE) otherwise.

#### **Usage**

IsNumeric returns -1 (TRUE) if the expression is of vartypes 2-6 (numeric) or a string that can be interpreted as a number.

If numeric input is required, IsNumeric can be used to determine whether the value input by the user is a valid number before converting the input to a numeric data type for processing.

#### **See Also**

"IsDate Function" on page 151 "IsEmpty Function" on page 152 "IsNull Function" on page 154 "VarType Function" on page 277

# **Kill Statement**

Deletes files from a hard disk or floppy drive.

#### **Syntax**

Kill *pathname*

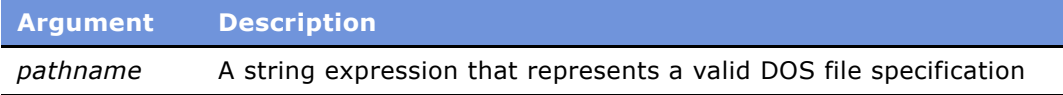

### **Returns**

Not applicable

### **Usage**

The *pathname* specification can contain paths and wildcards (? and \*). Kill deletes files only, not folders. To delete folders, use the RmDir function.

#### **Example**

This example prompts a user for an account number, opens a file, searches for the account number, and displays the matching letter for that number. The second subprogram, CreateFile, creates the file c:\temp001 used by the main subprogram. After processing is done, the first subroutine uses Kill to delete the file.

```
(general) (declarations)
Option Explicit
Declare Sub CreateFile
Global x as Integer
Global y(100) as String
Sub CreateFile
' Put the numbers 1-10 and letters A-J into a file
  Dim startletter
  Open "c:\temp001" for Output as #1
   startletter = 65For x = 1 to 10
      y(x) = Chr(startletter)startletter = startletter +1Next x
   For x = 1 to 10
      Write #1, x,y(x)Next x
     Close #1
End Sub
Sub Button_Click
  Dim acctno as Integer
  Dim msgtext
  Call CreateFile
i: acctno = 6If acctno<1 Or acctno>10 then
      Goto i:
  End if
  x = 1Open "c:\temp001" for Input as #1
   Do Until x = \text{acctno}Input #1, x, y(x)Loop
      msgtext = "The letter for account number " & \times \& " is: \_" & y(x)
   Close #1
      kill "c:\temp001"
End Sub
```
"FileAttr Function" on page 107 "FileDateTime Function" on page 110 "GetAttr Function" on page 128 "RmDir Statement" on page 215

# **LastRecord Method**

LastRecord moves to the last record in a business component. This method is used with business component objects. For details, read *Siebel Object Interfaces Reference*.

# **LBound Function**

This standard VB function returns the lower bound of the subscript range for an array.

### **Syntax**

LBound(*arrayname* [, *dimension*] )

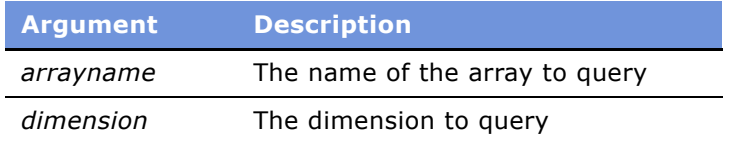

#### **Returns**

The lower bound (lowest index number) of dimension *dimension* of *arrayname.*

#### **Usage**

The dimensions of an array are numbered starting with 1. If the *dimension* is not specified, 1 is the default.

LBound can be used with UBound to determine the length of an array.

#### **Example**

This example resizes an array if the user enters more data than can fit in the array. It uses LBound and UBound to determine the existing size of the array and ReDim to resize it. Option Base sets the default lower bound of the array to 1.

```
Option Base 1
```

```
Sub Button_Click
  Dim arrayvar() as Integer
  Dim count as Integer
  Dim answer as String
  Dim x, y as Integer
  Dim total
  total = 0x = 1count = 4ReDim arrayvar(count)
start:
  Do until x = count + 1arrayvar(x) = 98x = x + 1Loop
  x = LBound(arrayvar, 1)
  count = Ubound(arrayvar,1)For y = x to count
```

```
total = total + arrayvar(y)Next y
End Sub
```

```
"Dim Statement" on page 89
"Global Statement" on page 134
"Option Base Statement" on page 194
"ReDim Statement" on page 208
"Static Statement" on page 254
"UBound Function" on page 273
```
# <span id="page-158-0"></span>**LCase Function**

This standard VB function returns a lowercase copy of a string.

# **Syntax**

LCase[\$](*string*)

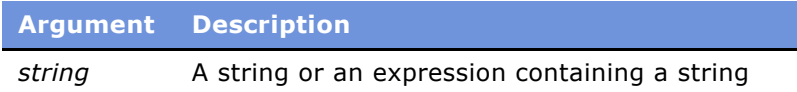

### **Returns**

A copy of *string*, with uppercase letters converted to lowercase.

#### **Usage**

The substitution of characters is based on the country specified in the Windows Control Panel. LCase accepts expressions of type string. LCase accepts any type of argument and converts the input value to a string.

The dollar sign  $(\frac{2}{3})$  in the function name is optional. If it is included, the return type is string. Otherwise the function returns a variant of vartype 8 (string). If the value of *string* is NULL, a variant of vartype 1 (Null) is returned.

The LCase or UCase function is useful for comparing string data when you need to compare the actual text values, but the case in which input is entered is irrelevant.

### **Example**

This example converts a string entered by the user to lowercase.

```
Sub Button_Click
     Dim userstr as String
  userstr = "This Is A Test"
  userstr = LCase$(userstr)
End Sub
```
"UCase Function" on page 274

# <span id="page-159-0"></span>**Left Function**

This standard VB function returns a string of a specified length copied from the beginning of another string.

#### **Syntax**

Left[\$](*string*, *length*)

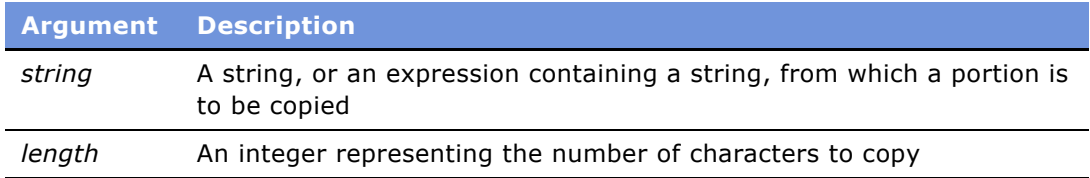

#### **Returns**

A substring of *string*, of length *length,* beginning at the first character of *string.*

#### **Usage**

If *length* is greater than the length of *string,* Left returns the whole string.

Left accepts expressions of type string. Left accepts any type of *string,* including numeric values, and converts the input value to a string.

The dollar sign (\$) in the function name is optional. If it is included, the return type is string. Otherwise the function returns a variant of vartype 8 (string). If the value of *string* is NULL, a variant of vartype 1 (Null) is returned.

#### **Example**

This example extracts a user's first name from the entire name entered.

```
Sub Button_Click
     Dim username as String
     Dim count as Integer
     Dim firstname as String
     Dim charspace
      charspace = chr(32)
```
# **160 ■** Siebel VB Language Reference Version 7.7

```
username = "Chris Smith"
      count = InStr(username,charspace)
         firstname = Left(username,count)
End Sub
```
"Len Function" on page 161 "LTrim Function" on page 172 "Mid Function" on page 174 "Mid Statement" on page 175 "Right Function" on page 214 "RTrim Function" on page 219 "Str Function" on page 255 "StrComp Function" on page 256 "Trim Function" on page 269

# <span id="page-160-0"></span>**Len Function**

This standard VB function returns the length of a string or string variable.

# **Syntax A**

Len(*string*)

### **Syntax B**

Len(*varName*)

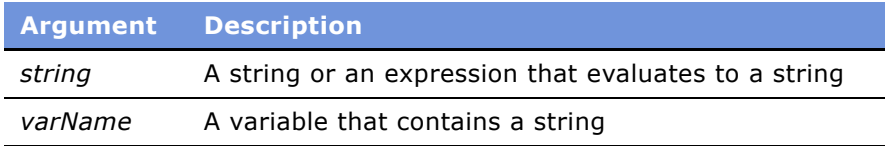

# **Returns**

The length of *string* or the string contained in the variable *varName.*

### **Usage**

If the argument is a string, the number of characters in the string is returned. If the argument is a variant variable, Len returns the number of bytes required to represent its value as a string; otherwise, the length of the built-in data type or user-defined type is returned.

If syntax B is used, and *varName* is a variant containing a NULL, Len returns a Null variant.

#### **Example**

This example returns the length of a name entered by the user (including spaces).

```
Sub Button_Click
      Dim username as String
      username = "Chris Smith"
     count = Len(username)
End Sub
```
"InStr Function" on page 144

# **Let (Assignment Statement)**

The Let statement is a standard VB statement that assigns an expression to a Basic variable.

#### **Syntax**

[Let] *variable = expression*

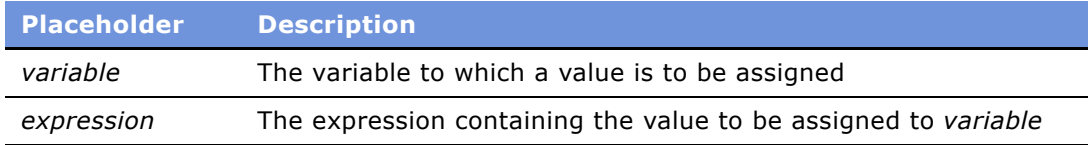

#### **Returns**

Not applicable

#### **Usage**

The keyword Let is optional.

The Let statement can be used to assign a value or expression to a variable with a data type of numeric, string, variant, or record variable. You can also use the Let statement to assign to a record field or to an element of an array.

When assigning a value to a numeric or string variable, standard conversion rules apply.

Let differs from Set in that Set assigns a variable to a COM object. For example,

Set  $o1 = o2$  sets the object reference.

Let  $o1 = o2$  sets the value of the default member.

#### **Example**

This example uses the Let statement for the variable sum. The subroutine finds an average of 10 golf scores.

```
Sub Button_Click
      Dim score As Integer
      Dim x, sum
```

```
Dim msgtext
     Let sum = 34For x = 1 to 10
        score = 76sum = sum + score
     Next x
     msgtext = "Your average is: " & CInt(sum/(x-1))
End Sub
```

```
"Const Statement" on page 70
"Lset Statement" on page 171
"Service_InvokeMethod Event" on page 228
```
# **Like Operator**

Like is a standard VB operator used to compare the contents of string expressions.

# **Syntax**

*string* LIKE *pattern*

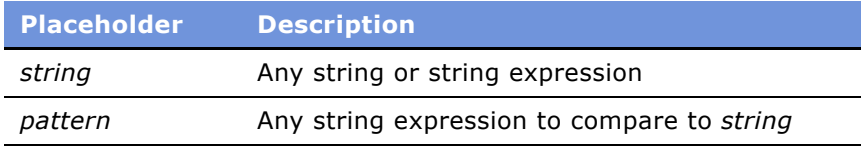

# **Returns**

-1 (TRUE) if *string* matches *pattern*, 0 (FALSE) otherwise.

## **Usage**

*pattern* can include the following special characters:

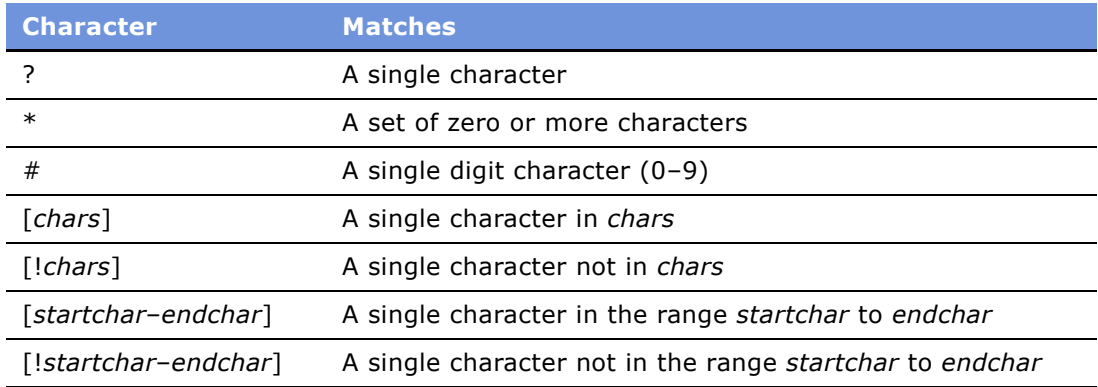

Both ranges and lists can appear within a single set of square brackets. Ranges are matched according to their ANSI values. In a range, *startchar* must be less than *endchar*.

If either *string* or *pattern* is NULL, then the result value is NULL.

The Like operator respects the current setting of Option Compare.

For more information about operators, read "VB Expressions" on page 43.

### **Example**

This example tests whether a letter is lowercase.

```
Sub Button_Click
  Dim userstr as String
  Dim revalue as Integer
  Dim msgtext as String
  Dim pattern
  pattern = "[a-z]"
  userstr = "E"retvalue = userstr LIKE pattern
  If retvalue = -1 then
      msgtext = "The letter " & userstr & " is lowercase."
  Else
     msgtext = "Not a lowercase letter."
   End If
End Sub
```
#### **See Also**

"InStr Function" on page 144 "Option Compare Statement" on page 196 "StrComp Function" on page 256

# **Line Input Statement**

This standard VB statement reads a line from a sequential file into a string variable.

### **Syntax A**

Line Input [#] *filenumber*, *varName*

#### **Syntax B**

Line Input [*prompt*,] *varName*

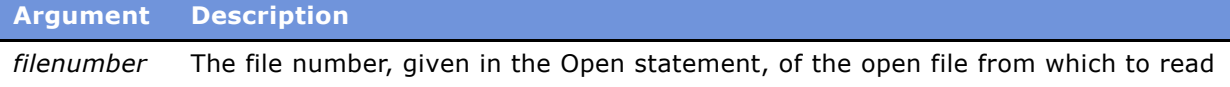

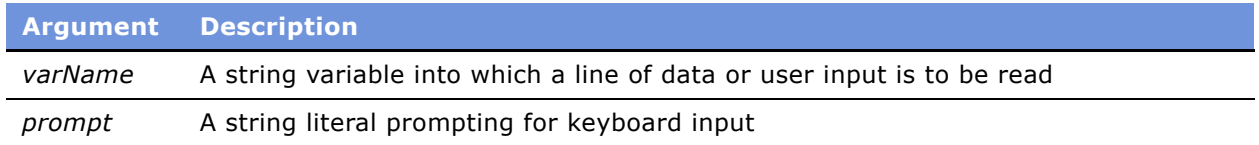

### **Returns**

Not applicable

## **Usage**

If it is included, the *filenumber* is the number used in the Open statement to open the file. If *filenumber* is not provided, the line is read from the keyboard.

If *prompt* is not provided, a question mark (?) is displayed as the prompt.

Line Input is used to read lines of text from a text file in which the data elements are separated by carriage returns. To read data from a file of comma-separated values, use Read.

### **Example**

This example reads the contents of a sequential file line by line (to a carriage return) and displays the results. The second subprogram, CreateFile, creates the file C:\temp001 used by the main subprogram.

```
(general) (declarations)
Option Explicit
Declare Sub CreateFile
Sub CreateFile
  Rem Put the numbers 1-10 into a file
  Dim x as Integer
  Open "c:\temp001" for Output as #1
   For x = 1 to 10
     Write #1, x
  Next x
  Close #1
End Sub
Sub Button_Click
  Dim testscore as String
  Dim x
  Dim y
  Dim newline
  Call CreateFile
  Open "c:\temp001" for Input as #1
  x = 1newline = Chr(10)msqtext = "The contents of c:\temp001 is: " & newline
  Do Until x = \text{Lof}(1)Line Input #1, testscore
      x = x + 1y = \text{Seek}(1)
```

```
If y>Lof(1) then
        x = Lof(1)Else
         Seek 1,y
      End If
      msgtext = msgtext & testscore & newline
  Loop
  Close #1
      Kill "c:\temp001"
End Sub
```
"Get Statement" on page 126 "Input Function" on page 142 "Input Statement" on page 143 "Open Statement" on page 192

# <span id="page-165-0"></span>**Loc Function**

This standard VB function returns the current offset within an open file.

### **Syntax**

Loc(*filenumber*)

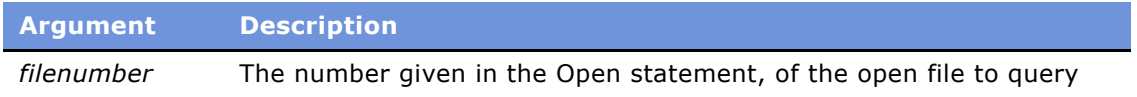

#### **Returns**

For random files, the number of the last record read or written; for files opened in append, input, or output mode, the current byte offset divided by 128; for files opened in binary mode, the offset of the last byte read or written.

#### **Example**

This example creates a file of account numbers as entered by the user. When the user finishes, the example displays the offset in the file of the last entry made.

```
Sub Button_Click
  Dim filepos as Integer
  Dim acctno() as Integer
  Dim x as Integer
  x = 0Open "c:\TEMP001" for Random as #1
  Do
     x = x + 1Redim Preserve acctno(x)
     acctno(x) = 234
```

```
If acctno(x) = 0 then
         Exit Do
     End If
     Put #1,, acctno(x)
  Loop
   filepos = Loc(1)Close #1
     Kill "C:\TEMP001"
End Sub
```

```
"Eof Function" on page 97
"Lof Function" on page 169
"Open Statement" on page 192
```
# **Lock Statement**

This standard VB statement controls access to an open file.

### **Syntax**

Lock [#]*filenumber*[, [*start*] [To *end*]]

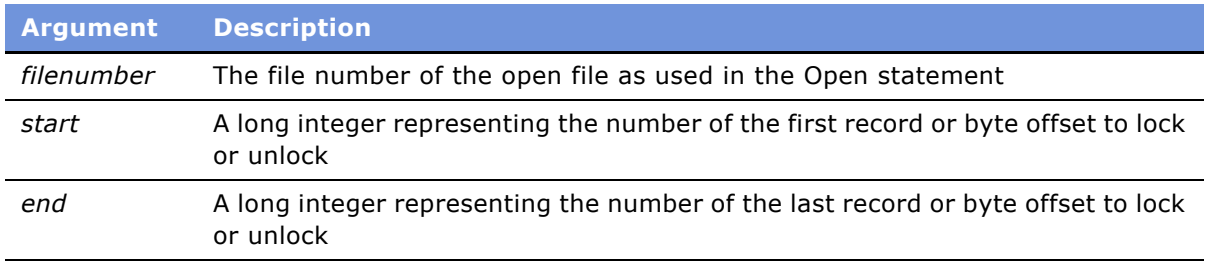

# **Returns**

Not applicable

#### **Usage**

For binary mode, *start* and *end* are byte offsets. For random mode, *start* and *end* are record numbers. If *start* is specified without *end*, then only the record or byte at *start* is locked. If *end* is specified without *start*, then records or bytes from record number or offset 1 to *end* are locked.

For Input, output, and append modes, *start* and *end* are ignored and the whole file is locked.

Lock and Unlock always occur in pairs with identical arguments. Locks on open files must be removed before closing the file, or unpredictable results may occur.

#### **Example**

This example locks a file that is shared by others on a network, if the file is already in use. The second subprogram, CreateFile, creates the file used by the main subprogram.

```
(general) (declarations)
Option Explicit
Declare Sub CreateFile
Sub CreateFile
   ' Put the letters A-J into the file
  Dim x as Integer
  Open "c:\temp001" for Output as #1
  For x = 1 to 10
     Write #1, Chr(x + 64)Next x
  Close #1
End Sub
Sub Button_Click
  Dim btngrp, icongrp
  Dim defgrp
  Dim answer
  Dim noaccess as Integer
  Dim msgabort
  Dim msgstop as Integer
  Dim acctname as String
  noaccess = 70msqstop = 16Call CreateFile
  On Error Resume Next
  btngrp = 1icongrp = 64defgrp = 0answer = 1If answer = 1 then
     Open "c:\temp001" for Input as #1
     If Err = noaccess then
            'File Locked -Aborted
     Else
         Lock #1
         Line Input #1, acctname
         Unlock #1
      End If
     Close #1
   End If
     Kill "C:\TEMP001"
End Sub
```
### **See Also**

"Open Statement" on page 192 "Unlock Statement" on page 275

# <span id="page-168-0"></span>**Lof Function**

This standard VB function returns the length in bytes of an open file.

### **Syntax**

Lof(*filenumber*)

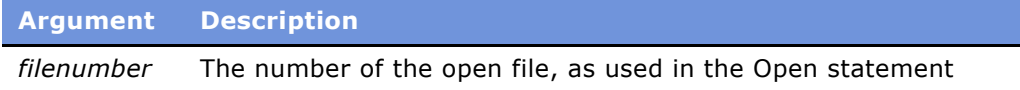

#### **Returns**

The length of the open file, in bytes.

#### **Usage**

The *filenumber* is the number used in the Open statement that opened the file.

#### **Example**

This example opens a file and prints its contents to the screen.

```
Sub Button_Click
  Dim fname As String,fchar() As String
  Dim x As Integer, msgtext As String, newline As String
  newline = Chr(10)fname = "d:\temp\trace.txt"
  On Error Resume Next
  Open fname for Input as #1
  If Err \leq 0 then
      Exit Sub
  End If
  msgtext = "The contents of " & fname & " is: " -& newline & newline
  Redim fchar(Lof(1))
    For x = 1 to Lof(1)fchar(x) = Input(1, #1)msqrt(x) = mgtext{ text } \& fchar(x)Next x
      Close #1
End Sub
```
# **See Also**

"Eof Function" on page 97 "FileLen Function" on page 110 "Loc Function" on page 166 "Open Statement" on page 192

# <span id="page-169-0"></span>**Log Function**

This standard VB function returns the natural logarithm of a number.

### **Syntax**

Log(*number*)

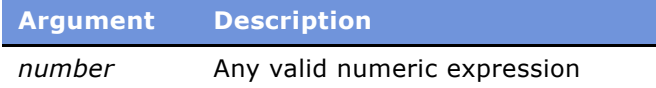

#### **Returns**

The natural logarithm of *number.*

#### **Usage**

The return value is single-precision for an integer, currency, or single-precision numeric expression; double precision for a long, variant, or double-precision numeric expression.

## **Example**

This example uses the Log function to determine which number is larger: 999^1000 (999 to the 1000th power) or 1000^999 (1000 to the 999th power). Note that you cannot use the exponent ( $\wedge$ ) operator for numbers this large.

```
Sub Button_Click
  Dim x
  Dim y
  x = 999y = 1000a = y * (Log(x))b = x * (Log(y))If a>b then
        "999^1000 is greater than 1000^999"
   Else
        "1000^999 is greater than 999^1000"
      End If
End Sub
```
# **See Also**

```
"Exp Function" on page 106
"Fix Function" on page 111
"Int Function" on page 146
"Rnd Function" on page 216
"Sgn Function" on page 233
"Sqr Function" on page 253
```
# **LoginId Method**

The LoginId method returns the login id of the user who started the Siebel applications. It is used with the application object. For details, read *Siebel Object Interfaces Reference*.

# **LoginName Method**

The LoginName method returns the login name of the user who started the Siebel application (the name typed into the login dialog box). It is used with the application object. For details, read *Siebel Object Interfaces Reference*.

# **LookupMessage Method**

The LookupMessage method returns the translated string for the specified key, in the current language, from the specified category. For details, read *Siebel Object Interfaces Reference*.

# <span id="page-170-0"></span>**Lset Statement**

This standard VB statement copies one string to another or assigns a user-defined type variable to another.

# **Syntax A**

Lset *string = string-expression*

# **Syntax B**

Lset *variable1 = variable2*

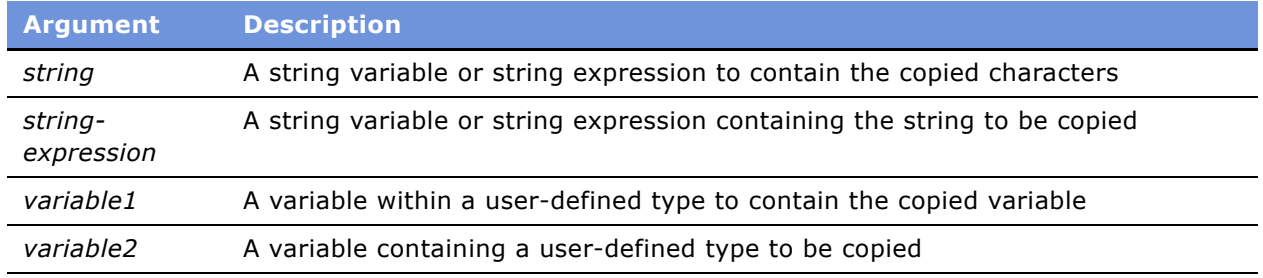

#### **Returns**

Not applicable

#### **Usage**

If *string* is shorter than *string-expression*, Lset copies the leftmost characters of *string-expression*  into *string.* The number of characters copied is equal to the length of *string.*

If *string* is longer than *string-expression,* every character in *string-expression* is copied into *string*, filling it from left to right. Leftover characters in *string* are replaced with spaces.

In Syntax B, the number of characters copied is equal to the length of the shorter of *variable1* and *variable2*.

Lset cannot be used to assign variables of different user-defined types if either contains a variant or a variable-length string.

#### **Example**

This example puts a user's last name into the variable \*c. If the name is longer than the size of lastname, then the user's name is truncated.

```
Sub Button_Click
  Dim lastname as String
  Dim strlast as String * 8
  lastname = "Smith"
  Lset strlast = lastname
  msgtext = "Your last name is: " & strlast
End Sub
```
# **See Also** "Rset Statement" on page 218

# <span id="page-171-0"></span>**LTrim Function**

This standard VB function returns a string with leading spaces removed.

# **Syntax**

LTrim[\$](*string*)

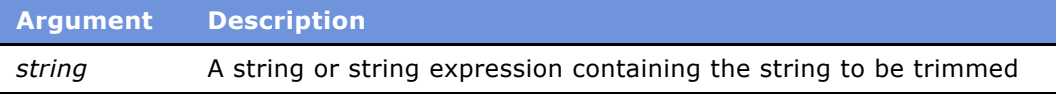

#### **Returns**

A copy of *string* with leading space characters removed.

#### **Usage**

LTrim accepts any type of *string*, including numeric values, and converts the input value to a string.

The dollar sign  $(\frac{4}{5})$  in the function name is optional. If it is included, the return type is string. Otherwise the function typically returns a variant of vartype 8 (string). If the value of *string* is NULL, a variant of vartype 1 (Null) is returned.

### **Example**

This example trims the leading spaces from a string padded with spaces on the left.

```
Sub Button_Click
  Dim userinput as String
  Dim numsize
  Dim str1 as String * 50
  Dim strsize
  strsize = 50
  userinput = "abdcGFTRes"
  numsize = Len(userinput)
  str1 = Space(strsize-numsize) & userinput
   ' Str1 has a variable number of leading spaces.
  str1 = LTrim$(str1)' Str1 now has no leading spaces.
End Sub
```
# **See Also**

```
"Left Function" on page 160
"Mid Function" on page 174
"Mid Statement" on page 175
"Right Function" on page 214
"RTrim Function" on page 219
"Trim Function" on page 269
```
# <span id="page-172-0"></span>**Me Object**

Me is standard VB shorthand used to refer to the currently used object.

# **Syntax A**

```
With Me
   .methodname() statement
End With
```
#### **Syntax B**

Me*.methodname() statement*

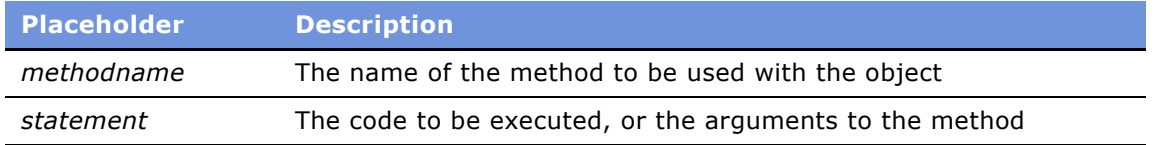

### **Returns**

Not applicable

#### **Usage**

Some Siebel VB modules are attached to application objects, and Siebel VB subroutines are invoked when such an application object encounters events. For example, Me may refer to a button that triggers a Basic routine when the user clicks on it, or when a method is invoked on an application object by a program statement.

Subroutines in such contexts can use the variable Me to refer to the object that triggered the event (for example, the button that was clicked). The programmer can use Me in the same way as any other object variable, except that Me cannot be Set.

### **Example**

For examples, read "Service\_InvokeMethod Event" on page 228 and "With Statement" on page 283.

### **See Also**

"CreateObject Function" on page 72 "GetObject Function" on page 130 "New Operator" on page 182 "Nothing Function" on page 183 "Object Class" on page 187 "Typeof Function" on page 272

# <span id="page-173-0"></span>**Mid Function**

This standard VB function returns a portion of a string, starting at a specified location within the string.

# **Syntax**

Mid[\$](*string***,** *start*[**,** *length*])

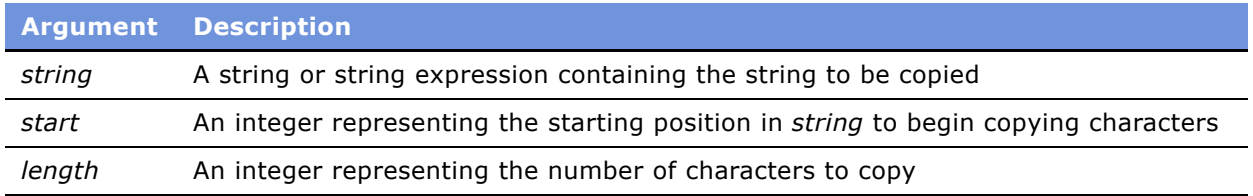

#### **Returns**

A substring of *string*, of length *length,* beginning at the *start* character of *string.*

### **Usage**

Mid accepts any type of string, including numeric values, and converts the input value to a string. If the *length* argument is omitted or if *string* is smaller than *length*, then Mid returns computer characters in *string*. If *start* is larger than *string*, then Mid returns a null string ("").

The index of the first character in a string is 1.

The dollar sign  $(\frac{2}{3})$  in the function name is optional. If it is included, the return type is string. Otherwise the function typically returns a variant of vartype 8 (string). If the value of *string* is Null, a variant of vartype 1 (Null) is returned. Mid**\$** requires the string argument to be of type string or variant. Mid allows the string argument to be of any data type.

To modify a portion of a string value, read "Mid Statement" on page 175.

#### **Example**

This example uses the Mid function to find the last name in a string entered by the user.

```
Sub Button_Click
  Dim username as String
  Dim position as Integer
  username = "Chris Smith"
  Do
      position = InStr(username," ")
      If position = 0 then
         Exit Do
      End If
      position = position +1username = Mid(username,position)
      Loop
End Sub
```
### **See Also**

```
"Left Function" on page 160
"Len Function" on page 161
"LTrim Function" on page 172
"Mid Function" on page 174
"Right Function" on page 214
"RTrim Function" on page 219
"Trim Function" on page 269
```
# <span id="page-174-0"></span>**Mid Statement**

Mid replaces part (or all) of one string with another, starting at a specified location.

# **Syntax**

Mid (*stringVar***,** *start*[**,** *length*]) **=** *string*

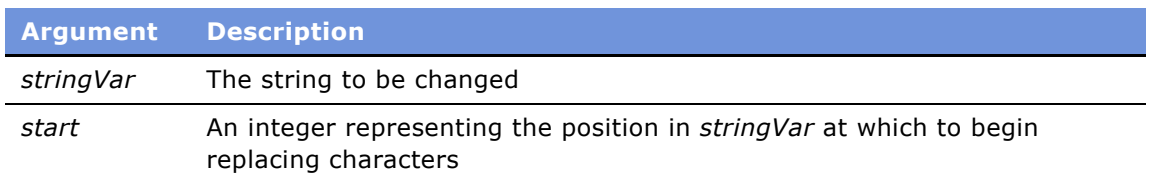

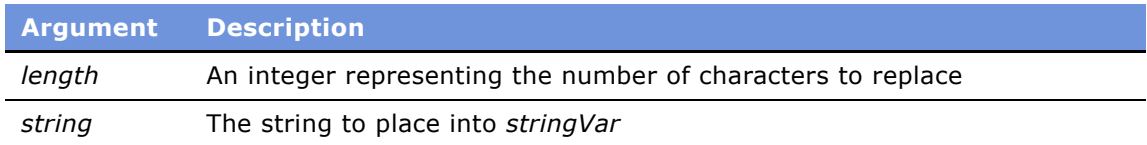

#### **Returns**

The value of *stringVar* with *string* embedded at the specified location.

## **Usage**

If the *length* argument is omitted, or if there are fewer characters in *string* than specified in *length*, then Mid replaces the characters from the *start* to the end of the *string*. If *start* is larger than the number of characters in the indicated *stringVar,* then Mid appends *string* to *stringVar*.

If *length* is greater than the length of *string*, then *length* is set to the length of *string.* If *start* is greater than the number of characters in *stringVar*, an illegal function call error occurs at runtime. If *length* plus *start* is greater than the length of *stringVar*, then only the characters up to the end of *stringVar* are replaced.

Mid never changes the number of characters in *stringVar*.

The index of the first character in a string is 1.

#### **Example**

This example uses the Mid statement to replace the last name in a user-entered string with asterisks (\*).

```
Sub Button_Click
  Dim username as String
  Dim position as Integer
  Dim count as Integer
  Dim uname as String
  Dim replacement as String
   username = "Chris Smith"
  uname = username
   replacement = "*"
  Do
     position = InStr(username," ")
      If position = 0 then
         Exit Do
      End If
     username = Mid(usename, position + 1)count = count + positionLoop
   For x = 1 to Len(username)
      count = count + 1Mid(numame,count) = replacementNext x
End Sub
```
"LCase Function" on page 159 "Left Function" on page 160 "Len Function" on page 161 "LTrim Function" on page 172 "Mid Statement" on page 175 "Right Function" on page 214 "RTrim Function" on page 219 "Trim Function" on page 269

# <span id="page-176-0"></span>**Minute Function**

This standard VB function returns the minute component  $(0-59)$  of a date-time value.

#### **Syntax**

Minute(*time*)

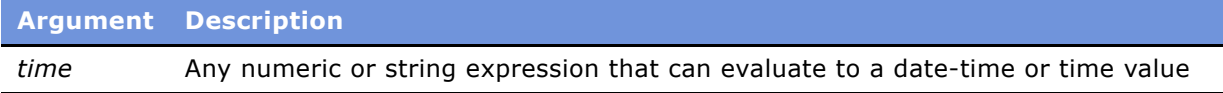

#### **Returns**

If the expression evaluates to a date-time or time value, the minute component of that value; otherwise 0.

#### **Usage**

*Time* can be of any type, including strings, and the Minute function attempts to convert the input value to a date-time value.

For Minute to function without an error, the values passed to it must be in some form that can be interpreted as a time or date-time value. Thus, 13:26, or 1:45:12 PM returns valid results, but 1326 returns a 0.

The return value is a variant of vartype 2 (integer). If the value of *time* is null, a variant of vartype 1 (Null) is returned.

#### **Example**

This example extracts just the time (hour, minute, and second) from a file's last modification date and time.

```
Sub Button_Click
  Dim filename as String
  Dim ftime
  Dim hr, min
  Dim sec
  Dim msgtext as String
```

```
i: msgtext = "Enter a filename:"
   filename = "d:\temp\trace.txt"
   If filename = "" then
      Exit Sub
   End If
   On Error Resume Next
   ftime = FileDateTime(filename)
   If Err \Leftrightarrow 0 then
      Goto i:
   End If
   hr = Hour(ftime)min = Minute(ftime)
   sec = Second(ftime)
End Sub
```
"Date Statement" on page 81 *N*DateSerial Function<sup>"</sup> on page 82 "DateValue Function" on page 83 "Day Function" on page 84 "Hour Function" on page 140 "Month Function" on page 179 "Now Function" on page 184 "Second Function" on page 219 "Time Statement" on page 264 "TimeSerial Function" on page 266 "TimeValue Function" on page 267 "WebApplet\_InvokeMethod Event" on page 279 "Year Function" on page 286

# **MkDir Statement**

This standard VB statement creates a new folder.

#### **Syntax**

MkDir [*drive*:][\*folder*\]*folder*

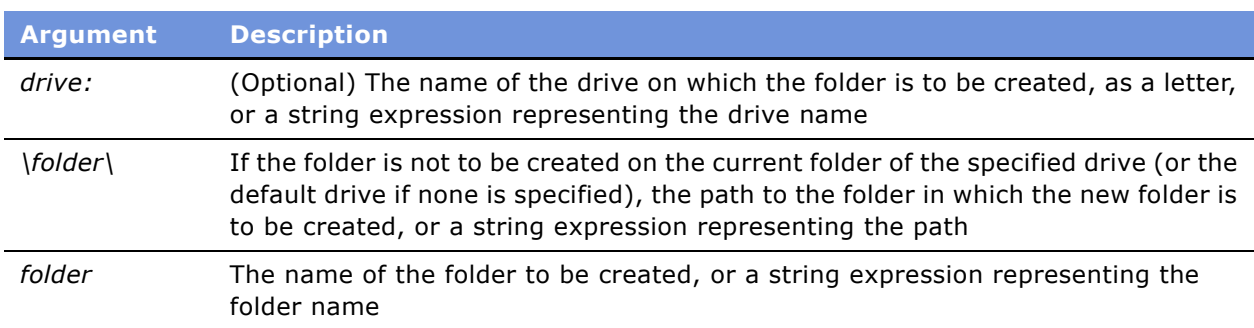

# **178 ■** Siebel VB Language Reference Version 7.7

#### **Returns**

Not applicable

#### **Usage**

The *drive:* argument is optional. If *drive:* is omitted, MkDir creates the new folder on the current drive. If the *drive:* argument is used, it must include the colon.

# **Example**

This example makes a new temporary folder in C:\ and then deletes it.

```
Sub Button_Click
      Dim path as String
      On Error Resume Next
      path = Curnir(C)If path \langle \rangle "C:\" then
         ChDir "C:\"
      End If
      MkDir "C:\TEMP01"
      If Err = 75 then
      Else
         RmDir "C:\TEMP01"
         End If
End Sub
```
#### **See Also**

"ChDir Statement" on page 62 "ChDrive Statement" on page 63 "CurDir Function" on page 77 "Dir Function" on page 93 "RmDir Statement" on page 215

# <span id="page-178-0"></span>**Month Function**

This standard VB function returns an integer for the month component  $(1-12)$  of a date-time value.

# **Syntax**

Month(*date*)

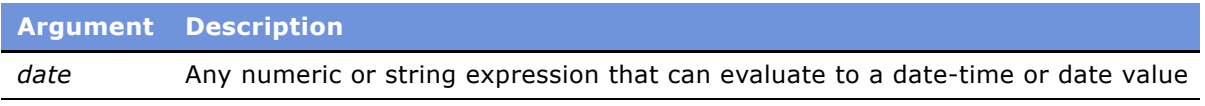

#### **Returns**

If the expression evaluates to a date-time or date value, the month component of that value; otherwise 0.

#### **Usage**

*Date* can be of any type, including string, and the Month function attempts to convert the input value to a date-time value.

For Month to function without an error, the values passed to it must be in some form that can be interpreted as a time or date-time value. Thus, 11/20, or 11-20-2001 returns valid results, but 1120 returns a 0.

The return value is a variant of vartype 2 (integer). If the value of *date* is null, a variant of vartype 1 (null) is returned.

#### **Example**

This example finds the month  $(1-12)$  and day  $(1-31)$  values for this Thursday.

```
Sub Button_Click
     Dim x As Integer, Today As Variant
      Dim msgtext
     Today = DateValue(Now)
      Let x = 0Do while weekday(Today + x) <> 5
        x = x + 1Loop
      msgtext = "This Thursday is: " & Month(Today + x) &"/" \_& Day(Today + x)
End Sub
```
#### **See Also**

```
"Date Statement" on page 81
NDateSerial Function<sup>"</sup> on page 82
"DateValue Function" on page 83
"Day Function" on page 84
"Hour Function" on page 140
"Minute Function" on page 177
"Now Function" on page 184
"Second Function" on page 219
"Time Statement" on page 264
"TimeSerial Function" on page 266
"TimeValue Function" on page 267
"WebApplet_InvokeMethod Event" on page 279
"Year Function" on page 286
```
# **Name Method**

The Name method returns the name of the object with which it is used. It can be used with applet, business component, business object, control, and application objects. For details, read *Siebel Object Interfaces Reference*.
# **Name Statement**

This standard VB statement renames a file or copies a file from one folder to another.

## **Syntax**

Name [*path1\*]*oldfilename* As [*path2\*]*newfilename*

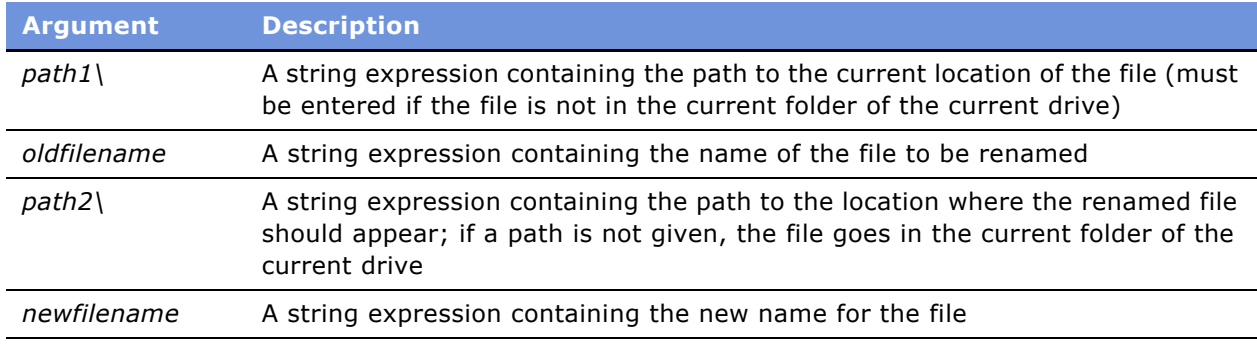

## **Returns**

Not applicable

### **Usage**

To be renamed, the file must be closed. If the file *oldfilename* is open or if the file *newfilename* already exists, Siebel VB generates an error message.

If this statement is used within the Siebel application, and no *path2\* is specified, a copy of the original file goes in the c:\siebel\bin folder under the new name.

#### **Example**

This example creates a temporary file, c:\temp001, renames the file to c:\temp002, then deletes them both. It calls the subprogram CreateFile to create the c:\temp001 file.

```
(general) (declarations)
Option Explicit
Declare Sub CreateFile
Sub CreateFile
      Rem Put the numbers 1-10 into a file
      Dim x as Integer
      Dim y()
      Dim startletter
      Open "C:\TEMP001" for Output as #1
      For x = 1 to 10
        Write #1, x
      Next x
      Close #1
End Sub
```

```
Sub Button_Click
     Call CreateFile
     On Error Resume Next
     Name "C:\TEMP001" As "C:\TEMP002"
     Kill "TEMP001"
        Kill "TEMP002"
End Sub
```

```
"FileAttr Function" on page 107
"FileCopy Statement" on page 109
"GetAttr Function" on page 128
"Kill Statement" on page 156
```
# <span id="page-181-0"></span>**New Operator**

The New operator allocates and initializes a new COM object of the named class.

#### **Syntax**

Set *objectVar* **=** New *className* Dim *objectVar* As New *className*

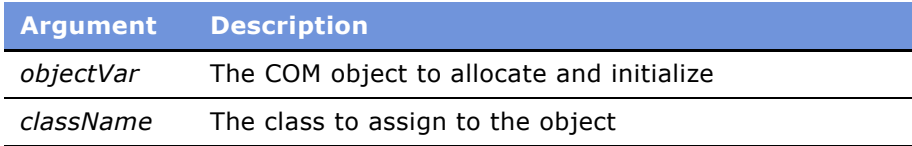

#### **Returns**

Not applicable

## **Usage**

In the Dim statement, New marks *objectVar* so that a new object is allocated and initialized when *objectVar* is first used. If *objectVar* is not referenced, then no new object is allocated.

**NOTE:** An object variable that was declared with New allocates a second object if objectVar is Set to Nothing and referenced again.

## **See Also**

"CreateObject Function" on page 72 "Dim Statement" on page 89 "Global Statement" on page 134 "Service\_InvokeMethod Event" on page 228 "Static Statement" on page 254

# **NewPropertySet Method**

The NewPropertySet method constructs a new property set object. For details, read *Siebel Object Interfaces Reference*.

# **NewRecord Method**

NewRecord adds a new record (row) to a Siebel business component. This method is used with business component objects. For details, read *Siebel Object Interfaces Reference*.

# **NextRecord Method**

NextRecord moves the current record to the next record in a Siebel business component, invoking any associated Basic events. This method is used with business component objects. For details, read *Siebel Object Interfaces Reference*.

# <span id="page-182-0"></span>**Nothing Function**

This standard VB function removes an instantiated object from memory.

## **Syntax**

Set *objectName =* Nothing

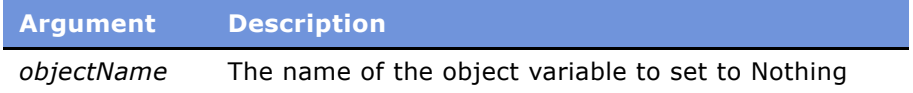

### **Returns**

Not applicable

### **Usage**

Nothing is the value object variables have when they do not refer to an object, either because they have not been initialized yet or because they were explicitly set to Nothing. For example:

```
If Not objectVar Is Nothing then
   objectVar.Close
Set objectVar = \text{Nothing}End If
```
Use the Nothing function to remove an object that you have instantiated from memory.

#### **Example**

This example adds an activity record indicating that a contact has been added when a new contact is added in the Siebel application. It presumes that Contact is the parent business component and instantiates the Action business component, destroying it using the Nothing statement after the job is done. For other examples of the Nothing function, read "CreateObject Function" on page 72 and "GetObject Function" on page 130.

Sub BusComp\_WriteRecord

```
Dim oBCact as BusComp
Set oBCact = theApplication.ActiveBusObject.GetBusComp("Action")
With oBCact
   .NewRecord NewAfter
   .SetFieldValue "Type", "Event"
   .SetFieldValue "Description", "ADDED THRU SVB"
   .SetFieldValue "Done", Format(Now(),"mm/dd/yyyy hh:mm:ss")
   .SetFieldValue "Status", "Done"
   .WriteRecord
End With
   set oBCact = Nothing
```

```
End Sub
```
## **See Also**

```
"Is Operator" on page 150
"New Operator" on page 182
```
## **Now Function**

This standard VB function returns the current date and time.

## **Syntax**

Now()

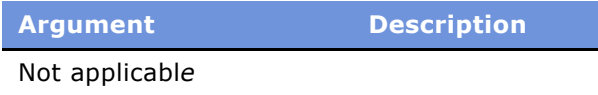

#### **Returns**

The current date and time as indicated by the clock of the server that is executing the code.

### **Usage**

The Now function returns a variant of vartype 7 (date) that represents the current date and time according to the setting of the computer's date and time. Use the Format function to specify the format in which the date and time should appear.

## **Example**

This example finds the month  $(1-12)$  and day  $(1-31)$  values for this Thursday. For another example, read "Format Function" on page 114.

```
Sub Button_Click
  Dim x As Integer, today As Variant
  Dim msgtext As String
  Today = DateValue(Now)
  Let x = 0Do while weekday(Today + x) <> 5
     x = x + 1Loop
  msgtext = "This Thursday is: " & Month(Today + x) & "/" & \_Day(Today + x)
End Sub
```
### **See Also**

```
"Date Function" on page 80
"Date Statement" on page 81
"Day Function" on page 84
"Hour Function" on page 140
"Minute Function" on page 177
"Second Function" on page 219
"Time Function" on page 262
"Time Statement" on page 264
"WebApplet_InvokeMethod Event" on page 279
"Year Function" on page 286
```
# <span id="page-184-0"></span>**NPV Function**

This standard VB function returns the net present value of an investment based on a stream of periodic cash flows and a constant interest rate.

### **Syntax**

NPV(*rate, valuearray( )*)

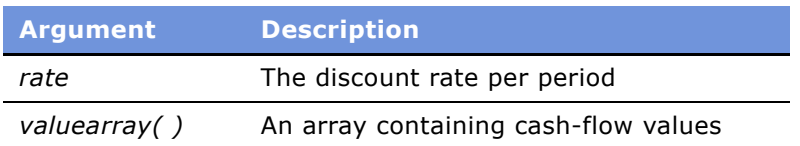

### **Returns**

The net present value of cash flows in *valuearray( )* based on the *rate.*

#### **Usage**

Valuearray() must have at least one positive value (representing a receipt) and one negative value (representing a payment). Payments and receipts must be represented in the exact sequence. The value returned by NPV varies with the change in the sequence of cash flows.

If the discount rate is 12% per period, *rate* is the decimal equivalent, that is, 0.12.

NPV uses future cash flows as the basis for the net present value calculation. If the first cash flow occurs at the beginning of the first period, its value should be added to the result returned by NPV and must not be included in *valuearray()*.

#### **Example**

This example finds the net present value of an investment, given a range of cash flows by the user.

### **See Also**

"FV Function" on page 124 "IPmt Function" on page 148 "IRR Function" on page 149 "Pmt Function" on page 198 "PPmt Function" on page 200 "PV Function" on page 204 "Rate Function" on page 207

# **Null Function**

This standard VB function sets a variant variable to the Null value.

#### **Syntax**

Null

**Argument Description** Not applicable

## **Returns**

A variant value set to NULL.

#### **Usage**

Null is used to set a variant variable to the Null value explicitly, as follows:

 $variahI$ *eName* = Null

Note that variants are initialized by Basic to the empty value, which is different from the Null value.

#### **Example**

This example asks for ten test score values and calculates the average. If any score is negative, the value is set to Null. Then IsNull is used to reduce the total count of scores (originally 10) to just those with positive values before calculating the average.

```
Sub Button_Click
  Dim arrayvar(10)
  Dim count as Integer
  Dim total as Integer
  Dim x as Integer
  Dim tscore as Single
  count = 10total = 0For x = 1 to count
     tscore = 88If tscore < 0 then
        arrayvar(x) = NullElse
        arrayvar(x) = tscoretotal = total + arrayvar(x)End If
  Next x
  Do While x \le 0x = x - 1If IsNull(arrayvar(x)) = -1 then
         count = count - 1End If
   Loop
   msgtext = " The average (excluding negative values) is: " 
     msgtext = msgtext & Chr(10) & Format (total/count, "##.##")
End Sub
```

```
See Also
"IsEmpty Function" on page 152
"IsNull Function" on page 154
"VarType Function" on page 277
```
# **Object Class**

Object is a class that provides access to COM automation objects.

## **Syntax**

Dim *variableName* As Object

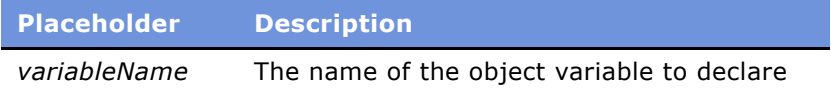

#### **Returns**

Not applicable

#### **Usage**

To create a new object, first dimension a variable, using the Dim statement, then set the variable to the return value of CreateObject or GetObject, as follows:

```
Dim COM As Object
```

```
Set COM = CreateObject("spoly.cpoly")
```
To refer to a method or property of the newly created object, use the syntax *objectvar.property* or *objectvar.method*, as follows:

COM.reset

### **Example**

This example uses the special Siebel object class BusComp to declare the variables used for accessing the Account Contacts view within the Siebel application.

```
Sub Button1_Click
   Dim i as integer
   Dim icount as integer
   Dim oBC as BusComp
   ' BusObject returns the business object associated with a 
   ' control or applet.
   ' GetBusComp returns a reference to a Siebel 
   ' business component that is in the UI context
   set oBC = me.BusObject.GetBusComp("Contact")
   i = oBC.FirstRecord ' returns 0 if fails, 1 if succeeds
   if i \text{ } \diamond 1 then
      TheRaiseErrorText "Error accessing contact records for the account."
   else
      icount = 0
      ' NextRecord returns 1 if it successfully 
      ' moved to the next record in the BC
      While i = 1icount = icount + 1
         i = oBC.NextRecord ' returns 1 if successful
      wend
      oBC.FirstRecord
      end if
End Sub
```
"CreateObject Function" on page 72 "GetObject Function" on page 130 "New Operator" on page 182 "Nothing Function" on page 183 "Typeof Function" on page 272

# **Oct Function**

This standard VB function converts a number to an octal (base 8) number.

### **Syntax**

Oct[\$](*number*)

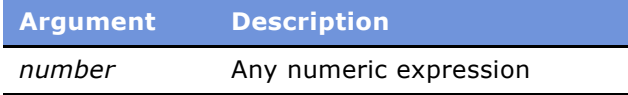

## **Returns**

The octal representation of a number, as a string.

## **Usage**

If the numeric expression has a data type of integer, the string contains up to six octal digits; otherwise, the expression is converted to a data type of long, and the string can contain up to 11 octal digits.

The dollar sign  $(\frac{4}{5})$  in the function name is optional. If it is included, the return data type is string. Otherwise the function returns a variant of vartype 8 (string).

**NOTE:** To represent an octal number directly, precede the octal value with &o. For example, &010 equals decimal 8 in octal notation.

## **Example**

This example prints the octal values for the numbers from 1 to 15.

```
Sub Button_Click
  Dim x As Integer, y As Integer
  Dim msgtext As String
  Dim nofspaces As Integer
  msqtext = "Octal numbers from 1 to 15:" & Chr(10)For x = 1 to 15
     nofspaces = 10y = Oct(x)If Len(x) = 2 then
         nofspaces = nofspaces - 2
      End If
```

```
msgtext = msgtext & chr(10) & x & Space(nofspaces) & y
      Next x
End Sub
```
"Hex Function" on page 139

# **On...GoTo Statement**

This standard VB programming control structure causes execution to branch to a label in the current procedure based on the value of a numeric expression.

### **Syntax**

On *number* GoTo *label1*[, *label2, ...* ]

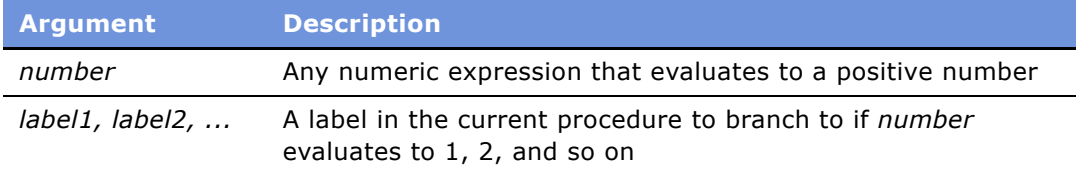

## **Returns**

Not applicable

#### **Usage**

If *number* evaluates to 0 or to a number greater than the number of labels following GoTo, the program continues at the next statement. If *number* evaluates to a number less than 0 or greater than 255, an "Illegal function call" error is issued.

```
See Also
"GoTo Statement" on page 137
```
"Select Case Statement" on page 224

## <span id="page-189-0"></span>**On Error Statement**

This standard VB statement specifies the location of an error-handling routine within the current procedure.

#### **Syntax**

On Error {GoTo *label* | Resume Next | GoTo 0}

#### **Returns**

Not applicable

### **Usage**

On Error is used to provide routines to handle specific errors. On Error can also be used to disable an error-handling routine. Unless an On Error statement is used, any run-time error is fatal; that is, Siebel VB terminates the execution of the program.

An On Error statement includes *one* of the following parts:

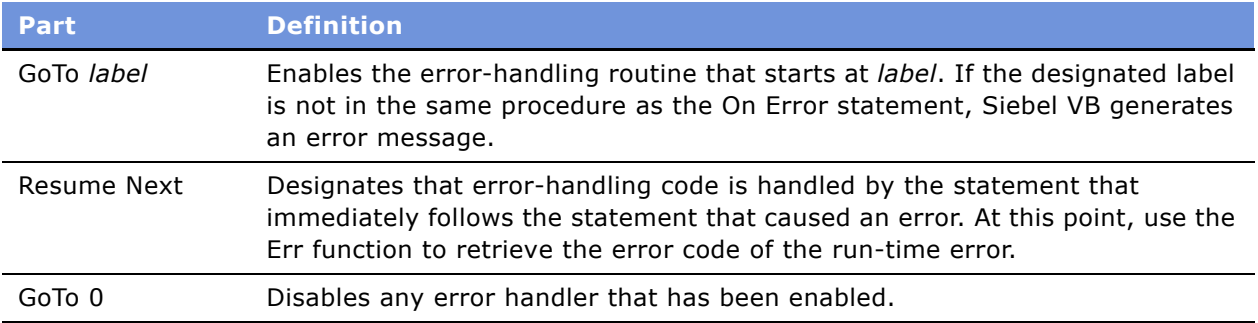

When it is referenced by an On Error GoTo *label* statement, an error handler is enabled. When this enabling occurs, a run-time error results in program control switching to the error-handling routine and "activating" the error handler. The error handler remains active from the time the run-time error has been trapped until a Resume statement is executed in the error handler.

If another error occurs while the error handler is active, Siebel VB searches for an error handler in the procedure that called the current procedure (if this fails, Siebel VB looks for a handler belonging to the caller's caller, and so on). If a handler is found, the current procedure terminates, and the error handler in the calling procedure is activated.

**NOTE:** Because Siebel VB searches in the caller for an error handler, any additional On Error statements in the original error handler are ignored.

Executing an End Sub or End Function statement while an error handler is active is an error (No Resume). The Exit Sub or Exit Function statement can be used to end the error condition and exit the current procedure.

### **Example**

This example prompts the user for a drive and folder name and uses On Error to trap invalid entries.

```
Sub Button_Click
  Dim userdrive, userdir, msgtext
in1: 
  userdrive = "c:"On Error Resume Next
  ChDrive userdrive
  If Err = 68 then
      Goto in1
   End If
```

```
in2: 
  On Error Goto Errhdlr1
  userdir = "temp"ChDir userdrive & userdir
  userdir
  Exit Sub
Errhdlr1:
  Select Case Err
      Case 75
         msgtext = "Path is invalid."
      Case 76
         msgtext = "Path not found."
      Case 70
         msgtext = "Permission denied."
      Case Else
         msgtext = "Error " & Err & ": " & Error$ & "occurred."
   End Select
      Resume in2
End Sub
```
"Erl Function" on page 100 "Err Function" on page 101 "Err Statement" on page 102 "Error Function" on page 103 "Error Statement" on page 104 "Resume Statement" on page 213

# <span id="page-191-0"></span>**Open Statement**

This standard VB statement opens a file for input or output.

### **Syntax**

```
Open filename [For mode] [Access access] [lock] As [#]filenumber [Len = reclen]
```
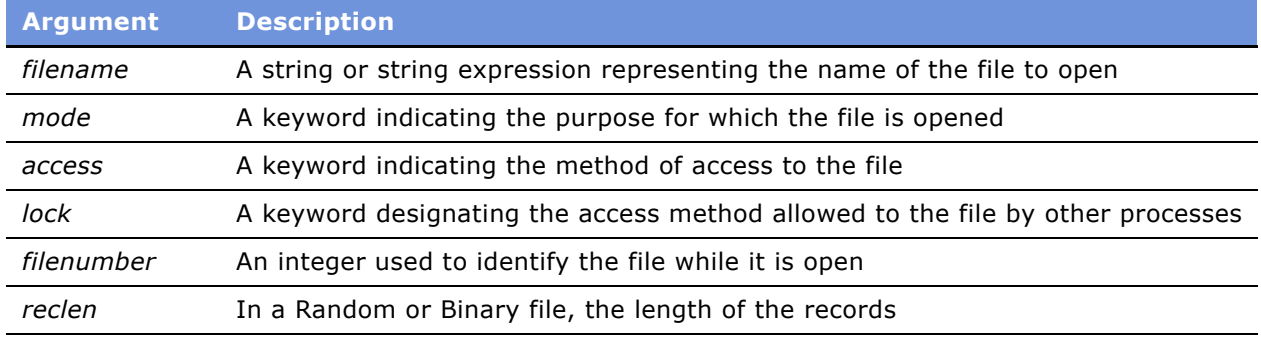

#### **Returns**

A file opened in the specified manner.

**NOTE:** The file opens in the default code page of the local operating system. File I/O does not support Unicode.

### **Usage**

The following keywords are used for mode, access, and lock:

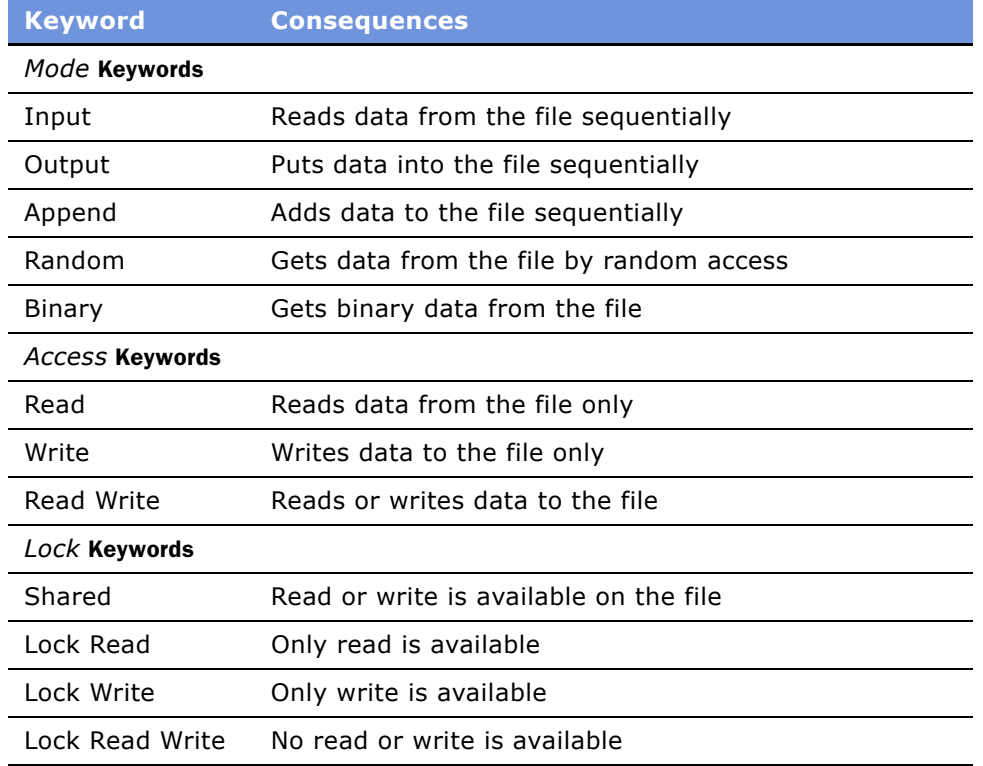

A file must be opened before any input/output operation can be performed on it.

If *filename* does not exist, it is created when opened in append, binary, output, or random modes.

If *mode* is not specified, it defaults to random.

If *access* is not specified for random or binary modes, *access* is attempted in the following order: Read Write, Write, Read.

If *lock* is not specified, *filename* can be opened by other processes that do not specify a *lock*, although that process cannot perform any file operations on the file while the original process still has the file open.

Use the FreeFile function to find the next available value for *filenumber*.

The *reclen* argument is ignored for Input, Output, and Append modes.

#### **Example**

This example opens a file for random access, gets the contents of the file, and closes the file again. The second subprogram, CreateFile, creates the file  $c:\temp001$  used by the main subprogram.

```
(general) (declarations)
Option Explicit
Declare Sub CreateFile
Sub CreateFile
      ' Put the numbers 1-10 into a file
  Dim x as Integer
  Open "c:\temp001" for Output as #1
  For x = 1 to 10
     Write #1, x
  Next x
  Close #1
End Sub
Sub Button_Click
  Dim acctno as String * 3
  Dim recno as Long
  Dim msgtext as String
  Call CreateFile
  recno = 1newline = chr(10)Open "c:\temp001" For Random As #1 Len = 3
  msgtext = "The account numbers are:" & newline
  Do Until recno = 11
         Get #1,recno,acctno
         msgtext = msgtext & acctno
         recho = recho + 1Loop
   Close #1
     Kill "c:\temp001"
End Sub
```
## **See Also**

"Close Statement" on page 69 "FreeFile Function" on page 121

## <span id="page-193-0"></span>**Option Base Statement**

This standard VB statement specifies the default lower bound to use for array subscripts.

#### **Syntax**

Option Base *lowerBound*

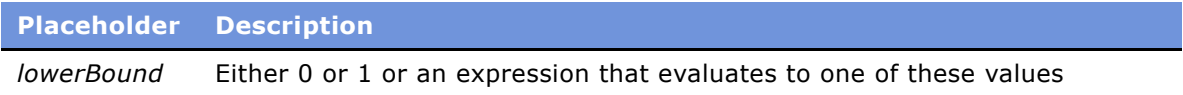

## **Returns**

Not applicable

## **Usage**

If no Option Base statement is specified, the default lower bound for array subscripts is 0.

The Option Base statement is *not* allowed inside a procedure and must precede any use of arrays in the module. Only one Option Base statement is allowed per module. It must be placed in the (general) (declarations) section in the Siebel VB Editor.

Option Explicit Option Base 1 Option Compare Text

## **Example**

This example resizes an array if the user enters more data than can fit in the array. It uses LBound and UBound to determine the existing size of the array and ReDim to resize it. Option Base sets the default lower bound of the array to 1.

```
Option Base 1
Sub Button_Click
  Dim arrayvar() as Integer
  Dim count as Integer
  Dim answer as String
  Dim x, y as Integer
  Dim total
  total = 0x = 1count = 2ReDim arrayvar(count)
start:
  Do until x = count + 1arrayvar(x) = 87x = x + 1Loop
  x = LBound(arrayvar, 1)
  count = UBound(arrayvar,1)
   For y = x to count
        total = total + arrayvar(y)Next y
End Sub
```
"Dim Statement" on page 89 "Global Statement" on page 134 "LBound Function" on page 158 "ReDim Statement" on page 208 "Static Statement" on page 254

# **Option Compare Statement**

This standard VB statement specifies the default method for string comparisons: either casesensitive or case-insensitive.

#### **Syntax**

Option Compare {Binary | Text}

**Argument Description** Not applicable

#### **Returns**

Not applicable

#### **Usage**

The Option Compare statement must be placed in the (general) (declarations) section in the Siebel VB Editor, as shown in "Option Base Statement" on page 194.

Binary comparisons are case-sensitive (that is, lowercase and uppercase letters are different). Text comparisons are not case-sensitive.

Binary comparisons compare strings based upon the ANSI character set. Text comparisons are based upon the relative order of characters as determined by the country code setting for your computer.

### **Example**

This example compares two strings: Jane Smith and jane smith. When Option Compare is Text, the strings are considered the same. If Option Compare is Binary, they are not the same. Binary is the default. To see the difference, run the example, and then comment out the Option Compare statement and run it again.

```
Option Compare Text
Sub Button_Click
  Dim strg1 as String
  Dim strg2 as String
  Dim retvalue as Integer
  strg1 = "JANE SMITH"
  strg2 = "jane smith"
i:
```

```
retvalue = StrComp(strg1,strg2)
   If retvalue = 0 then
      'The strings are identical
   Else
      'The strings are not identical
      Exit Sub
      End If
End Sub
```
"InStr Function" on page 144 "StrComp Function" on page 256

# **Option Explicit Statement**

This standard VB statement specifies that every variable in a module *must* be explicitly declared.

## **Syntax**

Option Explicit

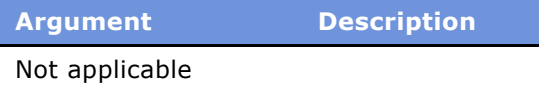

#### **Returns**

Not applicable

### **Usage**

By default, Basic declares any variables that do not appear in a Dim, Global, ReDim, or Static statement. Option Explicit causes such variables to produce a "Variable Not Declared" error.

Using the Option Explicit statement makes debugging code easier, because it forces you to declare variables before use. Good programming practice is to declare variables at the beginning of the unit within which they have scope (that is, at the beginning of the project, module, or procedure). Declaring variables in this manner simplifies finding their definitions when reading through code.

The Option Explicit statement must be placed in the (general) (declarations) section in the Siebel VB Editor, as shown in "Option Base Statement" on page 194.

#### **Example**

This example specifies that variables must be explicitly declared, thus preventing any mistyped variable names.

```
Option Explicit
Sub Button_Click
      Dim counter As Integer
```

```
Dim fixedstring As String * 25
      Dim varstring As String
      '...(code here)...
End Sub
```
"Const Statement" on page 70 "Deftype Statement" on page 88 "Dim Statement" on page 89 *N*Function...End Function Statement" on page 122 "Global Statement" on page 134 "ReDim Statement" on page 208 "Static Statement" on page 254 "Sub...End Sub Statement" on page 259

## **ParentBusComp Method**

ParentBusComp returns the parent (master) Siebel business component given the child (detail) business component of a Link. This method is used with business component objects. For details, read *Siebel Object Interfaces Reference*.

# **Pick Method**

The Pick method picks the currently selected record in a picklist business component (read [ìGetPicklistBusComp Methodî on page 132\)](#page-131-0) into the appropriate Fields of the parent business component. This method is used with business component objects. For details, read *Siebel Object Interfaces Reference*.

# <span id="page-197-0"></span>**Pmt Function**

This standard VB function returns a constant periodic payment amount for an annuity or a loan.

## **Syntax**

Pmt(*rate, nper, pv, fv, due*)

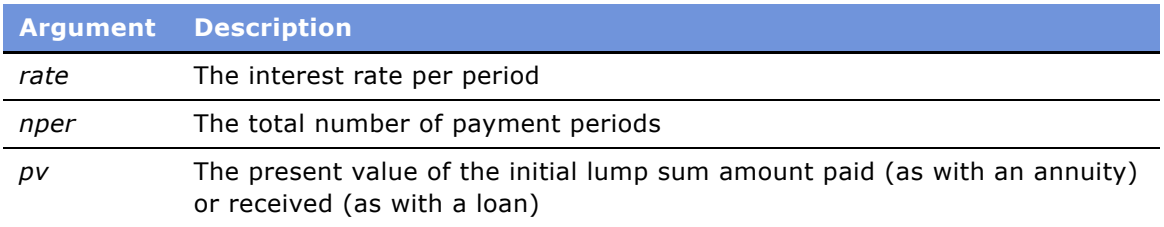

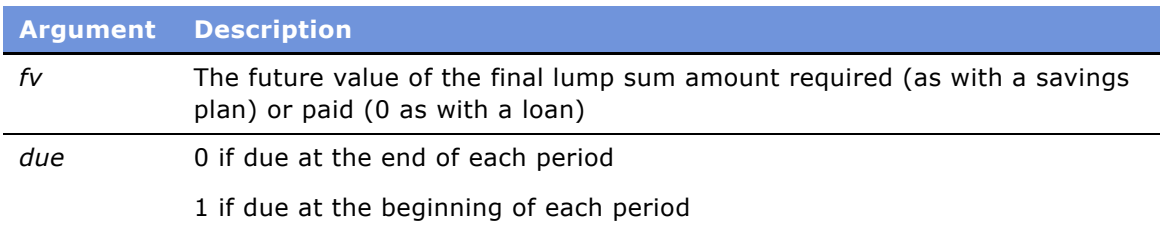

## **Returns**

The constant periodic payment amount.

#### **Usage**

*Rate* is assumed to be constant over the life of the loan or annuity. If payments are on a monthly schedule, then *rate* is 0.0075 if the annual percentage rate on the annuity or loan is 9%.

#### **Example**

This example finds the monthly payment on a given loan.

```
Sub Button_Click
   Dim aprate, totalpay
   Dim loanpv, loanfv
  Dim due, monthlypay
  Dim yearlypay, msgtext
  loanpv = 25000aprate = 7.25If aprate >1 then
     aprate = aprate/100End If
   totalpay = 60\lambdaloanfv = 0
'Assume payments are made at end of month
  due = 0monthlypay = Pmt(aprate/12, totalpay, -loanpv, loanfv, due)
  msgtext = "The monthly payment is: " Format(monthlypay, "Currency")
End Sub
```
## **See Also**

```
"FV Function" on page 124
"IPmt Function" on page 148
"IRR Function" on page 149
"NPV Function" on page 185
"PPmt Function" on page 200
"PV Function" on page 204
"Rate Function" on page 207
```
# **PositionId Method**

The PositionId property returns the position ID (ROW\_ID from S\_POSTN) of the user's current position. This is set by default when the Siebel application is started and may be changed (using Edit: Change Position) if the user belongs to more than one position. This method is used with the application object. For details, read *Siebel Object Interfaces Reference*.

# **PositionName Method**

The PositionName property returns the position name of the user's current position. This is set by default when the Siebel application is started and may be changed (using Edit: Change Position) if the user belongs to more than one position. This method is used with the application object. For details, read *Siebel Object Interfaces Reference*.

# **PostChanges Method**

PostChanges posts changes that are made in an applet. This method is used with applet objects. For details, read *Siebel Object Interfaces Reference*.

## <span id="page-199-0"></span>**PPmt Function**

This standard VB function returns the principal portion of the payment for a given period of an annuity.

## **Syntax**

PPmt(*rate, per, nper, pv, fv, due*)

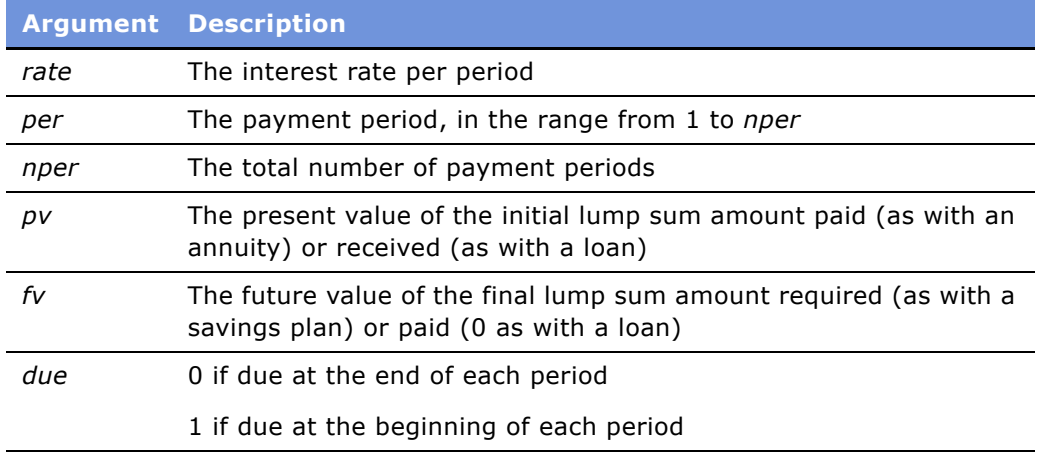

## **Returns**

The principal portion of the payment for a given period.

#### **Usage**

*Rate* is assumed to be constant over the life of the loan or annuity. If payments are on a monthly schedule, then *rate* is 0.0075 if the annual percentage rate on the annuity or loan is 9%.

#### **Example**

This example finds the principal portion of a loan payment amount for payments made in the last month of the first year. The loan is for \$25,000 to be paid back over 5 years at 9.5% interest.

```
Sub Button_Click
   Dim aprate, periods
   Dim payperiod
   Dim loanpv, due
   Dim loanfv, principal
   Dim msatext
   aprate = 9.5/100payperiod = 12
   periods = 120
   loanpv = 25000loanfv = 0' Assume payments are made at end of month
   due = 0principal = PPmt(aprate/12, payperiod, periods, \overline{\phantom{a}}-loanpv,loanfv,due)
   msgtext = "Given a loan of $25,000 @ 9.5% for 10 years,"
      msqtext = msqtext & chr(10) & "the principal paid in month 12 is: "
End Sub
```
## **See Also**

```
"FV Function" on page 124
"IPmt Function" on page 148
"IRR Function" on page 149
"NPV Function" on page 185
"PPmt Function" on page 200
"PV Function" on page 204
"Rate Function" on page 207
```
## **PreviousRecord Method**

PreviousRecord moves to the previous record in a Siebel business component, invoking any associated Basic events. This method is used with business component objects. For details, read *Siebel Object Interfaces Reference*.

## **Print Statement**

This standard VB method prints data to an open file.

#### **Syntax**

Print [#][*filenumber,*] *expressionList* [{;|, }]

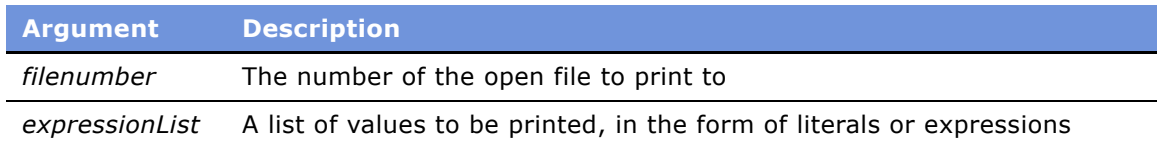

#### **Returns**

Not applicable

### **Usage**

The Print statement outputs data to the specified *filenumber*. *Filenumber* is the number assigned to the file when it was opened. For more information, read "Open Statement" on page 192.

If the *expressionList* is omitted, a blank line is written to the file.

The values in *expressionList* may be separated by either a semicolon or a comma. A semicolon indicates that the next value should appear immediately after the preceding one without intervening white space. A comma indicates that the next value should be positioned at the next print zone. Print zones begin every 14 spaces.

The optional  $[\{\cdot\},\}]$  argument at the end of the Print statement determines where output for the next Print statement to the same output file should begin. A semicolon places output immediately after the output from this Print statement on the current line; a comma starts output at the next print zone on the current line. If neither separator is specified, a CR-LF pair is generated and the next Print statement prints to the next line.

The Spc and Tab functions can be used inside a Print statement to insert a given number of spaces and to move the print position to a desired column, respectively.

The Print statement supports only elementary Basic data types. For more information on parsing this statement, read "Input Function" on page 142.

#### **See Also**

"Open Statement" on page 192 "Spc Function" on page 237 "Tab Function" on page 260 "Write Statement" on page 285

## **PropertyExists Method**

PropertyExists returns a Boolean value indicating whether a specified property exists in a property set. For details, read *Siebel Object Interfaces Reference*.

# **Put Statement**

This standard VB statement writes a variable to a file opened in random or binary mode.

## **Syntax**

Put [#]*filenumber*, [*recnumber*], *varName*

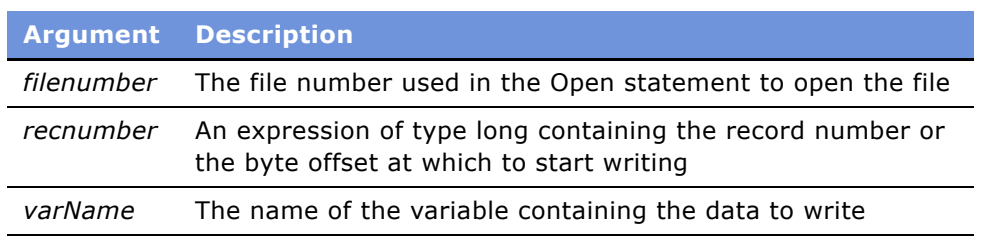

## **Returns**

Not applicable

### **Usage**

*Filenumber* is the number assigned to the file when it was opened. For more information, read "Open Statement" on page 192.

*Recnumber* is in the range 1 to 2,147,483,647. If *recnumber* is omitted, the next record or byte is written.

### **NOTE:** The commas before and after *recnumber* are *required*, even if no *recnumber* is specified.

*VarName* can be any variable type except object, application data type, or array variables (single array elements can be used).

For random mode, the following conditions apply:

- Blocks of data are written to the file in chunks whose size is equal to the size specified in the Len clause of the Open statement. If the size of *varName* is smaller than the record length, the record is padded to the correct record size. If the size of the variable is larger than the record length, an error occurs.
- For variable length string variables, Put writes two bytes of data that indicate the length of the string and then writes the string data.
- For variant variables, Put writes two bytes of data that indicate the type of the variant; then it writes the body of the variant into the variable. Note that variants containing strings contain two bytes of type information, followed by two bytes of length, followed by the body of the string.
- User-defined types are written as if each member were written separately, except no padding occurs between elements.

Files opened in binary mode behave similarly to those opened in random mode except:

■ Put writes variables to the disk without record padding.

■ Variable-length Strings that are not part of user-defined types are not preceded by the two-byte string length.

**NOTE:** The Put statement uses the default code page of the local operating system. It does not write to the file in Unicode format.

### **Example**

This example opens a file for Random access, puts the values 1 through 10 in it, prints the contents, and closes the file again.

```
Sub Button_Click
' Put the numbers 1-10 into a file
  Dim x As Integer, y As Integer
  Open "C:\TEMP001" as #1
  For x = 1 to 10
     Put #1, x, xNext x
  msqtext = "The contents of the file is:" & chr(10)For x = 1 to 10
     Get #1, x, ymsgtext = msgtext & y & chr(10)Next x
  Close #1
     Kill "C:\TEMP001"
End Sub
```
## **See Also**

"Close Statement" on page 69 "Get Statement" on page 126 "Open Statement" on page 192 "Write Statement" on page 285

# <span id="page-203-0"></span>**PV Function**

This standard VB function returns the present value of a constant periodic stream of cash flows as in an annuity or a loan.

#### **Syntax**

PV(*rate, nper, pmt, fv, due*)

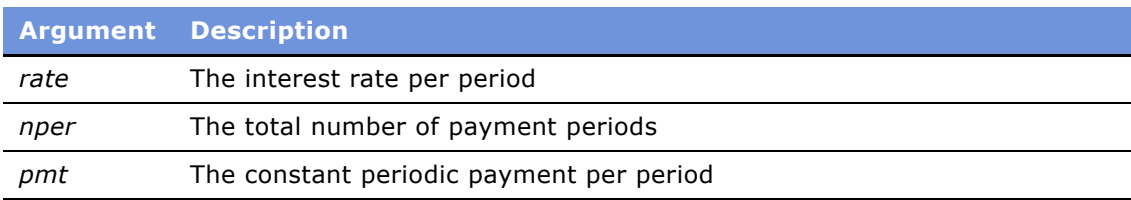

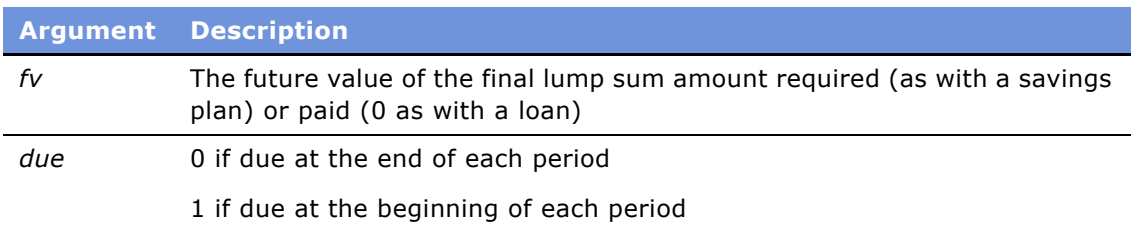

### **Returns**

The present value of a constant periodic stream of cash flows.

#### **Usage**

*Rate* is assumed constant over the life of the annuity. If payments are on a monthly schedule, then *rate* is 0.0075 if the annual percentage rate on the annuity or loan is 9%.

#### **Example**

This example finds the present value of a 10-year \$25,000 annuity that pays \$1,000 a year at 9.5%.

```
Sub Button_Click
```

```
Dim aprate As Integer, periods As Integer
   Dim payment As Double, annuityfv As Double
   Dim due As Integer, presentvalue As Double
   Dim msgtext
   aprate = 9.5periods = 120payment = 1000
   annuityfv = 25000' Assume payments are made at end of month
   due = 0presentvalue = PV(aprate/12,periods,-payment, annuityfv,due)
   msgtext = "The present value for a 10-year $25,000 annuity @ 9.5%"
   msgtext = msgtext & " with a periodic payment of $1,000 is: "
     msgtext = msgtext & Format(presentvalue, "Currency")
End Sub
```
#### **See Also**

"FV Function" on page 124 "IPmt Function" on page 148 "IRR Function" on page 149 "NPV Function" on page 185 "Pmt Function" on page 198 "PPmt Function" on page 200 "Rate Function" on page 207

# **RaiseError Method**

The RaiseError method raises a scripting error message to the browser. The error code is a canonical number. For details, read *Siebel Object Interfaces Reference*.

## **RaiseErrorText Method**

The RaiseErrorText method raises a scripting error message to the browser. The error text is the specified literal string. For details, read *Siebel Object Interfaces Reference*.

## **Randomize Statement**

This standard VB statement seeds the random number generator.

## **Syntax**

Randomize [*number*]

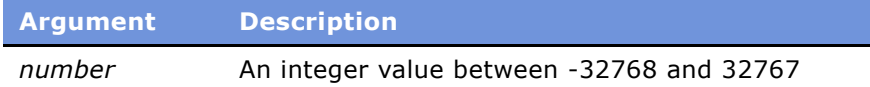

#### **Returns**

Not applicable

#### **Usage**

If no *number* argument is given, Siebel VB uses the Timer function to initialize the random number generator.

### **Example**

This example generates a random string of characters using the Randomize statement and Rnd function. The second For...Next loop is to slow down processing in the first For...Next loop so that Randomize can be seeded with a new value each time from the Timer function.

```
Sub Button_Click
  Dim x As Integer, y As Integer
  Dim str1 As String, str2 As String
  Dim letter As String
  Dim randomvalue
  Dim upper, lower
  Dim msgtext
  upper = Acc("z")lower = Acc("a")newline = chr(10)Randomize
   For x = 1 to 26
```

```
randomvalue = Int(((upper - (lower + 1)) * rnd) + lower)letter = Chr(randomvalue)
     str1 = str1 & letter
     For y = 1 to 1500
     Next y
  Next x
     msqtext = str1End Sub
```
"Rnd Function" on page 216 "Timer Function" on page 265

## <span id="page-206-0"></span>**Rate Function**

This standard VB function returns the interest rate per period for an annuity or a loan.

## **Syntax**

Rate(*nper, pmt, pv, fv, due, guess*)

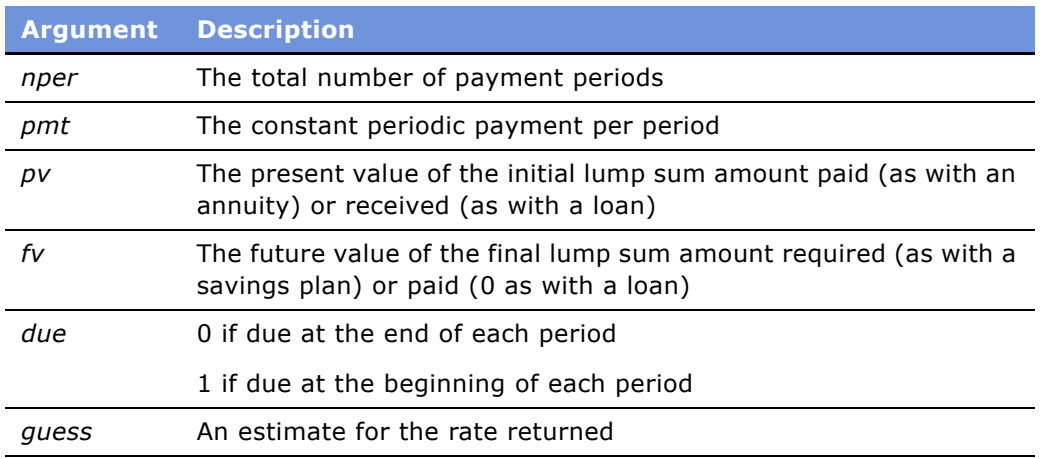

## **Returns**

The interest rate per period.

### **Usage**

In general, a guess of between 0.1 (10 percent) and 0.15 (15 percent) would be a reasonable value for *guess*.

*Rate* is an iterative function: It improves the given value of *guess* over several iterations until the result is within 0.00001 percent. If it does not converge to a result within 20 iterations, it signals failure.

#### **Example**

This example finds the interest rate on a 10-year \$25,000 annuity that pays \$100 per month.

```
Sub Button_Click
   Dim aprate
   Dim periods
   Dim payment, annuitypv
   Dim annuityfv, due
   Dim guess
   Dim msgtext as String
   periods = 120
   payment = 100
   annuitypv = 0annuityfv = 25000quess = .1' Assume payments are made at end of month
   due = 0aprate = Rate(periods,-payment,annuitypv,annuityfv, \overline{\phantom{a}}due, guess)
   aprate = (\text{aprate} * 12)msgtext = "The percentage rate for a 10-year $25,000 \overline{\phantom{0}}annuity"
   msgtext = msgtext & "that pays $100/month has "
   msgtext = msgtext & "a rate of: " & Format(aprate, \overline{\phantom{a}}"Percent")
End Sub
```
## **See Also**

"FV Function" on page 124 "IPmt Function" on page 148 "IRR Function" on page 149 "NPV Function" on page 185 "Pmt Function" on page 198 "PPmt Function" on page 200 "PV Function" on page 204

## <span id="page-207-0"></span>**ReDim Statement**

This standard VB statement changes the upper and lower bounds of a dynamic array's dimensions.

#### **Syntax**

ReDim [Preserve] *arrayName* (*lower* To *upper*) [As [New] *type*], Ö

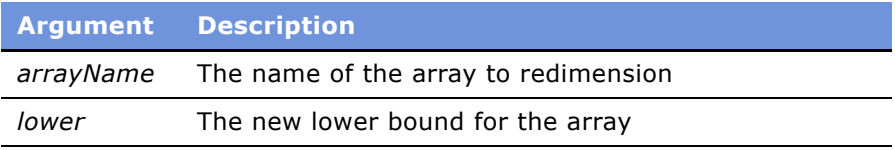

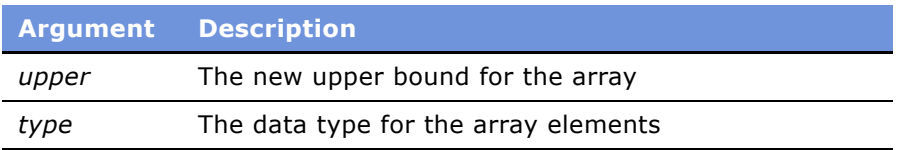

## **Returns**

Not applicable

## **Usage**

ReDim reallocates memory for the dynamic array to support the specified dimensions, and can optionally re-initialize the array elements. ReDim cannot be used at the module level; it must be used inside of a procedure.

The Preserve option is used to change the last dimension in the array while maintaining its contents. If Preserve is not specified, the contents of the array are reinitialized. Numbers are set to zero (0). Strings and variants are set to null ("").

If *lower* is not specified, 0 is used as the default. The Option Base statement can be used to change the default.

A dynamic array is normally created by using Dim to declare an array without a specified size. The maximum number of dimensions for a dynamic array created in this fashion is 8. If you need more than 8 dimensions, you can use the ReDim statement inside of a procedure to declare an array that has not previously been declared using Dim or Global. In this case, the maximum number of dimensions allowed is 60.

The available data types for arrays are numbers, strings, variants, records, and objects. Arrays of arrays, dialog box records, and objects are not supported.

If the As clause is not used, the type of the variable can be specified by using a type character as a suffix to the name. The two different type-specification methods can be intermixed in a single ReDim statement (although not on the same variable).

The ReDim statement cannot be used to change the number of dimensions of a dynamic array when the array has been given dimensions. It can change only the upper and lower bounds of the dimensions of the array. The LBound and UBound functions can be used to query the current bounds of an array variable's dimensions.

Care should be taken to avoid redimensioning an array in a procedure that has received a reference to an element in the array in an argument; the result is unpredictable.

### **Example**

This example finds the net present value for a series of cash flows. The array variable that holds the cash flow amounts is initially a dynamic array that is redimensioned after the user enters the number of cash flow periods.

```
Sub Button_Click
   Dim aprate as Single
   Dim varray() as Double
   Dim cflowper as Integer
```

```
Dim x as Integer
  Dim netpv as Double
  Dim msgtext as string
  cflower = 2ReDim varray(cflowper)
  For x = 1 to cflowper
     varray(x) = 4583Next x
  msgtext = "Enter discount rate:"
  aprate = 3.25If aprate > 1 then
     aprate = aprate / 100End If
  netpv = NPV(aprate,varray())msgtext = "The Net Present Value is: " (netpv, "Currency")
End Sub
```

```
"Dim Statement" on page 89
"Global Statement" on page 134
"Option Base Statement" on page 194
"Static Statement" on page 254
```
# **RefineQuery Method**

This method refines a query on a Siebel business component after the query has been executed. This method is used with business component objects. For details, read *Siebel Object Interfaces Reference*.

## **Rem Statement**

This standard VB statement identifies a line of code as a comment in a Basic program.

**Syntax** Rem *comment*

**Returns** Not applicable

### **Usage**

Everything from Rem to the end of the line is ignored when the program is executed.

The single quote (') can also be used to initiate a comment.

#### **Example**

This program is attached to a button on the Account Form applet that counts the number of corresponding child Contact records.

Sub Button1\_Click

```
Dim i as Integer
  Dim icount as Integer
  Dim oBC as BusComp
   Rem Test this from the Account Contacts View
   Rem This code presumes that Account is the parent BusComp
   Rem BusObject returns the business object 
   Rem associated with a control or applet.
   Rem GetBusComp here returns a reference 
   Rem to the BC that is in the UI context.
   set oBC = me.BusObject.GetBusComp("Contact")
   Rem FirstRecord positions you at the 
   Rem first record in the business component.
   Rem FirstRecord, NextRecord, and so on, do not return Booleans.
   Rem Siebel VB does not have a Boolean data type.
   i = oBC.FirstRecord Rem Returns 0 if fails, 1 if succeeds
   if i < 1 then
else
      icount = 0
      Rem This is a sample of using a while statement to loop.
      Rem NextRecord returns 1 if it succesfully 
      Rem moved to the next record in the BC
      While i = 1icount = icount + 1
         i = oBC.NextRecord Rem Returns 1 if successful
      wend
      oBC.FirstRecord
     end if
```

```
End Sub
```
# **RemoveChild() Method**

RemoveChild removes a child property set from a parent property set. For details, read *Siebel Object Interfaces Reference*.

# **RemoveProperty Method**

RemoveProperty removes a property from a business service or a property set. For details, read *Siebel Object Interfaces Reference*.

## **Reset Method**

This method removes properties and child property sets from a property set. For details, read *Siebel Object Interfaces Reference*.

## **Reset Statement**

This standard VB statement closes every open disk file and writes to disk any data in the operating system buffers.

#### **Syntax**

Reset

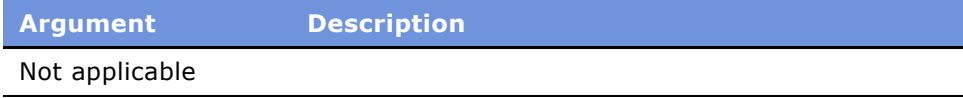

#### **Returns**

Not applicable

#### **Example**

This example creates a file, puts the numbers 1 through 10 in it, and then attempts to get past the end of the file. The On Error statement traps the error, and execution goes to the Debugger code, which uses Reset to close the file before exiting.

```
Sub Button_Click
' Put the numbers 1-10 into a file
  Dim x as Integer
  Dim y as Integer
  On Error Goto Debugger
  Open "c:\temp001" as #1 Len = 2
  For x = 1 to 10
     Put #1, x, xNext x
  Close #1
  msgtext = "The contents of the file is:" & chr(10)Open "C:\TEMP001" as #1 Len = 2
   For x = 1 to 10
     Get #1, x, ymsqtext = msqtext & chr(10) & y
  Next x
```

```
done:
  Close #1
  Kill "c:\temp001"
  Exit Sub
Debugger:
  TheApplication.RaiseErrorText "Error " & Err & " occurred. Closing open file."
  Reset
     Resume done
End Sub
```
"Close Statement" on page 69

## <span id="page-212-0"></span>**Resume Statement**

This standard VB statement halts an error-handling routine.

## **Syntax A**

Resume Next

#### **Syntax B**

Resume *label*

## **Syntax C**

Resume [0]

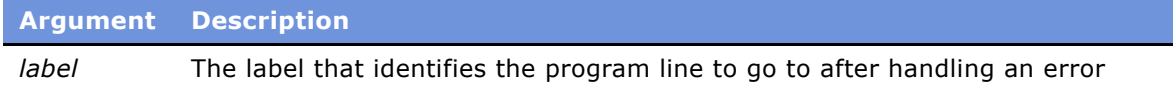

#### **Returns**

Not applicable

## **Usage**

When the Resume Next statement is used, control is passed to the statement that immediately follows the statement in which the error occurred.

When the Resume [0] statement is used, control is passed to the statement in which the error occurred.

The location of the error handler that has caught the error determines where execution resumes. If an error is trapped in the same procedure as the error handler, program execution resumes with the statement that caused the error. If an error is located in a different procedure from the error handler, program control reverts to the statement that last called out the procedure containing the error handler.

#### **See Also**

"Erl Function" on page 100 "Err Function" on page 101 "Err Statement" on page 102 "Error Function" on page 103 "Error Statement" on page 104 "On Error Statement" on page 190 "Trappable Errors in Siebel VB" on page 293

# **Right Function**

This standard VB function returns a portion of a string beginning at the end of the string.

#### **Syntax**

Right[\$](*string***,** *length*)

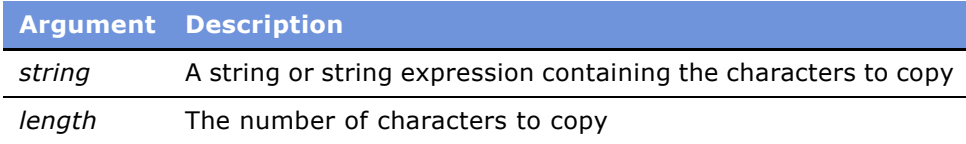

### **Returns**

A string of length *length* copied from the end of *string*.

### **Usage**

If *length* is greater than the length of *string,* Right returns the whole string.

Right accepts any type of *string,* including numeric values, and converts the input value to a string.

The dollar sign  $(\frac{1}{2})$  in the function name is optional. If it is included, the return type is string. Otherwise the function returns a variant of vartype 8 (string). If the value of *string* is NULL, a variant of vartype 1 (Null) is returned.

#### **Example**

This example checks for the extension BMP in a filename entered by a user and activates the Paintbrush application if the file is found. Note that this uses the Option Compare Text statement to accept either uppercase or lowercase letters for the filename extension.

```
Option Compare Text
Sub Button_Click
   Dim filename as String
   Dim x
   filename ="d:\temp\picture.BMP"
   extension = Right(filename, 3)If extension = "BMP" then
      x = \text{Shell}("PBRUSH.EXE", 1)Sendkeys "%FO" & filename & "{Enter}", 1
   Else
      End If
End Sub
```
"InStr Function" on page 144 "Left Function" on page 160 "Len Function" on page 161 "LTrim Function" on page 172 "Mid Function" on page 174 "Mid Function" on page 174 "RTrim Function" on page 219 "Trim Function" on page 269

# **RmDir Statement**

This standard VB statement removes a folder.

## **Syntax**

RmDir [*drive*:][\*folder*\]*folder*

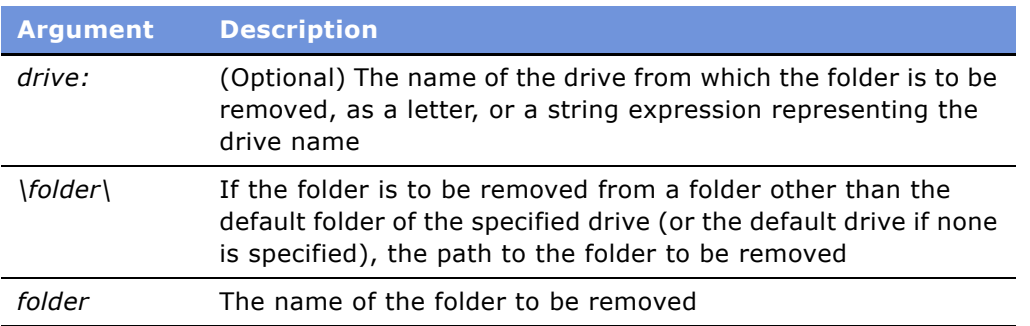

## **Returns**

Not applicable

#### **Usage**

The folder to be removed must be empty, except for the working  $( \cdot )$  and parent  $( \cdot )$  folders.

The default folder cannot be removed. To remove the default folder, you must first make another folder current on the drive on which the folder to be removed resides.

## **Example**

This example makes a new temporary folder in  $C \setminus$  and then deletes it.

```
Sub Button_Click
   Dim path as String
   On Error Resume Next
   path = Curnir(C)If path \langle \rangle "C:\setminus" then
      ChDir "C:\"
   End If
   MkDir "C:\TEMP01"
   If Err = 75 then
   Else
      RmDir "C:\TEMP01"
   End If
End Sub
```
### **See Also**

```
"ChDir Statement" on page 62
"ChDrive Statement" on page 63
"CurDir Function" on page 77
"Dir Function" on page 93
"MkDir Statement" on page 178
```
## <span id="page-215-0"></span>**Rnd Function**

This standard VB function returns a single-precision random number between 0 and 1.

## **Syntax**

Rnd[(*number*)]

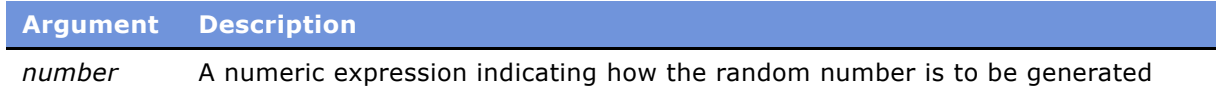

## **Returns**

A single-precision pseudo-random number between 0 and 1.
### **Usage**

If *number* is less than zero, the specified number is used as the seed for a pseudo-random number, which is generated every time the Rnd function is executed. If *number* is greater than zero, or is omitted, Rnd generates a sequence of pseudo-random numbers, in which each execution of the Rnd function uses the next number in the sequence. If *number* is equal to zero, Rnd uses the number most recently generated.

The same sequence of random numbers is generated whenever Rnd is run, unless the random number generator is re-initialized by the Randomize statement.

### **Example**

This example generates a random string of characters within a range. The Rnd function is used to set the range between lowercase *a* and *z*. The second For...Next loop is to slow down processing in the first For...Next loop so that Randomize can be seeded with a new value each time from the Timer function.

```
Sub Button_Click
  Dim x as Integer
  Dim y
  Dim str1 as String
  Dim str2 as String
  Dim letter as String
  Dim randomvalue
  Dim upper, lower
  Dim msgtext
  upper = Acc("z")lower = Acc("a")newline = Chr(10)Randomize
   For x = 1 to 26
      randomvalue = Int(((upper - (lower + 1)) * rnd) + lower)letter = Chr(randomvalue)
      str1 = str1 & letter
      For y = 1 to 1500
     Next y
   Next x
     msqtext = str1End Sub
```
## **See Also**

"Exp Function" on page 106 "Fix Function" on page 111 "Int Function" on page 146 "Log Function" on page 170 "Randomize Statement" on page 206 "Sgn Function" on page 233 "Sqr Function" on page 253

## <span id="page-217-0"></span>**Rset Statement**

This standard VB function right-aligns one string inside another string.

#### **Syntax**

Rset *string* = *string-expression*

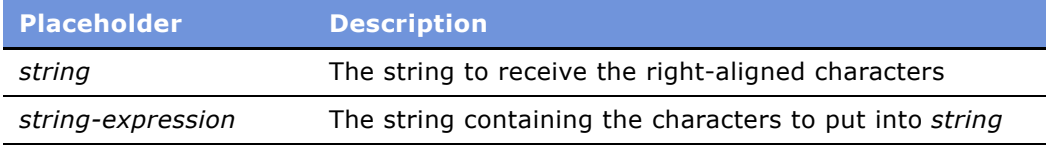

#### **Returns**

Not applicable

### **Usage**

If *string* is longer than *string-expression,* the leftmost characters of *string* are replaced with spaces.

If *string* is shorter than *string-expression,* only the leftmost characters of *string-expression* are copied.

Rset cannot be used to assign variables of different user-defined types.

### **Example**

This example uses Rset to right-align an amount entered by the user in a field that is 15 characters long. It then pads the extra spaces with asterisks (\*) and adds a dollar sign (\$) and decimal places (if necessary).

```
Sub Button_Click
```

```
Dim amount as String * 15
  Dim x as Integer
  Dim msgtext as String
   Dim replacement as String
  Dim position as Integer
  replacement = "*"amount = 234.56position = InStr(amount,".")
  If position = 0 then
      amount = Rtrim(amount) & ".00"End If
  Rset amount = "$" & Rtrim(amount)
  length = 15-Len(Ltrim(amount))
   For x = 1 to length
     Mid(amount, x) = replacementNext x
End Sub
```
"Lset Statement" on page 171

## **RTrim Function**

This standard VB statement copies a string and removes any trailing spaces.

### **Syntax**

RTrim[\$](*string*)

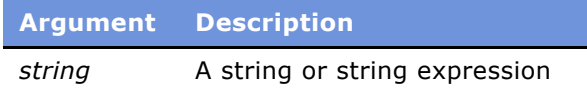

#### **Returns**

A string with any trailing spaces removed.

#### **Usage**

RTrim accepts any type of *string,* including numeric values, and converts the input value to a string.

The dollar sign  $(\frac{2}{3})$  in the function name is optional. If it is included, the return type is string. Otherwise the function returns a variant of vartype 8 (string). If the value of *string* is NULL, a variant of vartype 1 (Null) is returned.

### **Example**

For an example, read "Rset Statement" on page 218.

### **See Also**

"Left Function" on page 160 "Len Function" on page 161 "LTrim Function" on page 172 "Mid Function" on page 174 "Mid Statement" on page 175 "Right Function" on page 214 "Trim Function" on page 269

## **Second Function**

This standard VB function returns the second component (0 to 59) of a date-time value.

### **Syntax**

Second(*time*)

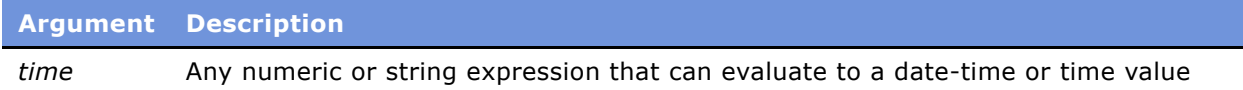

#### **Returns**

If the expression evaluates to a date-time or time value, the second component of that value; otherwise 0.

#### **Usage**

*Time* can be of any type, including strings, and the Second function attempts to convert the input value to a date-time value.

For Second to function without an error, the values passed to it must be in some form that can be interpreted as a time or date-time value. Thus, 13:26:39 or 1:45:12 PM returns valid results, but 1326 returns a 0.

The return value is a variant of vartype 2 (integer). If the value of *time* is NULL, a variant of vartype 1 (Null) is returned.

### **Example**

This example displays the last saved date and time for a file whose name is entered by the user.

```
Sub Button_Click
   Dim filename as String
   Dim ftime
   Dim hr, min
   Dim sec
   Dim msgtext as String
i: msgtext = "Enter a filename:"
   filename = "d:\temp\trace.txt"
   If filename = "" then
      Exit Sub
   End If
   On Error Resume Next
   ftime = FileDateTime(filename)
   If Err \Leftrightarrow 0 then
      Goto i:
   End If
   hr = Hour(ftime)min = Minute(ftime)
      sec = Second(ftime)
End Sub
```
"Date Statement" on page 81 "DateSerial Function" on page 82 "DateValue Function" on page 83 "Day Function" on page 84 "Hour Function" on page 140 "Minute Function" on page 177 "Month Function" on page 179 "Now Function" on page 184 "Time Statement" on page 264 "TimeSerial Function" on page 266 "TimeValue Function" on page 267 "WebApplet\_InvokeMethod Event" on page 279 "Year Function" on page 286

## <span id="page-220-0"></span>**Seek Function**

This standard VB function returns the current file position for an open file.

#### **Syntax**

Seek(*filenumber*)

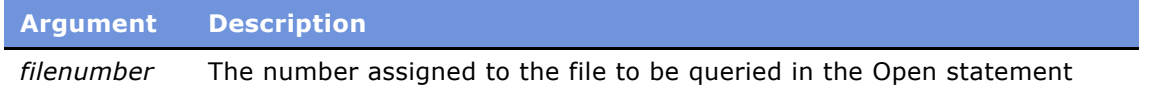

### **Returns**

The position in the file for the next operation.

#### **Usage**

For files opened in random mode, Seek returns the number of the next record to be read or written. For other modes, Seek returns the file offset for the next operation. The first byte in the file is at offset 1, the second byte is at offset 2, and so on. The return value is a long.

#### **Example**

This example reads the contents of a sequential file line by line (to a carriage return) and displays the results. The second subprogram, CreateFile, creates the file c:\temp001 used by the main subprogram.

```
(general) (declarations)
Option Explicit
Declare Sub CreateFile
Sub CreateFile
  Rem Put the numbers 10-100 into a file
  Dim x as Integer
```

```
Open "c:\temp001" for Output as #1
   For x = 10 to 100 step 10
      Write #1, x
  Next x
  Close #1
End Sub
Sub Button_Click
  Dim testscore as String
  Dim x
  Dim y
  Dim newline
  Call CreateFile
  Open "c:\temp001" for Input as #1
  x = 1newline = Chr(10)msgtext = "The test scores are: " & newline
  Do Until x = Lof(1)
     Line Input #1, testscore
     x = x + 1y = \text{Seek}(1)If y>Lof(1) then
         x = Lof(1)Else
        Seek 1,y
      End If
      msgtext = msgtext & newline & testscore
  Loop
  Close #1
     Kill "c:\temp001"
End Sub
```
"Get Statement" on page 126 "Open Statement" on page 192 "Put Statement" on page 203 "Seek Statement" on page 222

## <span id="page-221-0"></span>**Seek Statement**

Seek sets the position within an open file for the next read or write operation.

### **Syntax**

Seek [#]*filenumber, position*

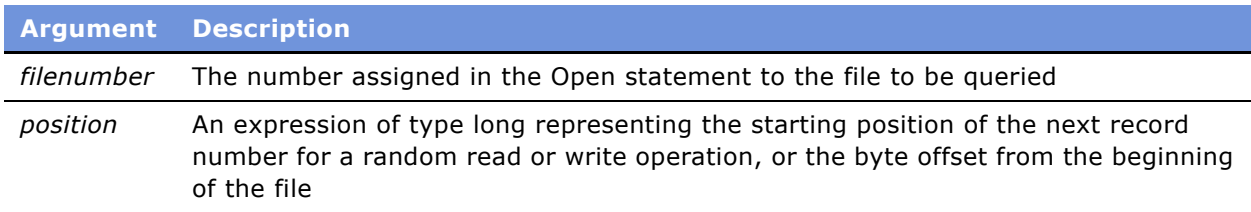

#### **Returns**

Not applicable

### **Usage**

If you write to a file after seeking beyond the end of the file, the file's length is extended. Basic returns an error message if a Seek operation is attempted that specifies a negative or zero position.

For files opened in Random mode, *position* is a record number; for other modes, *position* is a byte offset. *Position* is in the range 1 to 2,147,483,647. The first byte or record in the file is at position 1, the second is at position 2, and so on.

### **Example**

This example reads the contents of a sequential file line by line (to a carriage return) and displays the results. The second subprogram, CreateFile, creates the file C:\temp001 used by the main subprogram.

```
(general) (declarations)
Option Explicit
Declare Sub CreateFile
Sub CreateFile
  Rem Put the numbers 10-100 into a file
  Dim x as Integer
  Open "c:\temp001" for Output as #1
   For x = 10 to 100 step 10
     Write #1, x
  Next x
  Close #1
End Sub
Sub Button_Click
  Dim testscore as String
  Dim x
  Dim y
  Dim newline
  Call CreateFile
  Open "c:\temp001" for Input as #1
  x = 1newline = chr(10)
```

```
msgtext = "The test scores are: " & newline
   Do Until x = \text{Lof}(1)Line Input #1, testscore
      x = x + 1y = \text{Seek}(1)If y>Lof(1) then
         x = Lof(1)Else
         Seek 1,y
      End If
      msgtext = msgtext & newline & testscore 
   Loop
   Close #1
      Kill "c:\temp001"
End Sub
```

```
"Get Statement" on page 126
"Open Statement" on page 192
"Put Statement" on page 203
"Seek Function" on page 221
```
## <span id="page-223-0"></span>**Select Case Statement**

This standard VB control structure executes one or more statements, depending on the value of an expression.

## **Syntax**

```
Select Case testexpression
  Case expressionList
    [statement_block]
  [Case expressionList 
    [statement_block] ]
  .
  .
  [Case Else
```
[*statement\_block*] End Select

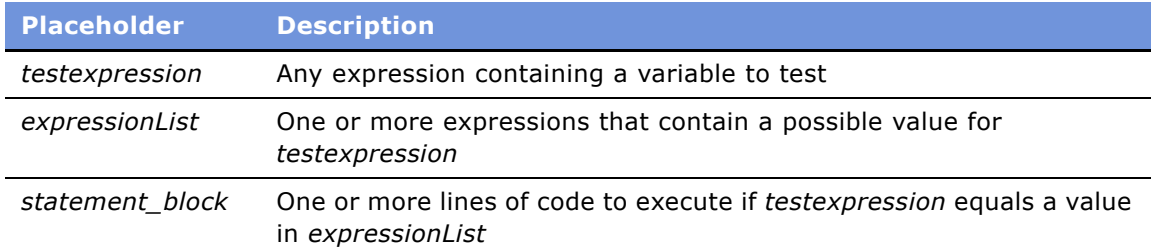

#### **Returns**

Not applicable

#### **Usage**

When there is a match between *testexpression* and one of the values in *expressionList*, the *statement\_block* following the Case clause is executed. When the next Case clause is reached, execution control goes to the statement following the End Select statement.

The *expressionList(s)* can be a comma-separated list of expressions of the following forms:

expression expression To expression Is comparison\_operator expression

The type of each *expression* must be compatible with the type of *testexpression*.

Each *statement\_block* can contain any number of statements on any number of lines.

**NOTE:** When the To keyword is used to specify a range of values, the smaller value must appear first. The *comparison\_operator* used with the Is keyword is one of the following:  $\langle , \rangle$ , = ,  $\langle$  = ,  $\rangle$ = , <> . You must also use the Is operator when the Case is one end of a range, for example, Case Is  $< 100$ .

### **See Also**

"If...Then...Else Statement" on page 141 "On...GoTo Statement" on page 190 "Option Compare Statement" on page 196

## <span id="page-224-0"></span>**SendKeys Statement**

This standard VB statement sends keystrokes to an active Windows application.

## **Syntax**

SendKeys *string*[, *wait*]

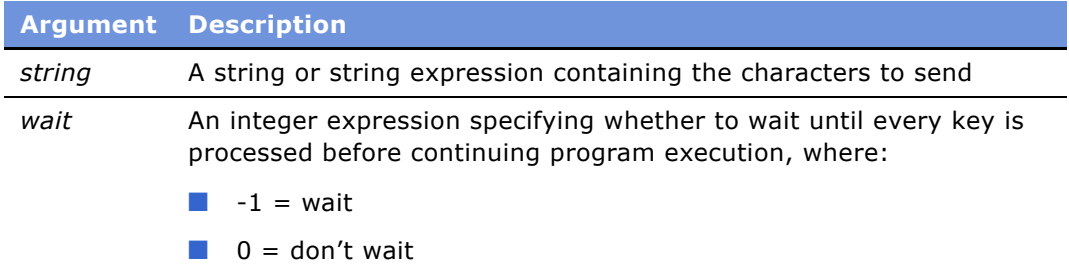

### **Returns**

Not applicable

### **Usage**

The keystrokes are represented by characters of *string.*

The default value for *wait* is 0 (FALSE).

To specify an alphanumeric character, enter it in *string*. For example, to send the character *a,* use a as *string.* Several characters can be combined in one string: If *string* is abc, then *a*, *b*, and *c* are sent to the application.

To specify that the SHIFT, ALT, or CTRL key should be pressed simultaneously with a character, prefix the character with

- + to specify SHIFT
- % to specify ALT
- ^ to specify CTRL

Parentheses can be used to specify that the SHIFT, ALT, or CTRL key should be pressed with a group of characters. For example, %(abc)is equivalent to %a%b%c.

The following characters must be enclosed in braces if they are to be understood as literal characters by SendKeys; otherwise they have specific meanings as follows:

- + SHIFT key
- % ALT key
- ^ CTRL key
- ( ) Apply a shift state to the enclosed characters
- $\sim$  Newline. Use " $\sim$ " for the ENTER key on the alphanumeric keyboard, and use "{Enter}" for the ENTER key on the numeric keypad
- { } Used to make the enclosed characters literals
- [ ] No special meaning for SendKeys, but may have special meaning in other applications

For example, a *string* equal to {%} specifies a literal percent character, *%*.

Use  $\{\{\}$  to send a left brace and  $\{\}\}$  to send a right brace.

To send the same key several times, enclose the character in braces and specify the number of keys sent after a space. For example, use {X 20} to send 20 *X* characters.

To send one of the nonprintable keys, use a special keyword inside braces:

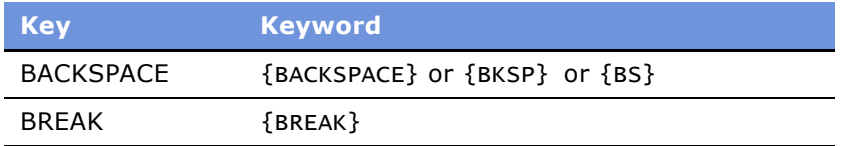

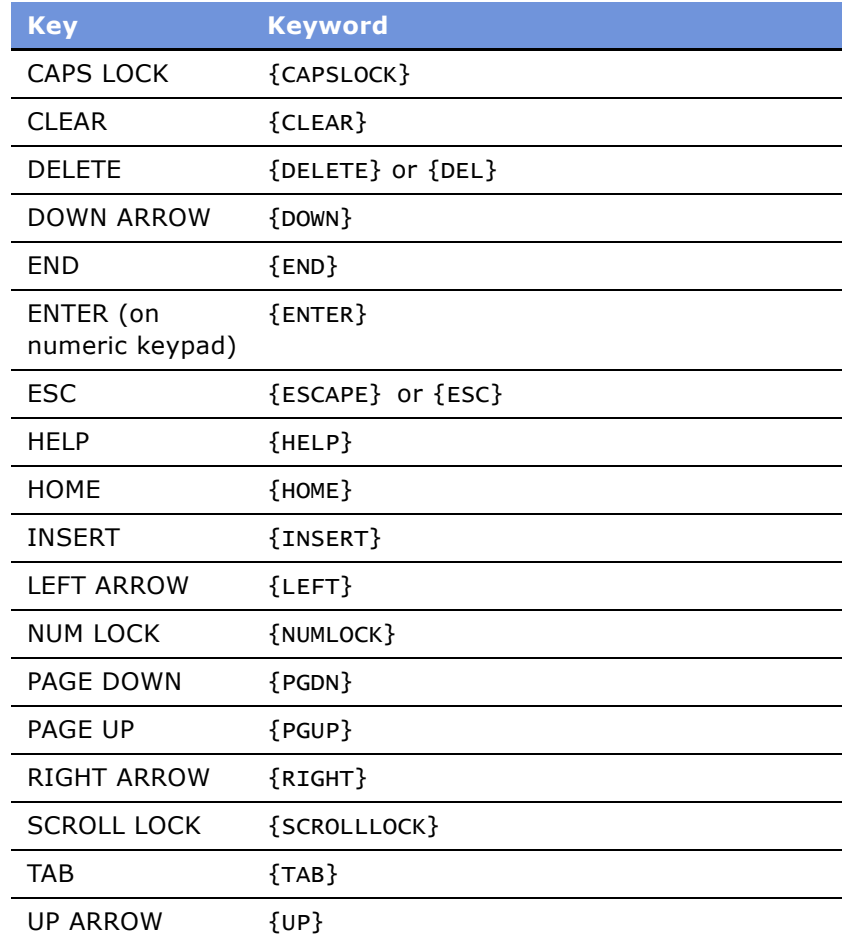

To send one of the function keys (F1 to F15), simply enclose the name of the key inside braces. For example, to send F5, use {F5}.

Note that special keywords can be used in combination with  $+$ , %, and  $\wedge$ . For example, %{TAB} means ALT+TAB. Also, you can send several special keys in the same way as you would send several normal keys: {UP 25} sends 25 up arrows.

SendKeys can send keystrokes only to the currently active application. Therefore, you have to use the AppActivate statement to activate an application before sending keys (unless it is already active).

SendKeys cannot be used to send keys to an application that was not designed to run under Windows.

## **Example**

This example starts the Windows Phone Dialer application and dials a phone number entered by the user.

```
Sub Button_Click
  Dim phonenumber, msgtext
  Dim x
  phonenumber = 650-555-1212
  x = Shell ("Terminal.exe",-1)
  SendKeys "%N" & phonenumber & "{Enter}", -1
End Sub
```
"Shell Function" on page 234

## **Service\_InvokeMethod Event**

The InvokeMethod event is called after the InvokeMethod method is called on a business service. For details, read *Siebel Object Interfaces Reference*.

## **Service\_PreInvokeMethod Event**

The PreInvokeMethod event is called before a specialized method is invoked on the business service. For details, read *Siebel Object Interfaces Reference*.

## **Set Statement**

This standard VB statement assigns a COM object, such as an application, to a variable. Within Siebel Tools, it is used to create an instance of a Siebel object.

## **Syntax**

Set *variableName* **=** *objectExpression*

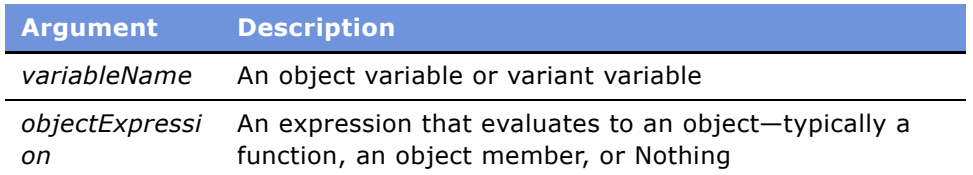

## **Returns**

Not applicable

### **Usage**

The following example shows how to use the Set statement:

```
Dim COMObject As Object 
Set COMObject = CreateObject("spoly.cpoly")
COMObject.reset
```
**NOTE:** If you omit the keyword Set when assigning an object variable, Siebel VB tries to copy the default member of one object to the default member of another. This usually results in a run-time error:

```
' Incorrect code - tries to copy default member!
COMObject = GetObject("","spoly.cpoly")
```
Set differs from Let in that Let assigns an expression to a Siebel VB variable. For example,

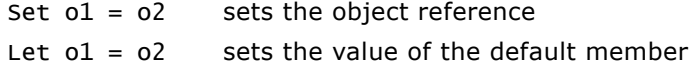

#### **Example**

This example creates an Opportunity Siebel business component outside the context of the user interface. The program prevents the user from deleting an account if there are opportunities associated with it. For details on the Siebel VB methods and objects used in this example, read *Siebel Object Interfaces Reference*.

Function BusComp\_PreDeleteRecord As Integer

```
Dim iReturn as integer
Dim oBC as BusComp
Dim oBO as BusObject
Dim sAcctRowId as string
iReturn = ContinueOperation
sAcctRowId = me.GetFieldValue("Id")
set oBO = theApplication.GetBusObject("Opportunity")
set oBC = oBO.GetBusComp("Opportunity")
With oBC
   .SetViewMode AllView
   .ActivateField "Account Id"
   .ClearToQuery
   .SetSearchSpec "Account Id", sAcctRowId
   .ExecuteQuery ForwardOnly
   if (.FirstRecord) = 1 then
      'Opportunities exist for the Account - Delete is not allowed
      iReturn = CancelOperation
   end if
End With
BusComp_PreDeleteRecord = iReturn
Set oBC = Nothing
   Set oBO = Nothing
```
End Function

"CreateObject Function" on page 72 "Is Operator" on page 150 "Me Object" on page 173 "New Operator" on page 182 "Nothing Function" on page 183 "Object Class" on page 187 "Typeof Function" on page 272

## **SetAttr Statement**

This standard VB statement sets the file attributes for a specified file.

### **Syntax**

SetAttr *pathname, attributes* 

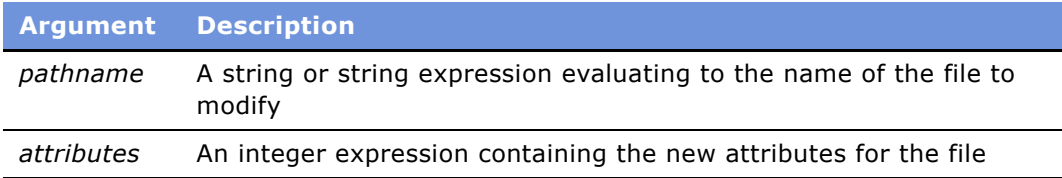

### **Returns**

Not applicable

#### **Usage**

Wildcards are not allowed in *pathname*. If the file is open, you can modify its attributes, but only if it is opened for Read access. Here is a description of attributes that can be modified:

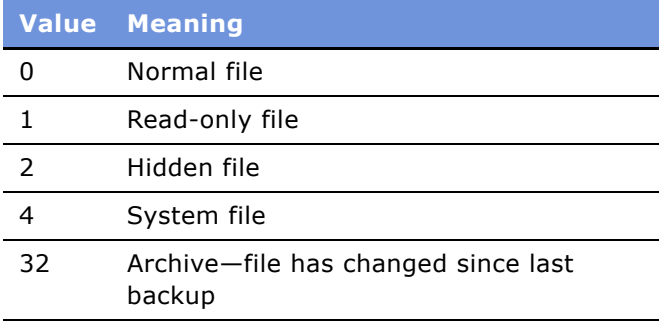

### **Example**

For an example, read "Select Case Statement" on page 224.

"FileAttr Function" on page 107 "GetAttr Function" on page 128

## **SetFieldValue Method**

SetFieldValue assigns the new value to the named field for the current row of a Siebel business component. This method is used with business component objects. For details, read *Siebel Object Interfaces Reference*.

## **SetFormattedFieldValue Method**

SetFormattedFieldValue assigns the new value to the named field for the current row of a Siebel business component. SetFormattedFieldValue accepts the field value in the current local format. This method is used with business component objects. For details, read *Siebel Object Interfaces Reference*.

## **SetMultipleFieldValues Method**

SetMultipleFieldValues() allows users to set the field values for a particular record as specified in the property set input argument. For details, read *Siebel Object Interfaces Reference*.

## **SetNamedSearch Method**

SetNamedSearch sets a named search specification on a Siebel business component. A named search specification is identified by the *searchName* argument. This method is used with business component objects. For details, read *Siebel Object Interfaces Reference*.

## **SetPositionId Method**

SetPositionId() changes the position of the current user to the value specified in the input argument. For SetPositionId() to succeed, the user must be assigned to the position to which the user is changing. For details, *Siebel Object Interfaces Reference*.

## **SetPositionName Method**

SetPositionName() changes the position of the current user to the value specified in the input argument. For SetPositionName() to succeed, the user must be assigned to the position to which the user is changing. For details, read *Siebel Object Interfaces Reference*.

## **SetProfileAttr Method**

SetProfileAttr is used in personalization to assign values to attributes in a user profile. For details, read *Siebel Object Interfaces Reference*.

## **SetProperty Method**

This method assigns a value to a property of a business service, property set, or control. For details, read *Siebel Object Interfaces Reference*.

## **SetSearchExpr Method**

SetSearchExpr sets an entire search expression on a Siebel business component, rather than setting one search specification per field. Syntax is similar to that on the Predefined Queries screen. This method is used with business component objects. For details, read *Siebel Object Interfaces Reference*.

## **SetSearchSpec Method**

SetSearchSpec sets the search specification for a particular field in a Siebel business component. This method must be called before ExecuteQuery. It is used with business component objects. For details, read *Siebel Object Interfaces Reference*.

## **SetSharedGlobal Method**

The SetSharedGlobal property sets a shared user-defined global variable, which may be accessed using GetSharedGlobal. This method is used with the application object. For details, read *Siebel Object Interfaces Reference*.

## **SetSortSpec Method**

SetSortSpec sets the sorting specification for a query on a Siebel business component. This method is used with business component objects. For details, read *Siebel Object Interfaces Reference*.

## **SetType Method**

SetType assigns a data value to a type member of a property set. For details, read *Siebel Object Interfaces Reference*.

## **SetUserProperty Method**

SetUserProperty sets the value of a named Siebel business component user property. The user properties are similar to instance variables of a business component. This method is used with business component objects. For details, read *Siebel Object Interfaces Reference*.

## **SetValue Method**

The SetValue method sets the contents of a specified control on a Siebel applet to the value indicated. It is also used to assign a data value to a value member of a property set. This method is used with control objects and property sets. For details, read *Siebel Object Interfaces Reference*.

## **SetViewMode Method**

SetViewMode sets the visibility type for a Siebel business component. This method is used with business component objects. For details, read *Siebel Object Interfaces Reference*.

# <span id="page-232-0"></span>**Sgn Function**

This standard VB function returns a value indicating the sign of a number.

## **Syntax**

Sgn(*number*)

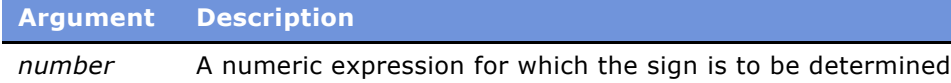

## **Returns**

If number is less than zero, -1.

If number is equal to zero, 0.

If number is greater than zero, 1.

### **Example**

This example tests the value of the variable profit and displays 0 for profit if it is a negative number. The subroutine uses Sgn to determine whether profit is positive, negative, or zero.

```
Sub Button_Click
      Dim profit as Single
      Dim expenses
      Dim sales
      expenses = 100000sales = 200000
```

```
profit = Val(sales)-Val(expenses)
      If Sgn(profit) = 1 then
         'Yeah! We turned a profit!
      ElseIf Sgn(profit) = 0 then
         'Okay. We broke even.
      Else
         'Uh, oh. We lost money.
         End If
End Sub
```
"Exp Function" on page 106 "Fix Function" on page 111 "Int Function" on page 146 "Log Function" on page 170 "Rnd Function" on page 216 "Sqr Function" on page 253

## <span id="page-233-0"></span>**Shell Function**

This standard VB function starts a Windows application and returns its task ID.

## **Syntax**

Shell(*pathname,* [*windowStyle*])

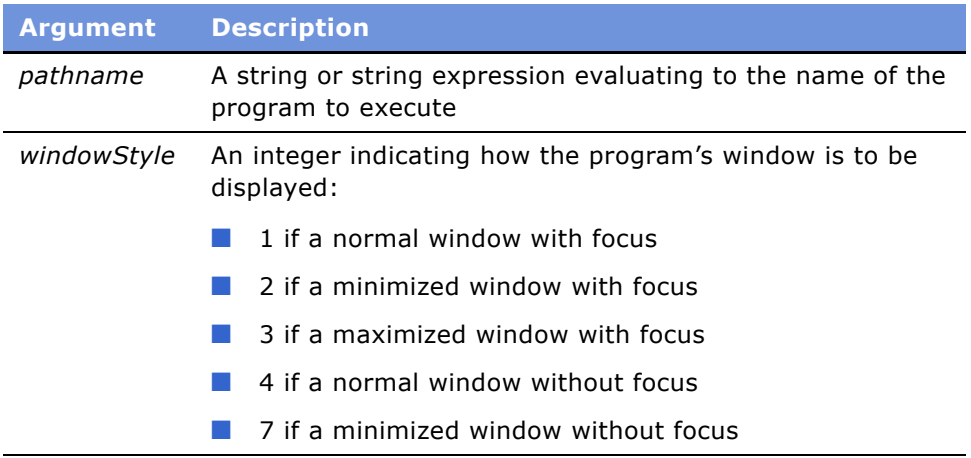

#### **Returns**

The task ID for the program, a unique number that identifies the running program.

### **Usage**

Shell runs an executable program. *Pathname* can be the name of any valid BAT, COM, EXE, or PIF file. Arguments and command line switches can be included. If *pathname* is not a valid executable file name, or if Shell cannot start the program, an error message occurs.

If *windowStyle* is not specified, the default of *windowStyle* is 1 (normal window with focus).

## **Example**

This example opens Microsoft Excel upon the click of a button. For other examples, read "Right Function" on page 214 and "SendKeys Statement" on page 225.

```
Sub Button1_Click
  Dim i as long
   i = Shell("C:\Program Files\Microsoft
  Office\Office\EXCEL.EXE",1)
End Sub
```
## **See Also**

"SendKeys Statement" on page 225

## **Sin Function**

This standard VB function returns the sine of an angle specified in radians.

### **Syntax**

Sin(*number*)

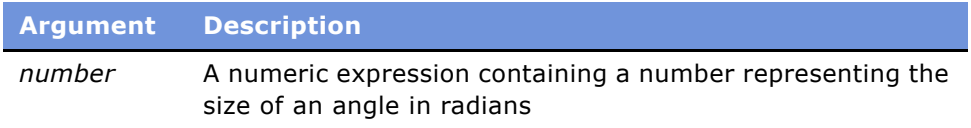

## **Returns**

The sine of *number.*

### **Usage**

The return value is between -1 and 1. The return value is single precision if the angle is an integer, currency, or single-precision value; double precision for a long, variant, or double-precision value. The angle is specified in radians and can be either positive or negative.

To convert degrees to radians, multiply by (PI/180). The value of PI is 3.14159.

## **Example**

This example finds the height of a building, given the length of the roof and the roof pitch.

```
Sub Button_Click
  Dim height, rooflength, pitch, msgtext As String
  Const PI = 3.14159
  Const conversion = PI/180pitch = 35pitch = pitch * conversion
  rooflength = 75height = Sin(pitch) * rooflengthmsgtext = "The height of the building is " 
  msgtext = msgtext & Format(height, "##.##") & " feet."
End Sub
```

```
"Atn Function" on page 54
"Cos Function" on page 71
"Tan Function" on page 261
"Derived Trigonometric Functions for Siebel VB" on page 295
```
## <span id="page-235-0"></span>**Space Function**

This standard VB function returns a string of spaces.

### **Syntax**

Space[\$](*number*)

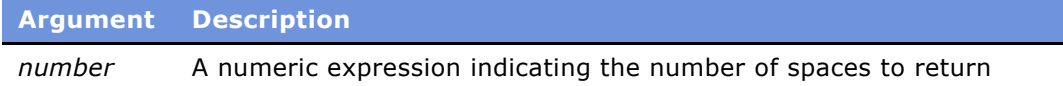

#### **Returns**

A string of *number* spaces.

#### **Usage**

*Number* can be any numeric data type, but is rounded to an integer. *Number* must be between 0 and 32,767.

The dollar sign  $(\frac{4}{5})$  in the function name is optional. If it is included, the return type is string. Otherwise the function returns a variant of vartype 8 (string).

## **Example**

For an example, read "Oct Function" on page 189.

"Spc Function" on page 237 "String Function" on page 257

## <span id="page-236-0"></span>**Spc Function**

This standard VB function prints a specified number of spaces.

### **Syntax**

Spc(*number*)

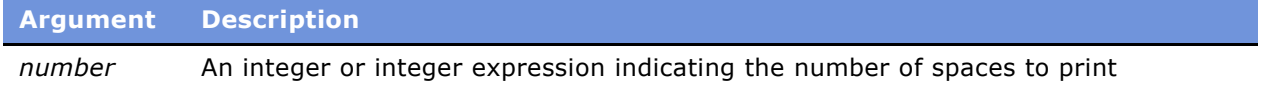

### **Returns**

A string of spaces in the target of a Print statement.

#### **Usage**

The Spc function can be used only inside a Print statement.

When the Print statement is used, the Spc function uses the following rules for determining the number of spaces to output:

- If *number* is less than the total line width, Spc outputs *number* spaces.
- If *number* is greater than the total line width, Spc outputs *number* Mod *width* spaces.
- If the difference between the current print position and the output line width (call this difference *x*) is less than *number* or *number* Mod *width*, then Spc skips to the next line and outputs *number*  - *x* spaces.
	- To set the width of a print line, use the Width statement.

## **Example**

This example outputs five spaces and the string ABCD to a file. The five spaces are derived by taking 15 Mod 10, or the remainder of dividing 15 by 10.

```
Sub Button_Click
  Dim str1 as String
  Dim x as String * 10
   str1 = "ABCD"Open "C:\temp001" For Output As #1
  Width #1, 10
   Print #1, Spc(15); str1
  Close #1
  Open "C:\TEMP001" as #1 Len = 12
  Get #1, 1,x
```

```
Close #1
  Kill "C:\temp001"
End Sub
```
"Print Statement" on page 201 "Space Function" on page 236 "Tab Function" on page 260 "Width Statement" on page 283

## <span id="page-237-0"></span>**SQLClose Function**

This custom VB function disconnects from an ODBC data source connection that was established by SQLOpen.

**NOTE:** Siebel VB SQLxxxx functions are supported for non-Unicode databases only.

### **Syntax**

SQLClose(*connection*)

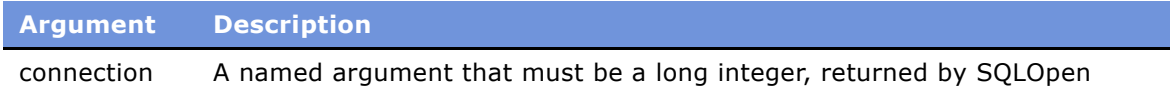

### **Returns**

A variant having one of the following values:

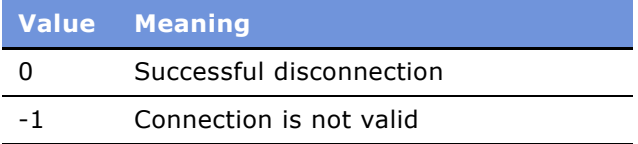

### **Usage**

For information about named arguments, read "Named Arguments" on page 37 and "Call Statement" [on page 58.](#page-57-0)

If you invoke the ODBC function "SQLClose" with an invalid argument (for example, SQLClose(0) or a variable argument without an initialized value), the function responds with the undocumented return code of -2, which indicates an invalid data source connection.

**CAUTION:** This function, as well as the other SQL functions available in Siebel VB, should not be used to query the underlying database. Use the Siebel Object Interfaces to query Siebel data. Use the SQL functions only to query non-Siebel data.

#### **Example**

This example opens the data source named SblTest, gets the names in the ODBC data sources, and closes the connection.

```
Sub Button_Click
   ' Declarations 
     Dim outputStr As String
     Dim connection As Long
     Dim prompt As Integer
     Dim datasources(1 To 50) As Variant
     Dim retcode As Variant
   prompt = 5' Open the data source "SblTest"
     connection = SQLOpen("DSN = SblTest", outputStr, prompt: = 4)
    action1 = 1 ' Get the names of the ODBC data sources
    retcode = SQLGetSchema(connection: = connection,action: _
    = 1,qualifier: = qualifier, ref: = datasources())
   Close the data source connection
     retcode = SQLClose(connection)
```
End Sub

## **See Also**

"SQLError Function" on page 239 "SQLExecQuery Function" on page 241 *N*SQLGetSchema Function<sup>"</sup> on page 243 "SQLOpen Function" on page 245 "SQLRequest Function" on page 247 "SQLRetrieve Function" on page 249 "SQLRetrieveToFile Function" on page 251

## <span id="page-238-0"></span>**SQLError Function**

This custom VB function can be used to retrieve detailed information about errors that might have occurred when making an ODBC function call. It returns errors for the last ODBC function and the last connection.

**NOTE:** Siebel VB SQLxxxx functions are supported for non-Unicode databases only.

## **Syntax**

SQLError(*destination()*)

### **Argument Description**

*destination* A two-dimensional array of type variant, in which each row contains one error

#### **Returns**

Not applicable

### **Usage**

Detailed information for each detected error is returned to the caller in the destination array. Each row of the destination array is filled with information for one error. The elements of each row are filled with the following data:

- Element 1: A character string indicating the ODBC error class/subclass
- Element 2: A numeric value indicating the data source native error code
- Element 3: A text message describing the error

Note that information for more than one error may be returned in the destination array. A 0 in the first element of a row indicates the end of error information in the destination array.

If there are no errors from a previous ODBC function call, then a 0 is returned in the caller's array at (1,1). If the array is not two dimensional or does not provide for the return of the preceding three elements, then an error message is returned in the caller's array at  $(1,1)$ .

**CAUTION:** This function, as well as the other SQL functions available in Siebel VB, should not be used to query the underlying database. Use the Siebel Object Interfaces to query Siebel data. Use the SQL functions only to query non-Siebel data.

## **Example**

This example forces an error to test the SQLError function.

```
Sub Button_Click
' Declarations 
  Dim connection As long
   Dim prompt as integer
  Dim retcode as long
   Dim errors(1 To 10, 1 To 3) as Variant
   ' Open the data source
   connection = SQLOpen("DSN = SVBTESTW;UID=DBA;PWD=SQL"
,outputStr, prompt: = 3)
   ' force an error to test SQLError select a nonexistent table 
   retcode = SQLExecQuery(connection: = connection, query: = "select * from notable 
")
   ' Retrieve the detailed error message information into the
   ' errors array
   SQLError destination: = errors
   errorCounter = 1while errors(errorCounter, 1) < 0error = errorwend
      retcode = SQLClose(connection)
```
end sub

## **See Also**

"SQLClose Function" on page 238 "SQLExecQuery Function" on page 241 "SQLGetSchema Function" on page 243 "SQLOpen Function" on page 245 "SQLRequest Function" on page 247 "SQLRetrieve Function" on page 249 "SQLRetrieveToFile Function" on page 251

## <span id="page-240-0"></span>**SQLExecQuery Function**

This custom VB function executes a SQL statement on a connection established by SQLOpen.

**NOTE:** Siebel VB SQLxxxx functions are supported for non-Unicode databases only.

## **Syntax**

SQLExecQuery(*connection, query*)

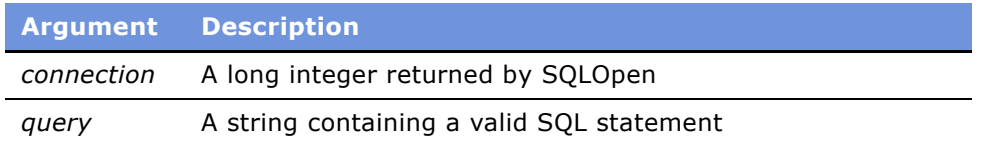

#### **Returns**

The number of columns in the result set for SQL SELECT statements as a variant.

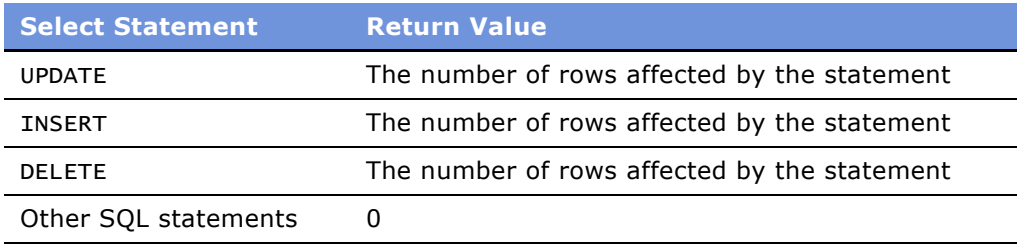

### **Usage**

If the function is unable to execute the query on the specified data source, or if the connection is invalid, a negative error code is returned.

If SQLExecQuery is called and there are any pending results on that connection, the pending results are replaced by the new results.

**CAUTION:** This function, as well as the other SQL functions available in Siebel VB, should not be used to query the underlying database. Use the Siebel Object Interfaces to query Siebel data. Use the SQL functions only to query non-Siebel data.

### **Example**

This example performs a query on the data source.

```
Sub Button_Click
   ' Declarations
     Dim connection As Long
     Dim destination(1 To 50, 1 To 125) As Variant
     Dim retcode As long
     ' open the connection
    connection = SQLOpen("DSN = SbTest", outputStr, prompt: = 3) ' Execute the query
     query = "select * from customer" 
     retcode = SQLExecQuery(connection,query)
     ' retrieve the first 50 rows with the first 6 columns of 
     ' each row into the array destination, omit row numbers and 
     ' put column names in the first row of the array
   retcode = SQLRetrieve(connection: = connection, \_destination: = destination, columnNames: = 1, rowNumbers: \overline{\phantom{a}}= 0, maxRows: = 50, maxColumns: = 6, fetchFirst: = 0)
     ' Get the next 50 rows of from the result set
    retcode = SQLRetrieve(connection: = connection, \_destination: = destination, columnNames: = 1, rowNumbers: \overline{\phantom{a}}= 0, maxRows: = 50, maxColumns: = 6)
     ' Close the connection
        retcode = SQLClose(connection)
```
End Sub

## **See Also**

"SQLClose Function" on page 238 "SQLError Function" on page 239 "SQLGetSchema Function" on page 243 "SQLOpen Function" on page 245 "SQLRequest Function" on page 247 "SQLRetrieve Function" on page 249 "SQLRetrieveToFile Function" on page 251

## <span id="page-242-0"></span>**SQLGetSchema Function**

This custom VB function returns a variety of information, including information on the data sources available, current user ID, names of tables, names and types of table columns, and other data source/database related information.

**NOTE:** Siebel VB SQLxxxx functions are supported for non-Unicode databases only.

## **Syntax**

SQLGetSchema *connection, action, qualifier, ref()*

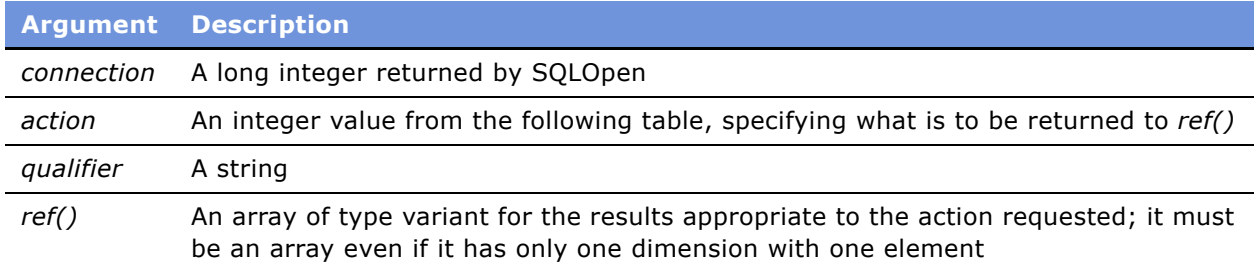

### **Returns**

A variant whose value depends on the *action* requested, as determined by the values in [Table 6](#page-242-1). A negative return value indicates an error. A -1 is returned if the requested information cannot be found or if the connection is not valid.

| <b>Action</b><br><b>Value</b> | <b>Returns</b>                                                                                                    |
|-------------------------------|----------------------------------------------------------------------------------------------------|
| 1                             | List of available data sources (dimension of $ref()$ is 1)                                                                              |
| 2                             | List of databases on the current connection (not supported)                                                                             |
| 3                             | List of owners in a database on the current connection (not supported)                                                                  |
| $\overline{4}$                | List of tables on the specified connection                                                                                              |
| 5                             | List of columns in the table specified by <i>qualifier (ref()</i> must be two dimensions);<br>returns the column name and SQL data type |
| 6                             | The user ID of the current connection user                                                                                              |
| 7                             | The name of the current database                                                                                                    |
| 8                             | The name of the data source for the current connection                                                                                  |
| 9                             | The name of the DBMS the data source uses (for example, DB2)                                                                            |
| 10                            | The server name for the data source                                                                                                    |
| 11                            | The terminology used by the data source to refer to owners                                                                              |

<span id="page-242-1"></span>Table 6. Values for *Action*

#### Table 6. Values for *Action*

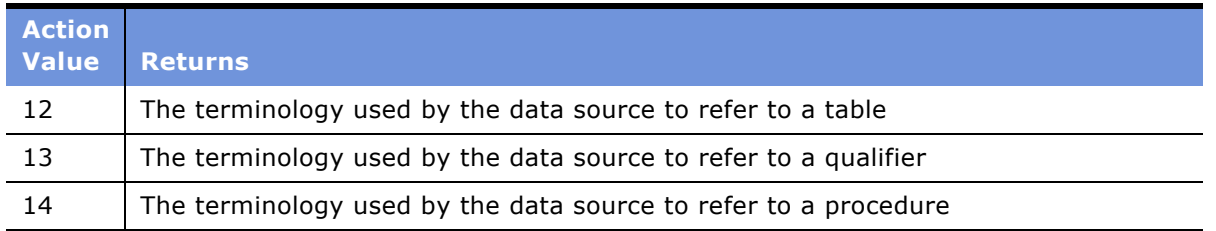

#### **Usage**

The destination array must be properly dimensioned to support the action, or an error is returned. Actions 2 and 3 are not currently supported. Action 4 returns every table and does not support the use of the *qualifier*. Not every database product and ODBC driver support every action.

**CAUTION:** This function, as well as the other SQL functions available in Siebel VB, should not be used to query the underlying database. Use the Siebel Object Interfaces to query Siebel data. Use the SQL functions only to query non-Siebel data.

## **Example**

This example opens the data source named SblTest, gets the names in the ODBC data sources, and closes the connection.

```
Sub Button_Click
   'Declarations 
        Dim outputStr As String
        Dim connection As Long
        Dim prompt As Integer
        Dim datasources(1 To 50) As Variant
        Dim retcode As Variant
        prompt = 5
      'Open the data source "SblTest"
        connection = SQLOpen("DSN=SblTest; UID=SADMIN; PWD=SADMIN", 
outputStr,prompt:=4)
       action1 = 1 ' Get the names of the ODBC data sources
        retcode = SQLGetSchema(connection:= connection,action:= 1,qualifier:= 
qualifier, ref:= datasources())
      'Close the data source connection
        retcode = SQLClose(connection)
      End Sub
```
- "SQLClose Function" on page 238 "SQLError Function" on page 239 "SQLExecQuery Function" on page 241 "SQLOpen Function" on page 245 "SQLRequest Function" on page 247 "SQLRetrieve Function" on page 249
- "SQLRetrieveToFile Function" on page 251

## <span id="page-244-0"></span>**SQLOpen Function**

This custom VB function establishes a connection to an ODBC data source.

**NOTE:** Siebel VB SQLxxxx functions are supported for non-Unicode databases only.

## **Syntax**

SQLOpen(*connectString,* [*outputString*][*, prompt*])

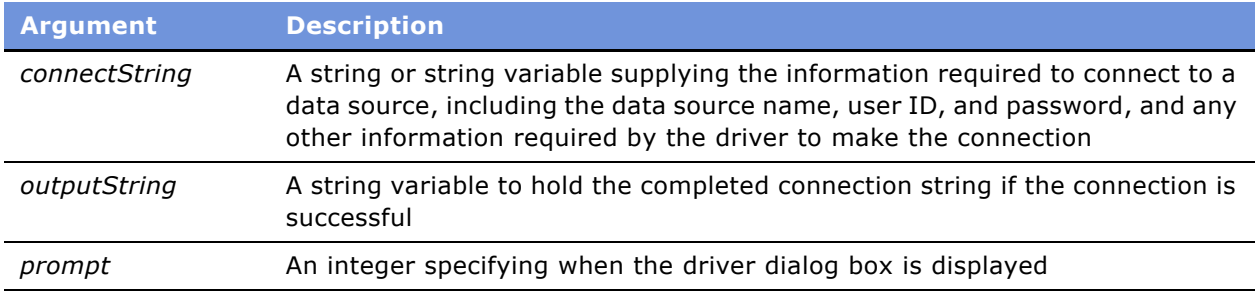

The following table lists the values for *prompt*. When *prompt* is omitted, 2 is assumed.

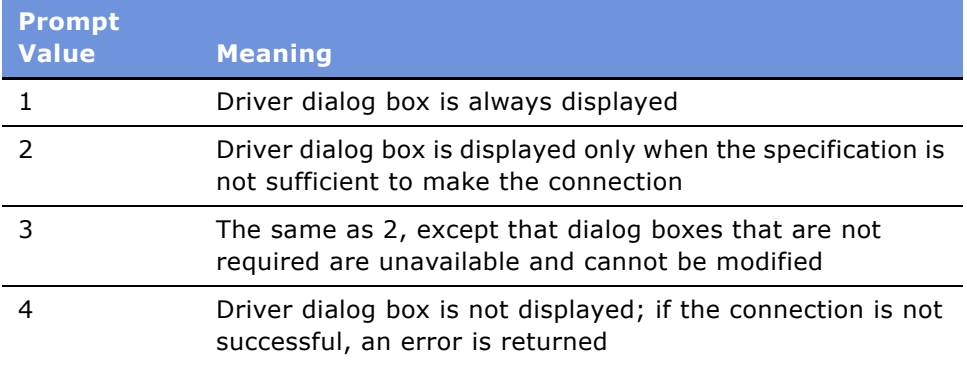

#### **Returns**

A long integer representing a unique connection ID, which can be used with other ODBC functions. The completed connection string is returned in *outputString* if this argument is used. If the connection cannot be established, then an ODBC error with a negative numeric value is returned. Test this value using the instructions in "SQLError Function" on page 239.

#### **Usage**

The *connectString* variable generally takes the following form; however, it must follow the format dictated by the ODBC driver you are using.

ìDSN=dataSourceName;UID=loginID;PWD=passwordî

As the example that follows shows, some parts of this string may not be required; you must supply whatever information is required by the ODBC driver to make the connection. For details on the connect string used to access a Siebel application, read Siebel Technical Note #206.

**CAUTION:** This function, as well as the other SQL functions available in Siebel VB, should not be used to query the underlying database. Use the Siebel Object Interfaces to query Siebel data. Use the SQL functions only to query non-Siebel data.

### **Example**

This example opens the data source named SblTest, gets the names in the ODBC data sources, and closes the connection.

```
Sub Button_Click
   Dim outputStr As String
   Dim connection As Long
   Dim prompt As Integer
   Dim action As Integer
   Dim qualifier As String
   Dim datasources(1 To 50) As Variant
   Dim retcode As Variant
   prompt = 4Set ret = TheApplication.NewPropertySet()
   ' Open the datasource "SblTest" with a user name of sa, _
   password of sa
   connection =SQLOpen("DSN=SblTest;UID=sa;PWD=sa",outputStr,prompt:=4) 
   action = 1 ' Get the names of the ODBC data sources
   retcode = SQLGetSchema(connection:=connection, _
      action:=1, \overline{\phantom{a}} qualifier:=qualifier, _
      ref:=datasources())
   í Close the data source connection
   retcode = SQLClose(connection)
End Sub
```
"SQLClose Function" on page 238 "SQLError Function" on page 239 "SQLExecQuery Function" on page 241 "SQLGetSchema Function" on page 243 "SQLRequest Function" on page 247 "SQLRetrieve Function" on page 249 "SQLRetrieveToFile Function" on page 251

## <span id="page-246-0"></span>**SQLRequest Function**

This custom VB function establishes a connection to a data source, executes a SQL statement contained in *query\$*, returns the results of the request in the *ref()* array, and closes the connection.

**NOTE:** Siebel VB SQLxxxx functions are supported for non-Unicode databases only.

## **Syntax**

SQLRequest(*connectString, query, outputString*[*, prompt*][, *columnNames*]*, ref()*)

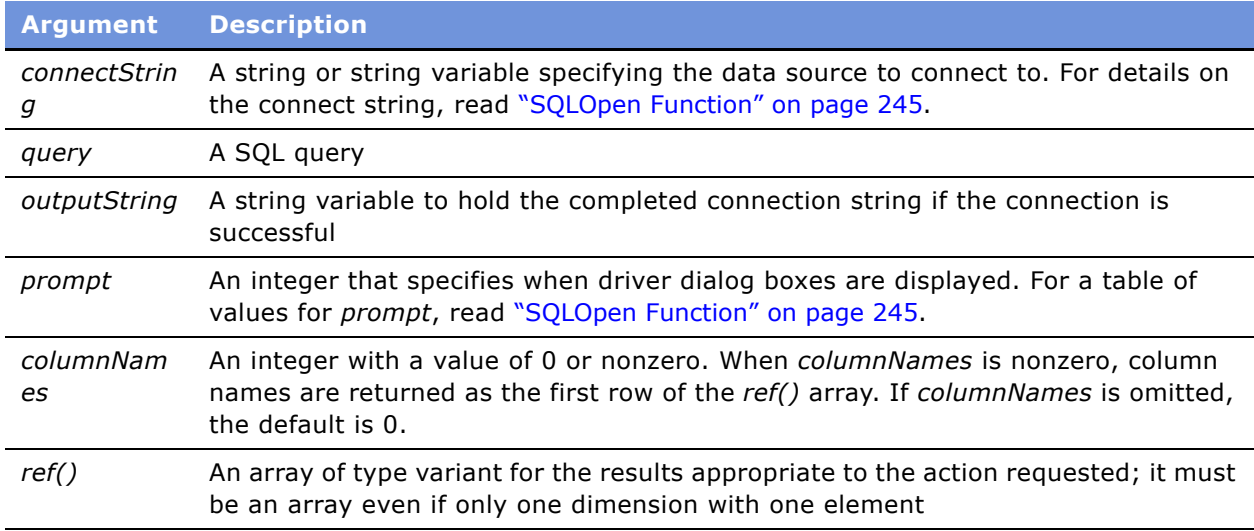

### **Returns**

A variant containing a negative-numbered error code if the connection cannot be made, the query is invalid, or another error condition occurs. If the request is successful, returns a positive number representing the number of results returned or rows affected. Other SQL statements return 0.

#### **Usage**

The SQLRequest function establishes a connection to the data source specified in *connectString,*  executes the SQL statement contained in *query,* returns the results of the request in the *ref()* array, and closes the connection.

**CAUTION:** This function, as well as the other SQL functions available in Siebel VB, should not be used to query the underlying database. Use the Siebel Object Interfaces to query Siebel data. Use the SQL functions only to query non-Siebel data.

### **Example**

```
Function WebApplet_PreInvokeMethod (MethodName As String) As Integer
  If MethodName = "queryExtSys" Then
      ' The following opens the datasource SVBTESTW and
      ' executes the query specified by query and returns the
      ' results in destination.
     Dim errors(1 To 10, 1 To 3) As Variant
     Dim destination(1 To 50, 1 To 125) As Variant
     Dim prompt As Integer
     Dim outputStr As String
     Dim retCode As Integer
      ' In the event of a connection error, do not display a
      ' dialog box, return an error
     prompt = 4' SQL Statement to submit. In this example we'll perform a
      ' simple select
     query = "SELECT * FROM authors"
      ' Invoke the SQLRequest function to submit the SQL, execute the
      ' query and return a result set.
      retCode = SQLRequest("DSN=SVBTESTW;UID=sa;PWD=sa"
              query, outputStr, prompt, 0, destination())
      ' If retCode < 0, an error has occurred. Retrieve the first
      í error returned in the array and display to the user.
     If retCode < 0 Then
        SQLError destination := errors
        error = 1
        While errors(errorCounter, 1) \Leftrightarrow 0TheApplication.RaiseErrorText "Error " & _
            " ODBC error: " & destination(errCounter,1) & _
            " Numeric code = " & destination(errCounter,2) & _
           " Error Text = " & destination(errCounter,3)
           error = 1Wend
     Else
         ' do some processing of the results
     End If
```

```
WebApplet_PreInvokeMethod = CancelOperation
Else
  WebApplet_PreInvokeMethod = ContinueOperation
End If
```
End Function

## **See Also**

```
"SQLClose Function" on page 238
"SQLError Function" on page 239
"SQLExecQuery Function" on page 241
"SQLGetSchema Function" on page 243
"SQLOpen Function" on page 245
"SQLRetrieve Function" on page 249
"SQLRetrieveToFile Function" on page 251
```
## <span id="page-248-0"></span>**SQLRetrieve Function**

This custom VB function fetches the results of a pending query on the connection specified by *connection* and returns the results in the *destination()* array.

**NOTE:** Siebel VB SQLxxxx functions are supported for non-Unicode databases only.

### **Syntax**

SQLRetrieve(*connection, destination()*[*, maxColumns*][*, maxRows*] [*, columnNames*][*, rowNumbers*][*, fetchFirst*])

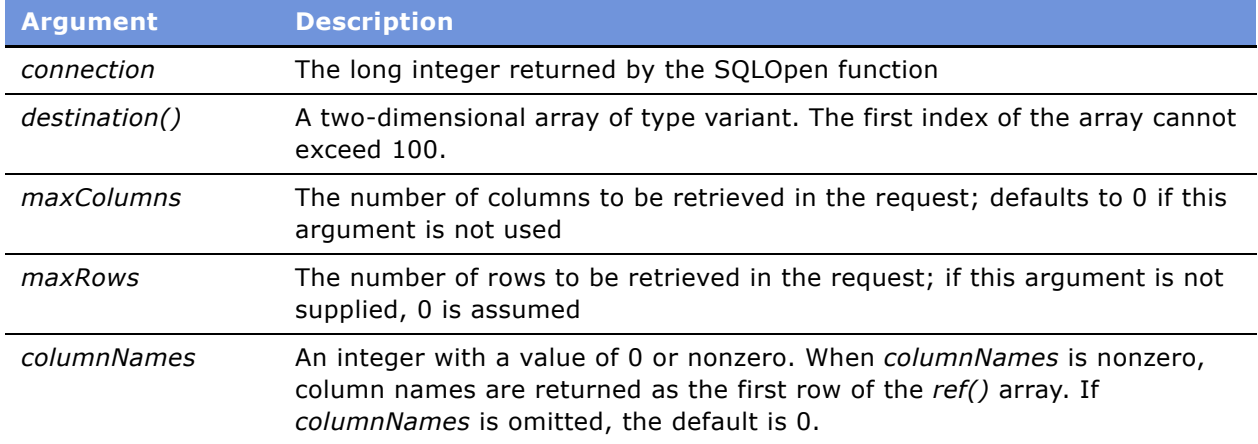

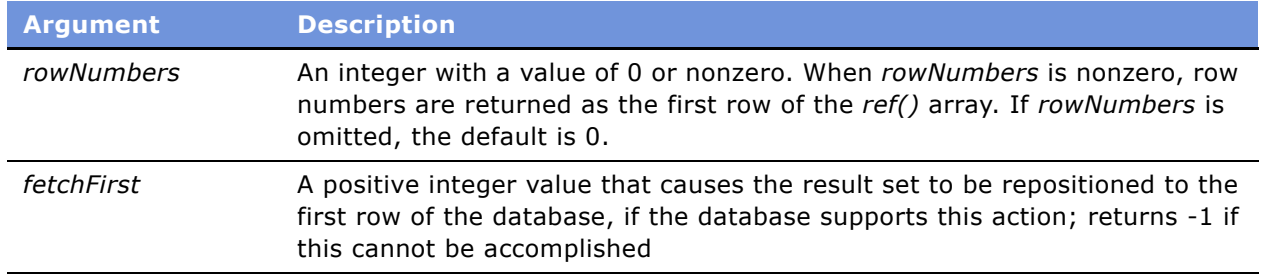

### **Returns**

A variant containing the following values:

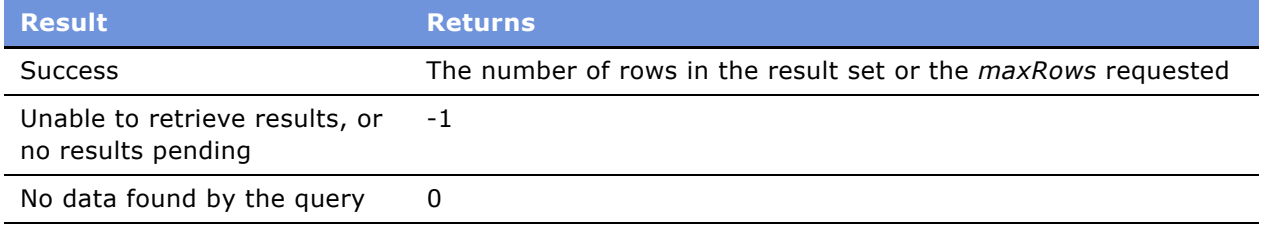

## **Usage**

If *maxColumns* or *maxRows* is omitted, the array size is used to determine the maximum number of columns and rows retrieved, and an attempt is made to return the entire result set. Extra rows can be retrieved by using SQLRetrieve again and by setting *fetchFirst* to 0. If *maxColumns* specifies fewer columns than are available in the result, SQLRetrieve discards the rightmost result columns until the results fit the specified size.

When *columnNames* is nonzero, the first row of the array is set to the column names as they are specified by the database schema. When r*owNumbers* is nonzero, row numbers are returned in the first column of *destination()*. SQLRetrieve clears the user's array prior to fetching the results.

When *fetchFirst* is nonzero, it causes the result set to be repositioned to the first row if the database supports the function. If the database does not support repositioning, the result set -1 error is returned.

If there are more rows in the result set than can be contained in the *destination()* array or than have been requested using *maxRows*, the user can make repeated calls to SQLRetrieve until the return value is 0.

**CAUTION:** This function, as well as the other SQL functions available in Siebel VB, should not be used to query the underlying database. Use the Siebel Object Interfaces to query Siebel data. Use the SQL functions only to query non-Siebel data.

### **Example**

This example retrieves information from a data source.

Sub Button\_Click ' Declarations

```
 Dim connection As Long
     Dim destination(1 To 50, 1 To 125) As Variant
     Dim retcode As long
   ' open the connection
   connection = SQLOpen("DSN = SblTest",outputStr,prompt: = 3)
   ' Execute the query
   query = "select * from customer" 
   retcode = SQLExecQuery(connection,query)
   ' retrieve the first 50 rows with the first 6 columns of 
   ' each row into the array destination, omit row numbers and 
   ' put column names in the first row of the array
   retcode = SQLRetrieve(connection: = connection, \_destination: = destination, columnNames: = 1, -rowNumbers: = 0, maxRows: = 50, maxColumns: = 6, -fetchFirst: = 0)' Get the next 50 rows of from the result set
   retcode = SQLRetrieve(connection: = connection, \overline{\phantom{a}}destination: = destination, columnNames: = 1, -rowNumbers: = 0, maxRows: = 50, maxColumns: = 6)
   ' Close the connection
      retcode = SQLClose(connection)
End Sub
```

```
"SQLClose Function" on page 238
"SQLError Function" on page 239
"SQLExecQuery Function" on page 241
"SQLGetSchema Function" on page 243
"SQLOpen Function" on page 245
"SQLRequest Function" on page 247
"SQLRetrieveToFile Function" on page 251
```
## <span id="page-250-0"></span>**SQLRetrieveToFile Function**

This custom VB function fetches the results of a pending query on the connection specified by *connection* and stores them in the file specified by *destination.*

**NOTE:** Siebel VB SQLxxxx functions are supported for non-Unicode databases only.

### **Syntax**

SQLRetrieveToFile(*connection, destination*[*, columnNames*][*, columnDelimiter*])

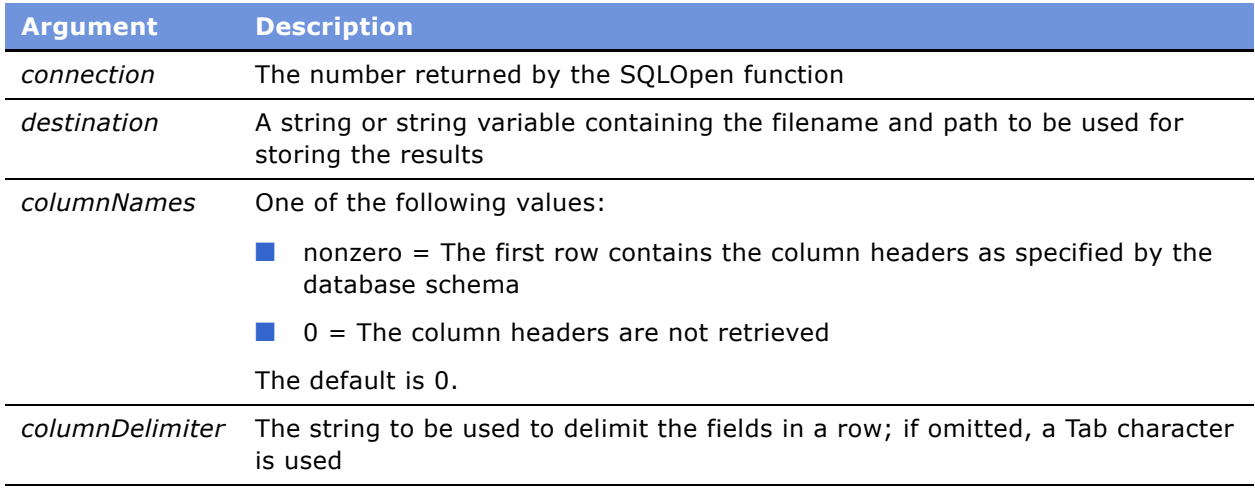

#### **Returns**

If successful, a variant containing the number of rows in the result set; if unsuccessful, -1.

### **Usage**

The arguments must be named arguments. For information about named arguments, read "Named Arguments" on page 37 and "Call Statement" on page 58.

**CAUTION:** This function, as well as the other SQL functions available in Siebel VB, should not be used to query the underlying database. Use the Siebel Object Interfaces to query Siebel data. Use the SQL functions only to query non-Siebel data.

## **Example**

This example opens a connection to a data source and retrieves information to a file.

```
Sub Button_Click
   'Declarations
   Dim connection As Long
   Dim destination(1 To 50, 1 To 125) As Variant
  Dim retcode As long
   'open the connection
   connection = SQLOpen("DSN = SblTest",outputStr,prompt: = 3)
   ' Execute the query
   query = "select * from customer" 
   retcode = SQLExecQuery(connection,query)
```
```
'Place the results of the previous query in the file 
'named by filename and put the column names in the file 
'as the first row.
'The field delimiter is %
   filename = "c:\myfile.txt"
   columnDelimiter = "%"
   retcode = SQLRetrieveToFile(connection: = connection, \overline{\phantom{a}}destination: = filename, columnNames: = 1, -columnDelimiter: = columnDelimiter)
   retcode = SQLClose(connection)
```
End Sub

### **See Also**

```
"SQLClose Function" on page 238
"SQLError Function" on page 239
"SQLExecQuery Function" on page 241
"SQLGetSchema Function" on page 243
"SQLOpen Function" on page 245
SQLRequest Function<sup>"</sup> on page 247
"SQLRetrieve Function" on page 249
```
## **Sqr Function**

This standard VB function returns the square root of a number.

#### **Syntax**

Sqr(*number*)

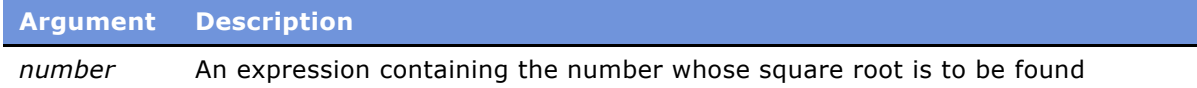

#### **Returns**

The square root of *number*.

#### **Usage**

The return value is single precision for an integer, currency, or single-precision numeric expression; double precision for a long, variant, or double-precision numeric expression.

## **Example**

For an example that calculates the square root of 2 as a double-precision floating-point value and displays it in scientific notation, read "Format Function" on page 114.

"Exp Function" on page 106 "Fix Function" on page 111 "Int Function" on page 146 "Log Function" on page 170 "Rnd Function" on page 216 "Sgn Function" on page 233

## <span id="page-253-0"></span>**Static Statement**

This standard VB statement declares variables and allocates storage space.

## **Syntax**

Static *variableName* [As *type*] [, *variableName* [As *type*]] ...

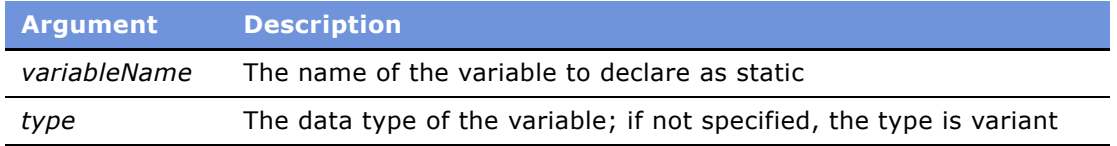

#### **Returns**

Not applicable

#### **Usage**

Variables declared with the Static statement retain their value as long as the program is running. The syntax of Static is exactly the same as the syntax of the Dim statement.

Variables of a procedure can be made static by using the Static keyword in a definition of that procedure. For more information, read "Function...End Function Statement" on page 122 and "Sub...End Sub Statement" on page 259.

## **See Also**

"Dim Statement" on page 89 "Function...End Function Statement" on page 122 "Global Statement" on page 134 "Option Base Statement" on page 194 "ReDim Statement" on page 208 "Sub...End Sub Statement" on page 259

## **Stop Statement**

This standard VB statement halts program execution.

Stop

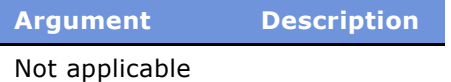

**Returns**

Not applicable

## **Usage**

Stop statements can be placed anywhere in a program to suspend its execution. Although the Stop statement halts program execution, it does not close files or clear variables.

### **Example**

This example stops program execution at the user's request.

```
Sub Button_Click
  Dim str1
  str1 = YIf str1 = "Y" or str1 = "y" then
     Stop
  End If
End Sub
```
## <span id="page-254-0"></span>**Str Function**

This standard VB function returns a string representation of a number.

## **Syntax**

Str[\$](*number*)

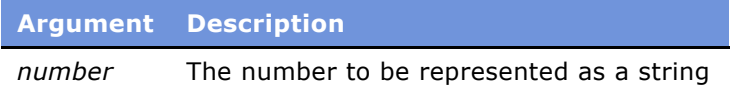

#### **Returns**

A string representation of *number*.

### **Usage**

The precision in the returned string is single precision for an integer or single-precision numeric expression; double precision for a long or double-precision numeric expression, and currency precision for currency. Variants return the precision of their underlying vartype.

The dollar sign  $(\frac{2}{3})$  in the function name is optional. If it is specified, the return type is string. Otherwise the function returns a variant of vartype 8 (string).

## **Example**

This example prompts for two numbers, adds them, and then shows them as a concatenated string.

```
Sub Button_Click
  Dim x as Integer
  Dim y as Integer
  Dim str1 as String
  Dim value1 as Integer
  x = 1y = 2str1 = "The sum of these numbers is: " & x+ystr1 = str(x) & str(y)End Sub
```
### **See Also**

```
"Format Function" on page 114
"Val Function" on page 276
```
## **StrComp Function**

This standard VB function compares two strings and returns an integer specifying the result of the comparison.

### **Syntax**

StrComp(*string1, string2*[*, compare*])

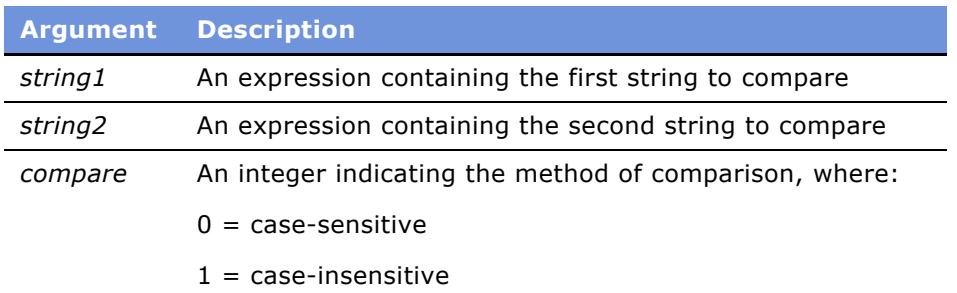

#### **Returns**

One of the following values:

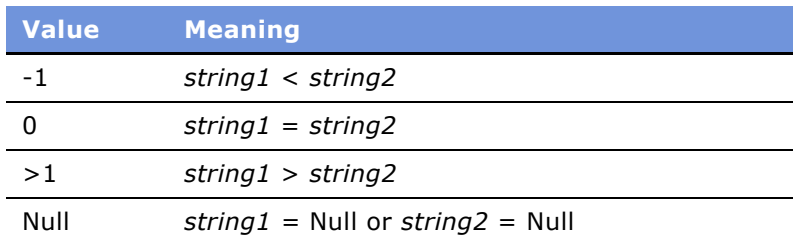

#### **Usage**

If *compare* is 0, a case-sensitive comparison based on the ANSI character set sequence is performed. If *compare* is 1, a case-insensitive comparison is done based upon the relative order of characters as determined by the country code setting for your computer. If this argument is omitted, the module-level default, as specified with Option Compare, is used.

The *string1* and *string2* arguments are both passed as variants. Therefore, any type of expression is supported. Numbers are automatically converted to strings.

#### **Example**

This example compares a user-entered string to the string Smith.

```
Option Compare Text
Sub Button_Click
  Dim lastname as String
  Dim smith as String
  Dim x as Integer
  smith = "Smith"
  lastname = "smith"
  x = StrComp(lastname, smith, 1)
  If x = 0 then
      'You typed Smith or smith
      End If
End Sub
```
## **See Also**

"InStr Function" on page 144 "Option Compare Statement" on page 196

## **String Function**

This standard VB function returns a string consisting of a repeated character.

### **Syntax A**

String[\$](*number, character*)

#### **Syntax B**

String[\$] (*number, stringExpression*)

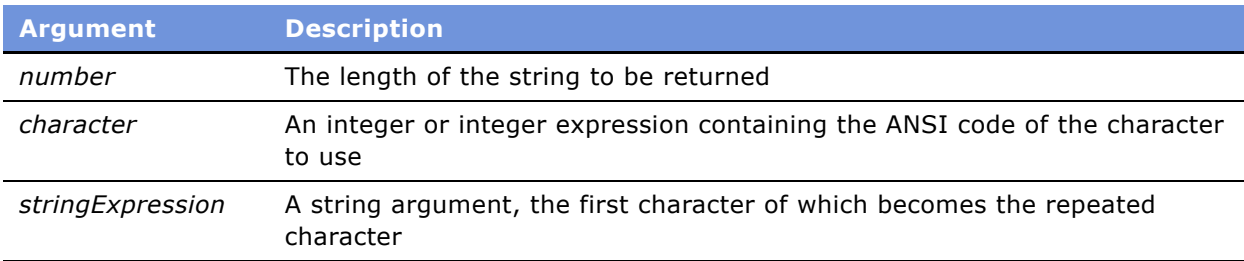

#### **Returns**

A string containing *number* repetitions of the specified character.

#### **Usage**

*Number* must be between 0 and 32,767.

*Character* must evaluate to an integer between 0 and 255.

The dollar sign  $(\frac{2}{3})$  in the function name is optional. If it is included, the return type is string. Otherwise the function returns a variant of vartype 8 (string).

#### **Example**

This example places asterisks (\*) in front of a string that is printed as a payment amount.

```
Sub Button_Click
  Dim str1 as String
  Dim size as Integer
i: str1 = 666655.23
  If Instr(str1, "." ) = 0 then
     str1 = str1 + ".00"End If
  If Len(str1)>10 then
     Goto i
  End If
  size = 10-Len(str1)
'Print amount in a space on a check allotted for 10 characters
  str1 = String(size,Asc("*")) & str1
End Sub
```
#### **See Also**

```
"Space Function" on page 236
"Str Function" on page 255
```
# <span id="page-258-0"></span>**Sub...End Sub Statement**

This standard VB construct defines a subprogram procedure.

### **Syntax**

[Static] [Private] Sub *name* [([Optional] *argument* [As *type*], ...)] End Sub

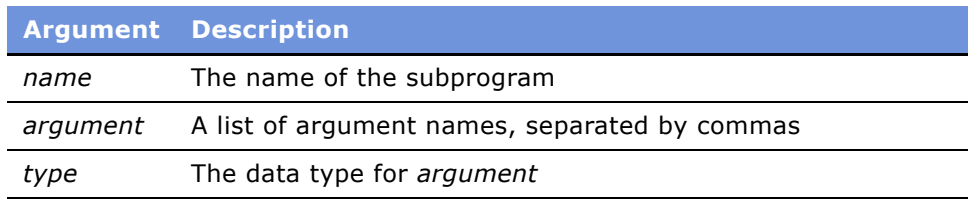

### **Returns**

Not applicable

#### **Usage**

A call to a subprogram stands alone as a separate statement (read "Call Statement" on page 58). Recursion is supported.

The data type of a argument can be specified by using a type character or by using the As clause. Record arguments are declared by using an As clause and a type that has previously been defined using the Type statement. Array arguments are indicated by using empty parentheses after the *argument*. The array dimensions are not specified in the Sub statement. Every reference to an array within the body of the subprogram must have a consistent number of dimensions.

If an *argument* is declared as optional, its value can be omitted when the function is called. Only variant arguments can be declared as optional, and optional arguments must appear after the required arguments in the Sub statement. To check whether an optional argument was omitted by the user, use the IsMissing function (read "IsMissing Function" on page 153). For more information on using named arguments, read "Named Arguments" on page 37 and "Call Statement" on page 58.

The procedure returns to the caller when the End Sub statement is reached or when an Exit Sub statement is executed.

The Static keyword specifies that the variables declared within the subprogram retains their values as long as the program is running, regardless of the way the variables are declared.

The Private keyword specifies that the procedures are not accessible to functions and subprograms from other modules. Only procedures defined in the same module have access to a Private subprogram.

Basic procedures use the call by reference convention. This means that if a procedure assigns a value to an argument, it modifies the variable passed by the caller.

Use Function rather than Sub (read "Function...End Function Statement" on page 122) to define a procedure that has a return value.

**CAUTION:** You cannot write your own functions or subprograms directly in the methods and events exposed in Siebel Tools. You can write functions and subprograms in the (general) (declarations) section of a given method script. However, if you want your routines to be available throughout the program, you can use the Application\_PreInvokeMethod or an external DLL file as a central place to write them. For details, read Siebel Technical Notes #207 and #217.

If you create more than one function or subprogram in the (general) (declarations) section, be sure that any function or subprogram that may be called by other user-defined functions and subprograms appears before the procedure that calls it. Otherwise, you can not compile your procedures.

#### **Example**

This example is a subroutine that uses the Sub...End Sub statement.

```
Sub Button1_Click
   'Hello, World.
End Sub
```
### **See Also**

"BusComp Method" on page 55 "Dim Statement" on page 89 "Function...End Function Statement" on page 122 "Global Statement" on page 134 "Option Explicit Statement" on page 197 "Static Statement" on page 254

## **Tab Function**

This standard VB function moves the current print position to the column specified.

#### **Syntax**

Tab(*position*)

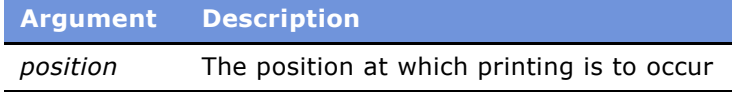

#### **Returns**

Not applicable

#### **Usage**

The Tab function can be used only inside a Print statement. The leftmost print position is position number 1.

When the Print statement is used, the Tab function uses the following rules for determining the next print position:

- If *position* is less than the total line width, the new print position is *position*.
- If *position* is greater than the total line width, the new print position is *n* Mod *width*.
- If the current print position is greater than *position* or *position* Mod *width*, Tab skips to the next line and sets the print position to *position* or *position* Mod *width*.

To set the width of a print line, use the Width statement.

#### **Example**

This example prints the octal values for the numbers from 1 to 25. It uses Tab to put five character spaces between the values.

```
Sub Button_Click
     Dim x As Integer
     Dim y As String
      For x = 1 to 25
        y = Oct$(x)Print x Tab(10) y
     Next x
End Sub
```
#### **See Also**

```
"Print Statement" on page 201
"Space Function" on page 236
"Spc Function" on page 237
"Width Statement" on page 283
```
## **Tan Function**

This standard VB function returns the tangent of an angle in radians.

### **Syntax**

Tan(*number*)

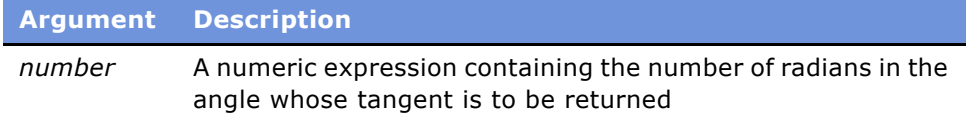

### **Returns**

The tangent of *number*.

#### **Usage**

*Number* is specified in radians and can be either positive or negative.

The return value is single precision if the angle is an integer, currency, or single-precision value; double precision for a long, variant, or double-precision value.

To convert degrees to radians, multiply by PI/180. The value of PI is 3.14159.

#### **Example**

This example finds the height of the exterior wall of a building, given its roof pitch and the length of the building.

```
Sub Button_Click
  Dim bldglen, wallht
  Dim pitch
  Dim msgtext
  Const PI = 3.14159Const conversion = PI/180On Error Resume Next
  pitch = 35pitch = pitch * conversion
  bldglen = 150
  wallht = Tan(pitch) * (bldqlen/2)End Sub
```
#### **See Also**

```
"Atn Function" on page 54
"Cos Function" on page 71
"Sin Function" on page 235
"Derived Trigonometric Functions for Siebel VB" on page 295
```
## **TheApplication Method**

TheApplication is a global Siebel method that returns the unique object of type Application. This is the root of every object within the Siebel Applications object hierarchy. Use this method to determine the object reference of the application, which is later used to find other objects, or to invoke methods on the application object. For details, read *Siebel Object Interfaces Reference*.

## <span id="page-261-0"></span>**Time Function**

This standard VB function returns a string representing the current time.

Time[\$]

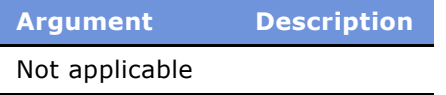

### **Returns**

An eight-character string of the format *hh:mm:ss,* where *hh* is the hour, *mm* is the minutes, and *ss* is the seconds. The hour is specified in military style and ranges from 0 to 23.

#### **Usage**

The dollar sign (\$) in the function name is optional. If it is included, the return type is string. Otherwise the function returns a variant of vartype 8 (string).

### **Example**

This example writes data to a file if it has not been saved within the last two minutes.

```
Sub Button_Click
  Dim tempfile
  Dim filetime, curtime
  Dim msgtext
  Dim acctno(100) as Single
  Dim x, I
  tempfile = C:\temp001"Open tempfile For Output As #1
  filetime = FileDateTime(tempfile)
  x = 1I = 1\text{acctno}(x) = 0Do
      curtime = Time\arctn(x) = 44If \text{acctno}(x) = 99 then
         For I = 1 to x -1Write #1, acctno(I)
         Next I
         Exit Do
      ElseIf (Minute(filetime) + 2)< = Minute(curtime) then
         For I = I to XWrite #1, acctno(I)
        Next I
      End If
      x = x + 1Loop
  Close #1
   x = 1msgtext = "Contents of c:\temp001 is:" & chr(10)Open tempfile for Input as #1
  Do While Eof(1) \le -1
```

```
Input #1, acctno(x)msgtext = msgtext & chr(10) & acctno(x)
     x = x + 1Loop
  Close #1
     Kill "c:\temp001"
End Sub
```
"Date Function" on page 80 "Date Statement" on page 81 "Time Statement" on page 264 "Timer Function" on page 265 "TimeSerial Function" on page 266 "TimeValue Function" on page 267

## <span id="page-263-0"></span>**Time Statement**

This standard VB statement sets the computer's time.

#### **Syntax**

Time[\$] = *expression*

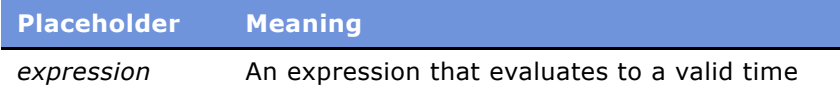

#### **Returns**

Not applicable

#### **Usage**

When Time (with the dollar sign, \$) is used, *expression* must evaluate to a string of one of the following forms:

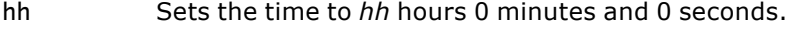

- hh:mm Sets the time to *hh* hours *mm* minutes and 0 seconds.
- hh:mm:ss Sets the time to *hh* hours *mm* minutes and *ss* seconds.

Time uses a 24-hour clock. Thus, 6:00 P.M. must be entered as 18:00:00.

If the dollar sign (\$) is omitted, *expression* can be a string containing a valid date, or a variant of vartype 7 (date) or 8 (string).

If *expression* is not already a variant of vartype 7 (date), Time attempts to convert it to a valid time. It recognizes time separator characters defined in the International section of the Windows Control Panel. Time (without the \$) accepts both 12- and 24-hour clocks.

## **Example**

This example changes the time on the computer's clock.

```
Sub Button_Click
  Dim newtime As String
  Dim answer As String
  On Error Resume Next
i: 
  newtime = "5:30"answer = PMIf answer = "PM" or answer = "pm" then
     newtime = newtime &"PM"
  End If
  Time = newtime
  If Err \leq 0 then
      Err = 0Goto i
     End If
End Sub
```
### **See Also**

"Date Function" on page 80 "Date Statement" on page 81 "Time Function" on page 262 "TimeSerial Function" on page 266 "TimeValue Function" on page 267

## <span id="page-264-0"></span>**Timer Function**

This standard VB function returns the number of seconds that have elapsed since midnight.

#### **Syntax**

Timer

**Argument Description** Not applicable

### **Returns**

The number of seconds that have elapsed since midnight.

#### **Usage**

The Timer function can be used in conjunction with the Randomize statement to seed the random number generator.

#### **Example**

This example uses the Timer to find Megabucks numbers.

```
Sub Button_Click
  Dim msgtext As String
  Dim value(9) As Single
  Dim nextvalue As Integer
  Dim x As Integer
  Dim y As Integer
  msgtext = "Your Megabucks numbers are: "
   For x = 1 to 8Do
         value(x) = Timervalue(x) = value(x) * 100
         value(x) = str(value(x))value(x) = Val(Right(value(x), 2))Loop Until value(x)>1 and value(x)<36
      For y = 1 to 1500
     Next y
  Next x
  For y = 1 to 8For x = 1 to 8
     If y \leq x then
         If value(y) = value(x) then
            value(x) = value(x) + 1End If
     End If
   Next x
  Next y
   For x = 1 to 8
     msgtext = msgtext & value(x) & " "
     Next x
End Sub
```
#### **See Also**

"Randomize Statement" on page 206

## <span id="page-265-0"></span>**TimeSerial Function**

This standard VB function returns a time as a variant of type 7 (date/time) for a specific hour, minute, and second.

TimeSerial(*hour*, *minute*, *second*)

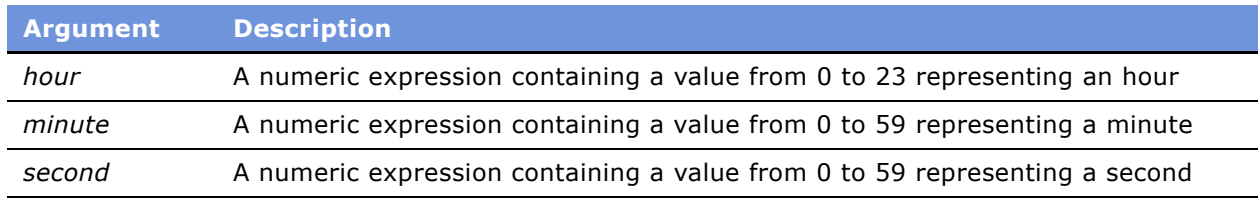

#### **Returns**

A time as a specific hour, minute, and second.

### **Usage**

You also can specify relative times for each argument by using a numeric expression representing the number of hours, minutes, or seconds before or after a certain time.

#### **Example**

This example displays the current time using TimeSerial.

```
Sub Button_Click
  Dim y As Variant
  Dim msgtext As String
  Dim nowhr As Integer
  Dim nowmin As Integer
  Dim nowsec As Integer
  nowhr = Hour(Now)nowmin = Minute(Now)nowsec = Second(Now)
  y = TimeSerial(nowhr,nowmin,nowsec)
  msgtext = "The time is: " & yEnd Sub
```
#### **See Also**

"DateSerial Function" on page 82 "DateValue Function" on page 83 "Hour Function" on page 140 "Minute Function" on page 177 "Now Function" on page 184 "Second Function" on page 219 "TimeValue Function" on page 267

## <span id="page-266-0"></span>**TimeValue Function**

This standard VB function returns a time value for a specified string.

TimeValue(*time*)

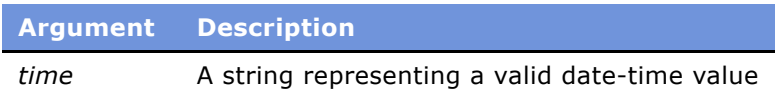

#### **Returns**

A date/time value for the time represented by *time*.

#### **Usage**

The TimeValue function returns a variant of vartype 7 (date/time) that represents a time between 0:00:00 and 23:59:59, or 12:00:00 A.M. and 11:59:59 P.M., inclusive.

#### **Example**

This example writes a variable to a disk file based on a comparison of its last saved time and the current time. Note that the variables used for the TimeValue function are dimensioned as double, so that calculations based on their values work properly.

```
Sub Button_Click
  Dim tempfile As String
  Dim ftime As Variant
  Dim filetime as Double
  Dim curtime as Double
  Dim minutes as Double
  Dim acctno(100) as Integer
  Dim x, I
  tempfile = "C:\THEMP001"Open tempfile For Output As 1
   ftime = FileDateTime(tempfile)
   filetime = TimeValue(ftime)
  minutes = TimeValue("00:02:00")
  x = 1I = 1\text{acctno}(x) = 0Do
      curtime = TimeValue(Time)
      \text{acctno}(x) = 46If acctno(x) = 99 then
         For I = I to x-1Write #1, acctno(I)
         Next I
         Exit Do
      ElseIf filetime + minutes< = curtime then
         For I = I to xWrite #1, acctno(I)
         Next I
      End If
      x = x + 1
```

```
Loop
  Close #1
  x = 1msgtext = "You entered:" & Chr(10)
  Open tempfile for Input as #1
   Do While Eof(1) \le -1Input #1, acctno(x)msgtext = msgtext & chr(10) & acctno(x)
     x = x + 1Loop
  Close #1
     Kill "C:\TEMP001"
End Sub
```
"DateSerial Function" on page 82 "DateValue Function" on page 83 "Hour Function" on page 140 "Minute Function" on page 177 "Now Function" on page 184 "Second Function" on page 219 "TimeSerial Function" on page 266

## **Trace Method**

The Trace method appends a message to the trace file. Trace is useful for debugging SQL query execution. It is used with the application object. For details, read *Siebel Object Interfaces Reference*.

## **TraceOff Method**

TraceOff turns off the tracing started by the TraceOn method. It is used with the application object. For details, read *Siebel Object Interfaces Reference*.

## **TraceOn Method**

TraceOn turns on the tracking of allocations and de-allocations of Siebel objects and SQL statements generated by the Siebel application. It is used with the application object. For details, read *Siebel Object Interfaces Reference*.

# **Trim Function**

This standard VB function returns a copy of a string after removing leading and trailing spaces.

Trim[\$](*string*)

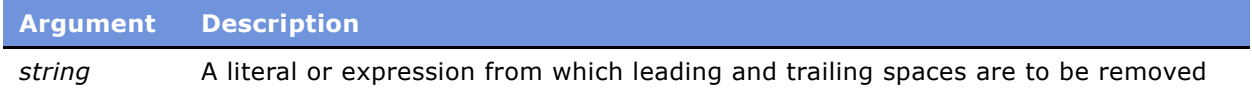

### **Returns**

A copy of *string* with leading and trailing spaces removed.

### **Usage**

Trim accepts expressions of type string. Trim accepts any type of *string,* including numeric values, and converts the input value to a string.

The dollar sign  $(\frac{4}{5})$  in the function name is optional. If it is included, the return type is string. Otherwise the function typically returns a variant of vartype 8 (string). If the value of *string* is NULL, a variant of vartype 1 (Null) is returned.

### **Example**

For an example, read "LTrim Function" on page 172.

#### **See Also**

"Left Function" on page 160 "Len Function" on page 161 "LTrim Function" on page 172 "Mid Function" on page 174 "Mid Statement" on page 175 "Right Function" on page 214 "RTrim Function" on page 219

## <span id="page-269-0"></span>**Type Statement**

This standard VB statement declares a user-defined type.

Type *userType field1* As *type1 field2* As *type2 ...*

End Type

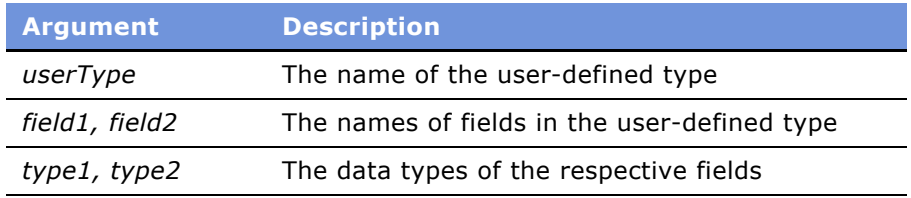

## **Returns**

Not applicable

#### **Usage**

The user-defined type declared by Type can be used in a Dim statement to declare a record variable. A user defined type is sometimes referred to as a *record type* or a *structure type*.

*Field* cannot be an array. However, arrays of records are allowed.

The Type statement is not valid inside a procedure definition. It must be placed in the (general) (declarations) section, shown in "Option Base Statement" on page 194. User defined Types cannot be passed to COM Object functions or subroutines.

To access the fields of a record, use syntax of the form:

```
recordName.fieldName
```
To access the fields of an array of records, use syntax of the form:

```
arrayName(index).fieldName
```
No memory is allocated when a type is defined. Memory is allocated when a variable of the user defined type is declared with a Dim statement. Declaring a variable of a user defined type is called *instantiating*, or *declaring an instance of*, the type.

#### **Example**

This example shows a Type and Dim statement for a record. You must define a record type before you can declare a record variable. The subroutine then references a field within the record.

```
Type Testrecord
  Custno As Integer
  Custname As String
End Type
Sub Button_Click
  Dim myrecord As Testrecord
  Dim msgText As String
```

```
i:
  myrecord.custname = "Chris Smith"
  If myrecord.custname = "" then
      Exit Sub
  End If
End Sub
```

```
See Also
"Deftype Statement" on page 88
"Dim Statement" on page 89
```
## **Typeof Function**

This standard VB function returns a value indicating whether an object is of a given class.

### **Syntax**

If Typeof *objectVariable* Is *className* Then...

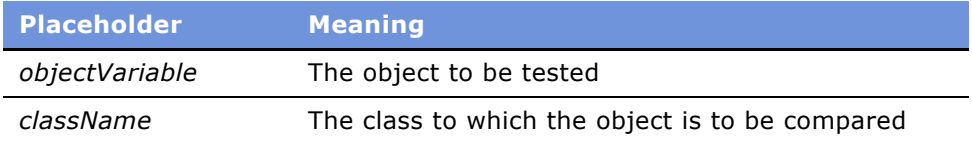

## **Returns**

The Typeof function returns -1 if the object is of the specified type, 0 if it is not.

#### **Usage**

Typeof can be used only in an If statement and cannot be combined with other Boolean operators. That is, Typeof can be used only exactly as shown in the syntax line.

To test whether an object does *not* belong to a class, use the following code structure:

```
If Typeof objectVariable Is className Then
```

```
[Perform some action.]
Else
  [Perform some action.]
End If
```
"CreateObject Function" on page 72 "GetObject Function" on page 130 "Is Operator" on page 150 "Me Object" on page 173 "New Operator" on page 182 "Nothing Function" on page 183 "Object Class" on page 187

## **UBound Function**

This standard VB function returns the upper bound of the subscript range for the specified array.

#### **Syntax**

UBound(*arrayName*[,*dimension*])

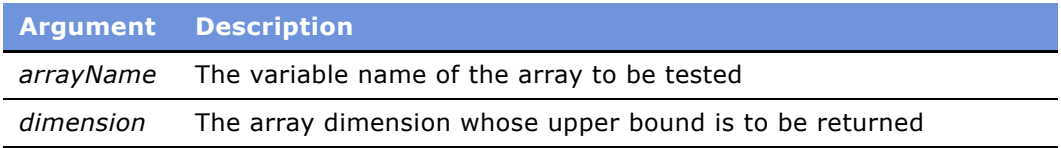

### **Returns**

The upper bound of the subscript range for the specified dimension of the specified array.

#### **Usage**

The dimensions of an array are numbered starting with 1. If *dimension* is not specified, 1 is used as a default.

LBound can be used with UBound to determine the length of an array.

#### **Example**

This example resizes an array if the user enters more data than can fit in the array. It uses LBound and UBound to determine the existing size of the array and ReDim to resize it. Option Base sets the default lower bound of the array to 1.

```
Option Base 1
Sub Button_Click
  Dim arrayvar() as Integer
  Dim count as Integer
  Dim answer as String
  Dim x, y as Integer
  Dim total
  total = 0x = 1count = 2
```

```
ReDim arrayvar(count)
start:
  Do until x = count + 1arrayvar(x) = 88x = x + 1Loop
     x = LBound(arrayvar, 1)
  count = UBound(arrayvar,1)
   For y = x to count
        total = total + arrayvar(y)Next y
End Sub
```

```
"Dim Statement" on page 89
"Global Statement" on page 134
"LBound Function" on page 158
"Option Base Statement" on page 194
"ReDim Statement" on page 208
"Static Statement" on page 254
```
## **UCase Function**

This standard VB function returns a copy of a string after converting lowercase letters to uppercase.

#### **Syntax**

UCase[\$](*string*)

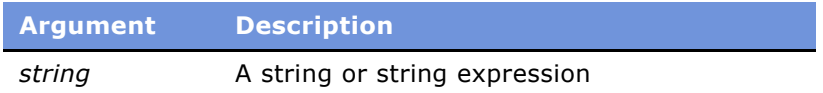

#### **Returns**

A copy of *string* with lowercase letters replaced by uppercase letters.

#### **Usage**

The translation is based on the country specified in the Windows Control Panel.

UCase accepts any type of argument and converts the input value to a string.

The dollar sign  $(\frac{4}{5})$  in the function name is optional. If it is included, the return type is string. Otherwise the function typically returns a variant of vartype 8 (string). If the value of *string* is NULL, a variant of vartype 1 (Null) is returned.

#### **Example**

This example converts a filename entered by a user to uppercase letters.

```
Option Base 1
Sub Button_Click
  Dim filename as String
  filename = "c:\temp\trace.txt"
  filename = UCase(filename)
End Sub
```
### **See Also**

"Asc Function" on page 53 "LCase Function" on page 159

## **UndoRecord Method**

UndoRecord deletes an active record created by NewRecord in a Siebel business component. This method is used with business component objects. For details, read *Siebel Object Interfaces Reference*.

## **Unlock Statement**

This standard VB statement controls access to an open file.

### **Syntax**

Unlock [#]*filenumber*[, {*record* | [*start*] To *end*} ]

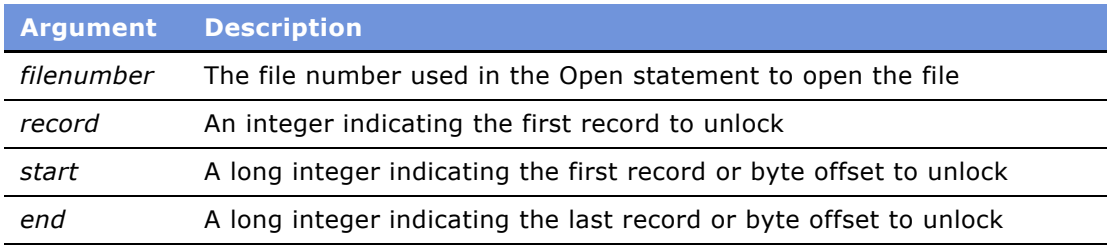

## **Returns**

Not applicable

#### **Usage**

For Binary mode, *start* and *end* are byte offsets. For random mode, *start* and *end* are record numbers. If *start* is specified without *end*, then only the record or byte at *start* is locked. If *end* is specified without *start*, then the records or bytes from record number or offset 1 to *end* are locked.

For input, output, and append modes, *start* and *end* are ignored and the whole file is locked.

Lock and Unlock always occur in pairs with identical arguments. Locks on open files must be removed before closing the file, or unpredictable results may occur.

#### **Example**

For an example of the Unlock statement, read "Lock Statement" on page 167.

#### **See Also**

"Lock Statement" on page 167 "Open Statement" on page 192

## <span id="page-275-0"></span>**Val Function**

This standard VB function returns the numeric value of the first number found in a string.

#### **Syntax**

Val(*string*)

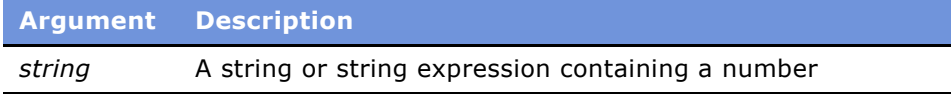

#### **Returns**

The value of the first number in *string*. If no number is found, Val returns 0.

### **Usage**

Spaces in the source string are ignored.

#### **Example**

This example tests the value of the variable profit and displays 0 for profit if it is a negative number. The subroutine uses Sgn to determine whether profit is positive, negative, or zero.

```
Sub Button_Click
  Dim profit as Single
  Dim expenses
  Dim sales
  expenses = 100000sales = 20000
  profit = Val(sales)-Val(expenses)
  If Sgn(profit) = 1 then
      'Yeah! We turned a profit!
   ElseIf Sgn(profit) = 0 then
      'Okay. We broke even.
   Else
```

```
'Uh, oh. We lost money.
  End If
End Sub
```
"CCur Function" on page 60 "CDbl Function" on page 61 "CInt Function" on page 66 "CLng Function" on page 68 "CSng Function" on page 74 "CStr Function" on page 75 "CVar Function" on page 78 "CVDate Function" on page 79 "Format Function" on page 114 "Str Function" on page 255

## **VarType Function**

This standard VB function returns the variant type of the specified variant variable.

## **Syntax**

VarType(*varName*)

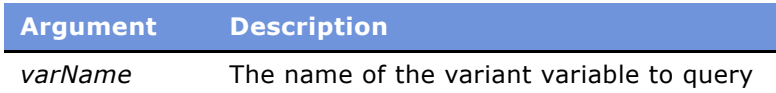

## **Returns**

The value returned by VarType is one of the following:

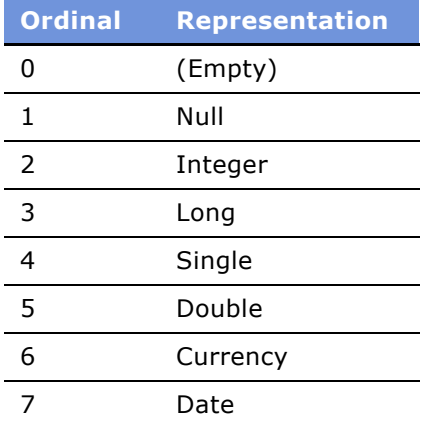

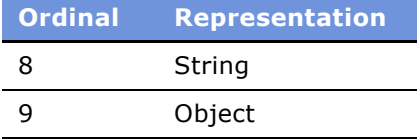

#### **Example**

This example returns the type of a variant.

```
Sub Button_Click
  Dim x
  Dim myarray(8)
  Dim retval
  Dim retstr
  myarray(1) = Nullmyarray(2) = 0myarray(3) = 39000myarray(4) = CSing(10 \land 20)myarray(5) = 10 \land 300myarray(6) = CCur(10.25)myarray(7) = Nowmyarray(8) = "Five"For x = 0 to 8retval = Vartype(myarray(x))Select Case retval
         Case 0
            retstr = " (Empty)"
         Case 1
            retstr = " (Null)"
         Case 2
            retstr = " (Integer)"
         Case 3
            retstr = " (Long)"
         Case 4
            retstr = " (Single)"
         Case 5
            retstr = " (Double)"
         Case 6
            retstr = " (Currency)"
         Case 7
            retstr = " (Date)"
         Case 8
            retstr = " (String)"
      End Select
      If retval = 1 then
         myarray(x) = "[null]"ElseIf retval = 0 then
         myarray(x) = "[empty]"End If
      Next x
End Sub
```
"IsDate Function" on page 151 "IsEmpty Function" on page 152 "IsNull Function" on page 154 "IsNumeric Function" on page 155

## <span id="page-278-0"></span>**WebApplet\_InvokeMethod Event**

The InvokeMethod event is triggered by a call to WebApplet.InvokeMethod or a specialized method, or by a user defined menu. For details, read *Siebel Object Interfaces Reference*.

# **Web\_Applet\_Load Event**

The Load event is triggered when an applet is loaded. For details, read *Siebel Object Interfaces Reference*.

# **Web\_Applet\_PreCanInvoke Event**

The PreCanInvokeMethod() event is called before the PreInvokeMethod, allowing the developer to determine whether or not the user has the authority to invoke a specified WebApplet method. For details, read *Siebel Object Interfaces Reference*.

# **WebApplet\_PreInvokeMethod Event**

The PreInvokeMethod event is called before a specialized method is invoked by the operating system, by a user defined applet menu, or by calling InvokeMethod on a Web applet. For details, read *Siebel Object Interfaces Reference*.

## **WebApplet\_ShowControl Event**

This event allows scripts to modify the HTML generated by the Siebel Web Engine to render a control on a Web page in a customer or partner application. For details, read *Siebel Object Interfaces Reference*.

# **WebApplet\_ShowListColumn Event**

This event allows scripts to modify the HTML generated by the Siebel Web Engine to render a list column on a Web page. For details, read *Siebel Object Interfaces Reference*.

## **Weekday Function**

This standard VB function returns the day of the week for a specified date-time value.

### **Syntax**

Weekday(*date*)

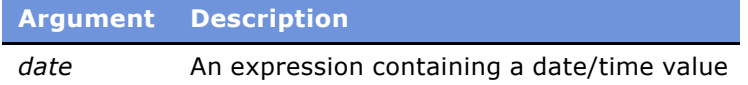

#### **Returns**

An integer between 1 and 7, inclusive, representing a day of the week, where  $1 =$  Sunday and 7 = Saturday.

#### **Usage**

Weekday accepts any expression, including strings, and attempts to convert the input value to a date value.

The return value is a variant of vartype 2 (integer). If the value of *date* is NULL, a variant of vartype 1 (Null) is returned.

#### **Example**

This example finds the day of the week on which November 7 occurs in the year 2009.

```
Sub Button_Click
  Dim checkdate
  Dim daynumber
  Dim msgtext
  Dim checkday as Variant
  Const checkyear = 2009
  Const checkmonth = 11
  Let checkday = 7checkdate = DateSerial(checkyear,checkmonth,checkday)
  daynumber = Weekday(checkdate)
  msgtext = "November 7, 2009 falls on a " \& \angleFormat(daynumber, "dddd")
End Sub
```
"Date Function" on page 80 "Date Statement" on page 81 "Day Function" on page 84 "Hour Function" on page 140 "Minute Function" on page 177 "Month Function" on page 179 "Now Function" on page 184 "Second Function" on page 219 "Year Function" on page 286

# **While...Wend Statement**

This standard VB control structure controls a repetitive action.

## **Syntax**

While *condition statement\_block* Wend

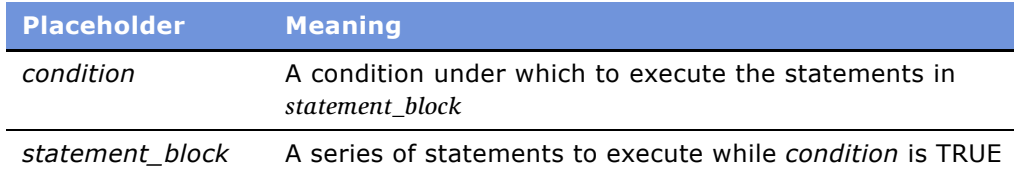

### **Returns**

Not applicable

#### **Usage**

The While statement is included in Siebel VB for compatibility with older versions of Basic. The Do...Loop statement is a more general and powerful flow control statement.

### **Example**

This example opens a series of customer files and checks for the string \*overdue\* in each file. It uses While...Wend to loop through the c:\temP00? files. These files are created by the subroutine CreateFiles.

```
(general) (declarations)
Option Explicit
Declare Sub CreateFiles
Sub CreateFiles
 Dim odue as String
 Dim ontime as String
```

```
Dim x
 Open "c:\temp001" for OUTPUT as #1
 odue = "*Overdue*"
 ontime = "*On-Time*"For x = 1 to 3
    Write #1, odue
 Next x
 For x = 4 to 6Write #1, ontime
 Next x
 Close #1
 Open "c:\temp002" for Output as #1
 Write #1, odue
 Close #1
End Sub
Sub Button_Click
  Dim custfile as String
  Dim aline as String
  Dim pattern as String
  Dim count as Integer
  Call CreateFiles
  Chdir "c:\"
  custfile = Dir$("temP00?") 
  pattern = "*" + "Overdue" + "*"
  While custfile <> ""
      Open custfile for input as #1
      On Error goto atEOF
      Do
           Line Input #1, aline
           If aline Like pattern Then
             count = count + 1 End If
      Loop
nxtfile:
     On Error GoTo 0
     Close #1
      custfile = Dir$
  Wend
  Kill "c:\temp001"
  Kill "c:\temp002"
  Exit Sub
atEOF:
     Resume nxtfile
End Sub
```

```
"Do...Loop Statement" on page 95
```
## <span id="page-282-0"></span>**Width Statement**

This standard VB statement sets the output line width for an open file.

### **Syntax**

Width [#]*filenumber*, *width*

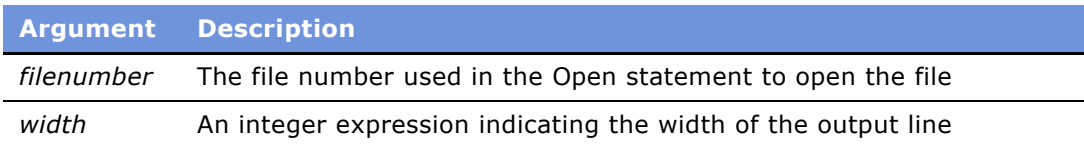

#### **Returns**

Not applicable

#### **Usage**

A value of zero (0) for *width* indicates there is no line length limit. The default *width* for a file is zero (0).

### **Example**

This example puts five spaces and the string ABCD into a file. The five spaces are derived by taking 15 Mod 10, or the remainder of dividing 15 by 10.

```
Sub Button_Click
  Dim str1 as String
  Dim x as String * 10
  str1 = "ABCD"Open "C:\TEMP001" For Output As #1
  Width #1, 10
  Print #1, Spc(15); str1
  Close #1
  Open "c:\temp001" as #1 Len = 12
  Get #1, 1,x
  Close #1
  Kill "c:\temp001"
End Sub
```
## **See Also**

"Open Statement" on page 192 "Print Statement" on page 201

## **With Statement**

This standard VB construct executes a series of statements on a specified variable.

With *variable statement\_block* End With

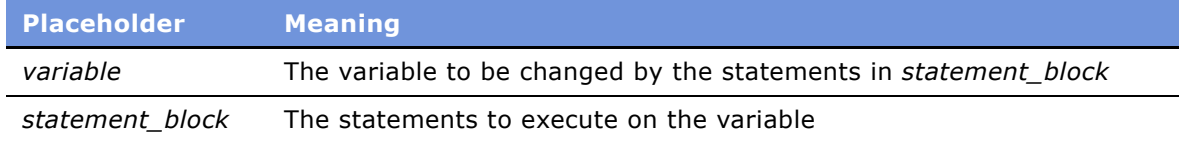

#### **Returns**

Not applicable

## **Usage**

*Variable* can be an object or a user defined type. The With statements can be nested.

### **Example**

This example uses a Siebel VB method to change values in an object when a specific field is successfully changed. With is used to refer to the object in which the values are changed. For another example, read "Nothing Function" on page 183.

```
Sub BusComp_SetFieldValue(FieldName As String)
```

```
Select Case FieldName
  Case "Account Status"
   If Me.GetFieldValue(FieldName) = "Inactive" Then
      Dim oBCact as BusComp
      Dim sMessage as String
      Set oBCact = me.BusObject.GetBusComp("Action")
      sMessage = "ADDED THRU SVB: Account Status made Inactive"
      With oBCact
         .NewRecord NewAfter
         .SetFieldValue "Type", "Event"
         .SetFieldValue "Description", sMessage
         .SetFieldValue "Done", _
            Format(Now(),"mm/dd/yyyy hh:mm:ss")
         .SetFieldValue "Status", "Done"
         .WriteRecord
      End With
      set obcact = NotbingEnd If
   End Select
```
"Type Statement" on page 270

## **Write Statement**

This standard VB statement writes data to an open sequential file.

### **Syntax**

Write [**#**]*filenumber*[, *expressionList*]

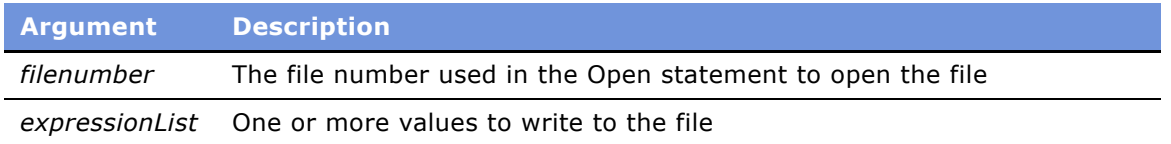

### **Returns**

Not applicable

#### **Usage**

The file must be opened in output or append mode. If *expressionList* is omitted, the Write statement writes a blank line to the file. For more information, read "Input Statement" on page 143.

**NOTE:** The Write statement results in quotes around the string that is written to the file.

#### **Example**

This example writes a variable to a disk file based on a comparison of its last saved time and the current time.

```
Sub Button_Click
   Dim tempfile
   Dim filetime, curtime
   Dim msgtext
   Dim acctno(100) as Single
   Dim x, I
   tempfile = "C:\THEMP001"Open tempfile For Output As #1
   filetime = FileDateTime(tempfile)
   x = 1I = 1\text{acctno}(x) = 0Do
      curtime = Time\text{acctno}(x) = 88
```

```
If acctno(x) = 99 then
        If x = 1 then Exit Sub
        For I = 1 to x-1Write #1, acctno(I)
        Next I
        Exit Do
      ElseIf (Minute(filetime) + 2)< = Minute(curtime) then
         For I = I to x-1Write #1, acctno(I)
        Next I
     End If
     x = x + 1Loop
  Close #1
  x = 1msgtext = "Contents of C:\TEMP001 is:" & Chr(10)
  Open tempfile for Input as #1
  Do while Eof(1) \le -1Input #1, acctno(x)msgtext = msgtext & chr(10) & acctno(x)
     x = x + 1Loop
  Close #1
     Kill "C:\TEMP001"
End Sub
```
"Close Statement" on page 69 "Open Statement" on page 192 "Print Statement" on page 201 "Put Statement" on page 203

## **WriteRecord Method**

WriteRecord commits to the database any changes made to the current record in a Siebel business component. For details, read *Siebel Object Interfaces Reference*.

## <span id="page-285-0"></span>**Year Function**

This standard VB function returns the year component of a date-time value.

Year(*date*)

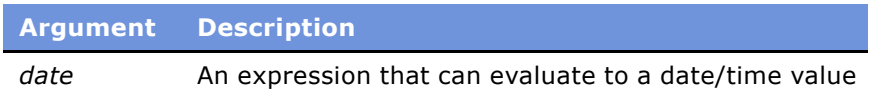

### **Returns**

An integer between 100 and 9999, inclusive.

### **Usage**

Year accepts any type of *date*, including strings, and attempts to convert the input value to a date value.

The return value is a variant of vartype 2 (integer). If the value of *date* is NULL, a variant of vartype 1 (Null) is returned.

### **Example**

This example returns the year for today.

```
Sub Button_Click
  Dim nowyear
  nowyear = Year(Now)End Sub
```
## **See Also**

```
"Date Function" on page 80
"Date Statement" on page 81
"Hour Function" on page 140
"Minute Function" on page 177
"Month Function" on page 179
"Now Function" on page 184
"Second Function" on page 219
"Time Function" on page 262
"WebApplet_InvokeMethod Event" on page 279
```
# **6 Siebel VB Compared to Other Basic Products**

This comparison covers the differences between Siebel VB and other Basic languages.

- "Differences Between Siebel VB and Earlier Versions of Basic" on page 289
- "Differences Between Siebel VB and Visual Basic" on page 291

# <span id="page-288-3"></span><span id="page-288-0"></span>**Differences Between Siebel VB and Earlier Versions of Basic**

If you are familiar with versions of Basic that predate Windows, you may notice that Siebel VB includes many new features and changes from the language you have learned. Siebel VB more closely resembles other higher level languages popular today, such as C and Pascal.

The topics that follow describe some of the differences you may notice between the older versions of Basic and Siebel VB.

- "Line Numbers and Labels" on page 289
- "Subroutines and Modularity of the Language" on page 290
- "Variable Scope in Siebel VB" on page 290
- "Data Types in Siebel VB" on page 290
- "Financial Functions in Siebel VB" on page 290
- "Date and Time Functions in Siebel VB" on page 290
- "Object Handling in Siebel VB" on page 291
- "Environment Control in Siebel VB" on page 291

## <span id="page-288-2"></span><span id="page-288-1"></span>**Line Numbers and Labels**

Older versions of Basic require numbers at the beginning of every line. More recent versions do not support or require line numbers. Use of line numbers causes error messages.

Use a label to refer to a line of code. A label can be any combination of text and numbers. Usually it is a single word followed by a colon, placed at the beginning of a line of code. The Goto statement uses these labels.

### <span id="page-289-8"></span><span id="page-289-0"></span>**Subroutines and Modularity of the Language**

<span id="page-289-9"></span>Because Siebel VB is a modular language, code is divided into subroutines and functions. The subprograms and functions you write use the Siebel VB statements and functions to perform actions.

### <span id="page-289-1"></span>**Variable Scope in Siebel VB**

The placement of variable declarations determines their scope:

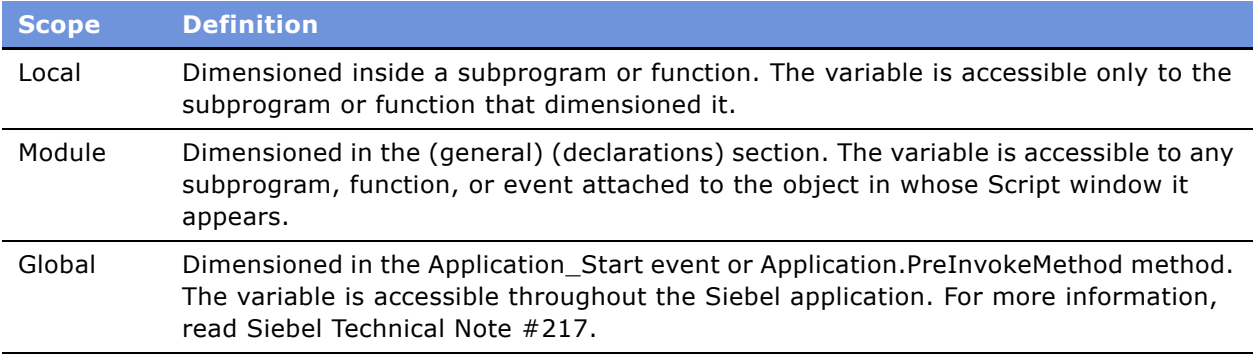

### <span id="page-289-5"></span><span id="page-289-2"></span>**Data Types in Siebel VB**

Modern Basic is now a typed language. Siebel VB includes variants and objects, in addition to the standard data types of string, numeric, array, and record.

Variables that are defined as variants can store any type of data. For example, the same variable can hold integers or strings, depending on the procedure.

Objects give you the ability to manipulate complex data supplied by an application, such as windows, forms, or COM objects.

### <span id="page-289-7"></span><span id="page-289-3"></span>**Financial Functions in Siebel VB**

Siebel VB includes a list of financial functions for calculating such things as loan payments, internal rates of return, or future values based on a company's cash flows.

## <span id="page-289-6"></span><span id="page-289-4"></span>**Date and Time Functions in Siebel VB**

The date and time functions have been expanded to make it easier to compare a file's date to today's date, set the current date and time, time events, and perform scheduling-type functions.

# <span id="page-290-7"></span><span id="page-290-1"></span>**Object Handling in Siebel VB**

Windows uses the Common Object Model (COM) standard for allowing supported applications to access one anotherís functionality. An object is the end product of a software application, such as a document from a word processing application. Therefore, the Object data type permits your Siebel VB code to access another software application through its objects and change those objects.

## <span id="page-290-5"></span><span id="page-290-2"></span>**Environment Control in Siebel VB**

Siebel VB includes the ability to call another software application (AppActivate) and send the application keystrokes (SendKeys). Other environment control features include the ability to run an executable program (Shell), and return values in the operating system environment table (Environ).

# <span id="page-290-10"></span><span id="page-290-0"></span>**Differences Between Siebel VB and Visual Basic**

You may be familiar with any of several versions of Basic. The most common versions are Visual Basic and Visual Basic for Applications (VBA). Siebel VB shares a substantial common core of functions and statements with these versions, but each one has unique capabilities.

Siebel VB is very similar to Microsoft's Visual Basic, but there are some differences.

- "User Interface and Control-Based Objects in Siebel VB" on page 291
- "Data Types in Siebel VB" on page 291

# <span id="page-290-8"></span><span id="page-290-3"></span>**User Interface and Control-Based Objects in Siebel VB**

Siebel VB does not provide for the inclusion of any Visual Basic user interface control objects, such as a Button Control. As a result, a VB property such as BorderStyle is not an intrinsic part of Siebel VB. Siebel VB allows you to reference the Siebel user interface controls and to set and retrieve their values. The Siebel user interface is managed with the Siebel Applet Designer. In keeping with this, the Visual Basic Input statement should not be used to acquire keyboard input.

# <span id="page-290-6"></span><span id="page-290-4"></span>**Data Types in Siebel VB**

<span id="page-290-9"></span>Siebel VB does not include a Boolean data type. You can simulate a Boolean data type by using an integer variable and regarding 1 (or any non-zero number) as TRUE and 0 as FALSE.

**NOTE:** If you need to call a field of DTYPE\_BOOL in a script, you should declare it as a string.

**Siebel VB Compared to Other Basic Products** ■ Differences Between Siebel VB and Visual Basic

The following table ([Table 7](#page-292-0)) lists the run-time errors that Siebel VB returns. These errors can be trapped by On Error. The Err function can be used to query the error code, and the Error function can be used to query the error text.

#### <span id="page-292-0"></span>Table 7. Error Numbers and Strings

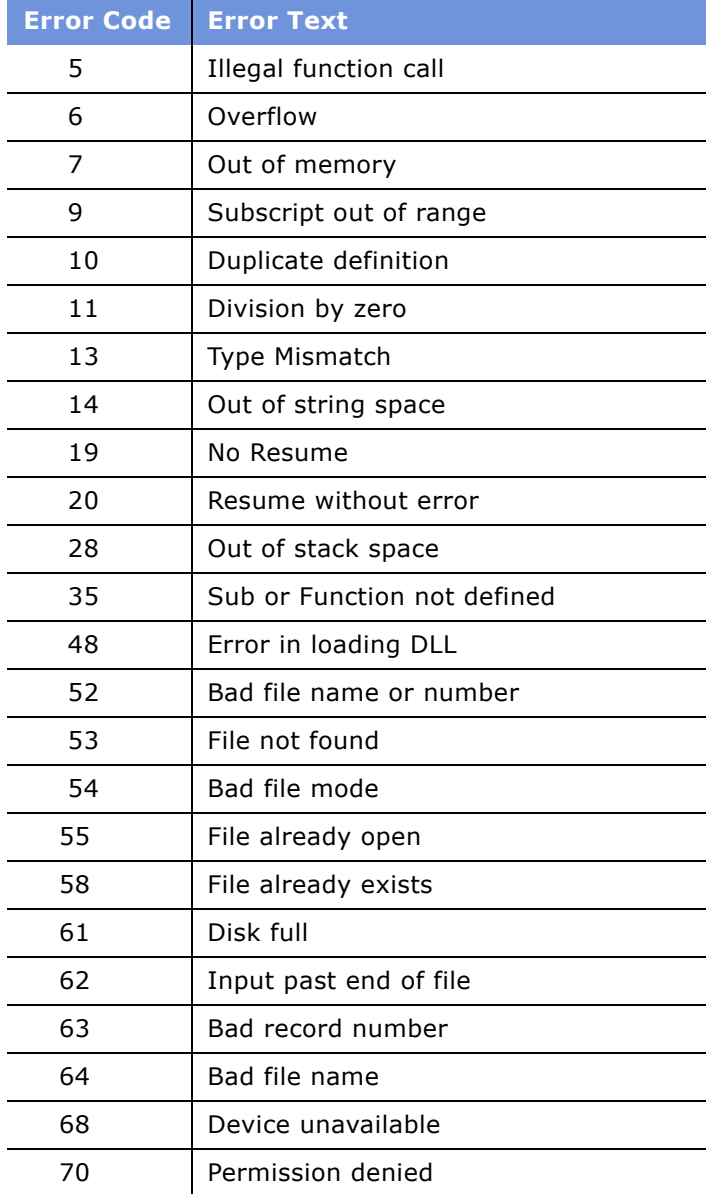

Table 7. Error Numbers and Strings

| <b>Error Code</b> | <b>Error Text</b>                     |
|-------------------|---------------------------------------|
| 71                | Disk not ready                        |
| 74                | Can't rename with different drive     |
| 75                | Path/File access error                |
| 76                | Path not found                        |
| 91                | Object variable set to Nothing        |
| 93                | Invalid pattern                       |
| 94                | Illegal use of NULL                   |
| 102               | Command failed                        |
| 429               | Object creation failed                |
| 438               | No such property or method            |
| 439               | Argument type mismatch                |
| 440               | Object error                          |
| 901               | Input buffer would be larger than 64K |
| 902               | Operating system error                |
| 903               | External procedure not found          |
| 904               | Global variable type mismatch         |
| 905               | User-defined type mismatch            |
| 906               | External procedure interface mismatch |
| 907               | Pushbutton required                   |
| 908               | Module has no MAIN                    |
| 910               | Dialog box not declared               |

# **8 Derived Trigonometric Functions for Siebel VB**

[Table 8](#page-294-0) lists the trigonometric functions available in Siebel VB.

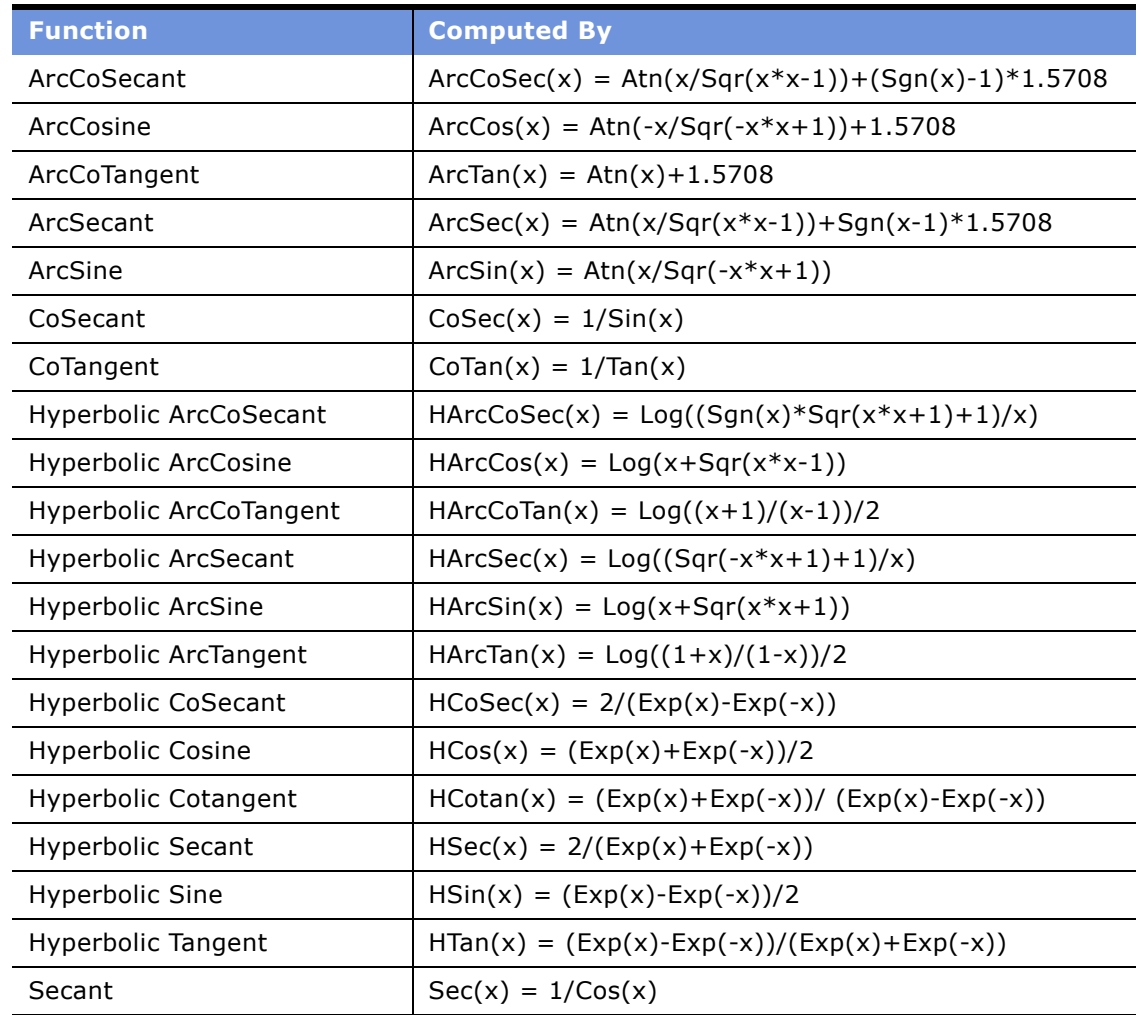

<span id="page-294-0"></span>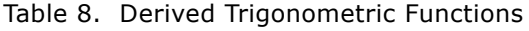

# **Index**

#### **A**

**Abs function, syntax, returns, usage, and example** [51](#page-50-0) **absolute value of a number, about using Abs function to calculate** [51](#page-50-0) **ActivateField method, about using** [52](#page-51-0) **ActivateMultipleFields, about** [52](#page-51-1) **ActiveBusObject, about** [52](#page-51-2) **ActiveViewName method, about** [52](#page-51-3) **AddChild method, about** [52](#page-51-4) **AND operator, about** [44](#page-43-0) **angles** [cosine, calculating 71](#page-70-0) [sine, calculating 235](#page-234-0) [Tan function, about using to calculate](#page-260-0)  tangent 261 **ANSI code** [Asc function, using to find 53](#page-52-0) [string characters, changing to 54](#page-53-0) **AppActivate, about** [291](#page-290-5) **applet** [Postchanges, about using to post applet](#page-199-0)  changes 200 [SetValue method, about using to set control](#page-232-0)  contents 233 **Application object type, about using** [262](#page-261-0) **Application\_Close event, about using** [53](#page-52-1) **Application\_InvokeMethod event, about using** [53](#page-52-2) **Application\_Navigate event, about using** [53](#page-52-3) **Application\_PreInvokeMethod** [event, about 53](#page-52-4) [write routines, about using to 123](#page-122-0) **Application\_PreNavigate event, about using** [53](#page-52-5) **Application\_Start event, about using** [53](#page-52-6) **arctangent angle, calculating** [54](#page-53-1) **arguments** *[See also](#page-36-0)* named arguments [Help syntax 18](#page-17-0) [IsMissing function, about using to query](#page-152-0)  callers for a procedure 153 [programming conventions, about and](#page-35-0)  examples 36 **array data types, about and using ReDim statement** [38](#page-37-0)

#### **arrays**

[dynamic, about 41](#page-40-0) [LBound function, about using to return lower](#page-157-0)  bound of subscript range 158 [resizing when full of data 195](#page-194-0) [statements, table of 19](#page-18-0) [UBound function, about using to return upper](#page-272-0)  bound subscript range 273 [upper bound of the subscript range 273](#page-272-0) **Asc function, syntax, returns, usage, and example** [53](#page-52-0) **Associate method, about using** [54](#page-53-2) **Associate Siebel VB event, about using** [55](#page-54-0) **association, about using PreAssociate Siebel VB event to create** [56](#page-55-0) **Atn function, syntax, returns, usage, and example** [54](#page-53-1)

#### **B**

**Basic scripts, about using Application\_Close event to cleanup** [53](#page-52-1) **Boolean data type, simulating** [291](#page-290-6) **BusCom\_NewRecord event, about using** [56](#page-55-1) **BusCom\_PreCopyRecord event, about using** [56](#page-55-2) **BusComp Siebel VB method, about** [55](#page-54-1) **BusComp\_Associate event, about using** [55](#page-54-0) **BusComp\_ChangeRecord event, about using** [56](#page-55-3) **BusComp\_CopyRecord event, about using** [56](#page-55-4) **BusComp\_DeleteRecord event, about using** [56](#page-55-5) **BusComp\_InvokeMethod event, about using** [56](#page-55-6) **BusComp\_PreAssociate event, about using** [56](#page-55-0) **BusComp\_PreDeleteRecord event, about using** [57](#page-56-0) **BusComp\_PreGetField Value event, about using** [57](#page-56-1) **BusComp\_PreInvokeMethod event, about using** [57](#page-56-2) **BusComp\_PreNewRecord event, about using** [57](#page-56-3) **BusComp\_PreQuery event, about using** [57](#page-56-4)

**BusComp\_PreSetFieldValue event, about using** [57](#page-56-5) **BusComp\_PreWriteRecord event, about using** [57](#page-56-6) **BusComp\_Query event, about using** [58](#page-57-0) **BusComp\_SetFieldValue event, about using** [58](#page-57-1) **BusComp\_WriteRecord event, about using** [58](#page-57-2) **business component** [GetPicklistBusComp, about using to return](#page-131-0)  pick business component 132 [LastRecord method, about using to return last](#page-156-0)  record 157 **business service** [GetService method, about using 133](#page-132-0) [RemoveProperty method, about using to](#page-211-0)  remove property 212 [SetProperty method, about using to assign](#page-231-0)  value to 232 **BusObject method, about using** [58](#page-57-3)

#### **C**

**Call statement** [arguments, used in procedures 59](#page-58-0) [example 60](#page-59-0) [syntax, returns, usage 58](#page-57-4) **calling procedure, transferring control to** [105](#page-104-0) **case-sensitivity, about specifying default method for** [196](#page-195-0) **cash flows, constant periodic stream** [204](#page-203-0) **CCur function, syntax, returns, usage, and example** [60](#page-59-1) **CDbl function, syntax, returns, usage, and example** [61](#page-60-0) **ChangeRecord Siebel VB event, about using** [56](#page-55-3) **ChDir statement, syntax, returns, usage, and example** [62](#page-61-0) **ChDrive statement, syntax, returns, usage, and example** [63](#page-62-0) **child property sets, about using GetChildCount method** [129](#page-128-0) **Chr function, syntax, returns, usage, and example** [64](#page-63-0) **CInt function, syntax, returns, usage, and example** [66](#page-65-0) **ClearToQuery method, about using** [67](#page-66-0) **Clipboard methods, syntax, returns, usage, and example** [67](#page-66-1) **CLng function, syntax, returns, usage, and example** [68](#page-67-0)

**Close Siebel VB event handler, about calling** [53](#page-52-1) **Close statement, syntax, returns, usage, and example** [69](#page-68-0) **code, identifying as a comment** [210](#page-209-0) **COM automation objects** [creating 72](#page-71-0) [Object class, about using to provide access](#page-186-0)  to 187 **COM objects** [file or application, associated with 130](#page-129-0) [new object, about using to initialize 182](#page-181-0) [Set statement, about assigning to a](#page-227-0)  variable 228 **COM-compliant objects, about accessing** [45](#page-44-0) **comments, programming conventions, about and examples** [37](#page-36-1) **Common Object Model (COM) standard, and object handling** [291](#page-290-7) **comparison operators, numeric and string (table)** [44](#page-43-1) **compiler directives, table of** [20](#page-19-0) **computer, about using Time statement** [264](#page-263-0) **connections** [queries on 249](#page-248-0) [storing queries in a file 251](#page-250-0) **Const statement, syntax, returns, usage, and example** [70](#page-69-0) **control** [SetProperty method, about using to assign](#page-231-0)  value to 232 [subprogram or function, transferring to 58](#page-57-4) [Web page, rendering on 279](#page-278-0) **control flow, statements (table)** [20](#page-19-1) **control-based objects, differences between Siebel VB and Visual Basic** [291](#page-290-8) **conventions** *[See also](#page-35-1)* programming conventions [typographic, table of 18](#page-17-1) **conversions, list of** [40](#page-39-0) **Copy method, about using** [71](#page-70-1) **CopyRecord Siebel VB event, about using** [56](#page-55-4) **Cos function, syntax. returns, usage, and example** [71](#page-70-0) **CreateObject function** [example 73](#page-72-0) [syntax, returns, usage, and example 72](#page-71-0) **CSng function, syntax, returns, usage, and example** [74](#page-73-0) **CStr function, syntax. returns, and example** [75](#page-74-0) **CurDir function, syntax, returns, usage, and example** [77](#page-76-0) **currency data type, converting to** [60](#page-59-1)

**CurrencyCode method, about using** [78](#page-77-0) **current date, about using Date function to return string representing** [80](#page-79-0) **current user ID, returning** [243](#page-242-0) **CVar function, syntax, returns, usage, and example** [78](#page-77-1) **CVDate function, syntax, returns, usage, and example** [79](#page-78-0)

#### **D**

**data source**

[SQLGetSchema function, about using to](#page-242-0)  return information 243 [SQLRequest function, about using to connect](#page-246-0)  to 247 **data types** [about 38](#page-37-1) [arrays, about and using ReDim statement 38](#page-37-0) [arrays, declaring for 91](#page-90-0) [conversions, list of 40](#page-39-0) [currency, about using CCur function to](#page-59-1)  convert expression 60 [default, about specifying for one or more](#page-87-0)  variables 88 [double, about using CDbl function to convert](#page-60-0)  expression 61 [five numeric types \(table\) 39](#page-38-0) [integer, about using Cln function to convert](#page-65-0)  expression 66 [long, about using CLng function to convert](#page-67-0)  expression 68 [record, about and example 39](#page-38-1) [Siebel VB and previous Basic versions,](#page-289-5)  differences between 290 [Siebel VB and Visual Basic, differences](#page-290-6)  between 291 [single, about using CSng function to convert](#page-73-0)  expression 74 [string, about fixed and dynamic 40](#page-39-1) [string, about using CStr function, about using](#page-74-0)  to convert expression 75 [type characters, about and table of suffix](#page-39-2)  characters 40 [variant of type, about using CVDate function](#page-78-0)  to convert expression 79 [variant, about using CVar function to convert](#page-77-1)  expression 78 [variant, table of 42](#page-41-0) **databases, query warning** [244](#page-243-0) **data-time value, about using Year function to return year component** [286](#page-285-0) **Date function, syntax, returns, usage, and example** [80](#page-79-0)

#### **Date statement**

[example 82](#page-81-0) [syntax, returns, and usage 81](#page-80-0) **date variables, about working with** [35](#page-34-0) **dates** [Date statement, about using to set computer](#page-80-0)  date 81 [formatting 117](#page-116-0) [IsDate function, about using to confirm 151](#page-150-0) [Now function, about using to return current](#page-183-0)  date and time 184 [Siebel VB and previous Basic versions,](#page-289-6)  differences between 290 [statements, table of 21](#page-20-0) **DateSerial function, syntax, returns, usage, and example** [82](#page-81-1) **date-time value** [month component, about 179](#page-178-0) [Weekday function, about using to return day](#page-279-0)  of the week 280 [year component 286](#page-285-0) **DateValue function, syntax, returns, usage, and example** [83](#page-82-0) **Day function, syntax, usage, and example** [84](#page-83-0) **day, about using Weekday function to return day of the week** [280](#page-279-0) **DeactivateFields method, about using** [85](#page-84-0) **debugging, about using Option Explicit statement** [197](#page-196-0) **declarations, statements (table)** [22](#page-21-0) **Declare statement** [example 87](#page-86-0) [syntax. returns, and usage 85](#page-84-1) **declaring variables, about using Option Explicit statement** [197](#page-196-0) **default drive** [changing 63](#page-62-0) [returning 77](#page-76-0) **default folder** [changing 62](#page-61-0) [returning 77](#page-76-0) **Deftype statement, syntax. returns, usage, and example** [88](#page-87-0) **DeleteRecord** [method, about using 89](#page-88-0) [Siebel VB event, about using 56](#page-55-5) **Dim statement** [arrays, about declaring 91](#page-90-0) [dynamic array, using to declare 42](#page-41-1) [fixed-length and dynamic strings 92](#page-91-0) [numeric variables, about declaring 91](#page-90-1) [object variable, about creating to access the](#page-44-1)  [object 45](#page-44-1)

[object variables, about 91](#page-90-2) [record variables, about declaring 92](#page-91-1) [syntax, returns, and usage 89](#page-88-1) [variable, about using to declare type 38](#page-37-1) [variant example for each data type 93](#page-92-0) [variants, about declaring variables as 92](#page-91-2) **Dir function** [syntax and returns 93](#page-92-1) [usage and example 94](#page-93-0) **directories** *[See also](#page-61-0)* folders **disk control, statements (table)** [25](#page-24-0) **DLL (dynamic link library)** [C procedures, calling 59](#page-58-1) [passed-in value 87](#page-86-1) [procedures, declaring 85](#page-84-1) [procedures, external 87](#page-86-2) [writing your own functions 123](#page-122-0), [260](#page-259-0) **Do...Loop statement** [Exit Do, about using inside statement 105](#page-104-1) [syntax, returns, usage, and example 95](#page-94-0) **double data type, converting to** [61](#page-60-0) **DTYPE\_BOOL field, about calling in a script** [291](#page-290-9) **dynamic arrays** [about 41](#page-40-0) [bounds, changing 208](#page-207-0) [freeing the storage 98](#page-97-0) **dynamic link library** *[See](#page-122-0)* DLL (dynamic link library) **dynamic strings** [about and example 40](#page-39-1) [variable types 92](#page-91-0)

#### **E**

**elapsed time, about using Timer function to return elapsed time** [265](#page-264-0) **Environ function, syntax, returns, usage, and example** [96](#page-95-0) **environmental control** [Siebel VB and previous Basic differences 291](#page-290-5) [statements, table of 23](#page-22-0) **Eof function, syntax, returns, usage, and example** [97](#page-96-0) **EQV operator, about** [44](#page-43-2) **Erase statement, syntax, returns. usage, and example** [98](#page-97-0) **Erl function, syntax, returns, usage, and example** [100](#page-99-0) **Err function, syntax, returns, usage, and example** [101](#page-100-0) **Err statement, syntax. returns, usage, and example** [102](#page-101-0)

**Error function, syntax, returns, usage, and example** [103](#page-102-0) **error handling** [about 46](#page-45-0) [error message, returning 103](#page-102-0) [error statements, table of 24](#page-23-0) [routine, halting 213](#page-212-0) [routine, location 190](#page-189-0) [statements and functions, about 46](#page-45-1) **error message** *[See also](#page-205-0)* errors; trapping errors [RaiseError method, about using to raise](#page-205-0)  message to browser 206 [RaiseErrorText method, about raising](#page-205-1)  scripting message to browser 206 **Error statement, syntax and usage** [104](#page-103-0) **errors** *[See also](#page-45-2)* error message [ODBC function call, derived from 239](#page-238-0) **ExecuteQuery method, about using** [105](#page-104-2) **ExecuteQuery2 method, about using** [105](#page-104-3) **Exit statement, syntax, returns, usage, and example** [105](#page-104-0) **Exp function, syntax, returns, usage, and example** [106](#page-105-0) **expressions** [about 43](#page-42-0) [comparison operators, numeric and string](#page-43-1)  (table) 44 [formatted string, converting to 114](#page-113-0) [Is operator, about using to compare](#page-149-0)  expressions 150 [Let statement, about assigning to a Basic](#page-161-0)  variable 162 [Like operator, about using to compare](#page-162-0)  contents 163 [logical operators, table of 44](#page-43-3) [numeric operators, table of 43](#page-42-1) [string operators, table of 43](#page-42-2) **External DLL procedures** [87](#page-86-2)

#### **F**

**field value. about using GetFieldValue method to access** [129](#page-128-1) **file control statements (table)** [25](#page-24-1) **file input/output statements, table of** [26](#page-25-0) **file mode, returning** [107](#page-106-0) **file number, lowest unused** [121](#page-120-0) **FileAttr function, syntax, returns, usage, and example** [107](#page-106-0) **FileCopy statement, syntax, returns, usage, and example** [109](#page-108-0)

**FileDateTime function, syntax, returns, and usage** [110](#page-109-0) **FileLen function, syntax, returns, usage, and example** [110](#page-109-1) **filename, returning** [93](#page-92-1) **files** [attributes, returning 128](#page-127-0) [closing after input/output 69](#page-68-0) [closing an open file 108](#page-107-0) [copying 109](#page-108-0) [disk and folder control, table of 25](#page-24-0) [end, determining 97](#page-96-0) [file control, table of 25](#page-24-1) [input/output statements, table of 26](#page-25-0) [Kill statement, about using to delete files from](#page-155-0)  a hard disk or floppy 156 [length, returning 110](#page-109-1) [Lock statement, about using to control file](#page-166-0)  access 167 [locking 167](#page-166-0) [Lof function, about using to return](#page-168-0)  length 169 [modification date and time 110](#page-109-0) [Name statement, about using to rename or](#page-180-0)  copy file 181 [Open statement, about using for input or](#page-191-0)  output 192 [Print statement, about printing data to open](#page-200-0)  file 201 [Reset statement, about using to close open](#page-211-1)  files and writes data 212 [Seek position, about using to return current](#page-220-0)  file position for open file 221 [Seek statement, about using to set position](#page-221-0)  within an open file 222 [SetAttr statement, about using to set](#page-229-0)  attributes 230 [Unlock statement, about using to control](#page-274-0)  access to open file 275 **financial functions** [Siebel VB and previous Basic version,](#page-289-7)  differences between 290 [statements \(table\) 27](#page-26-0) **FirstRecord method, about using** [111](#page-110-0) **Fix function, syntax, returns, usage, and example** [111](#page-110-1) **fixed array, reinitializing the contents** [98](#page-97-0) **fixed strings, about and example** [40](#page-39-1) **fixed-length string variables, declaring** [92](#page-91-0) **floppy drive, about using Kill statement to delete files** [156](#page-155-0) **folder control, statements (table)** [25](#page-24-0)

#### **folders**

[attributes, returning 128](#page-127-0) [MkDir statement, about using to create new](#page-177-0)  folder 178 [removing 215](#page-214-0) [RmDir statement, about using to remove a](#page-214-1)  folder 215 **For...Next statement** [example 114](#page-113-1) [Exit Do, using inside statement 105](#page-104-1) [syntax, returns, and usage 112](#page-111-0) **Format function** [dates and times, formatting 117](#page-116-0) [examples 120](#page-119-0) [formatting strings 120](#page-119-1) [predefined numeric formats, table of 115](#page-114-0) [scaling numbers 116](#page-115-0) [syntax, returns, and usage 114](#page-113-0) [user-defined numeric format, creating 115](#page-114-1) **formatting** [dates and times 117](#page-116-0) [numbers 115](#page-114-0) [strings 120](#page-119-1) **FreeFile function, syntax. returns, usage, and example** [121](#page-120-0) **function procedure, defining** [122](#page-121-0) **Function...End Function statement** [example 124](#page-123-0) [syntax, returns, and usage 122](#page-121-0) **functions** [Help syntax 18](#page-17-2) [Siebel VB and previous Basic version,](#page-290-8)  differences between 291 **FV function, syntax, returns, usage, and example** [124](#page-123-1)

#### **G**

**Get statement** [example 127](#page-126-0) [syntax, returns, and usage 126](#page-125-0) **GetAssocBusComp method, about using** [128](#page-127-1) **GetAttr function syntax, returns, and usage** [128](#page-127-0) **GetBusComp method, about using** [129](#page-128-2) **GetBusObject method, about using** [129](#page-128-3) **GetChild method, about using** [129](#page-128-4) **GetChildCount method, about using** [129](#page-128-0) **GetFieldValue method, about using** [129](#page-128-1) **GetFirstProperty method, about using** [129](#page-128-5) **GetFormattedFieldValue method, about using** [129](#page-128-6) **GetLastErrText method, availability of** [49](#page-48-0)

**GetMultipleFieldValues() method, about using** [130](#page-129-1) **GetMVGBusComp method, about using** [130](#page-129-2) **GetNamedSearch method, about using** [130](#page-129-3) **GetNextProperty method, about using** [130](#page-129-4) **GetObject function** [example 131](#page-130-0) [syntax, returns, and usage 130](#page-129-0) **GetPicklistBusComp method, about using** [132](#page-131-0) **GetProfileAttr method, about using** [132](#page-131-1) **GetProperty method, about using** [132](#page-131-2) **GetPropertyCount() method, about using** [132](#page-131-3) **GetSearchExpr method, about using** [133](#page-132-1) **GetSearchSpec method, about using** [133](#page-132-2) **GetService method, about using** [133](#page-132-0) **GetSharedGlobal method, about using** [133](#page-132-3) **GetType method, about using** [133](#page-132-4) **GetUserProperty method, about using** [133](#page-132-5) **GetValue method, about using** [133](#page-132-6) **GetViewMode method, about using** [133](#page-132-7) **Global statement** [arrays, declaring 134](#page-133-0) [dynamic string variables, declaring 135](#page-134-0) [example 136](#page-135-0) [fixed-length string variables, declaring 135](#page-134-0) [numeric variables, declaring 135](#page-134-1) [record variables, declaring 135](#page-134-2) [syntax, returns, and usage 134](#page-133-1) [variants, declaring 136](#page-135-1) **global variables** [GetSharedGlobal method, about using to get](#page-132-3)  shared user-defined 133 [Global statement, about declaring 134](#page-133-1) [SetSharedGlobal method, about using to set](#page-231-1)  shared user-defined variable 232 **GoTo statement** [good practice, and about using 138](#page-137-0) [syntax, returns, usage, and example 137](#page-136-0) **GotoView method, about using** [139](#page-138-0) **guide** [typographical conventions, table of 18](#page-17-1) **H hard disk, about using kill statement to delete files** [156](#page-155-0)

**hexadecimals, about using Hex function** [139](#page-138-1) **Hour function, syntax, returns, and usage** [140](#page-139-0) **HTML, about using WebApplet\_ShowControl event to modify** [279](#page-278-0)

#### **I**

**If...Then...Else statement, syntax, returns, usage, and example** [141](#page-140-0) **IMP operator, about** [44](#page-43-4) **input argument** [SetPositionId method, about using to change](#page-230-0)  position to input argument value 231 [SetPositionName method, about using to](#page-230-1)  change position to input argument value 231 **Input function, syntax, returns, usage** [142](#page-141-0) **Input statement, syntax, returns, usage, and example** [143](#page-142-0) **input/output, concluding** [69](#page-68-0) **InsertChildAt method, about using** [144](#page-143-0) **InStr function** [example 145](#page-144-0) [syntax, returns, usage 144](#page-143-1) **Int function, syntax, returns, usage, and example** [146](#page-145-0) **integer** [data type, converting to 66](#page-65-0) [Int function, about returning part of a](#page-145-0)  number 146 **interest payments, about using IPmt function to calculate** [148](#page-147-0) **interest rates, about using Rate function to calculate** [207](#page-206-0) **investment, about using NPV function to return present value** [185](#page-184-0) **InvokeMethod** [about using 148](#page-147-1) Service InvokeMethod event, about using 228 [WebApplet\\_InvokeMethod event, about](#page-278-1)  using 279 **InvokeMethod Siebel VB event** [Application\\_InvokeMethod event, about](#page-52-2)  using 53 [BusComp\\_InvokeMethod event, about](#page-55-6)  using 56 **IPmt function, syntax, returns, usage, and example** [148](#page-147-0) **IRR function, syntax, returns, usage, and example** [149](#page-148-0) **Is operator, syntax, returns, usage, and example** [150](#page-149-0) **IsDate function, syntax, returns, usage, and example** [151](#page-150-0) **IsEmpty function** [syntax, returns, usage, and example 152](#page-151-0) [variant is empty, using to test 42](#page-41-2)

**IsMissing function, syntax, returns, usage, and example** [153](#page-152-0) **IsNull function, syntax, returns, usage, and example** [154](#page-153-0)

**IsNumeric function, syntax, returns, and usage** [155](#page-154-0)

#### **K**

**keystrokes, using SendKeys statement to send keystrokes to Windows application** [225](#page-224-0) **Kill statement, syntax, returns, usage, and example** [156](#page-155-0)

#### **L**

**labels, Siebel VB and previous Basic versions, differences between** [289](#page-288-2) **language, about modularity** [290](#page-289-8) **LastRecord method, about using** [157](#page-156-0) **LBound function, syntax, returns, usage, and example** [158](#page-157-0) **LCase function, syntax, returns, usage, and example** [159](#page-158-0) **Left function, syntax, returns, usage, and example** [160](#page-159-0) **legal date, about using IsDate function to confirm** [151](#page-150-0) **Len function, syntax, returns, usage, and example** [161](#page-160-0) **Let (Assignment statement), syntax, returns, usage, and example** [162](#page-161-0) **Like operator** [example 164](#page-163-0) [syntax, returns, and usage 163](#page-162-0) **Line Input statement, syntax, returns, usage, and example** [164](#page-163-1) **line numbers, Siebel VB and previous Basic versions, differences between** [289](#page-288-2) **list columns, rendering on Web page** [279](#page-278-2) **Load event, about triggering** [279](#page-278-3) **loan payments, converting to a currency value** [61](#page-60-1) **Loc function, syntax, returns, and example** [166](#page-165-0) **Lock statement, syntax, returns, usage, and example** [167](#page-166-0) **Lof function, syntax, returns, usage, and example** [169](#page-168-0) **Log function, syntax, returns, usage, and example** [170](#page-169-0) **logarithms, about using Log function to return logarithm** [170](#page-169-0) **logical operators, table of** [44](#page-43-3)

**LoginId method, about using** [171](#page-170-0) **LoginName method, about using** [171](#page-170-1) **long data type, converting to** [68](#page-67-0) **LookupMessage method, about using** [171](#page-170-2) **looping** [Do...Loop statement 95](#page-94-0)

[Do...Loop statement, about using an Exit](#page-104-1)  statement 105 [For...Next statement 112](#page-111-0) [For...Next statement, about using an Exit](#page-104-1)  statement 105 [loop statements, terminating 105](#page-104-0) [While...Wend statement 281](#page-280-0) **lower bound, specifying default** [194](#page-193-0)

**Lset statement, syntax, returns, usage, and example** [171](#page-170-3)

**LTrim function, syntax, returns, usage, and example** [172](#page-171-0)

#### **M**

**math functions** [financial functions, table of 27](#page-26-0) [numeric functions, table of 27](#page-26-1) [trigonometric functions, table of 28](#page-27-0) **Me** [object reference, about and example 34](#page-33-0) [syntax, returns, usage, and example 173](#page-172-0) **methods** [accessing syntax 46](#page-45-3) Application PreInvokeMethod event, about using 53 [InvokeMethod method, about using to call](#page-147-1)  specialized method 148 [InvokeMethod Siebel VB event handler, about](#page-52-2)  calling 53 [InvokeMethod Siebel VB event, about](#page-55-6)  calling 56 [object, about causing action on 45](#page-44-2) [PreInvokeMethod event, about using 279](#page-278-4) **Microsoft Visual Basic, compared to Siebel VB** [291](#page-290-10) **Mid function, syntax, returns, usage, and example** [174](#page-173-0) **Mid statement, syntax, returns, usage, and example** [175](#page-174-0) **minute component, about Minute function to return date value** [177](#page-176-0) **Minute function, syntax, returns, usage, and example** [177](#page-176-0) **MkDir statement, syntax, returns, usage, and example** [178](#page-177-0) **Month function, syntax, returns, usage, and example** [179](#page-178-0)

**MVG business component, about using GetMVGBusComp method to return value** [130](#page-129-2)

#### **N**

**Name method, about using** [180](#page-179-0) **Name statement, syntax, returns, usage, and example** [181](#page-180-0) **named arguments** [in Call statements 59](#page-58-2) [programming conventions, about and](#page-36-0)  examples 37 **naming conventions for code, table of examples** [33](#page-32-0) **Navigate event, about using** [53](#page-52-3) **negative numbers, about using Sgn function to return value** [233](#page-232-1) **New operator, syntax, returns, and usage** [182](#page-181-0) **NewPropertySet method, about using** [183](#page-182-0) **NewRecord** [method, about using 183](#page-182-1) [Siebel VB event, about using 56](#page-55-1) **NextRecord method, about using** [183](#page-182-2) **non-Siebel VB errors, trapping user-defined errors** [48](#page-47-0) **NOT operator, about** [44](#page-43-5) **Nothing function, syntax, returns, usage, and example** [183](#page-182-3) **Now function, syntax, returns, usage, and example** [184](#page-183-0) **NPV function, syntax, returns, usage, and example** [185](#page-184-0) **Null function, syntax, returns, usage, and example** [186](#page-185-0) **null variants, about and testing** [42](#page-41-2) **numbers** [Sgn function, about using to indicate](#page-232-1)  negative/positive 233 [Str function, about returning string](#page-254-0)  representation of number 255 **numeric comparison operators, table of** [44](#page-43-1) **numeric conversions, about** [40](#page-39-0) **numeric data types, list** [39](#page-38-0) **numeric expressions** [formatting 115](#page-114-0) [integer part 111](#page-110-1) **numeric format, about creating user-defined numeric format** [115](#page-114-1) **numeric functions, statements (table)** [27](#page-26-1) **numeric operators, table of** [43](#page-42-1) **numeric value of first number** [276](#page-275-0) **numeric variables, Dim statement** [91](#page-90-1)

#### **O**

**oBC object variable, about** [45](#page-44-1) **Object class, syntax, returns, usage, and example** [187](#page-186-0) **object handling** [accessing syntax 46](#page-45-3) [described 44](#page-43-6) [object variable, about creating to access the](#page-44-1)  object 45 [Siebel VB and previous Basic versions,](#page-290-7)  differences between 291 **object variables, about declaring** [91](#page-90-2) **objects** [COM-compliant, about accessing 45](#page-44-0) [defined 44](#page-43-7) [Me, about using to refer to current](#page-172-0)  object 173 [Name method, about using to return object](#page-179-0)  name 180 [Nothing function, about using to remove](#page-182-3)  instantiated object from memory 183 [Set Statement, about using to](#page-227-0)  instantiate 228 [Siebel object types, syntax for declaring 45](#page-44-3) [statements \(table\) 29](#page-28-0) [Typeof function, about using to return a](#page-271-0)  value 272 **Oct function, syntax, returns, usage, and example** [189](#page-188-0) **octal (base 8) number, about using Oct function to convert number** [189](#page-188-0) **ODBC** [data source, connecting to 245](#page-244-0) [data source, disconnecting from 238](#page-237-0) [function call, about using SQLError function to](#page-238-0)  retrieve data 239 [statements, table of 29](#page-28-1) **On Error statement** [body of code, trapping errors within 47](#page-46-0) [error handler, using 47](#page-46-1) [example 191](#page-190-0) [example using to trap run-time errors 106](#page-105-1) [syntax, returns, and usage 190](#page-189-0) **On...Goto statement, syntax, returns, and usage** [190](#page-189-1) **one-character string, returning** [64](#page-63-0) **Open statement** [example 194](#page-193-1) [syntax, returns, and usage 192](#page-191-0) **operating system events, about processing with Windows** [185](#page-184-0)

**Option Base statement** [example 195](#page-194-0) [syntax, returns, and usage 194](#page-193-0) **Option Compare statement, syntax, returns, usage, and example** [196](#page-195-0) **Option Explicit statement** [about using 33](#page-32-1) [syntax, returns, usage, and example 197](#page-196-1) **OR operator, about** [44](#page-43-8) **output line, about using Width statement to set output line width** [283](#page-282-0)

#### **P**

**parent property** [InsertChildAt method, about using to insert](#page-143-0)  child property 144 [RemoveChild method, about using to remove](#page-210-0)  a child property set 211 **ParentBusComp method, about using** [198](#page-197-0) **payments** [Pmt function, about using to calculate](#page-197-1)  constant periodic 198 [PPmt function, about using to return principal](#page-199-1)  portion of payment 200 **Pick method, about using** [198](#page-197-2) **Pmt function, syntax, returns, usage, and example** [198](#page-197-1) **position** [PositionId, about using to return](#page-199-2)  ROW\_ID 200 PositionName, about using to return user's current position 200 **PositionId method, about using** [200](#page-199-2) **PositionName method, about using** [200](#page-199-3) **positive numbers, about using Sgn function to return a value** [233](#page-232-1) **PostChanges method. about using** [200](#page-199-0) **PPmt function, about using** [200](#page-199-1) **PreAssociate Siebel VB event, about using** [56](#page-55-0) **PreCanInvokeMethod() event, about using** [279](#page-278-5) **PreClose event, about calling** [53](#page-52-1) **PreCopyRecord Siebel VB event, about using** [56](#page-55-2) **PreDeleteRecord Siebel VB event, about using** [57](#page-56-0) **PreGetFieldValue Siebel VB event, about using** [57](#page-56-1) **PreInvokeMethod event** Service PreInvokeMethod event, about using 228

WebApplet PreInvokeMethod event, about using 279 **PreInvokeMethod Siebel VB event** [Application\\_PreInvokeMethod event, about](#page-52-4)  using 53 [BusComp\\_PreInvokeMethod event, about](#page-56-2)  using 57 **PreNavigate() event, about using** [53](#page-52-5) **PreNewRecord Siebel VB event, about using** [57](#page-56-3) **PreQuery Siebel VB event, about using** [57](#page-56-4) **present value, calculating** [205](#page-204-0) **PreSetFieldValue Siebel VB event, about using** [57](#page-56-5) **PreviousRecord method, about using** [201](#page-200-1) **PreWriteRecord Siebel VB event, about using** [57](#page-56-6) **Print statement, syntax, returns, and usage** [201](#page-200-0) **printing** [Print statement, about printing data to open](#page-200-0)  file 201 [Spc function, about printing a specified](#page-236-0)  number of spaces 237 [Tab function, about using to move print](#page-259-1)  position to a column 260 **program execution, about using Stop statement to halt** [254](#page-253-0) **programming conventions** [arguments, about and examples 36](#page-35-0) [comments, about and example 37](#page-36-1) [named arguments, about and examples 37](#page-36-0) **properties** [accessing syntax 46](#page-45-3) [objects, about handling 44](#page-43-9) **property** [GetFirstProperty method, about using 129](#page-128-5) [GetNextProperty method, about using to](#page-129-4)  retrieve next property 130 [GetProperty method, about using to get](#page-131-2)  property value 132 [PropertyExists, about whether property exists](#page-201-0)  in a property set 202 **property set** [AddChild method. about using to add](#page-51-4)  subsidiary property sets to 52 [GetPropertyCount \(\) method, about](#page-131-3)  using 132 [GetType method, about using to retrieve](#page-132-4)  stored value 133 [GetValue method, about using to return](#page-132-6)  control value 133 [RemoveProperty set, about using to remove](#page-211-0)  [property 212](#page-211-0)

[Reset method, about using to remove](#page-211-2)  properties and child property sets 212 [SetProperty method, about using to assign](#page-231-0)  value to 232 [SetType, about using to assign value 232](#page-231-2) **PropertyExists method, about using** [202](#page-201-0) **Put statement** [example 204](#page-203-1) [syntax, returns, and usage 203](#page-202-0) **PV function, syntax, returns, usage, and example** [204](#page-203-0)

#### **Q**

**Query Siebel VB event, about using** [58](#page-57-0)

#### **R**

**RaiseError method, about using** [206](#page-205-0) **RaiseErrorText method, about** [206](#page-205-1) **random numbers** [generator, about using Randomize statement](#page-205-2)  to seed 206 [Rmd function to return number, about](#page-215-0)  using 216 **Randomize statement, syntax, returns, usage, and example** [206](#page-205-2) **Rate function, syntax, usage, and example** [207](#page-206-0) **rate of return, about using IRR function to calculate** [149](#page-148-0) **record** [data types, about and example 39](#page-38-1) [GetMultipleFieldValues \(\) method, about using](#page-129-1)  to retrieve field values 130 [Pick method, about picking record into parent](#page-197-2)  component 198 [SetMultipleFieldValue method, about using to](#page-230-2)  set field values 231 **record variable, about declaring** [92](#page-91-1) **ReDim statement** [example 209](#page-208-0) [redimensioning array, about 38](#page-37-0) [setting subscript range, about 41](#page-40-1) [syntax, returns, and usage 208](#page-207-0) **RefineQuery method, about using** [210](#page-209-1) **Rem statement, syntax, returns, usage, and example** [210](#page-209-0) **RemoveChild method, about using** [211](#page-210-0) **RemoveProperty method, about using** [212](#page-211-0) **repetitive action, about using While...Wend statement to control** [281](#page-280-0) **Reset method, about using** [212](#page-211-2)

**Reset statement, syntax, returns, and example** [212](#page-211-1) **Resume Next argument, using to trap errors** [47](#page-46-0) **Resume statement, syntax and returns** [213](#page-212-0) **Right function, syntax. returns, usage, and example** [214](#page-213-0) **RmDir statement, syntax, returns, usage, and example** [215](#page-214-1) **Rnd function, syntax, returns, usage, and example** [216](#page-215-0) **Rset statement, syntax, returns, usage, and example** [218](#page-217-0) **RTrim function, syntax, returns, usage, and example** [219](#page-218-0) **run-time error** [code, setting 102](#page-101-0) [error code, returning for last error](#page-100-0)  trapped 101

#### **S**

**search expression, about using GetSearchExpr method** [133](#page-132-1) **search specification, about using GetSearchSpec method** [133](#page-132-2) **searchName** [GetNamedSearch method, about using to](#page-129-3)  return search specification 130 [SetNamedSearch method, about setting](#page-230-3)  named search specification 231 **Second function, syntax, returns, usage, and example** [219](#page-218-1) **Seek** [function, syntax, returns, usage, and](#page-220-0)  example 221 [statement, syntax, returns, usage, and](#page-221-0)  example 222 **Select Case construct, about using** [34](#page-33-1) **Select Case statement** [example 227](#page-226-0) [syntax, returns, and usage 224](#page-223-0) **SendKeys statement, syntax, returns, and usage** [225](#page-224-0) **Service\_InvokeMethod event, about using** [228](#page-227-1) **Service\_PreInvokeMethod event, about using** [228](#page-227-2) **set input argument, ActivateMultipleField, using to activate** [52](#page-51-1) **Set statement, syntax, returns, and usage** [228](#page-227-0) **SetAttr statement, syntax, returns, usage, and example** [230](#page-229-0)

**SetFieldValue** [method, about using 231](#page-230-4) [Siebel VB event, about using 58](#page-57-1) **SetFormattedFieldValue method, about using** [231](#page-230-5) **SetMultipleFieldValues() method, about using** [231](#page-230-2) **SetNamedSearch method, about using** [231](#page-230-3) **SetPositionId() method, about using** [231](#page-230-0) **SetPositionName() method, about using** [231](#page-230-1) **SetProfileAttr method, about using** [232](#page-231-3) **SetProperty Method, about using** [232](#page-231-0) **SetSearchExpr method, about using** [232](#page-231-4) **SetSearchSpec method, about using** [232](#page-231-5) **SetSharedGlobal method, about using** [232](#page-231-1) **SetSortSpec method, about using** [232](#page-231-6) **SetType method, about using** [232](#page-231-2) **SetUserProperty method, about using** [233](#page-232-2) **SetValue method, about using** [233](#page-232-0) **SetViewMode method, about using** [233](#page-232-3) **Sgn function, syntax, returns, and example** [233](#page-232-1) **Shell function, syntax, returns, usage, and example** [234](#page-233-0) **Siebel applet** *[See also](#page-232-0)* applet [GetValue method, about using to return](#page-132-6)  control value 133 **Siebel business component** [ActiveBusObject, using to return business](#page-51-2)  object for 52 [CopyRecord Siebel VB event, using after](#page-55-4)  copying row 56 [DeleteRecord Siebel VB event, about using](#page-55-5)  after deleting row 56 [GetViewMode method, about using to return](#page-132-7)  current visibility mode 133 [NewRecord method, about using to add new](#page-182-1)  record (row) 183 [NewRecord Siebel VB event, using after](#page-55-1)  creating new row 56 [NextRecord method, about using to move](#page-182-2)  record 183 [ParentBusComp method, about returning](#page-197-0)  parent given child 198 [PreCopyRecord Siebel VB event, about using](#page-55-2)  before copying row 56 [PreDeleteRecord Siebel VB event, about](#page-56-0)  deleting a row 57 [PreviousRecord method, about using to move](#page-200-1)  previous record 201 [RefineQuery method, about using to refine a](#page-209-1)  query 210

[SetFieldValue method, about using to assign](#page-230-4)  new value to field 231 [SetFormattedFieldValue method, about using](#page-230-5)  to assign new value to field 231 [SetNamedSearch method, about setting](#page-230-3)  named search specification 231 [SetSearchExpr, about using to set search](#page-231-4)  expression 232 [SetSearchSpec, about using to set search](#page-231-5)  specification for a field 232 [SetSortSpec, about using to set query sort](#page-231-6)  specification 232 [SetUserProperty method, about using set](#page-232-2)  value 233 [SetViewMode method, about using to set](#page-232-3)  visibility type 233 [UndoRecord method, about using to delete](#page-274-1)  active record 275 **Siebel objects, about using Set Statement to instantiate** [228](#page-227-0) **Siebel UI, about using GetFormattedFieldValue method to return value in local format** [129](#page-128-6) **Siebel Visual Basic** [Basic, difference between older versions 289](#page-288-3) [Err function, about using to view errors 101](#page-100-1) [error, simulating 104](#page-103-0) [Me object reference, about and example 34](#page-33-0) [Microsoft Visual Basic, compared to 291](#page-290-10) [supported uses 17](#page-16-0) [trapping errors generated by methods 49](#page-48-1) [Visual Basic, user interface differences 291](#page-290-8) **Siebel Web Engine** WebApplet\_ShowControl event, about using to modify HTML 279 [WebApplet\\_ShowList Column event, about](#page-278-2)  using to render list column 279 **Sin function, syntax, returns, usage, and example** [235](#page-234-0) **sine, about using Sin function to calculate** [235](#page-234-0) **single data type, converting to** [74](#page-73-0) **Space function, syntax, returns, usage, and example** [236](#page-235-0) **spaces** [LTrim function, about using to return strings](#page-171-0)  with spaces removed 172 [Space function, about using to return string of](#page-235-0)  spaces 236 [Spc function, about printing a specified](#page-236-0)  number of spaces 237 **Spc function, syntax, returns, usage, and example** [237](#page-236-0)

**SQL query execution, about using Trace method for debugging** [269](#page-268-0) **SQL statements, executing** [241](#page-240-0) **SQLClose function** [example 239](#page-238-1) [syntax, returns, and usage 238](#page-237-0) **SQLError function** [example 240](#page-239-0) [syntax, returns, and usage 239](#page-238-0) **SQLExecQuery function** [example 242](#page-241-0) [syntax, returns, and usage 241](#page-240-0) **SQLGetSchema function** [example 244](#page-243-1) [syntax and returns 243](#page-242-0) [usage 244](#page-243-0) **SQLOpen function** [example 246](#page-245-0) [syntax and returns 245](#page-244-0) [usage 246](#page-245-1) **SQLRequest function** [example 248](#page-247-0) [syntax and returns 247](#page-246-0) [usage 248](#page-247-1) **SQLRetrieve function** [example 250](#page-249-0) [syntax and returns 249](#page-248-0) [usage 250](#page-249-1) **SQLRetrieveToFile function** [example 252](#page-251-0) [syntax, returns, and usage 251](#page-250-0) **Sqr function, syntax, returns, usage, and example** [253](#page-252-0) **statements** [Help syntax 18](#page-17-2) [Select Case statement, about using to execute](#page-223-0)  one or more statements 224 [With statement, about using to execute series](#page-282-1)  of statements 283 **Static statement, syntax, returns, and usage** [254](#page-253-1) **Stop statement, syntax, returns, usage, and example** [254](#page-253-0) **Str function, syntax, returns, usage, and example** [255](#page-254-0) **StrComp function, syntax, returns, usage, and example** [256](#page-255-0) **string comparison operators, table of** [44](#page-43-1) **string conversions** [about 40](#page-39-3) [statements, table of 31](#page-30-0) **string function** [syntax, returns, usage, and example 257](#page-256-0) [table of 30](#page-29-0)

**string operators, table of** [43](#page-42-2) **string variables** [Line Input statement, about reading from a](#page-163-1)  sequential file 164 [Lset statement, about using to copy](#page-170-3)  string 171 **strings** [data types, converting to 75](#page-74-0) [end of string portion 214](#page-213-1) [LCase function, about using to return](#page-158-0)  lowercase copy of 159 [Left function, about copying string from](#page-159-0)  another string 160 [Len function, about using to return string](#page-160-0)  length 161 [Like operator, about using to compare](#page-162-0)  contents 163 [LookupMessage method, about using to](#page-170-2)  return translated string 171 [LTrim function about using to return string](#page-171-0)  with spaces removed 172 [Mid function, about using to identify a portion](#page-173-0)  of 174 [Mid statement, about using to replace](#page-174-0)  string 175 [numeric value of first number 276](#page-275-0) [Option Compare statement, about using to](#page-195-0)  specify default method for string comparisons 196 [Reset statement, about using to right-align](#page-217-0)  string 218 [Right function, about using to return end](#page-213-0)  portion of string 214 [RTrim function, about using to copy and](#page-218-0)  remove trailing spaces 219 [Space function, about using to return string of](#page-235-0)  spaces 236 [StrComp function, about using to compare](#page-255-0)  strings 256 [string conversions, table of 31](#page-30-0) [String function, about to return string of](#page-256-0)  repeated character 257 [string functions, table of 30](#page-29-0) [trailing spaces, removing 219](#page-218-0) [Trim function, about using to return copy after](#page-268-1)  copying 269 [UCase function, about using to return a copy](#page-273-0)  after converting to lowercase to uppercase 274 [Val function, about using to return numeric](#page-275-0)  value of the first number 276 **Sub...End Sub statement** [example 260](#page-259-2) [syntax, returns, and usage 259](#page-258-0)

**subprogram procedure, about using Sub...End Sub statement to define** [259](#page-258-0) **subroutines, Siebel VB and previous Basic differences** [290](#page-289-8) **symbolic constants, declaring** [70](#page-69-0)

#### **T**

**Tab function, syntax, returns, usage, and example** [260](#page-259-1) **table columns, returning information about** [243](#page-242-0) **table names, returning information about** [243](#page-242-0) **Tan function, syntax, returns, usage, and example** [261](#page-260-0) **tangent, about using Tan function to calculate tangent** [261](#page-260-0) **task ID, about using Shell function to return from a Windows application** [234](#page-233-0) **TheApplication method, about using** [262](#page-261-0) **time** [formatting, table 117](#page-116-0) [Now function, about returning current date](#page-183-0)  and time 184 [Siebel VB and previous Basic, differences](#page-289-6)  between 290 [system time, setting 264](#page-263-0) [Time function, about returning current](#page-261-1)  time 262 [TimeSerial function, about returning time as a](#page-265-0)  variant 266 [TimeValue function, about returning time](#page-266-0)  value for a string 267 **Time function, syntax, returns, usage, and example** [262](#page-261-1) **Time statement, syntax, returns, usage, and example** [264](#page-263-0) **time value** [hour component 140](#page-139-0) [Minute function, about using to return minute](#page-176-0)  component 177 [Second function, about using to return second](#page-218-1)  component (0 to 59) 219 **Timer function, syntax, returns, usage, and example** [265](#page-264-0) **times statements, table of** [21](#page-20-0) **TimeSerial function, syntax, returns, usage, and example** [266](#page-265-0) **TimeValue function, syntax, returns, usage, and example** [267](#page-266-0)

**To keyword, about using to specify a range of values** [225](#page-224-1) **Trace method, about using** [269](#page-268-0) **TraceOff turns method, about using** [269](#page-268-2) **TraceOn turns method, about using** [269](#page-268-3) **trailing spaces, removing** [219](#page-218-0) **trapping errors** *[See also](#page-45-2)* errors [about 34](#page-33-2) [body of code, trapping errors within](#page-46-0)  (example) 47 [code examples, about 46](#page-45-2) [error handler, using 47](#page-46-1) [line number, where error was trapped 100](#page-99-0) [run-time error code 101](#page-100-0) [Siebel VB methods, generated by 49](#page-48-1) [Siebel VB, returned by 46](#page-45-2) [user-defined errors 48](#page-47-0) **trigonometric functions** [statements \(table\) 28](#page-27-0) **Trim function, syntax, returns, and usage** [269](#page-268-1) **type characters, about and table of suffix characters** [40](#page-39-2) **Type statement** [example 271](#page-270-0) [syntax, returns, and usage 270](#page-269-0) **Typeof function, syntax, returns, and usage** [272](#page-271-0) **typographic conventions, table of** [18](#page-17-1)

#### **U**

**UBound function, syntax, returns, usage, and example** [273](#page-272-0) **UCase function, syntax, returns, usage, and example** [274](#page-273-0) **UndoRecord method, about using** [275](#page-274-1) **Unicode, support of** [49](#page-48-2) **Unlock statement, syntax, returns, usage, and example** [275](#page-274-0) **user interface, differences between Siebel VB and Visual Basic** [291](#page-290-8) **user profile, about using SetProfileAttr method to assign values to attributes** [232](#page-231-3) **userís current position** [PositionId method, about using to return](#page-199-2)  ROW\_ID 200 [PositionName, about using to return position](#page-199-3)  name 200 **user-defined error, simulating** [104](#page-103-0) **UserProperty, about using GetUserProperty, to return value** [133](#page-132-5)

#### **V**

**Val function, syntax, returns, usage, and example** [276](#page-275-0) **variable scope, placement of variable declaration (table)** [290](#page-289-9) **variables** [Basic program, declaring for use in 89](#page-88-1) [declaring, hints 33](#page-32-1) [default data type, specifying 88](#page-87-0) [finding differences between 52](#page-51-5) [IsNumeric function, about using to determine](#page-154-0)  variable value 155 [naming conventions for, table of](#page-32-0)  examples 33 [Option Explicit statement, about explicitly](#page-196-1)  declaring variables in a module 197 [Put statement, about writing to a file opened](#page-202-0)  in random or binary mode 203 [Static statement, about using to declare](#page-253-1)  variable and allocate storage space 254 **variant data type** [about, table of 42](#page-41-0) [expression, converting to 78](#page-77-1) [expression, converting to type date 79](#page-78-0) **variants** [conversions, about 41](#page-40-2) [IsEmpty function, about using to determine](#page-151-0)  initialization 152 [list, table of 32](#page-31-0) [Null value, determining 154](#page-153-0) [Null value, setting 186](#page-185-0) [ValType function, about returning specified](#page-276-0)  variant type 277 [variables, declaring as 92](#page-91-2) **VarType function** [examine variable tag, about using to](#page-41-0)  examine 42 [syntax, returns, and example 277](#page-276-0)

#### **view**

[ActiveViewName, using to return name of](#page-51-3)  active view 52 [GoToView method, about using to activate](#page-138-0)  view 139 **Visual Basic, Siebel Visual user interface differences** [291](#page-290-8) **volume labels, attributes** [128](#page-127-0)

#### **W**

**Web\_Applet\_Load Event, about using** [279](#page-278-3) **Web\_Applet\_PreCanInvoke Event, about using** [279](#page-278-5) **WebApplet\_InvokeMethod event, about using** [279](#page-278-1) **WebApplet\_PreInvokeMethod Event, about using** [279](#page-278-4) **WebApplet\_ShowControl Event, about using** [279](#page-278-0) **WebApplet\_ShowListColumn Event, about using** [279](#page-278-2) **Weekday function, syntax, returns, usage, and example** [280](#page-279-0) **Width statement, syntax, returns, usage, and example** [283](#page-282-0) **Windows applications, about using Shell function to start and task ID** [234](#page-233-0) **With statement** [shortcut, using as 34](#page-33-3) [syntax, returns, usage, and example 283](#page-282-1) **Write statement, syntax, returns, usage, and example** [285](#page-284-0) **WriteRecord** [method, about using 286](#page-285-1) [Siebel VB event, about using 58](#page-57-2)

### **X**

**XOR operator, about** [44](#page-43-10)

#### **Y**

**Year function, syntax, returns, usage, and example** [286](#page-285-0)